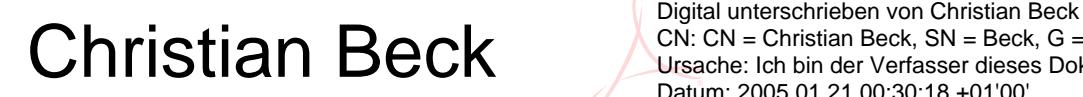

CN: CN = Christian Beck, SN = Beck, G = Christian Ursache: Ich bin der Verfasser dieses Dokuments Datum: 2005.01.21 00:30:18 +01'00'

# DIPLOMARBEIT

Interface für Kommunikationssysteme für Schwerstbehinderte basierend auf IR–Sensoren

# ausgeführt am Institut für Allgemeine Elektrotechnik und Elektronik

der Technischen Universität Wien

unter der Anleitung von

## aO. Prof. Dr. E. Wintner, Univ. Prof. Dr. H. Thoma und Ing. G. Prulamp

durch

# Christian Beck

Gersthoferstraße 43/2–3; A–1180 Wien

21. Januar 2005 . . . . . . . . . . . . . . . . . . . . . . . . . .

# Inhaltsverzeichnis

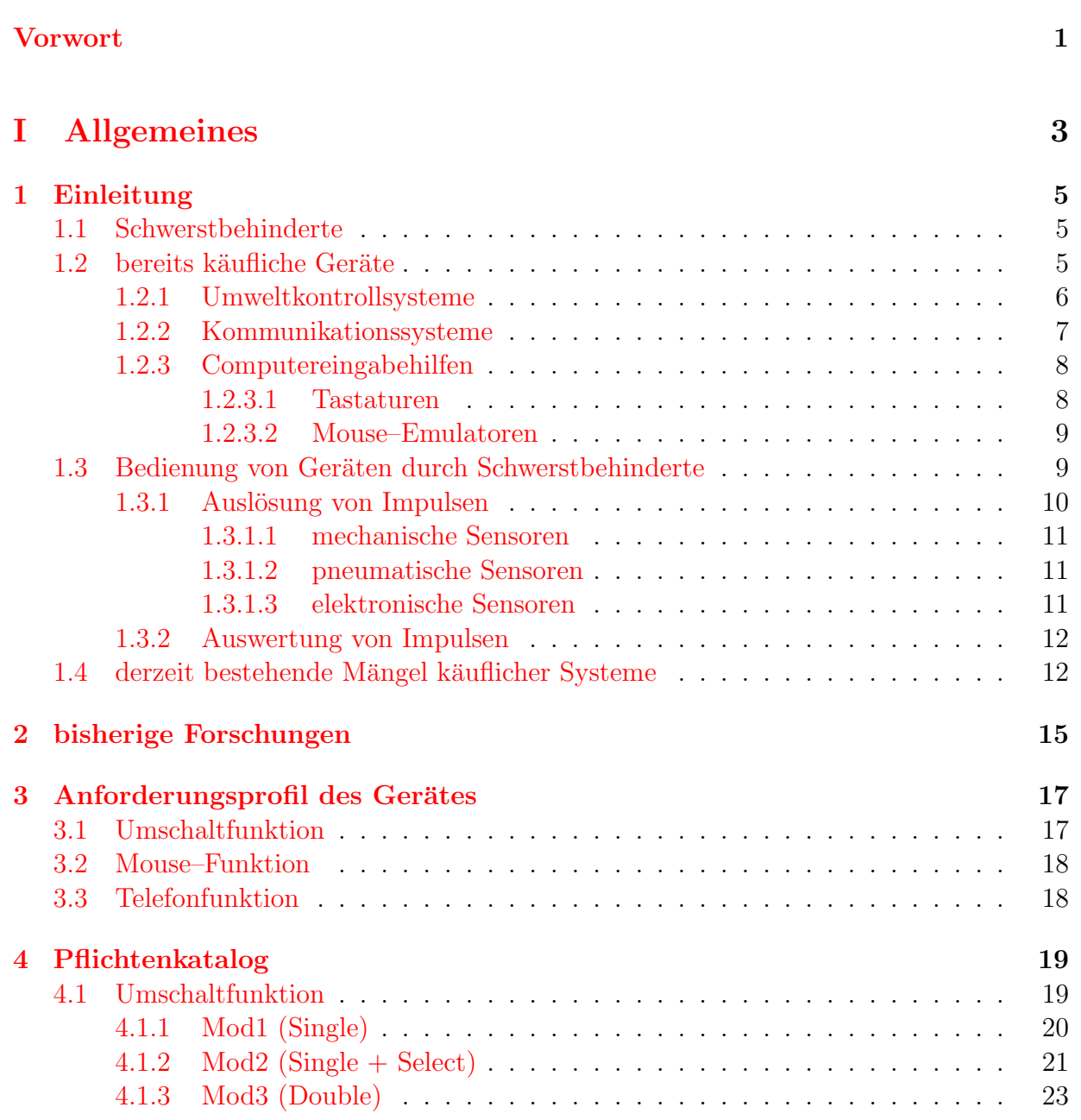

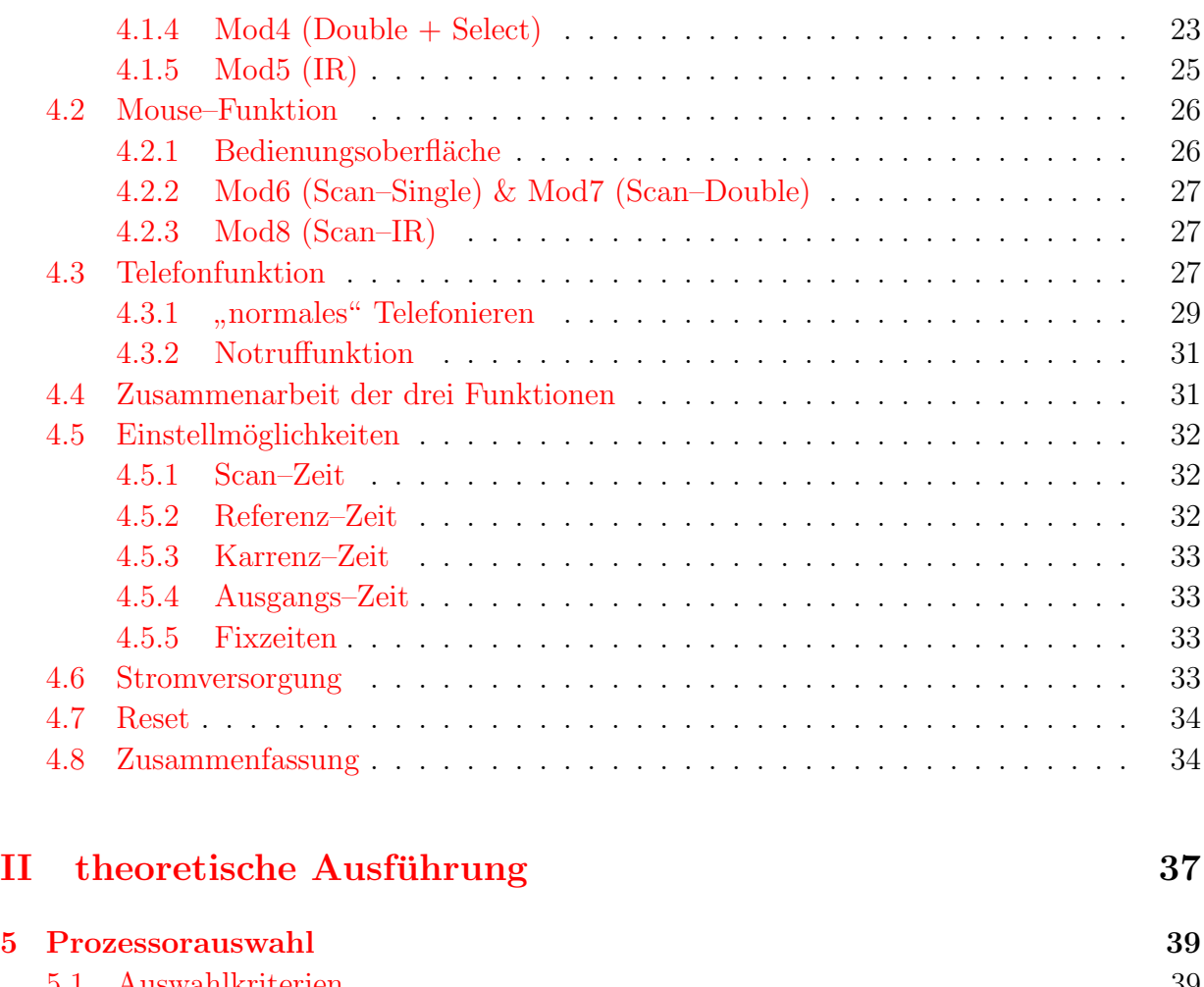

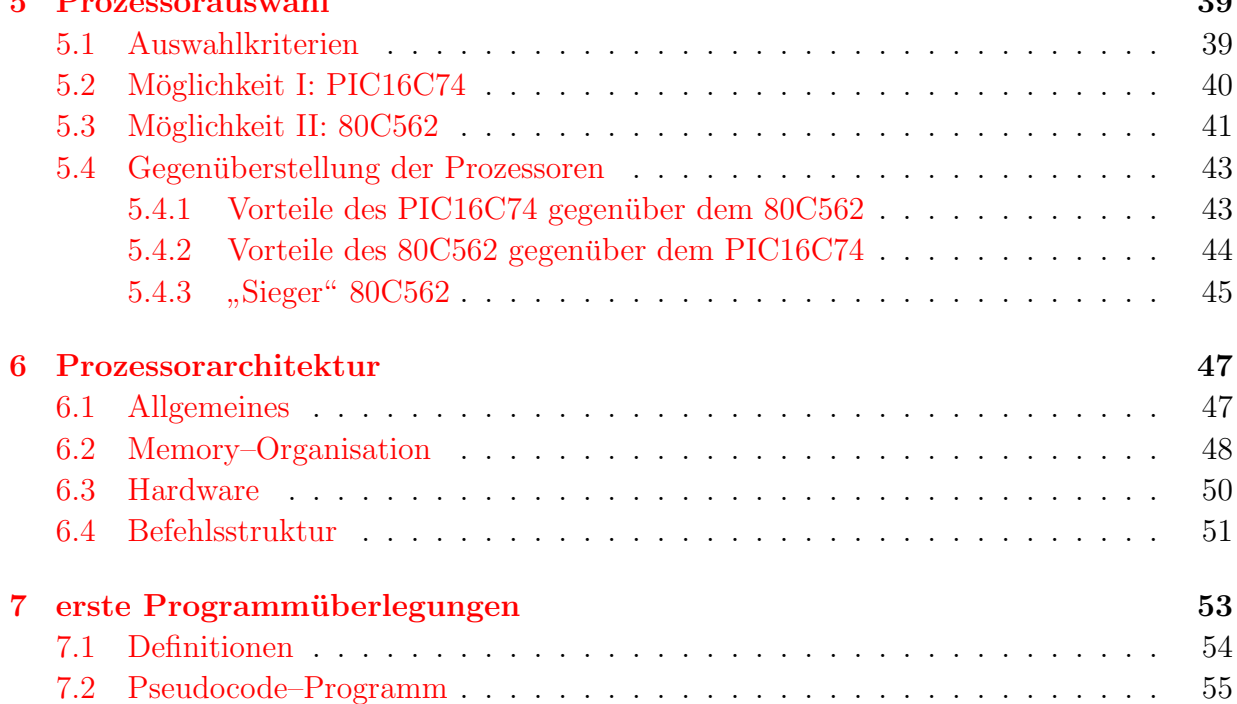

### INHALTSVERZEICHNIS iii

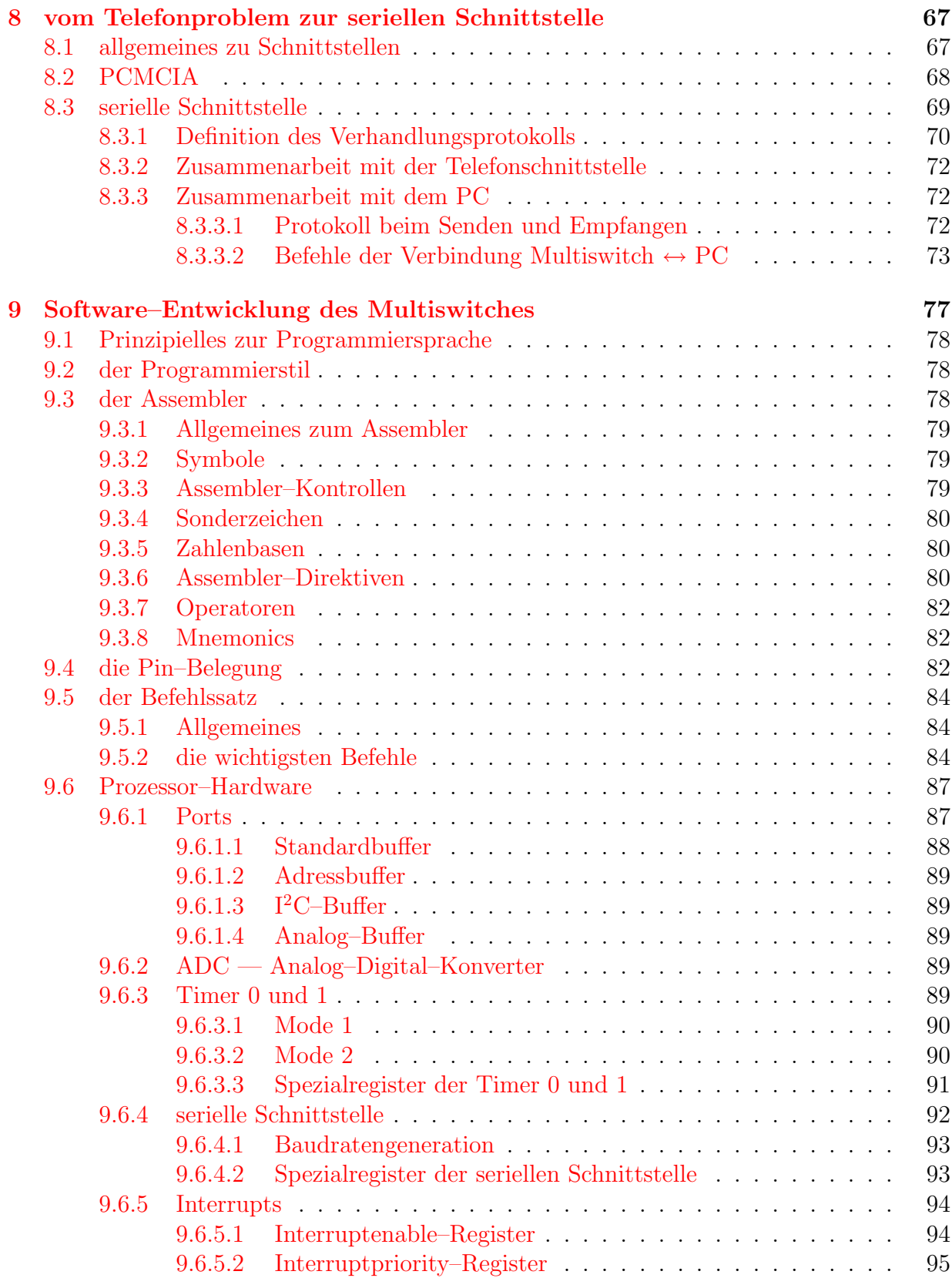

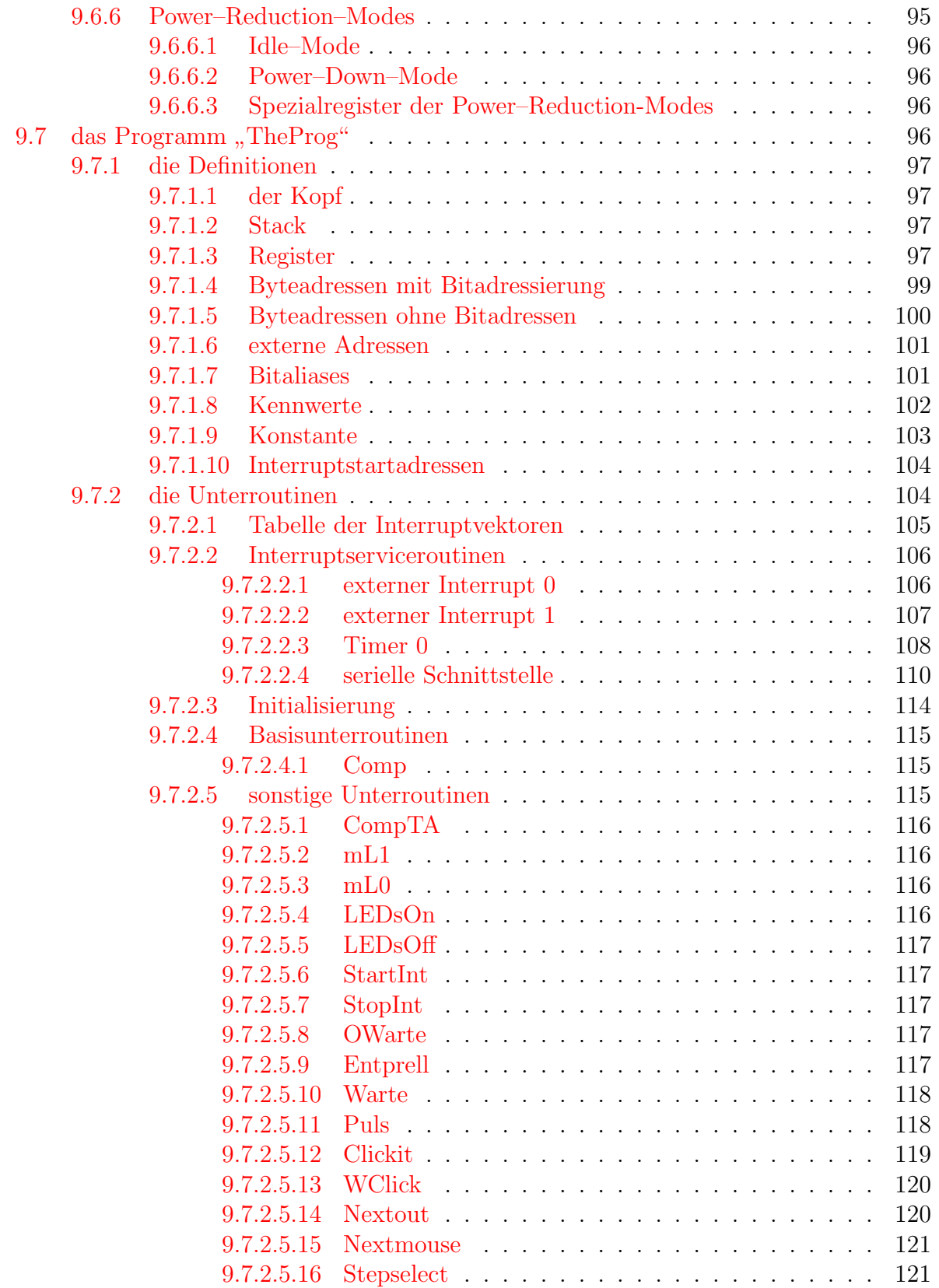

## INHALTSVERZEICHNIS v

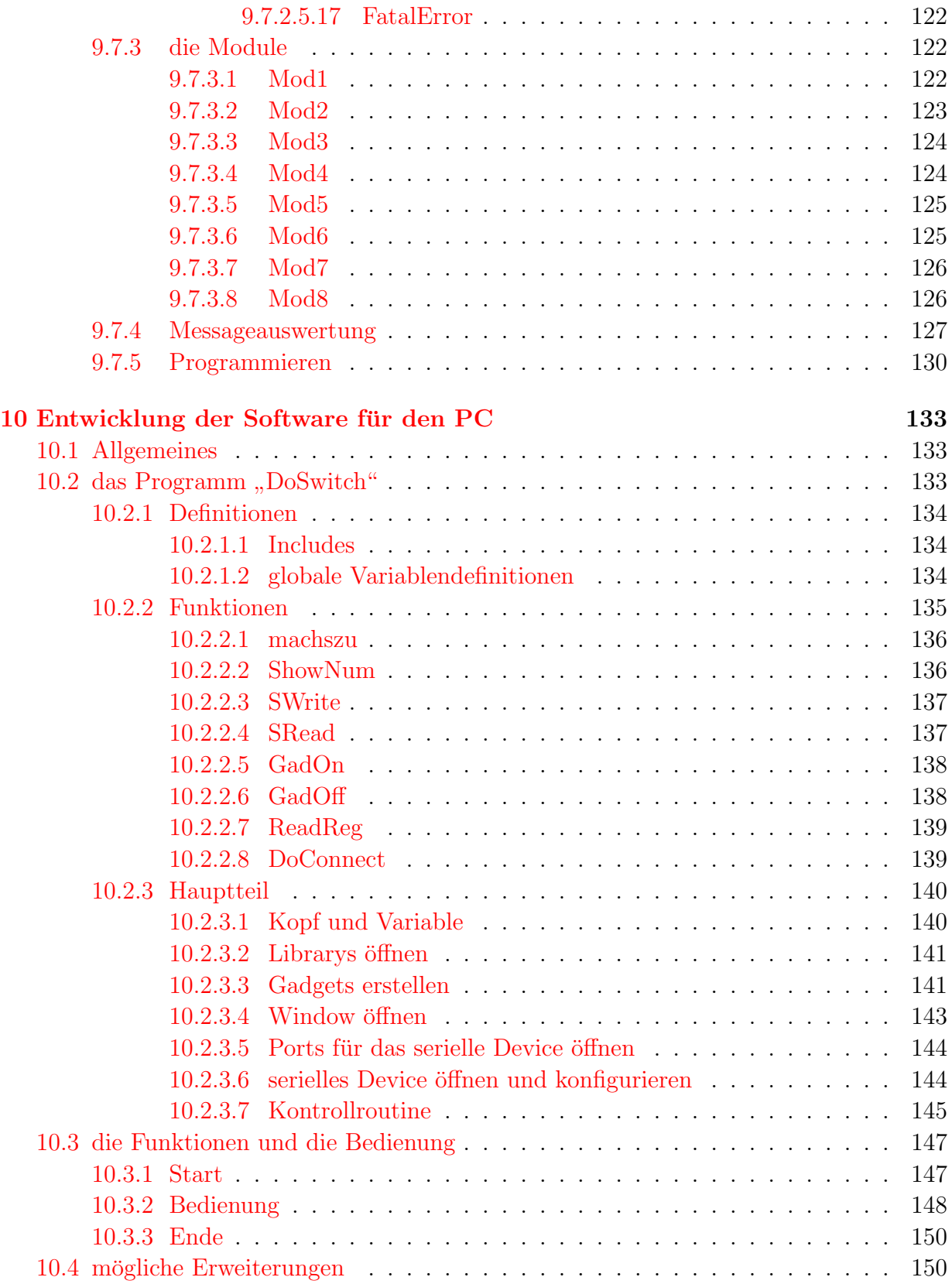

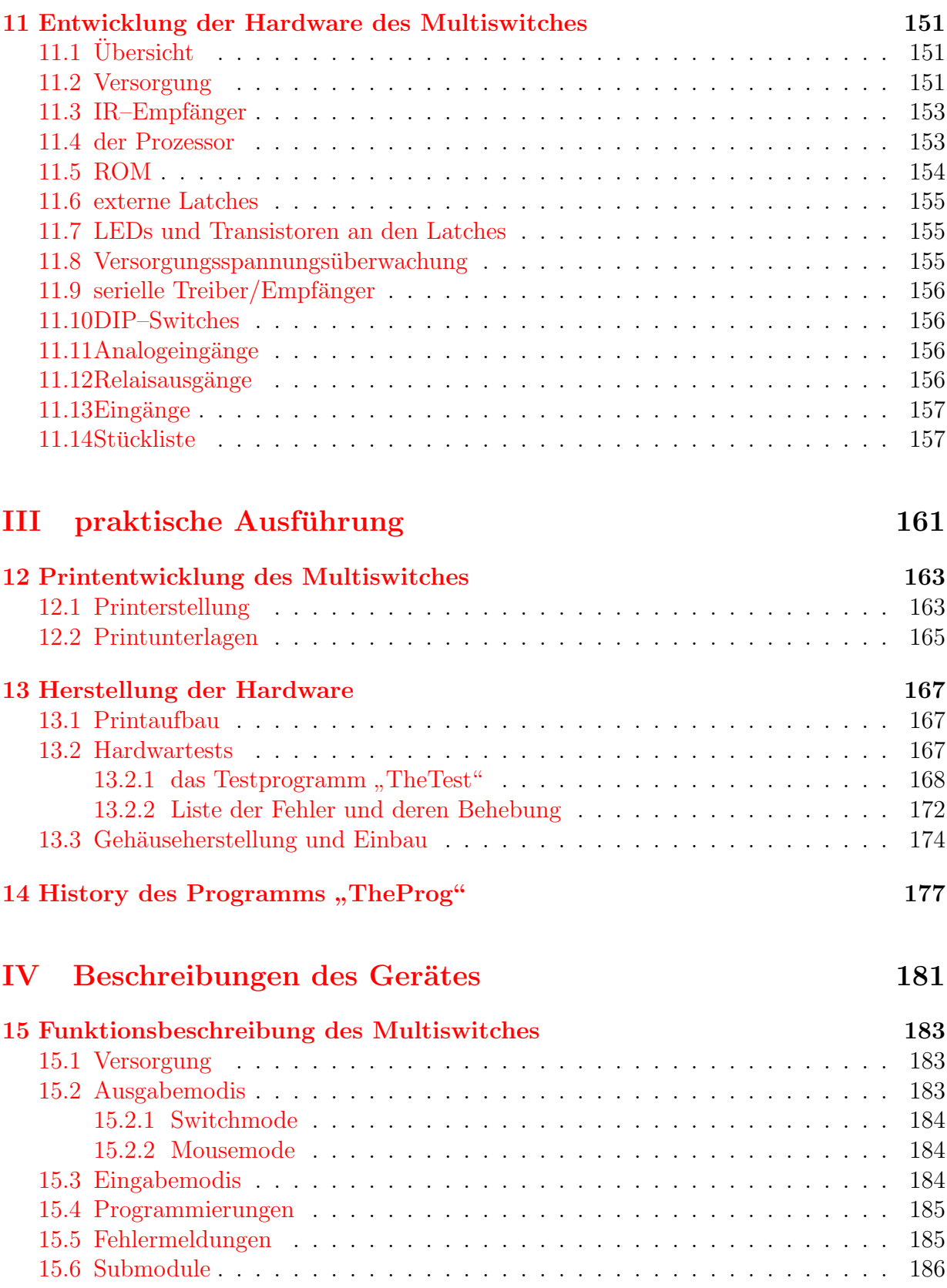

## INHALTSVERZEICHNIS vii

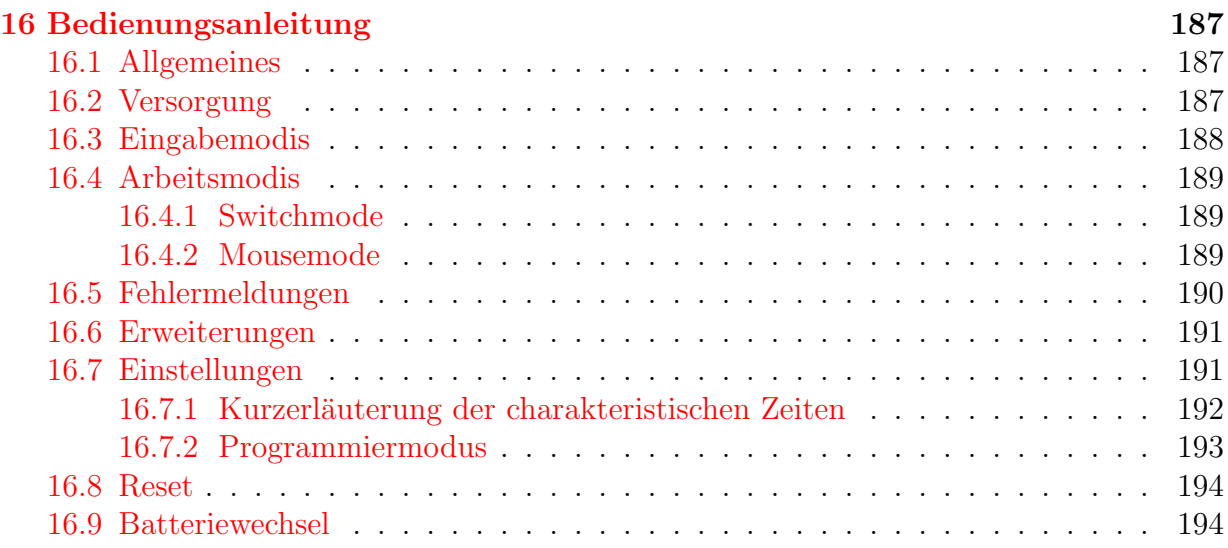

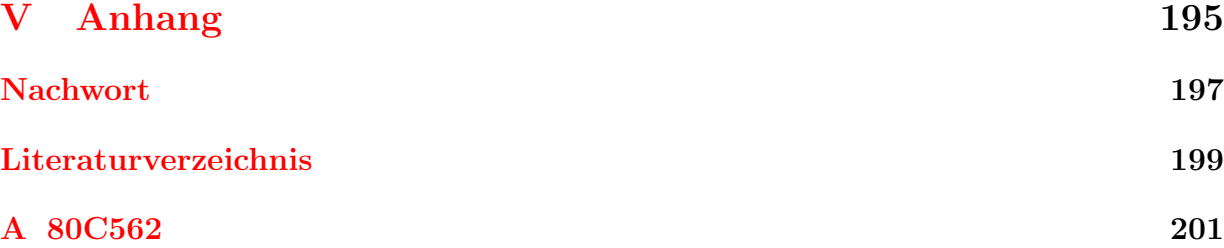

# Vorwort

<span id="page-8-0"></span>Diese Dokumentation ist in vier Teile gegliedert, um ein einfaches Lesen und schnelles Auffinden der für den Leser relevanten Teile zu ermöglichen, als auch die inhaltlichen Trennungen für den Betrachter auf einen Blick darzustellen.

Der erste Teil zeigt die Grundlagen der Arbeit und das Verwendungsfeld des Gerätes auf. Technische Details wurden mit Absicht vermieden, sodaß auch weniger technisch Informierte, den Sinn und Zweck sowie die Funktionen der Diplomarbeit verstehen können.

Der zweite Teil zeigt alle theoretischen Überlegungen und Planungen inklusive des Programms und dessen Entwicklung sowie die Hardwareplanungen. W¨ahrend der ganzen Entwicklung wurde auf die zukunftsorientierte Erweiterbarkeit Wert gelegt, um Verbesserungen und Neuversionen so einfach wie möglich zu machen.

Der dritte Teil zeigt die praktischen Aufbauten, die Fehlersuche und Beseitigung und die ersten Testberichte.

Der vierte und letzte Teil enthält eine Funktionsbeschreibung und eine Bedienungsanleitung für das Gerät, wobei die Bedienungsanleitung auch komplett getrennt von der schriftlichen Diplomarbeit verwendet werden kann.

## Formatumsetzung

Diese Diplomarbeit wurde mit LATEX geschrieben. Da sich das DVI–Format leider nicht durchgesetzt hat, habe ich die Diplomarbeit ins PDF-Format portiert, damit jeder diese Arbeit lesen kann. Verwendet habe ich dazu das kostenlose Programm pdfTEX, daß (wie man sieht) sehr gute Ergebnisse liefert obwohl es noch eine Betaversion ist; bemerkenswert ist weiters, daß alle 203 Seiten mit allen Bildern in Druckqualität nur ca. 3MB benötigen; da kann sich Microsoft ein Beispiel nehmen.

Ich hoffe, daß bei der Portierung keine Fehler aufgetreten sind, aber ich habe leider nicht die Zeit, mir das gesamte Dokument genau durchzusehen; Tippfehler gibt es leider sicher immer noch.

## **History**

Im Zuge der Updates von pdfTEX versuche ich dieses Dokument weiter zu verbessern, obwohl die mir dafür zur Verfügung stehende Zeit nur sehr gering ist. In diesem Abschnitt möchte ich die Verbesserungen<sup>[1](#page-9-0)</sup> auflisten:

#### Juni 98:

- Neue Übersetzung mit pdfT $\overline{F}X$  0.12l
- setzen der Dokumentinfos
- Seitenrandeinstellungen verbessert

#### Juli 98:

- Tippfehlerverbesserungen
- PS–Font verändert, damit Adobe–Viewer keine Fehler bei Kreisen melden

#### Jänner 99:

- upgrade auf pdfT $FX$  0.12r
- Umstellung auf  $\angle$ FFX 2 $_{\epsilon}$
- Verwendung neuer type1 fonts

#### Februar 99:

• Durch Verwendung des " hyperref"–packages volle Unterstutzung von Links (In- ¨ haltsverzeichnis, Querverweise, Internetadressen, . . . ) im PDF–Dokument.

#### Jänner 05:

• Das alte Dokument wurde nochmals auf den neuesten pdfT<sub>E</sub>X Stand gebracht und somit auch auf einen aktuellen PDF-Stand.

<span id="page-9-0"></span> $1Da$  es sich um meine Diplomarbeit handelt, wird der Inhalt selbverständlich nicht verändert; Verbesserungen betreffen nur die Konversion, Tippfehler u.ä.

# <span id="page-10-0"></span>Teil I Allgemeines

# <span id="page-12-0"></span>Kapitel 1

# Einleitung

Dieses Kapitel soll den Leser in die Problematik der technischen Bedurfnisse von Schwerst- ¨ behinderten einführen und die Notwendigkeit bzw. Neuerung der Diplomarbeit näher erläutern.

## <span id="page-12-1"></span>1.1 Schwerstbehinderte

Schwerstbehinderte Personen sind in ihrer körperlichen Freiheit so stark eingeschränkt, daß ihnen das Hantieren mit Standardgeräten nicht möglich ist und sie für tagtägliche "Handgriffe" wie das Öffnen von Türen, das Bedienen von Unterhaltungselektronikgeräten (Fernsehen, HiFi, Computer), oder auch Dingen wie das Fenster und das Licht spezielle technische Unterstützung benötigen. Beispiele für solche Erkrankungen sind Querschnittslähmung, Multiple Sklerose, Parkinson, Hirn– und Herzschlagfolgen.

## <span id="page-12-2"></span>1.2 bereits käufliche Geräte

Da die Anzahl der Schwerstbehinderten zum Glück relativ klein ist, ist die Entwicklung spezieller Geräte wirtschaftlich schwer möglich, sodaß es derzeit nur wenige, sehr allgemeine Geräte gibt, die man in drei Kategorien einteilen kann:

- Umweltkontrollsysteme
- Kommunikationssysteme
- Computereingabehilfen

#### <span id="page-13-0"></span>1.2.1 Umweltkontrollsysteme

In diese Kategorie fallen alle Geräte, die dem Patienten eine Veränderung seiner Umwelt ermöglichen; darunter ist auch die Bedienung von Geräten jeder Art zu verstehen. Am Markt befinden sich derzeit vorwiegend spezielle lernfähige Infrarotfernsteuerungen (wie in Abbildung [1.1](#page-13-1) dargestellt), und infrarotfernsteuerbare Geräte wie Bettverstellungen,

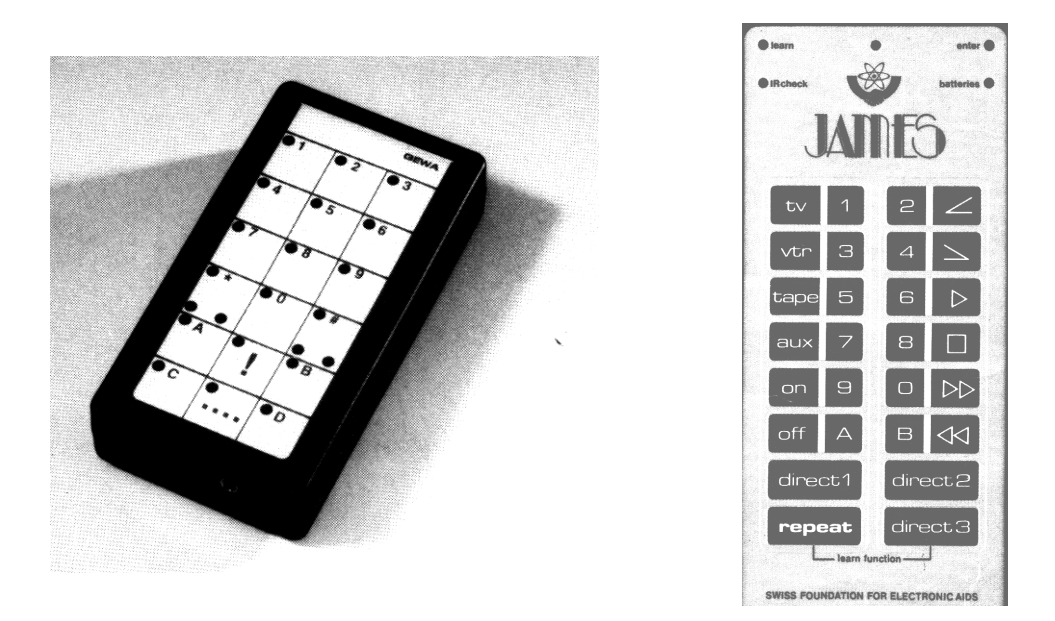

<span id="page-13-1"></span>Abbildung 1.1: Beispiele für lernfähige Infrarotfernsteuerungen: links GEWA Prog  $[5]$  rechts James [\[6\]](#page-206-2)

Rolläden, Türöffner, Telefone udgl. Für nicht besonders adaptierte Geräte kann eine einfache Ein/Aus–Funktion mit Hilfe infrarotgesteuerter Steckdosen (siehe Abbildung [1.2\)](#page-13-2) erreicht werden; Licht wird ebenso mit entsprechenden Schaltern (siehe Abbildung [1.2\)](#page-13-2)

<span id="page-13-2"></span>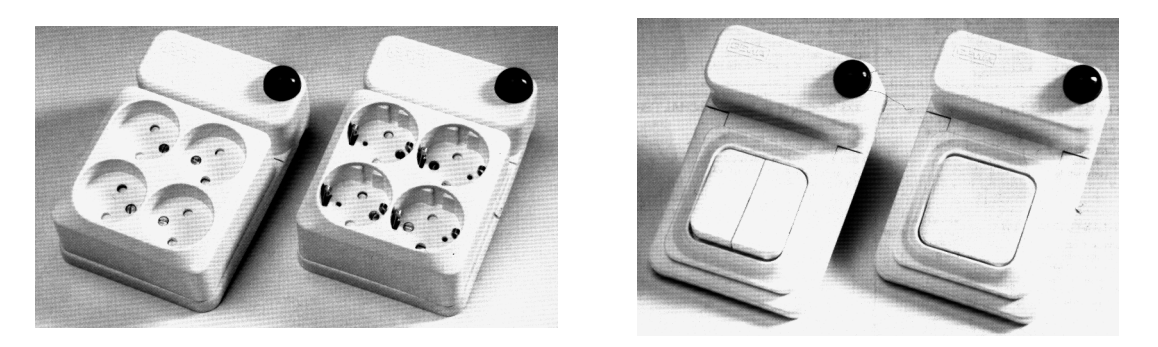

Abbildung 1.2: Beispiele für infrarotfernsteuerbare Elektroinstallationen [[5\]](#page-206-1)

#### 1.2. BEREITS KÄUFLICHE GERÄTE ¨ 7

ferngesteuert bedient.

Weiters zählen zu den Umweltkontrollsystemen die *Alarm- und Notrufsysteme*. Schwerstbehinderte sind trotz ihrer Erkrankung mit Hilfe von elektrischen Rollstühlen in der Lage, sich fortzubewegen und dabei zum Beispiel in einem Parkgelände eigenständig umherzufahren. Dabei kann es zu Situationen kommen, die einen Alarm- oder Notruf nötig machen.

Alarmrufe treten dann ein, wenn der Patient nicht mehr aus eigener Kraft weiterkommt und fremde Hilfe rufen muß; dies kann zum Beispiel durch ein Steckenbleiben des Rollstuhls passieren.

Notrufe sind solche, die wegen einer lebensbedrohlichen Situation dringend das Handeln von anderen Personen verlangen; die Gründe hierfür können zum Beispiel Atembeschwerden oder Kreislaufprobleme sein. Wichtig ist dabei die sichere einfache Bedienung, da durch eine bedrohliche Situation der Schwerstbehinderte leicht in Panik geraten kann und komplizierte oder schwierige Mechanismen nicht mehr bedienen kann.

#### <span id="page-14-0"></span>1.2.2 Kommunikationssysteme

Durch die Erkrankung kann zusätzlich auch die Sprache des Menschen mehr oder weniger in Mitleidenschaft gezogen sein. Daher benötigen diese Patienten technische Hilfsmittel, mit denen sie mit ihrer Umwelt sprachlich "kommunizieren" können. Darunter fallen digitale Sprachaufzeichnungsgeräte (Speicherung natürlicher Sprache) und Sprachsysteme, die Text sprechen können (synthetische Sprache). Erstere können besonders häufig benutzte Phrasen speichern und bei Bedarf wiedergeben, zweitere ubersetzen jeden Text in Sprache. ¨ Ein Beispiel für eine Bedienungsoberfläche für ein Kommunikationsmittel ist in Abbildung [1.3](#page-14-1) links zu sehen. Hier erfolgt die Kommunikation durch Ausw¨ahlen einer Taste auf der

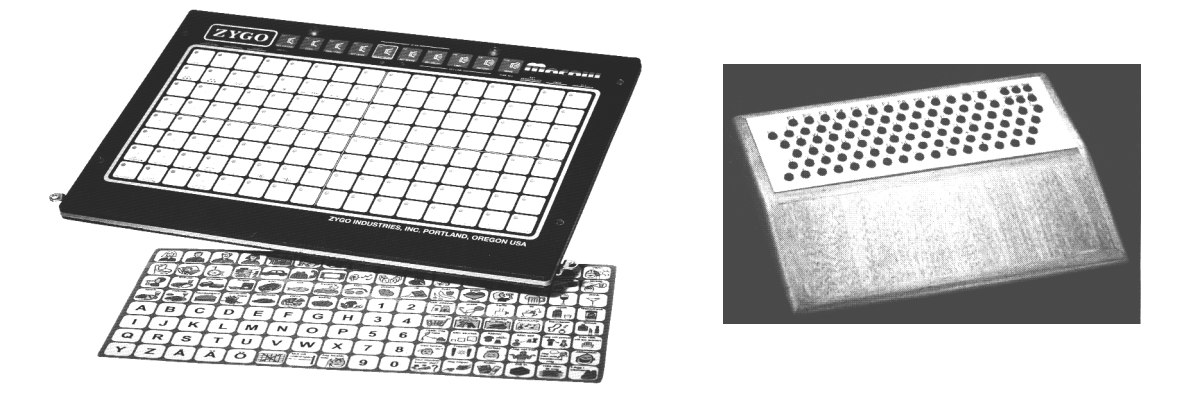

<span id="page-14-1"></span>Abbildung 1.3: links: Beispiel für ein digitales Sprachaufzeichnungsgerät mit Großtastatur zur Bedienung  $\boxed{5}$  — rechts: Beispiel für eine Mikrotastatur  $\boxed{8}$ 

Großtastatur; die Texte werden bei diesem Gerät vorher digital aufgezeichnet.

#### <span id="page-15-0"></span>1.2.3 Computereingabehilfen

Eine in letzter Zeit immer wichtiger werdende Möglichkeit Dinge zu erledigen bzw. Informationen mit seiner Umwelt auszutauschen ist der Computer. Daher gibt es einige Geräte, die dem erkrankten Menschen die Bedienung von Computern ermöglichen. Auf diesem Gebiet gibt es vorwiegend Ersätze für die bekannten Eingabesysteme Mouse und Tastatur.

#### <span id="page-15-1"></span>1.2.3.1 Tastaturen

Die Hilfsmittel zum Ersatz oder zur Verbesserung von Tastaturen sind je nach Schweregrad der Behinderung stark verschieden.

Im einfachsten Fall helfen Tastaturen mit besonders kleinen Abständen (siehe Abbildung [1.3](#page-14-1) rechts) zwischen den Tasten, um mit einem sehr kleinen Greifraum alle Standardtasten bedienen zu können. Genauso können Tastaturen mit besonders großen Tasten (siehe Abbildung [1.3](#page-14-1) links) Hilfe bei sehr grober Motorik bringen.

Bei schwerwiegenderen Fällen können Sondertastaturen mit einer eingeschränkten Anzahl von Tasten eingesetzt werden, die ohne Handbewegung nur mit Fingerbewegungen bedient werden können; Einzeltasten werden damit durch Tastenkombinationen simuliert.

Zusätzlich können bei allen Arten von Tastaturen Abdeckplatten (siehe Abbildung [1.4\)](#page-15-2) verwendet werden, um ein versehentliches Drücken von Tasten zu vermeiden oder die

| 一般 医肠肠周膜 医肠道 医肠肠肠                                                                                                    |                | ku ka ka Mara ka ka ka I |  |
|----------------------------------------------------------------------------------------------------|----------------|--------------------------|--|
| <b>START START STARTS</b>                                                                                              | CHA (CHA 2014) | <b>ANK</b>               |  |
| 医西南西西非洲黄昏血清毒素                                                                                                    |                | ra na mai                |  |
| <u> San Bandar ya kutani wa kutani wa kutani wa kutani wa kutani wa kutani wa kutani wa kutani wa kutani wa kutani</u> |                | 图图图                      |  |
| <b>A CONTRACTOR</b> CONTRACTOR                                                                                         |                | <b>KENTING</b>           |  |

<span id="page-15-2"></span>Abbildung 1.4: Standardtastatur mit Abdeckung zur Verhinderung von Fehleingaben [\[8\]](#page-206-3)

Bedienung der Tasten mit Hilfe von Mundstücken zu erleichtern.

Zuletzt gibt es noch die Kategorie der Tastaturemulatoren mit Scanbetrieb<sup>[1](#page-15-3)</sup>. Diese Systeme können sowohl hardware– als auch softwaremäßig realisiert werden.

<span id="page-15-3"></span><sup>&</sup>lt;sup>1</sup>Für eine prinzipielle Erklärung des Scanbetriebs siehe  $1.3.2$  auf Seite  $12$ 

#### <span id="page-16-0"></span>1.2.3.2 Mouse–Emulatoren

Ein einfacher Ersatz für eine Standard–Mouse ist der Trackball. Der Vorteil gegenüber einer Mouse besteht darin, daß nur die Finger bewegt werden müssen, die Hand aber ruhig liegen bleiben kann; der Trackball erfordert jedoch eine relativ feine Motorik.

Ein weiterer Ersatz besteht in der Verwendung von Touchscreens, wobei direkt mit einer Extremität durch Berührung des Bildschirms die Mouse gesteuert werden kann; die Mouse–Tasten werden entweder softwaremäßig emuliert oder hardwaremäßig durch drei beliebig ansteckbare Sensoren ersetzt.

Die letzte Form des Mouse–Ersatzes ermöglicht die Steuerung der Bewegung durch Einzelsensoren, die auch in einer Art Joystick vereint sein können (siehe Abbildung [1.5\)](#page-16-2); die Bewegungsgeschwindigkeit ist einstellbar.

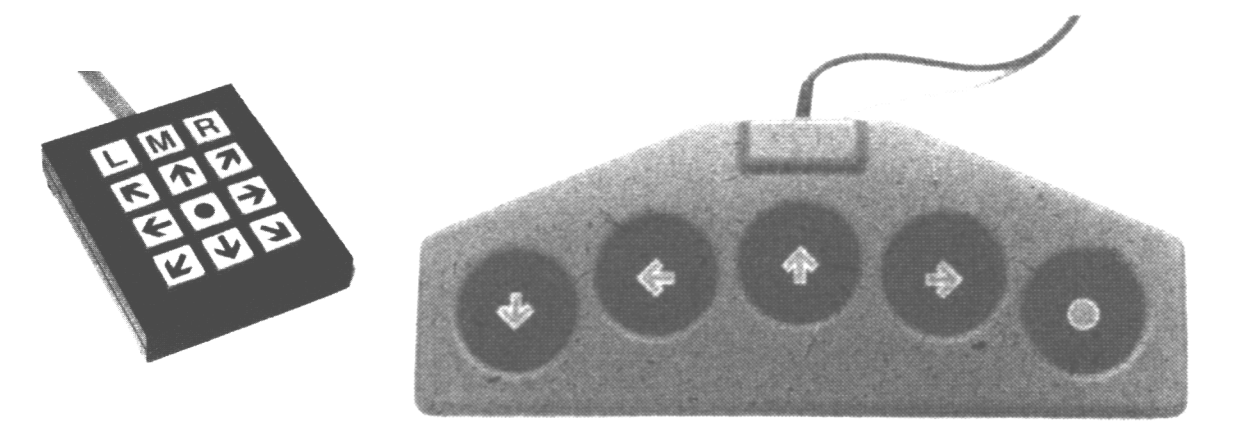

Abbildung 1.5: Beispiele für Mousesysteme mit Einzelsensoren  $[8]$  $[8]$ 

## <span id="page-16-2"></span><span id="page-16-1"></span>1.3 Möglichkeiten der Bedienung von Geräten durch Schwerstbehinderte

Schwerstbehinderten bleiben durch ihre starken körperlichen Einschränkungen nur eine der folgenden Bewegungen um Informationen an ihre Umwelt zu übertragen:

- Kopfbewegungen
- Augenbewegungen
- Bewegungen mit dem Mund (Zunge, Blasen, Geräusche, ...)
- sehr grobe Bewegungen mit den Extremitäten

Daher hat man Möglichkeiten entwickelt, alle oben genannten Geräte nur mit diesen Bewegungen zu steuern.

An dieser Stelle möchte ich auch die Problematik der noch nicht erwähnten Sprachsteuerung anschneiden. Derzeit ist es — entgegen anderer Behauptungen mancher Computerfirmen — noch nicht möglich, Computer mit jeder beliebigen Stimme zu steuern. Bestehende Systeme basieren auf einem Trainingssystem, das bestimmte Spracheigenheiten des Benutzers registriert und daraus die gesprochenen Worte ermittelt. Wichtig ist daher für die korrekte Funktion des Entschlüsselungssystems, daß die Sprache des Benützers immer möglichst gleich ist. Diese Voraussetzung ist aber leider bei einem Großteil der Schwerstbehinderten nicht erfüllt. Durch ein Fortschreiten der Krankheit verändert sich die Stimme laufend, oder häufige Erkältungen, durch das geschwächte Immunsystem hervorgerufen, verändern die Stimme. Auch sind solche Systeme völlig unbrauchbar für Notruffunktionen, da sich die Stimme durch die Aufregung stark verändert. Weiters ist die sonst nicht so nachteilige mögliche mehrmalige Wiederholung des Wortes hier sehr gefährlich, da der Patient vielleicht durch den Notfall nicht in der Lage ist, einen Hilferuf mehrmals zu wiederholen.

Ein weiterer Nachteil sprachgesteuerter Systeme besteht in der derzeit immer noch hohen notwendigen Rechnerleistung. Daher können solche Sprachsystem nur in relativ leistungsstarken Computersystemen verwirklicht werden und nicht in kleinen einfach zu bedienenden tragbaren Geräten, wie sie zum Beispiel auf Rollstühlen benötigt werden. Laptops sind zwar vom Prinzip her transportabel, Tests haben aber gezeigt, daß die harten Erschütterungen eines Rollstuhles die mechanische Festigkeit von üblichen Laptops überfordert.

Zuletzt sei noch die prinzipielle Abneigung mancher Patienten gegen Computer erwähnt. Obwohl auch programmierbare Fernsteuerungen vom Aufbau her Kleincomputer sind, ist es ein starker psychologischer Unterschied, ob man ein Gerät, das wie eine Fernsteuerung aussieht, uber Tastenkombinationen bedient, oder ob man einen Computer bedienen soll. ¨

#### <span id="page-17-0"></span>1.3.1 Auslösung von Impulsen

Wie ich später noch erläutern werde, kann man eine Steuerung von Geräten durch eine oder mehrere Impulsfolgen verwirklichen. Daher ist es das vorrangige Ziel, möglichst für jede Erkrankungsform eine oder mehrere Möglichkeiten zur Erzeugung von Impulsen zu finden; solche Geräte bzw. Systeme nennt man in diesem Gebiet der Medizintechnik Sensoren.

#### <span id="page-18-0"></span>1.3.1.1 mechanische Sensoren

Mechanische Sensoren sind langläufig als Schalter bzw. Taster bekannt. Diese werden in den verschiedensten Bauformen hergestellt um ein möglichst sicheres, kraftarmes und/oder motorisch einfaches Auslösen zu gewährleisten. Dabei sollen diese Schalter aber auch besondere Robustheit und medizinisch–hygienische Kriterien erfullen. Als Beispiele seien ¨ hier Kissen–, Fuß–, Finger– und Zungenkontakte genannt (siehe Abbildung [1.6](#page-18-3) und [1.7](#page-19-2) links).

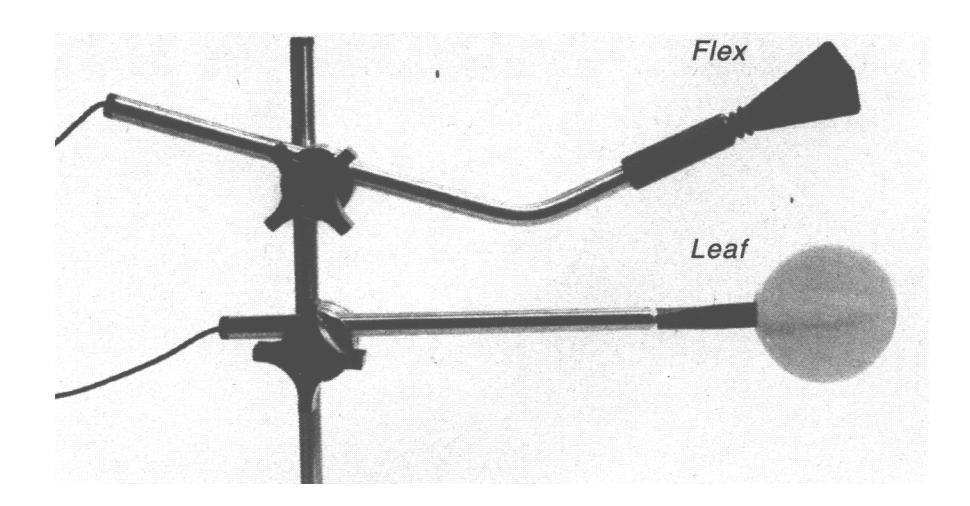

Abbildung 1.6: Beispiele fur mechanische Sensoren ¨

#### <span id="page-18-3"></span><span id="page-18-1"></span>1.3.1.2 pneumatische Sensoren

Pneumatische Sensoren werden durch Blasen oder Saugen betätigt. Der Patient hat dabei ein Rohr in der Umgebung seines Mundes, an dessen Ende der Sensor befestigt ist (siehe Abbildung [1.7\)](#page-19-2). Auch hier sind neben den elektrischen Kriterien besondere medizinisch– hygienische Forderungen zu erfüllen.

#### <span id="page-18-2"></span>1.3.1.3 elektronische Sensoren

Die Palette der elektronischen Sensoren ist weit gestreut. Mit Hilfe einer geeigneten Elektronik kann jede eindeutige Veränderung einer physikalischen Größe zur Impulsgewinnung herangezogen werden. Bereits verwirklicht sind unter anderem Systeme zur Erkennung von Geräuschen, Annäherung, Stirnrunzeln, Augenbewegung, Lidbewegung und Kopfneigung.

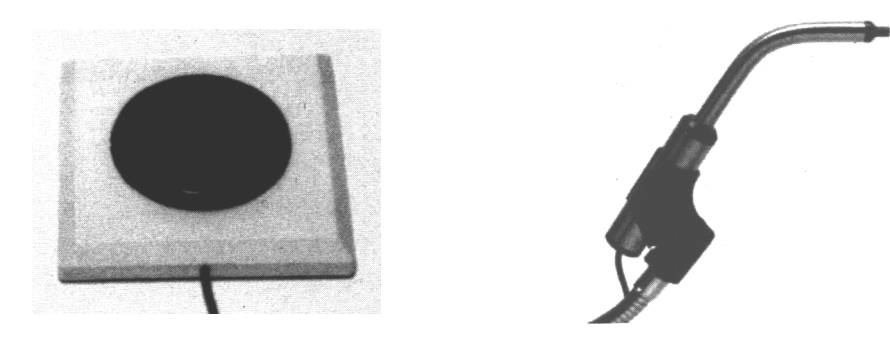

Abbildung 1.7: Beispiele fur Sensoren: links mechanischer Sensor — rechts pneumatischer ¨ Sensor

#### <span id="page-19-2"></span><span id="page-19-0"></span>1.3.2 Auswertung von Impulsen

Prinzipiell gibt es mehrere Möglichkeiten mit einem Schalter verschiedene "Tasten" zu simulieren. Bis jetzt wird aber ausschließlich eine Art genutzt — das  $Scannen$ , was ein eindeutiger Mangel und einer der Hauptansätze für diese Diplomarbeit ist, die neue Bedienungsmöglichkeiten verwendet, die weiter unten<sup>[2](#page-19-3)</sup> näher erläutert werden sollen.

Das Scannen basiert darauf, daß alle zur Auswahl stehenden Aktionen in einem meist einstellbaren Rythmus ausgewählt werden; dies wird optisch zum Beispiel durch ein Aufleuchten eines kleinen Lichtes angezeigt. Mit der einen Taste kann man die derzeit aktive Aktion aktivieren. Bei vielen auszuwählenden Aktionen muß man Gruppen ("Untermenüs") bilden, in denen die verschiedenen Aktionen ausgewählt werden können, um die Zykluszeit (Zeit zwischen der Wiederholung einer bestimmten Aktion) in erträglichem Maß halten zu können. Damit muß zuerst eine Gruppe ausgewählt werden und danach die darin enthaltene Aktion.

## <span id="page-19-1"></span>1.4 derzeit bestehende Mängel käuflicher Systeme

Bestehende Systeme für Schwerstbehinderte sind stand–alone–Lösungen für spezielle Be-reiche<sup>[3](#page-19-4)</sup>. Möchte jedoch ein Behinderter mehrere Systeme gleichzeitig benutzen — zum Beispiel ein Sprachmodul und ein Umweltkontrollgerät —, so war er bisher auf eine betreuende Person angewiesen, die den Sensor zwischen den zwei oder mehreren Systemen umgesteckt hat. Diese Diplomarbeit setzt an diesem großen Mangel an und stellt ein Gerät vor, daß vor die bestehenden Systeme geschaltet wird und die Selektion dem Patienten überläßt, was eine bedeutende Steigerung der Lebensqualität darstellt. Dazu mußten neue Auswahl-

<span id="page-19-3"></span> $2$ siehe Kapitel [4.1.1](#page-27-0) bis [4.1.4](#page-30-1) ab Seite  $20$ 

<span id="page-19-4"></span><sup>3</sup> siehe Kapitel [1.2](#page-12-2) auf Seite [5](#page-12-2)

techniken entwickelt werden, da die Einzelgeräte keine "Ausstiegsmenüpunkte" besitzen, um wieder die Kontrolle an das übergeordnete Umschaltgerät zurückzugeben.

Weiters gibt es für manche Bereiche noch überhaupt keine Lösungen, sodaß auch hier Handlungsbedarf besteht. Diese Diplomarbeit ermöglicht es erstmals, ein Mobiltelefon zu steuern, was besonders für Rollstuhlfahrer bei notwendigen Alarm– bzw. Notrufen wichtig ist.

Probleme treten auch bei schon fertig entwickelten Systemen — wie den Computereingabehilfen — auf. Die Bewegung der Mouse kann relativ leicht bewerkstelligt werden, die Mouse–Tastenaktivierung ist aber bei nahezu allen Geräten schwer zu bedienen. Dies gilt besonders für die Aktionen doubleclick und drag–and–drop, da dies eine erhöhte motorische Anforderung an den Patienten stellt. Daher ist in dieser Diplomarbeit ein zusätzlicher Betriebsmodus für die Mouse–Tasten inkludiert, der bestehende Mouse–Bedienungssysteme verbessert.

# <span id="page-22-0"></span>Kapitel 2

# bisherige Forschungen

Das Institut für Biomedizinische Technik und Physik im AKH Wien hat eine Arbeitsgruppe mit dem Titel "Hightech — Technik im Dienste der Behinderten und Betagten" ins Leben gerufen, die auf dem Gebiet der Technik für Behinderten Forschungen anstellt. Dabei geht es vorallem darum, auf dem Markt befindliche Geräte zu finden und auf bestimmte Kriterien hin zu überprüfen. Besonders wichtig dabei sind die Kriterien der Funktionalität, der Verfügbarkeit, des Services und der Preiswürdigkeit.

Die Funktionalität bezieht sich auf Dinge wie Bedienbarkeit, Zuverlässigkeit, Anwenderfreundlichkeit, usw.

Die Verfügbarkeit ist eines der ganz großen Probleme auf diesem Gebiet. Leider werden von manchen Geräten nur einige wenige Prototypen entwickelt, die entsprechend wenigen Personen zu gute kommen. Ziel ist es, solche Geräte allen Behinderten zur Verfügung stellen zu können. Weiters wird auch eine weltweite Suche nach geeigneten Hilfsmitteln unternommen, um möglichst alle Herstellerfirmen zu kennen und im Bedarfsfall darauf zurück kommen zu können.

In diesem Zusammenhang ist auch das *Service* wichtig. Kleinere Mängel sollen möglichst schnell vor Ort repariert werden können, um einen längeren Ausfall für den Patienten zu vermeiden, wie es beim Serviceversand ins Ausland passieren kann.

Zuletzt ist auch noch die *Preiswürdigkeit* nicht völlig unerheblich; ein bestimmtes Preis/Leistungsverhältnis muß gewahrt bleiben.

Ein weiterer wichtiger Teil der Arbeitsgruppe besteht in der österreichweit einmaligen dauernden Lehrausstellung, wo sich sowohl Ärzte als auch Betroffene über den derzeitigen Stand der Technik informieren können und Lösungswege aufgezeigt werden.

Bei den Forschungen der Areitsgruppe zeigte sich der derzeit bestehende Mangel bei

der Bedienung von technischen Geräten von Schwerstbehinderten<sup>[1](#page-23-0)</sup>, was zur Ausschreibung  $d$ ieser Diplomarbeit führte.  $\;$ 

<span id="page-23-0"></span><sup>1</sup> siehe Kapitel [1.4](#page-19-1) auf Seite [12](#page-19-1)

# <span id="page-24-0"></span>Kapitel 3

# Anforderungsprofil des Gerätes

In diesem Kapitel sollen in allgemeiner Form die Anforderungen an das Gerät dargelegt werden; technische Einzelheiten werden im Pflichtenkatalog<sup>[1](#page-24-2)</sup> definiert.

Die Anforderungen gliedern sich in drei große Bereiche, die bereits oben aufgezeigt wurden<sup>[2](#page-24-3)</sup>:

- Umschaltfunktion für bis zu drei Geräte
- Erweiterung von bestehenden "Mouse–Ersätzen"
- Bedienung eines Mobilfunktelefons

## <span id="page-24-1"></span>3.1 Umschaltfunktion

Das Gerät soll als Vorschaltgerät dazu dienen, drei "normal käufliche" Geräte (z.B. Sprachmodul und Umweltkontrollgerät) mit Scanbetrieb und mit nur einem Sensor oder wahlweise mit zwei Sensoren betreiben zu können; dazu müssen geeignete Arbeitsmodis gefunden werden, um die " Auswahl–Clicks" des Sensors von den durchzuschleifenden Clicks zu unterscheiden, da ein eigener Scanmodus nicht verwendet werden kann, weil dieser unabhängig vom Scanmodus des Zielgerätes wäre und damit unbedienbar wird. Weiters soll die Möglichkeit bestehen, das Gerät mit Hilfe von Infrarotimpulsen zu steuern, wie sie zum Beispiel die "EOG–Brille" verwendet.

Die Ausgänge 1 und 2 des Gerätes sollen nur die Impulse weiterleiten, der Ausgang 3 soll bei jedem Impuls den Zustand (ein/aus) wechseln (toggle).

Von der Umschaltfunktion soll man mit Hilfe des Sensors in den Mouse–Modus umschalten können, wenn dies nicht bereits durch einen extern anzuschließenden Schalter erledigt

<span id="page-24-2"></span><sup>1</sup> siehe Kapitel [4](#page-26-0) ab Seite [19](#page-26-0)

<span id="page-24-3"></span><sup>2</sup> siehe Kapitel [1.4](#page-19-1) auf Seite [12](#page-19-1)

wird, der z.B. auf einem Rollstuhl fix montiert werden kann und somit automatisch beim Heranfahren an den Computer aktiviert wird.

## <span id="page-25-0"></span>3.2 Mouse–Funktion

Das Gerät soll die Bedienung von "handelsüblichen" Mouse–Emulatoren dahingehend erweitern, als daß die Mouse–Tasten durch dieses Gerät ersetzt werden. Die Steuerung soll hier durch die Betätigung eines Clickmodis (click, doubleclick, switch) für die gerade aktive Taste (links, mitte, rechts) erfolgen.

Weiters soll der Mouse–Modus auch durch Scannen bedient werden können; der Infrarotmodus entspricht dabei einem Zweitastenmodus.

Vom Mouse–Modus soll man mit Hilfe des Sensors in den Umschaltmodus wechseln können, wenn dies nicht bereits durch einen extern anzuschließenden Schalter erledigt wird.

## <span id="page-25-1"></span>3.3 Telefonfunktion

Das Gerät soll mit Hilfe eines handelsüblichen GSM–Mobiltelefon die Möglichkeit bieten, eine gespeicherte oder eine beliebige Telefonnummer anzuwählen und eine Sprechverbindung aufzubauen. Die Steuerung des Telefons ist nur mit dem Infrarotempfänger möglich, um eine zu umständliche Bedienung zu vermeiden. Wenn keine direkte Infrarotsteuerung möglich ist, kann im Umschaltmodus an einen Ausgang eine entsprechende, lernfähige Fernbedienung angeschlossen werden, die eine teilweise Steuerung ermöglicht. Das bedeutet, daß der Telefonmodus sowohl mit dem Mouse–Modus als auch zum Umschaltmodus parallel betrieben werden kann, nur im Infrarotmodus muß eine Umschaltung vorgesehen werden.

Zuletzt ist auch eine Notruffunktion über Telefon vorzusehen, die über einen eigenen Sensoreingang ausgelöst wird.

# <span id="page-26-0"></span>Kapitel 4

# Pflichtenkatalog

In diesem Kapitel werden die technischen Anforderungen an das Gerät detailliert festgehalten und die Bedienungsmodis definiert.

Die bereits erläuterten drei Arbeitsmodis Umschaltfunktion, Mouse und Telefon sollen im folgenden getrennt beschrieben werden, danach wird das Zusammenspiel der drei Funktionen erklärt; zuletzt sollen die Einstellmöglichkeiten und die Stromversorgung festgehalten werden.

## <span id="page-26-1"></span>4.1 Umschaltfunktion

Zur Steuerung sollen fünf unterschiedliche Steuermodis an Hand der eingesteckten Sensoren automatisch erkannt werden.

Für die Sensoren sollen drei Klinkenbuchsen (E1 bis E3) vorgesehen werden. E1 dient zur Aufnahme des Schaltsensors im Mod[1](#page-26-2) und Mod2<sup>1</sup>, E2 dient zur Aufnahme des Schaltsensors im Mod3 und Mod4 und E3 dient zur Aufnahme des Select–Sensors im Mod2 und Mod4. Durch diese Anordnung ist sichergestellt, daß jeder der Betriebsmodis Mod1 bis Mod4 nur durch die angesteckten Sensoren erkannt werden kann. Zur Erkennung eines angesteckten Sensors werden Klinkenbuchsen mit integrierten Schaltern verwendet.

Auf der Ausgangsseite sollen drei Stereoklinkenbuchsen (A1 bis A3) vorgesehen werden. Die Ausgänge sind Zwecks galvanischer Trennung durch Relais mit Umschaltkontakt zu realisieren. Die Ausgänge können bis auf A1 mittels DIP–Schalter<sup>[2](#page-26-3)</sup> deaktiviert werden, was auch in der Bedienerführung zu beachten ist. Der Ausgang A3 stellt einen Sonderfall

<span id="page-26-3"></span><span id="page-26-2"></span><sup>1</sup>die Definition der Modis 1 bis 4 erfolgt im Kapitel [4.1.1](#page-27-0) bis [4.1.4](#page-30-1)

<sup>&</sup>lt;sup>2</sup>Eine Autokonfiguration über Klinkenbuchsenschalter ist wegen der galvanischen Trennung zu aufwendig, da eine galvanisch getrennte Spannung zum Test der Schalter benötigt würde.

dar, der als Toggle–Ausgang<sup>[3](#page-27-1)</sup> fungiert.

Im folgenden werden nun die Steuermodis definiert und eine kurze Motivation jedes Moduses gegeben; die Begriffe neben den Modis in Klammern sind interne Kurzbezeichnungen zum besseren Verständnis und zum leichteren Merken der Modis bei Diskussionen.

#### <span id="page-27-0"></span>4.1.1 Mod1 (Single)

Der Mod1 ist der einfachste Modus. Hierbei wird die Bedienung nur über einen einzigen Sensor verwirklicht, der in E1 eingesteckt wird. Dieser Modus ist fur Patienten geeignet, ¨ die nur einen Sensor bedienen können. Der Nachteil gegenüber anderen Modis besteht darin, daß die Dauer des Ausgangsimpulses nicht bestimmbar ist und der Impuls erst nach Deaktivierung des Sensors ausgegeben wird.

Der zeitliche Ablauf wird in Abbildung [4.1](#page-27-2) beispielhaft dargestellt. Dabei ist  $t_{ref}$  eine

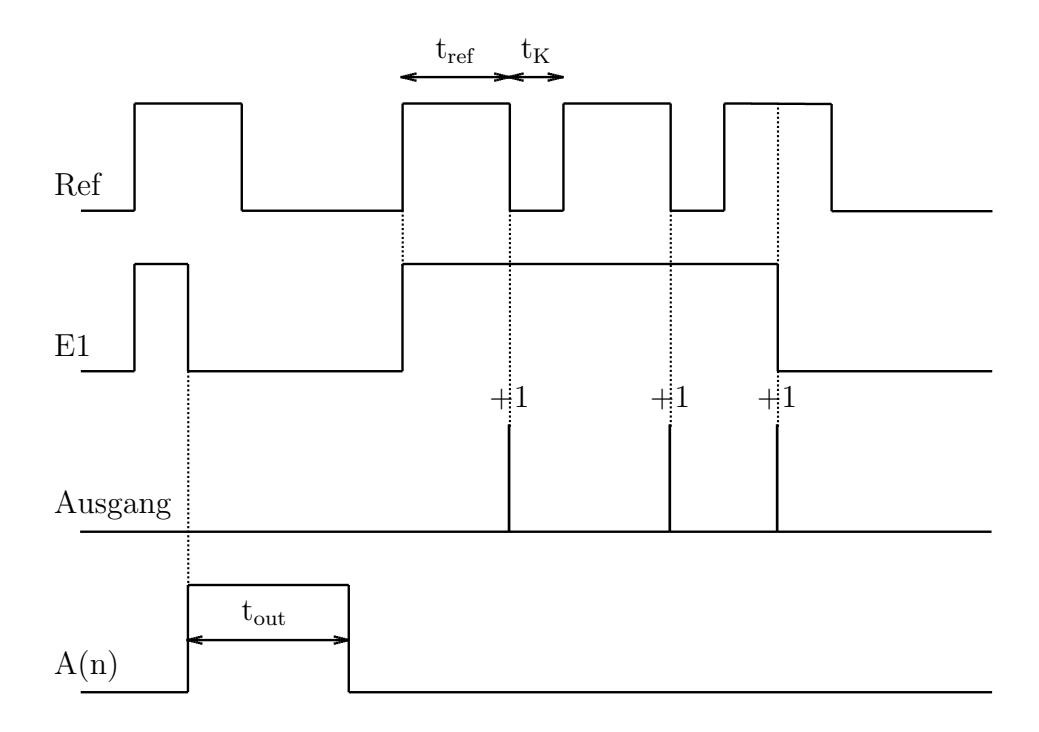

<span id="page-27-2"></span>Abbildung 4.1: Zeitplan von Mod1

auf den Patienten abgestimmte Referenzzeit, die die Unterscheidung zwischen "Impuls ausgeben" und "auf nächsten Ausgang schalten" ermöglicht. Wird, wie im ersten Teil des Zeitplanes dargestellt, der Sensor an E1 kurzer als die Referenzzeit aktiviert, so wird ¨

<span id="page-27-1"></span><sup>3</sup>Dieser Ausgang schaltet sich nicht solange ein wie der Impuls vorschreibt, sondern wechselt seinen Zustand (ein/aus) bei jedem Impuls.

mit dem Zeitpunkt der Deaktivierung ein Impuls mit der einstellbaren Dauer von tout am derzeit aktivem Ausgang A(n) ausgegeben.

Ubersteigt die Zeit der Sensoraktivierung  $t_{ref}$ , so wird mit jeder angefangenen Zeit  $t_{ref}$ auf den nächsten möglichen Ausgang weitergeschaltet. Nach jeder Referenzzeit schließt sich eine Karrenzzeit  $t_K$  an, in der der Patient den Vorgang abbrechen kann. Dies ist besonders im häufigen Fall der Weiterschaltung um 1 notwendig, da die erste Referenzzeit verstrichen sein muß um eine Weiterschaltung zu ermöglichen, eine zweite Referenzzeit aber noch nicht begonnen sein darf, da sonst um 2 Stufen weitergeschaltet werden würde. Die Karrenzzeit $t_K$ kann mit Hilfe zweier DIP–Schalter auf $\frac{1}{8},\,\frac{1}{4}$  $\frac{1}{4}, \frac{1}{2}$  $\frac{1}{2}$  oder die ganze Referenzzeit  $t_{ref}$  eingestellt werden.

#### <span id="page-28-0"></span>4.1.2 Mod2 (Single  $+$  Select)

Der Mod2 ist eine Weiterentwicklung des Mod1. Dieser benötigt zwei Sensoren, was eine höhere Anforderung an den Patienten stellt. Mit dem einen Sensor (E1) wird der Ausgang nahezu direkt gesteuert, mit dem zweiten (E3) wird der nächste mögliche Ausgang ausgewählt. Der Vorteil gegenüber Mod1 liegt in der Möglichkeit, die Dauer des Ausgangsimpulses direkt mit dem Sensor zu beeinflussen und den nächsten Ausgang einfacher anwählen zu können.

Ein zeitlicher Beispielablauf ist in Abbildung [4.2](#page-29-0) dargestellt. tref ist hier wieder die einstellbare Referenzzeit. Wird der Sensor an E1 kürzer als die Referenzzeit gedrückt, so wird der Impuls bis zum Erreichen der Mindestdauer  $t_{\text{out}}$  verlängert. Der Unterschied zu Mod1 besteht darin, daß der Impuls bereits mit der Aktivierung des Sensors auf den derzeit aktiven Ausgang  $A(n)$  geschaltet wird. Wird der Sensor hingegen länger als die Referenzzeit aktiviert, bleibt der Ausgang A(n) bis zur Deaktivierung des Sensors eingeschaltet.

Wird der Selectsensor in E3 während eines aktivierten Ausgangs betätigt, so wird dieser ignoriert; dies geschieht auch, wenn der Selectsensor gedrückt bleibt, während der Impulssensor in E1 deaktiviert wird. In so einem Fall muß das Gerät auf die Deaktivierung des Selectsensors warten, bis es weitere Eingaben annehmen kann; dieses Verhalten soll Fehlauslösungen einschränken, da manche Patienten sich immer nur auf einen Sensor konzentrieren können und so Fehlauslösungen am anderen Sensor vorkommen würden.

Wird der Selectsensor alleine aktiviert, so wird zum Zeitpunkt der Aktivierung auf den nächsten Ausgang geschaltet und danach alle Eingaben ignoriert, bis der Sensor wieder deaktiviert wird.

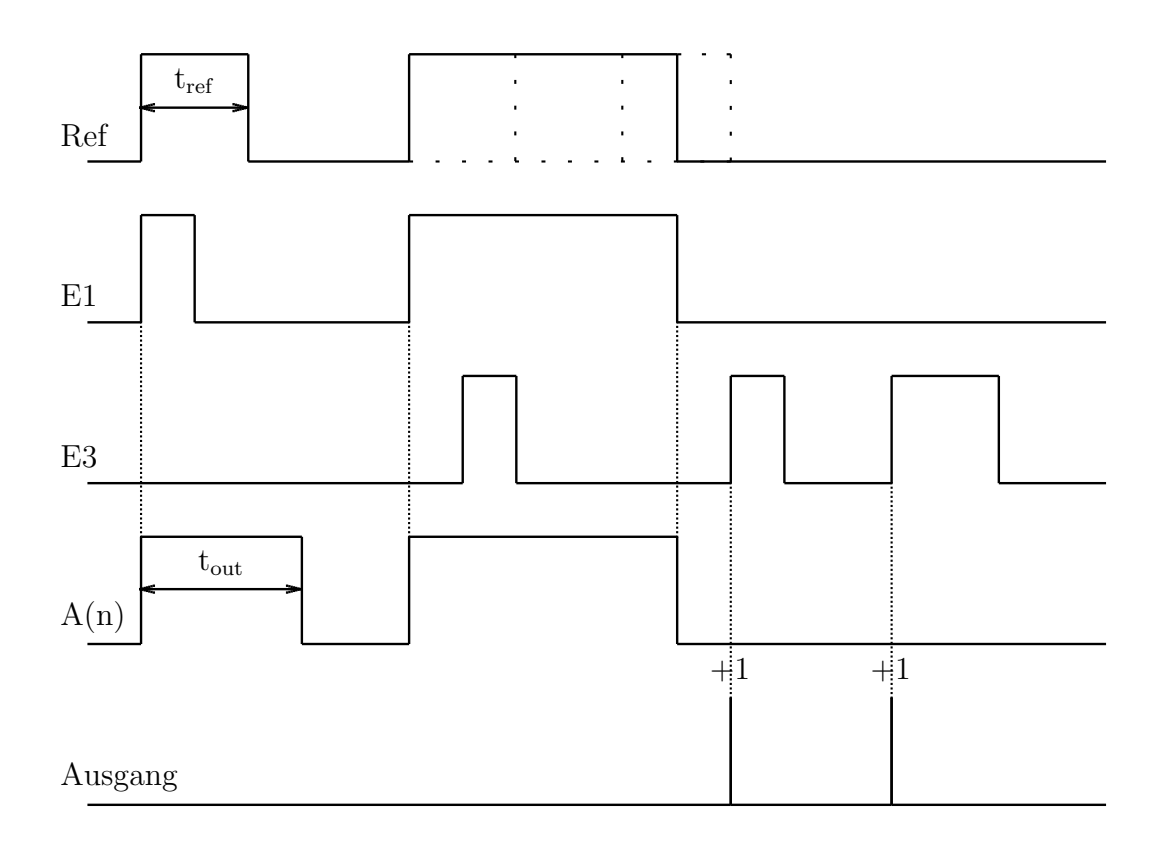

<span id="page-29-0"></span>Abbildung 4.2: Zeitplan von Mod2

#### <span id="page-30-0"></span>4.1.3 Mod3 (Double)

Manche Sensoren sind nur in der Lage kurze Impulse konstanter Länge abzugeben; dazu zählen Stirnrunzelschalter und Lidschlagschalter. Für Patienten, die nur einen solchen Sensor benutzen können, wurde der Mod3 entwickelt. Gegenüber den Modis Mod1 und Mod2 hat dieser Modus leider nur Nachteile. Der Ausgangsimpuls wird erst am Ende der Referenzzeit ausgegeben und ist in der Dauer konstant. Mit einer "Doppelaktivierung" kann immer nur um einen Ausgang weitergeschaltet werden.

Der Zeitplan dieses Modis ist in Abbildung [4.3](#page-30-2) dargestellt. t<sub>ref</sub> ist wieder die einstellba-

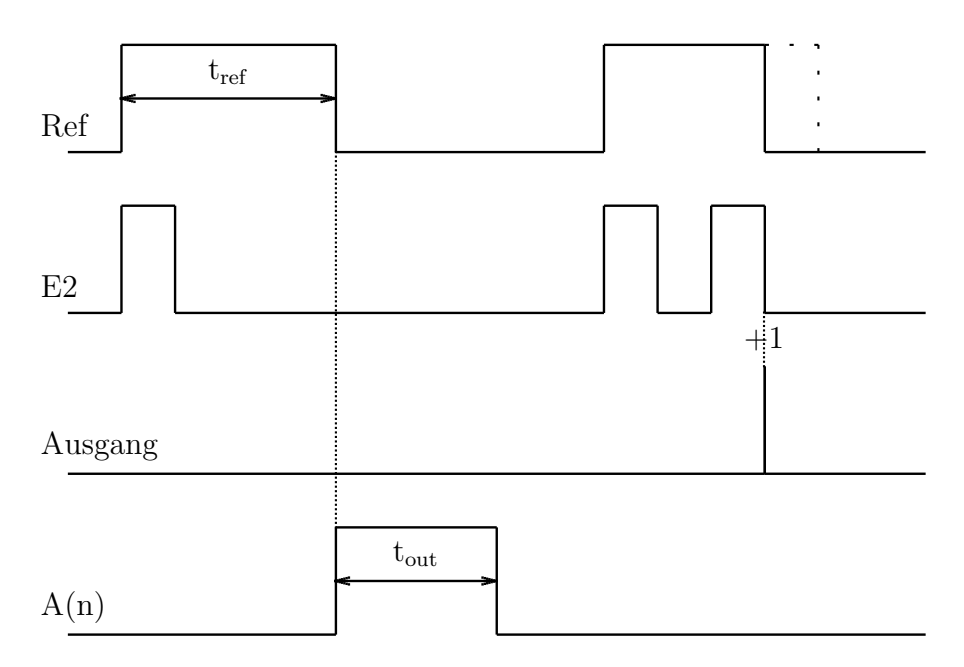

<span id="page-30-2"></span>Abbildung 4.3: Zeitplan von Mod3

re Referenzzeit, die die Unterscheidung von Ausgangsimpuls und Weiterschalten möglich macht. Wenn innerhalb der Referenzzeit ein Impuls an E2 gezählt wird, so wird am aktuellen Ausgang  $A(n)$  ein Impuls mit der einstellbaren Länge  $t_{out}$  ausgegeben.

Wenn innerhalb der Referenzzeit zwei Impulse gezählt werden, wird unmittelbar mit der zweiten Deaktivierung auf den nächsten möglichen Ausgang geschaltet.

#### <span id="page-30-1"></span>4.1.4 Mod4 (Double + Select)

Mod4 ist die Weiterentwicklung des Mod3, setzt aber voraus, daß der Patient zwei Sensoren bedienen kann. Gleichzeitig wird ein Problem bei Lidschlagschaltern gelöst, da Einzelimpulse, wie sie durch unvermeidbares Zwinkern entstehen, ignoriert werden. Gegenuber dem ¨ ¨ahnlichen Mod2 besteht auch beim Mod4 der Nachteil der konstanten Ausgangsimpulsdauer.

Der Zeitplan von Mod4 ist in der Abbildung [4.4](#page-31-0) dargestellt. Wenn ein Impuls an E2

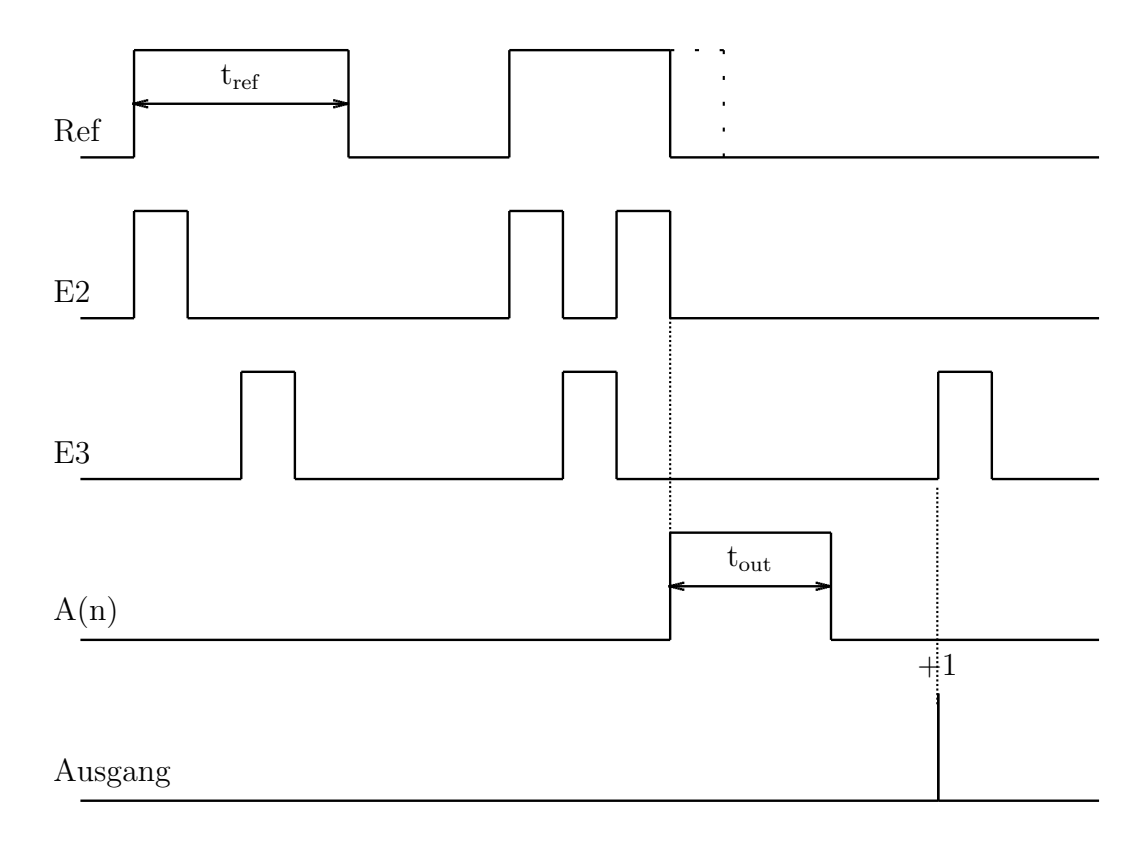

<span id="page-31-0"></span>Abbildung 4.4: Zeitplan von Mod4

innerhalb der Referenzzeit  $t_{ref}$  gezählt wird, so wird keine Aktion gesetzt, auch ein in dieser Referenzzeit betätigter Selectsensor in E3 wird ignoriert. Sollte hingegen innerhalb der Referenzzeit der Sensor in E2 zweimal betätigt werden, so wird unmittelbar mit Deaktivierung des Sensors am aktuellen Ausgang A(n) ein Impuls mit der einstellbaren Dauer t<sub>out</sub> ausgegeben; wieder wird ein Impuls am Selectsensor in E3 während der Referenzzeit ignoriert, um — wie im  $Mod2$  — eine Fehlauslösung durch den Patienten zu vermeiden.

Wird der Selectsensor in E3 ohne zeitlichen Zusammenhang mit E1 wie oben beschrieben aktiviert, so wird mit der Betätigung des Selectsensors auf den nächsten möglichen Ausgang geschaltet; danach werden alle Eingaben ignoriert, bis der Sensor in E3 wieder deaktiviert wird.

#### <span id="page-32-0"></span>4.1.5 Mod5 (IR)

Der Mod5 wird aktiviert, wenn kein Sensor in E1–E3 eingesteckt ist und ist vorwiegend im Zusammenhang mit der "EOG–Brille" definiert worden, sodaß damit eine ideale Zusammenarbeit ermöglicht wird.

Die EOG-Brille kann zwar prinzipiell 16 verschiedene Codes direkt senden, aber dies ist von kaum einem Patienten erlernbar. Daher wird der volle Codeumfang nur für den Telefonmodus verwendet, wobei hier ein Zwischengerät mit Tafel verwendet werden kann.

Für die Umschaltfunktion und die Mousetastenemulation wird daher von nur zwei Codes ausgegangen, die z.B. durch zweimaliges nach rechts oder links Blicken ausgelöst werden.

Die Bedienung im IR–Mode gleicht stark dem Mod2, nur daß die Länge des Ausgangsimpulses immer konstant t<sub>out</sub> ist, da der übermittelte Code keine "Längeninformation" enthalten kann. Sofort nach dem Eingang des Impulses  $C_1$  — wie in Abbildung [4.5](#page-32-1) dargestellt

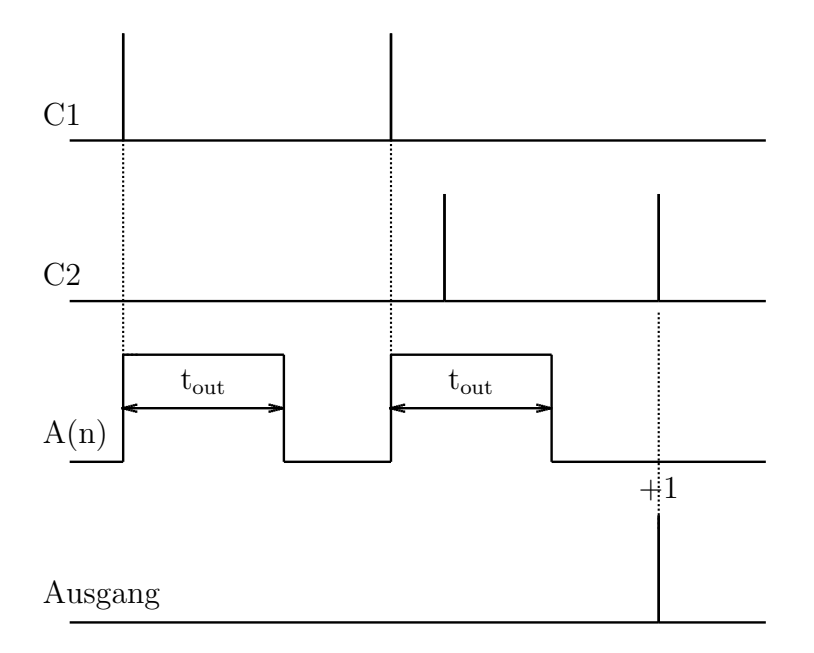

<span id="page-32-1"></span>Abbildung 4.5: Zeitplan von Mod5

— wird am aktuell aktiven Ausgang ein Impuls mit der Länge t<sub>out</sub> ausgegeben. Wird der Code C<sub>2</sub> empfangen, so wird auf den nächsten möglichen Ausgang weitergeschaltet, wenn zu diesem Zeitpunkt kein Ausgangsimpuls abgegeben wird.

## <span id="page-33-0"></span>4.2 Mouse–Funktion

Das Gerät soll eine Erweiterung bestehender Mouse–Emulatoren darstellen. Dabei werden nur die Tasten ersetzt, da die Bedienung der Tasten im Zusammenhang mit der "Richtungsbewegung" häufig zu Problemen führt. Die mittlere Mousetaste kann mittels DIP–Schalter deaktiviert werden, da diese in vielen Fällen nicht benötigt wird und so die Bedienung vereinfacht werden kann. Prinzipiell kommen die gleichen Arbeitsmodis wie bei der Umschaltfunktion zum Tragen, wenn auch die Bedienungsoberfläche eine andere ist. Zusätzlich werden noch zwei neue Modis (Mod6 und Mod7) eingefuhrt, die die Modis Mod1 und ¨ Mod3 mit einem Scannen verbinden. Die elektrischen Verbindungen werden uber einen ¨ Sub D–Stecker bewerkstelligt, der auch die Verbindung zum Telefon ermöglicht.

#### <span id="page-33-1"></span>4.2.1 Bedienungsoberfläche

Im Gegensatz zur Umschaltfunktion, wo mit der Betätigung direkt am Ausgang ein Impuls ausgegeben wurde und mit Select der nächste mögliche Ausgang ausgewählt wurde, wird hier ein zweistufiges System benützt. Zum einfacheren Verständnis ist in Abbildung [4.6](#page-33-2) eine mögliche Anordnung skizziert. Auf der linken Seite ist die direkt anwählbare Ebene

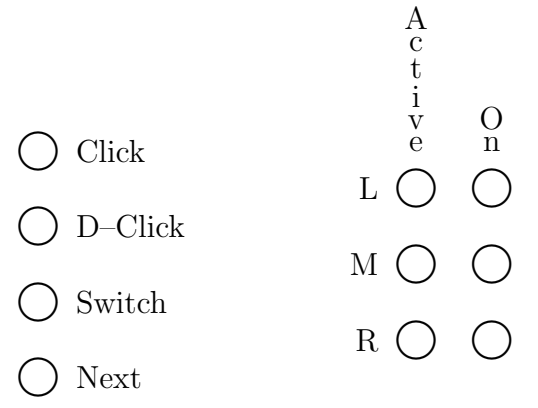

<span id="page-33-2"></span>Abbildung 4.6: Skizze zur Erläuterung der Mousetastenbedienung

dargestellt. Der Patient kann mit den verschiedenen Modis (Mod1 bis Mod8) Die Bedienungsart des derzeit aktiven Mouse–Buttons einstellen; der aktive Mousebutton wird durch eine LED in der Spalte Active gekennzeichnet. Bei der Aktivierung eines Modis (Click, D–Click oder Switch) wird dieser auf dem aktuellen Mouse–Button ausgegeben. Die nächste Mousetaste wird mit Next ausgewählt. Die Spalte On ist notwendig, um bei der Bedienung mit Switch die Ubersicht zwischen ein/aus zu bewahren, da der Tasten- ¨ status (ein/aus) selbstverständlich auch beim Weiterschalten auf eine andere Mouse–Taste erhalten bleibt.

#### <span id="page-34-0"></span>4.2.2 Mod6 (Scan–Single) & Mod7 (Scan–Double)

Diese beiden Modis sind die direkte Fortfuhrung der Bedienungsmodis Mod1 (bzw. Mod2) ¨ und Mod3 (bzw. Mod4). Wenn die Umschaltfunktion in den genannten Modis betrieben wird und der Scanmodus[4](#page-34-3) mittels eines DIP–Schalters aktiviert wird, so gehen die Modis Mod1 und Mod2 bzw. Mod3 und Mod4 direkt in die Modis Mod6 bzw. Mod7 uber. ¨ Mit dem einzigen Sensor (E3 wird falls angesteckt ignoriert) wird also entweder durch einfaches Betätigen (Mod6) bzw. durch ein zweifaches Betätigen (Mod7) der durch Scannen  $\alpha$ usgewählte "Menüpunkt"  $\alpha$ usgeführt.

#### <span id="page-34-1"></span>4.2.3 Mod8 (Scan–IR)

Mod8 wird automatisch ausgewählt, wenn kein Sensor angesteckt ist und der DIP–Schalter für das Scannen eingeschaltet ist. In diesem Mode wird ebenfalls wie bei Mod6 und Mod7 ein Scannen betrieben; trotzdem bleiben beide Codes (C<sub>1</sub> und C<sub>2</sub>) aktiv.

## <span id="page-34-2"></span>4.3 Telefonfunktion

Die Steuerung eines handelsüblichen GSM–Handys ist derzeit leider nicht direkt möglich. Obwohl sehr viele Telefone eine Erweiterungsschnittstelle haben, die theoretisch auch genormt ist, gibt es — wie ich im folgenden erläutern werde — technische Probleme, die ein direktes Steuern unmöglich machen.

Das Hauptproblem liegt in der derzeit sehr rasch voranschreitenden technischen Entwicklung. Leider ist es daher üblich, technische Entwicklungen großer Firmen im Nachhinein zu einer Norm zusammenzufassen. Wenn jedoch mehrere Konzerne verschiedene Entwicklungen hervorgebracht haben, so wird danach in einem Wirtschaftsstreit versucht, die " eigene" Entwicklung zur Norm zu erheben. Aus diesem Grund ist in der derzeitigen Fassung der GSM-Norm<sup>[5](#page-34-4)</sup> zwar von einer genormten Erweiterungsschnittstelle die Rede, genormt sind aber nur zwei Software–Befehle zum Auslesen und Beschreiben von Registern (siehe dazu den Auszug aus der Norm in Tabelle [4.1\)](#page-35-0). Nicht genormt sind aber die Register und die elektrische Ausfuhrung der Schnittstelle, sodaß jeder Hersteller seine ¨

<span id="page-34-4"></span><span id="page-34-3"></span><sup>&</sup>lt;sup>4</sup> siehe [1.3.2](#page-19-0) auf Seite [12](#page-19-0)

<sup>&</sup>lt;sup>5</sup>Genauer: In der GSM 07.06 aus dem "final draft European Telecommunication Standard" (ETS) von der Special Mobile Group (SMG) Technical Committee (TC) of the European Telecommunications Standards Institute (ETSI)

#### LIST command

The command 'LIST' shall cause the MT to send the current values of one or more parameters from the particular configuration mode.

The use of a LIST command without a specified REGISTER or number of REGISTERS shall cause the MT to send to the TE a complete list of all registers and their current values. List specified parameters.

The use of a LIST message type with a REGISTER or number of REGISTERS shall cause the MT to send to the TE a list of specified registers and their values.

The format for a number of REGISTERS is as follows: <REGISTER><SPACE><REGISTER><SPACE>...<REGISTER> where <REGISTER> identifies a particular parameter within the configuration mode.

The CCITT IA5 character SPACE is used as a delimiter to separate one register from another.

#### SET command

The command 'SET' shall allow the TE to set or amend the values of one or more registers representing the parameters for a particular configuration mode.

The <SET COMMAND> consists of a string of CCITT IA5 characters with the eighth bit set to zero. These characters represent the following <REGISTER>,<VALUE><SPACE><REGISTER>,<VALUE>...

<SPACE><REGISTER>,<VALUE>

where <REGISTER> identifies a particular parameter within the configuration mode and <VALUE> identifies the desired setting of the value for a particular register.

<span id="page-35-0"></span>Tabelle 4.1: Auszug aus der GSM-Series 07.06 [\[4\]](#page-206-4)

eigene Schnittstelle entwickelt hat. Aus wirtschaftlichen Grunden werden diese Schnittstel- ¨ len aber als Firmengeheimnis betrachtet, da sonst Dritthersteller Erweiterungen zu einem deutlich niedrigeren Preis anbieten könnten als die Originalhersteller selbst.

Ich habe die größten und bekanntesten Hersteller von GSM–Handys kontaktiert und um Ihre Mithilfe bei meiner Diplomarbeit gebeten. Nur wenige Firmen haben auf meine
#### 4.3. TELEFONFUNKTION 29

Anfragen geantwortet und das waren bis auf eine Ausnahme abschl¨agige Mitteilungen. Die Firma Nokia jedoch hat mich ans Forschungszentrum Tampere in Finnland weiterverwiesen, wo ich zwar nicht die gewünschten Informationen über die Schnittstelle selbst erhalten habe, aber eine andere Lösung aufgezeigt wurde.

Da die Handy–Schnittstelle weitgehend ungenormt ist, wurde von der Industrie von fast jedem Konzern eine Modemerweiterung als Norm–Ersatz herausgebracht, die auf den derzeitigen AT–Kommandos aufbaut; neue Features wie SMS und Adressbuchfunktionen wurden durch neue Befehle inkludiert, die sind aber auch wieder nicht genormt.

An diesem Punkt meiner Forschung stellte sich jedoch ein weiteres Problem heraus. Die österreichische Post unterstützt derzeit nur das "Multinumbering–Verfahren" und wird nicht vor zwei Jahren auf das "Singlenumbering–Verfahren" umstellen, wie mir ein zuständiger Entwickler der Firma Kapsch mitteilte. Multinumbering bedeutet aber, daß für jeden Dienst über ein Handy (Sprache, Fax, Modem, ...) eine eigene Telefonnummer benötigt wird. Für den Aktivruf gilt damit, daß bei Benutzung einer Modemkarte zur Wahl eine Fax– bzw. Modemverbindung zustande kommt, was eine Sprachverbindung ausschließt. Fast alle Modemerweiterungen zu GSM–Handys bieten zwar die Funktion "first speak, then fax" an, dies funktioniert aber nur im Singlenumbering–Verfahren.

Nach weiteren Gesprächen mit dem Forschungszentrum von Nokia konnte ich jedoch auch dieses Problem lösen, was aber eine Einschränkung des zu verwendenden Handys auf ein Nokia 2110 bzw. 8110 mit sich bringt. Diese Geräte bzw. die zugehörige Modemerweiterung ist in der Lage, auch im Multinumbering–Verfahren mit der Erweiterung eine Sprachverbindung aufzubauen.

Daher besteht der Telefonmodus aus einem Nokia 2110 bzw. 8110 GSM–Handy mit zugehöriger Modemerweiterung. Damit ist es möglich mit erweiterten AT–Kommandos eine Sprachverbindung mit Hilfe der gespeicherten Nummern als auch von beliebigen Nummern aufzubauen. Die Ansteuerung erfolgt uber eine Standard RS232–Schnittstelle. ¨

Diese Lösung ist **auch** zukunftsorientiert, da nach Umstellung der österreichischen Post eine einfache Anpassung an andere GSM–Handys bzw. Modemerweiterungen möglich ist, da dies nur eine geringfügige Softwareadaption nötig macht; es wäre daher auch vorstellbar, bereits in Betrieb befindliche Geräte ohne großen Aufwand nachzurüsten. Eine totale Abhängigkeit der Telefonfunktion von einer Firma ist daher nicht gegeben!

#### $4.3.1$ normales" Telefonieren

Die Bedienung des Telefons vom Patienten wird nur über die Infrarotschnittstelle ermöglicht, da alle anderen Methoden zu kompliziert erscheinen. Wenn das Gerät ohne  $EOG-Brille$  verwendet wird, kann über ein angeschlossenes Umweltkontrollgerät eine — je nach Umweltkontrollgerät — teilweise oder vollständige Bedienung innerhalb geschlossener Räume<sup>[6](#page-37-0)</sup> oder mit Hilfe einer direkten Verbindung erreicht werden.

Da bei der EOG-Brille maximal 16 verschiedene Codes zur Verfügung stehen<sup>[7](#page-37-1)</sup>, soll die Codetabelle wie folgt definiert werden:

- Die Ziffern 0...9 werden je einem Code zugeordnet
- Ein Code wird zur Wahl von beliebigen Telefonnummern verwendet und im folgenden W genannt.
- Ein Code wird zur Wahl von im Telefon gespeicherten Telefonnummern verwendet und im folgenden  $|M|$  genannt.
- Ein Code wird zur Wahl von in der SIM–Card gespeicherten Telefonnummern verwendet und im folgenden  $\vert S \vert$  genannt.
- Ein Code wird zur Wiederwahl der letzten Nummer verwendet und im folgenden R genannt.
- Ein Code wird zum Annehmen eingehender Gespräche und zum Beenden von Gesprächen verwendet und im folgenden  $H$  genannt.
- Ein Code wird zur Umschaltung des Telefonmoduses in den Mod5 und umgekehrt verwendet und im folgenden  $|T|$  genannt.

Die Bedienung ist dabei so ausgelegt, daß möglichst wenige Codes gesendet werden müssen.

Zum Aufbau einer Telefonverbindung mit einer beliebigen Nummer muß man  $|W|$  senden, danach die gewünschten Ziffern und zuletzt zum Verbindungsaufbau nochmals  $\vert W \vert$ . Sollte beim Eingeben der Nummer ein Fehler aufgetreten sein, so kann man den Vorgang mit  $H$  wieder unterbrechen. Während des Gespräches werden alle Codes bis auf  $H$  ignoriert um Fehlbedienungen zu minimieren.

Bei der Wahl einer gespeicherten Nummer (auf SIM–Card oder im Telefon) sendet man zu Beginn  $|M|$  für eine im Telefon gespeicherte Nummer bzw.  $|S|$  für eine in der SIM–Card gespeicherte Nummer. Danach kommt eine immer zweistellige Nummer, die den Speicherplatz repräsentiert. Nach der zweiten Ziffer wird die Verbindung automatisch aufgebaut; ein Unterbrechen des Vorganges ist wieder mit  $\boxed{H}$  möglich.

<span id="page-37-0"></span> $^6$ zur Reflektion der IR–Strahlen des Umweltkontrollgerätes zum Multiswitch

<span id="page-37-1"></span><sup>7</sup>bei Bedarf mit Verwendung einer Auswahltafel

#### 4.4. ZUSAMMENARBEIT DER DREI FUNKTIONEN 31

Da die Wahl einer Telefonnummer, besonders durch Eingabe der vollsändigen Nummer, sehr langwierig sein kann, besteht die Möglichkeit die zuletzt gewählte Nummer mit  $|R$ wiederzuwählen.

Wenn das Telefon einen Anruf meldet (Läuten), so kann mit H dieser angenommen werden. Da die Telefonfunktion über eine Modemschnittstellenkarte bewerkstelligt wird, ist es auch durch Setzen des S0–Registers im Modem möglich, daß Anrufe automatisch angenommen werden. Das muß jedoch durch einen PC bewerkstelligt werden und ist keine Funktion des Multiswitches.

Ein Gespräch kann immer, egal wie es zustande kam, mit  $[H]$  beendet werden.

### 4.3.2 Notruffunktion

Uber den Multiswitch ist eine Notruffunktion über das angeschlossene Handy zu verwirklichen. Dazu gibt es eine eigene Sensorbuchse. Wenn der darin eingesteckte Sensor aktiviert wird, so soll **sofort** die im Telefon gespeicherte Notrufnummer gewählt werden; auf diese Weise könnten auch Pager aktiviert, oder über SMS Internetnachrichten oder Faxe als "Hilferuf" versendet werden.

## <span id="page-38-0"></span>4.4 Zusammenarbeit der drei Funktionen

Die oben beschriebenen drei Funktionen werden nicht alle gleichzeitig zur Verfugung ge- ¨ stellt, da sonst die Bedienung zu kompliziert wird. Daher wurde der Funktionsumfang in zwei Bedienungsebenen geteilt.

In der Umweltkontrollfunktion können mit den Bedienungsmoden nur die drei Ausgänge A1–A3 gesteuert werden, eine Mousefunktion ist nicht möglich. Möchte man in den Mouse– Modus gelangen, so gibt es zwei Konfigurationsmöglichkeiten. Entweder wird ein externer weiterer Sensor verwendet, der hardwaremäßig zwischen Mousemodus und Switchmodus umschaltet oder eine softwaremäßige Umschaltung wird gewählt; die Konfiguration erfolgt automatisch mit dem Einstecken des Sensors uber einen in die Klinkenbuchse integrierten ¨ Schalter.

Softwaremäßig wird im Switchmodus ein weiterer auswählbarer Ausgang hinzugefügt, mit dem man bei Aktivierung in den Mousemode gelangen kann. Im Mousemode wird eine weitere Mouse–Taste hinzugefügt, mit der man in den Switchmodus wechseln kann.

Der Telefonmodus läuft immer parallel zu den beiden oben genannten Umschalt– und Mousemoden, sodaß immer direkt das Telefon bedient werden kann, ohne in einen anderen Modus wechseln zu müssen. Dies ist insbesondere für Patienten ohne EOG–Brille (oder vergleichbaren IR–Sendern) notwendig, um mit Hilfe eines Umweltkontrollgerätes das Telefon bedienen zu können; bei dieser IR–Umgehung ist es natürlich schon notwendig, vom Mousemode in den Switchmode zu wechseln, um das Umweltkontrollgerät als IR-Steuerung benutzen zu können.

Einzig im Mod5 (Infrarotmodus) kann der Telefonmodus aufgrund der begrenzten Codeanzahl nicht parallel betrieben werden, sodaß hier vor der Telefonfunktion der Code T gesendet werden muß, um in den Telefonmodus zu gelangen. Während des Gespräches ist es aber möglich, wieder in den Switch– oder Mousemodus zurückzukehren und parallel zum Telefonieren andere Geräte zu bedienen.

### <span id="page-39-0"></span>4.5 Einstellmöglichkeiten

Wie oben bei den Bedienungsmodis schon angeschnitten, können mehrere charakteristische Zeiten eingestellt werden, um eine bessere Anpassung des Gerätes an den Patienten und die angeschlossenen Geräte zu ermöglichen. Um aber eine Sicherheit gegenüber unbeabsichtigten Veränderungen zu haben, muß vor allen Programmierungen ein DIP–Schalter betätigt werden und ein Klinkenstecker in der entsprechenden Buchse stecken. Es darf immer nur ein einziger Sensor eingesteckt sein, da daran der einzustellende Wert erkannt wird. Manche Werte — wie die Karrenzzeit oder die Scan–Zeit — können zwar ohne Betätigung des DIP–Schalters "Programmieren" verändert werden, die Änderung wird aber erst bei der nächsten Programmierung (DIP–Schalter "Programmieren" + eventuell entsprechendem Stecker in einer Klinkenbuchse) wirksam! Im folgenden werden die charakteristischen Zeiten mit den Einstellmöglichkeiten aufgeführt; in Klammer die Bezeichnung, die in den Zeitplänen der Modis verwendet wurden. Alle Zeiten sollen zumindest in einem Bereich von 0.25. . . 2s einstellbar sein.

### 4.5.1 Scan–Zeit

Im Mod6 und Mod7 wird Scanning betrieben. Die Geschwindigkeit des Scannens muß an den Patienten anpaßbar sein. Dies wird mit Hilfe eines Potentiometers bewerkstelligt, um eine einfache, schnelle aber auch feinfühlige Einstellung zu ermöglichen. Damit eine Einstellung vorgenommen werden kann, muß nur ein einziger Sensor in die hardwaremäßige Umschaltbuchse eingesteckt sein.

#### 4.5.2 Referenz–Zeit

Die Referenzzeit ( $t_{ref}$ ) ist eine der zentralsten und daher wichtigsten Zeiten bei der Bedienung des Gerätes. Da dies besonders patientenabhängig ist, soll die Einstellung auch vom Patienten durchgeführt werden können. Diese erfolgt daher mit dem Sensor, der dafür in E1 eingesteckt sein muß.

### 4.5.3 Karrenz–Zeit

Die Karrenzzeit  $(t_K)$  wird mit Hilfe von zwei DIP–Schaltern als Bruchteil der Referenzzeit eingestellt. Dabei sind die vier Kombinationen  $\frac{1}{8}$ ,  $\frac{1}{4}$  $\frac{1}{4}, \frac{1}{2}$  $\frac{1}{2}$  und  $\frac{1}{1}$  möglich. Hier sei nochmals erw¨ahnt, daß die Einstellungen erst bei der Aktivierung (oder bei bereits aktiviertem) "Programmieren" DIP–Schalter übernommen werden.

#### 4.5.4 Ausgangs–Zeit

Die Ausgangszeit (t<sub>out</sub>) muß zur Anpassung an die verschiedenen Geräte einstellbar sein. Diese wird mit Hilfe eines in E2 eingesteckten Sensors eingestellt.

#### 4.5.5 Fixzeiten

Einige Zeiten werden fix einprogrammiert und können daher nur im ROM bei der Programmierung verändert werden, oder softwaremäßig über einen an die serielle Schnittstelle angeschlossenen PC<sup>[8](#page-40-0)</sup> Diese Zeiten werden deshalb nicht am Gerät einstellbar gemacht, da Sie für alle Bedingungen ungefähr gleich groß sind, oder mit anderen einfacheren Mittel  $(z.B.$  die Clickzeit über Windows<sup>TM</sup>)einstellbar sind.

- **Prell–Zeit:** Die Entprellung der Sensoren wird softwaremäßig durchgeführt. Die dafür notwenige Entprellzeit sollte für alle Sensoren ein bestimmtes Maß nicht übersteigen.
- Click–Zeit: Die Dauer eines Clicks für eine Mouse ist konstant.
- Doubleclick–Zeit: Die Dauer zwischen zwei Clicks kann über den Mousetreiber leichter eingestellt werden; daher reicht ein fixer Durchschnittswert.

## 4.6 Stromversorgung

Die Stromversorgung erfolgt extern mit mindestens 9V Gleichspannung oder mindestens 12V Wechselspannung und ist gegen Uberspannung (in begrenztem Ausmaß) zu sichern. ¨ Sollte die externe Stromversorgung abgeschaltet oder getrennt werden, so soll der Prozessor

<span id="page-40-0"></span> $8$ Aus Gründen die später erläutert werden, wurde zusätzlich eine multifunktionale serielle Schnittstelle eingeführt. Über diese (siehe Kaptitel [8.3](#page-76-0) ab Seite [69\)](#page-76-0) ist eine Änderung jeder Konstante möglich; diese Anderungen gehen jedoch nach einem Reset verloren. ¨

in den Power–Down–Modus übergeführt werden und der Speicher wird von einer Lithium– Backup–Batterie erhalten, damit alle Einstellungen nicht verloren gehen. Die Batterie kann ohne Speicherverlust gewechselt werden, wenn die externe Versorgung eingesteckt und diese ausreichend ist.

## 4.7 Reset

Da bei einem Prozessor ein Fehler niemals ausgeschlossen werden kann, soll es die Möglichkeit geben, das System durch einen Generalreset völlig zurückzusetzen; dabei gehen auch alle Einstellungen verloren. Dies wird durch Abstecken der externen Versorgung (Power-Down–Modus) und anschließendem Wiederanstecken mit gedrückt gehaltenem Sensor in E1 und in E2 bewerkstelligt.

## 4.8 Zusammenfassung

Nach allen oben genannten Anforderungen an das Gerät könnte ein mögliches (nicht ver-pflichtendes) Layout für die Bedienungsoberfläche bzw. Anschlüsse wie in Abbildung [4.7](#page-42-0) aussehen. Links oben ist der Infrarotsensor für den Mod5 dargestellt. Darunter ist die bereits bekannte Anordnung zur Mouse–Tastenemulation zu sehen; neu hinzugekommen ist — wie im Kapitel  $4.4$  erläutert — eine LED für die Abschaltung des Mousemodes. Rechts oben ist die Funktionsgruppe für den Switchmode dargestellt, wobei auch hier die LED zum Einschalten des Mousemodes hinzugefügt wurde. Daneben an der Außenseite sind die den LEDs zugeordneten Ausgangsbuchsen erkennbar. Am unteren Ende des Gerätes kann man die beiden Stecker für die externe Versorgung und für die Mousetasten bzw. serielle Schnittstelle sehen. Auf der linken Außenseite sind die Klinkenbuchsen für den Schalter für hardwarem äßiges Umschalten in den Mousemode, für die Bedienungssensoren und für den Notrufsensor angebracht; auf der rechten Seite befinden sich die Klinkenbuchsen für die drei Ausgänge.

Weiters stellen sich die DIP–Schalter nach obiger Beschreibung wie in Tabelle [4.2](#page-42-1) dar. Mit den Positionen  $\mathfrak z$  und  $\mathfrak z$  können die Ausgänge A3 und A2 abgeschaltet werden, wenn dort keine Geräte angeschlossen sind; damit ist eine deutliche Erleichterung bei der Bedienung gewährleistet. Weiters kann der Mousemode mit der Position  $\chi$  gänzlich deaktiviert werden, um langwierige Bedienungserklärungen für den Mousemode einzusparen, wenn der Patient keine solche Funktion benötigt; in einem solchen Fall kann nicht in den Mousemode geschaltet werden und die entsprechenden LED können nicht aktiviert werden. Mit dem Schalter auf Position 5 kann das Scannen im Mousemode (Mod6, Mod7 & Mod8) aktiviert werden. Mit der Position 6 kann die mittlere Mousetaste deaktiviert werden, da diese nur

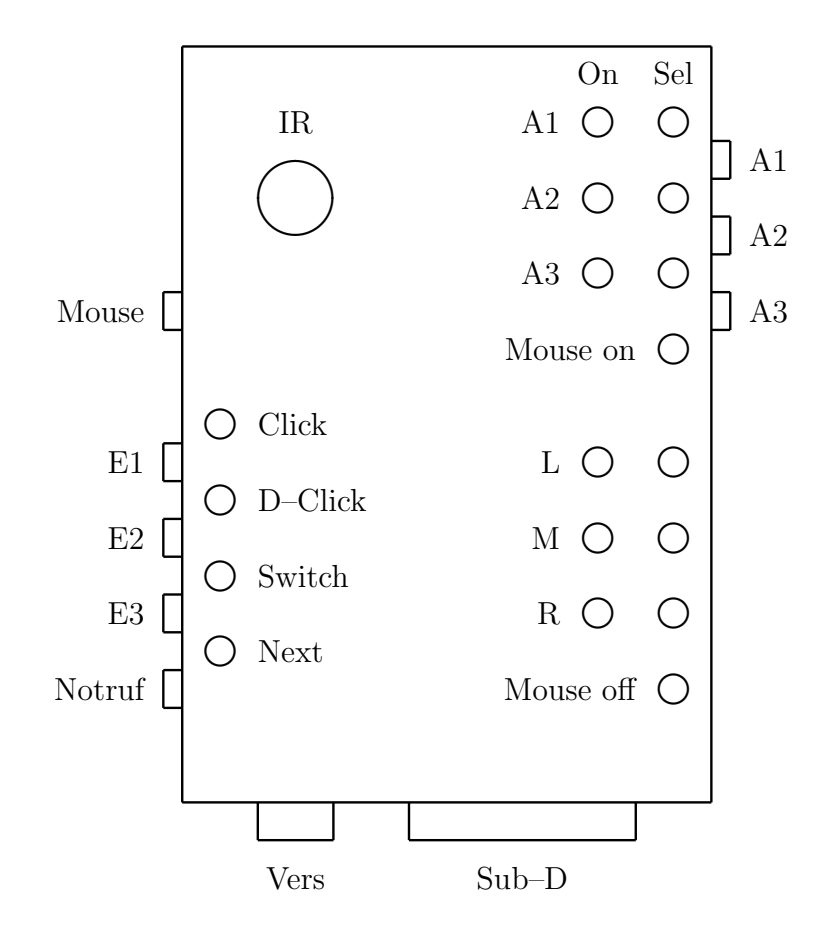

<span id="page-42-0"></span>Abbildung 4.7: Beispiel–Layout des Gerätes als Zusammenfassung

| O             | Karrenzzeit-Einstellung als Verhältnis der Referenzzeit |                                             |
|---------------|---------------------------------------------------------|---------------------------------------------|
| $\mathcal{D}$ | out 3 on/off                                            | falls das 3. Gerät nicht angeschlossen ist  |
| 3             | out 2 on/off                                            | falls das 2. Gerät nicht angeschlossen ist  |
| 4             | mouse on/off                                            | Mousemode insgesamt ein/aus                 |
| 5             | scan on/off                                             | schaltet Scan-Mode im Mousemode ein/aus     |
| 6             | MouseMitte on/off                                       | schaltet den mittleren Mousebutton ein/aus  |
|               | progable on/off                                         | schaltet die Programmiermöglichkeit ein/aus |

<span id="page-42-1"></span>Tabelle 4.2: Belegung der DIP–Schalter

selten benötigt wird und dadurch eine weitere Vereinfachung der Bedienung möglich wird. Mit dem Switch auf Position 7 wird der Programmiermodus aktiviert, der sich, wie im Kapitel [4.5](#page-39-0) definiert, verhält. Die Positionen  $\theta$  und 1 werden zur Einstellung der Karrenz-zeit — ebenfalls im Kapitel [4.5](#page-39-0) erläutert — verwendet. Insgesamt kann damit ein 8–fach DIP–Schalter verwendet werden.

# Teil II

# theoretische Ausführung

## Kapitel 5

# Prozessorauswahl

Zur Verwirklichung des Projektes mußte ein entsprechender Prozessor ausgewählt werden, der für dieses Gerät optimal geeignet ist. Zunächst werde ich daher im folgenden einige Kriterien aufführen, danach zwei mögliche gängige Prozessoren kurz vorstellen und zuletzt meine Wahl begründen.

## <span id="page-46-0"></span>5.1 Auswahlkriterien

Um eine objektive Auswahl aus der Vielfalt der im Handel erhältlichen Prozessoren zu gewährleisten, werde ich nun einige Kriterien aufzählen und ihre Bedeutung für dieses Gerät im speziellen erläutern. Diese Liste ist sicher nicht vollständig, reicht aber aus, um in meinem Fall eine eindeutige Entscheidung fällen zu können.

- Versorgungsspannung: Der Multiswitch wird von einer externen Batterie (oder auch von einem Netzgerät) versorgt. Daher sollte der Verbrauch so gering wie möglich sein. Besonders wichtig ist es, ob der Prozessor einen Sleep– oder Power–Down– Modus hat, bei dem nur der Speicher erhalten wird und der Verbrauch auf den geringstmöglichen Wert sinkt. Dies ist notwendig, da bei abgesteckter externer Versorgung, der Speicherinhalt durch eine interne Lithiumbatterie erhalten werden soll.
- Arbeitsgeschwindigkeit: Die Arbeitsgeschwindigkeit ist bei diesem Projekt nicht maßgebend, da — aus Sicht eines Prozessors — alle Vorgänge sehr langsam ablaufen.
- **Anzahl der I/O–Ports:** Die Anzahl der benötigten I/O–Ports ist beim Multiswitch sehr groß, sodaß dies eine stark einschr¨ankende Forderung ist. Sollte die Anzahl der inkludierten I/O–Ports nicht ausreichend sein, so ist die Frage wichtig, wie und ob der Prozessor ausbaufähig ist.
- externer Schaltungsaufwand: Da das Gerät in einem relativ kleinen Gehäuse untergebracht werden soll, ist der externe Schaltungsaufwand wichtig. Dieser kann durch notwendige externe Speicher, Latches oder Multiplexer verursacht werden.
- notwendige Hardware: Das Gerät stellt einige notwendige Hardwareanforderungen, die zumindest erfüllt werden müssen; z.B. serielle Schnittstelle, Interruptfähigkeit, Zähler, usw.
- Prozessorarchitektur: Für die Programmierung ist es nicht unwichtig, ob ein Prozessor z.B. ein RISC-Prozessor ist, wie die Befehlsstruktur aussieht, wie die Hardware angesprochen wird, usw.
- Gehäuse: Wie beim externen Schaltungsaufwand ist die Bauform des Gehäuses für den Platzbedarf wichtig.

## 5.2 Möglichkeit I: PIC16C74

Der PIC16C74 von der Firma Microchip ist ein 8 Bit Singlechip-Prozessor. Der inter-

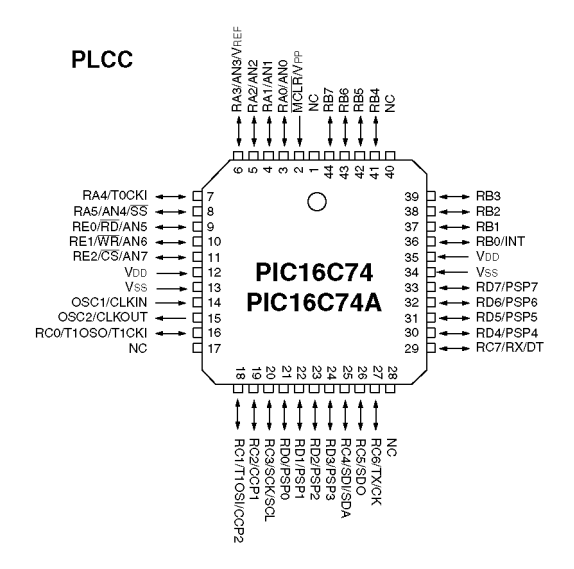

<span id="page-47-0"></span>Abbildung 5.1: Darstellung des Gehäuses des PIC16C74 [\[10\]](#page-206-0)

ne Aufbau ähnelt einer RISC–Struktur, wodurch auch die Befehlsanzahl auf 35 begrenzt ist, die aber alle (bis auf die Jump–Befehle) in einem einzigen Zyklus ausgeführt werden können. Die Ausführungsgeschwindigkeit ist daher für einen Singlechipprozessor bei der 20MHz–Version enorm, sodaß ein Befehl innerhalb von 200ns ausgefuhrt wird. ¨

Die weiteren Features im Überblick:

- Der Prozessor unterstützt einen externen Interrupt; alle Interrupts haben die gleiche Priorität.
- Der Stack ist, wie bei RISC–Prozessoren üblich, hardwarem äßig ausgeführt und bis zu einer Tiefe von 8 verschachtelbar.
- Es ist ein 4kB ROM on chip, der einmalprogrammierbar und gegen Auslesen schützbar ist.
- 193 Byte RAM (inklusive der Special–Register)
- Der Stromverbrauch liegt im Operationsmodus bei 2mA bei einer Betriebsfrequenz von 4MHz.
- Unterstützung eines Sleep–Modes, bei dem der Verbrauch auf  $1\mu A$  sinkt.
- 8 gemultiplexte 8 Bit–Analogeingänge
- Spannungsversorgung von 3 bis 6V
- DIL 40 oder PLCC 44 Gehäuse (wie in Abbildung [5.1](#page-47-0) dargestellt)
- 3 Timer/Counter
- synchroner und asynchroner serieller Port
- passiver (extern steuerbarer) 8 Bit Parallel–Slave–Port
- 33 mit anderer Hardware geteilte I/O–Pins

### <span id="page-48-0"></span>5.3 Möglichkeit II: 80C562

Der 80C562 von der Firma Philips ist ein 8 Bit Singlechip–Prozessor. Der Prozessor basiert auf einem 80C51 (von Intel), der mit zusätzlicher Hardware erweitert wurde. Hier ist zu erwähnen, daß der Prozessor 80C562 einen "großen Bruder", den 80C552 hat, der einige wenige Features mehr hat; diese werden im folgenden mit (♣) gekennzeichnet. Die Struktur des Prozessors erlaubt eine einfache Programmierung, die durch eine große Anzahl  $(111)$  vielseitiger Befehle erreicht wird. Neben den üblichen Grundbefehlen für Datentransfer, Entscheidungen usw. sind auch solche für den inkludierten arithmetischen und Bit–Prozessor enthalten; selbst BCD Ein– und Ausgaben sind damit direkt möglich. Bei einer 12MHz–Version werden so 58% der Befehle innerhalb  $1\mu s$  (1 Zyklus) ausgeführt.

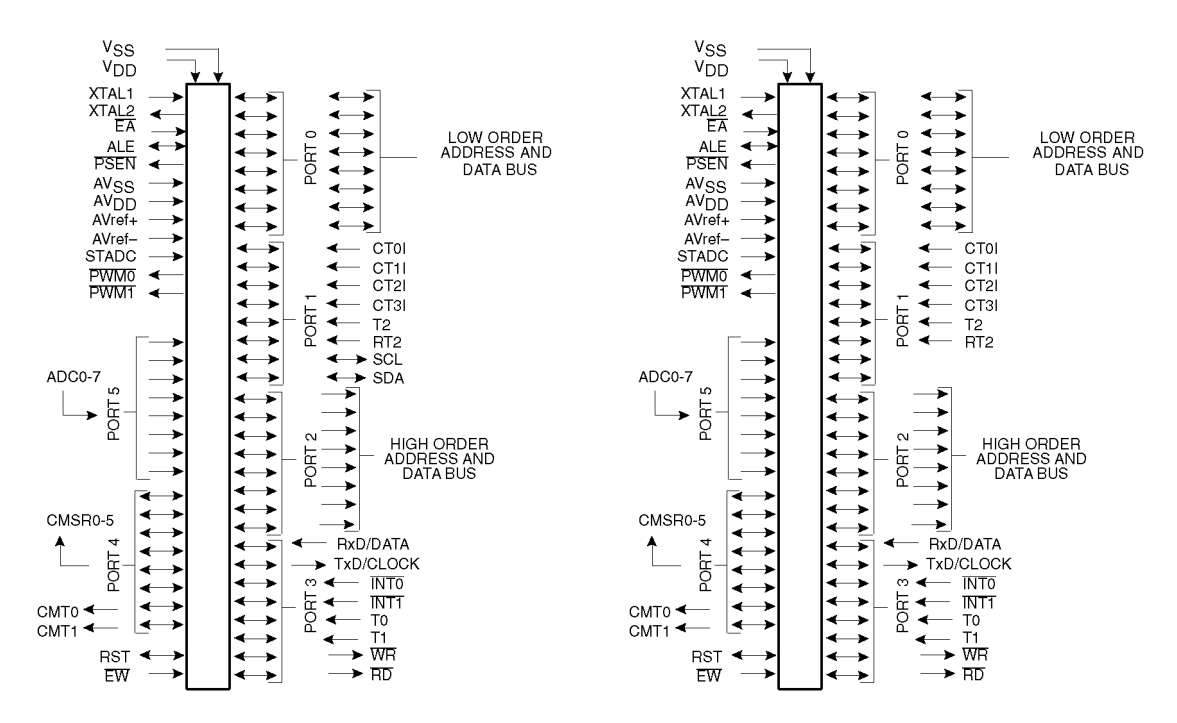

<span id="page-49-0"></span>Abbildung 5.2: logische Darstellungen der Prozessoren 80C552 (links) und 80C562 (rechts) [\[1\]](#page-206-1)

- Der Prozessor unterstützt zwei externe Interrupts; die Interrupts haben zwei Prioritätsstufen.
- Der Stack ist softwaremäßig realisiert und ist nur durch den verwendbaren internen Speicher von 256 Bytes begrenzt.
- Es ist optional ein 8kB ROM on chip, der firmenspezifisch maskenprogrammierbar oder als OTP–Version erhältlich ist; 64kB externer ROM ist zusätzlich möglich. Die EPROM–Version (mit Fenster zum Löschen) ist nur für Entwicklungen empfehlenswert, da sie enorm teuer ist.
- 256 Byte RAM (exklusive der Spezial–Register) intern, extern noch zusätzlich 64kB möglich.
- Der Stromverbrauch liegt im Operationsmodus maximal bei 30mA bei einer Betriebsfrequenz von 12MHz.
- Unterstützung eines Idle– und eines Power–Down–Modus, bei dem der Verbrauch auf  $7mA$  (bei 12 MHz) bzw.  $50\mu A$  sinkt.
- 8 gemultiplexte 8 Bit (10 Bit  $\clubsuit$ ) Analogeingänge

#### 5.4. GEGENUBERSTELLUNG DER PROZESSOREN ¨ 43

- Spannungsversorgung von 4 bis 6V; 2 bis 6V im Power–Down–Modus
- PLCC 68 Gehäuse<sup>[1](#page-50-0)</sup>
- 3 Timer/Counter
- synchroner (♣) und asynchroner serieller Port
- vollständiges aktives  $RAM/ROM$  Management
- 48 mit anderer Hardware geteilte I/O–Pins

## 5.4 Gegenüberstellung der Prozessoren

#### <span id="page-50-1"></span>5.4.1 Vorteile des PIC16C74 gegenüber dem 80C562

Der PIC16C74 hat den Vorteil eines größeren Versorgungsspannungsbereiches. Damit wäre es — zumindest theoretisch möglich — den Prozessor mit einer 3V Lithiumbatterie zu betreiben. Da aber durch die Versorgungsspannungsumschaltung mit einem Spannungsverlust zu rechnen ist, mußte eine Sonderversion der Lithiumbatterie verwendet werden, die ¨ eine Spannung von z.B. 3.6V zur Verfügung stellt. Der Verbrauch scheint auch niedriger als der des 80C562 zu sein, obwohl die Angaben irrefuhrend sind, da bei CMOS–Systemen ¨ der Verbrauch stark mit der Taktrate gekoppelt ist und die Angaben des PIC16C74 nur bei 4MHz zu finden waren. Trotz der fehlenden Angaben kann man von einem Verbrauchsvorteil von mindestens 100% ausgehen. Noch drastischer ist der Unterschied im heruntergefahrenen Modus (Sleep–Modus, Power–Down–Modus). Hier steht das Verhältnis mit 1:50 für den PIC16C74. Bei einer durchschnittlichen Backupbatterie in Knopfform kann der 80C562 ungefähr ein Jahr erhalten werden, der PIC16C74 länger als die Lagerdauer der Batterie.

Die Arbeitsgeschwindigkeit ist beim PIC16C74 sicher größer als die des "Konkurren-ten". Wie ich aber schon im Kapitel [5.1](#page-46-0) erläutert habe, ist dies in diesem Projekt unerheblich.

Der externe Schaltungsaufwand wird durch den internen ROM zunächst gegenüber dem 80C562 verringert, wobei jedoch auch dieser Vorteil durch die OTP–Version des 80C562 verschwindet. Wie ich jedoch im Kapitel [5.4.2](#page-51-0) zeigen werde, ist dies der einzige (mögliche) Vorteil in diesem Bereich.

Das Gehäuse ist geringfügig kleiner, da es sich um ein PLCC 44 (gegenüber PLCC 68) handelt.

<span id="page-50-0"></span><sup>1</sup>Das Logikdiagramm ist in Abbildung [5.2](#page-49-0) dargestellt.

#### <span id="page-51-0"></span>5.4.2 Vorteile des 80C562 gegenüber dem PIC16C74

Der Nachteil des kleineren Versorgungsspannungsbereiches des 80C562 wird teilweise wieder relativiert, da im Power–Down–Modus die Spannung bis auf 2V abgesenkt werden darf, sodaß auch eine schon sehr leer Batterie noch ausreicht.

Die Prozessorarchitektur ist zwar prinzipiell langsamer, was aber in diesem Fall kein Hindernis darstellt. Für den Programmierer werden viele beim PIC16C74 sehr schwer lösbare Probleme zu einfachsten Aufgaben. Die Nachteile die man für eine höhere Ausführungsgeschwindigkeit erkauft, sind bei diesem Projekt sehr störend und die höhere Ausführungsgeschwindigkeit wird nicht benötigt.

Die notwendige externe Hardware des 80C562 ist insgesamt geringer als die des PICs. Der Philipsprozessor benötigt zwar einen externen ROM (oder nach erfolgter Entwicklung einen internen EPROM), hat aber sehr viel mehr I/O–Pins, die eine deutliche Erleichterung bringen. Der größte Nachteil des PIC16C74 besteht in der völlig auf Singlechiparchitektur ausgerichteten Hardware. Solange die onchip–Hardware ausreicht, ist das System einfach zu verwenden; leider wurde jedoch für einen weiteren Ausbau keine unterstützenden Maßnahmen gesetzt. Da für den Multiswitch ca. 46  $I/O$ –Pins notwendig sind, müssen zumindest 13 Pins beim PIC16C74 hinzugefügt werden. Dies ist aber in keinster Weise mit der bereitgestellten Hardware möglich. Es bliebe nur die Variante, z.B. 3 Pins an einen Demultiplexer anzuschließen, der damit 8 Ausgänge schaffen würde. Auf diese Weise müßten zumindest 3 solcher Multiplexer eingesetzt werden; der dabei auftretende Codier/Decodieraufwand mit einer RISC–Struktur ist jedoch beträchtlich. Der 80C562 unterstützt ein volles externes Interface für RAM und ROM. Daher ist es ein Leichtes, zur Erweiterung Latches memorymapped in das System einzubinden. Weiters stehen schon von vornherein sehr viel mehr I/O–Pins zur Verfügung, sodaß dies einen deutlich vereinfachten Hardwareaufwand bedeutet. Der externe ROM des Philipsprozessors birgt auch Vorteile in sich. Da das Programm zu einem sehr großen Teil aus Entscheidungen und Ein/Ausgabeprozessen bestehen wird, ist es sehr speicherintensiv. Es ist daher zur Zeit der Prozessorwahl nicht sicher, ob man — besonders bei einer RISC–Struktur, wo ein bedingter Sprung 3 bis 4 Befehle benötigt — mit dem internen ROM des PICs von  $4kB$ auskommt; eine Erweiterung ist aber dort nicht vorgesehen, was zu einem Scheitern des Projektes führen würde. Der 80C562 kann mit einem externen ROM von 64kB ausgestattet werden, was bei der mächtigeren Befehlsauswahl zudem noch ein um einiges kompliziertes Programm ermöglicht.

Zuletzt ist der Philipsprozessor durch seine Ausbaufähigkeiten sehr zukunftsorientiert, da Erweiterungen an Programm und/oder Hardware einfach möglich sind. Auch hat der externe ROM den Vorteil, das dieser von weiter entfernten Servicestellen gebrannt und ersetzt werden kann, was bei PICs nicht möglich ist, da er eine eigene Programmierumgebung benötigt und nur einmal gebrannt werden kann; eine Softwareerneuerung kann somit nur durch einen neuen Prozessor ermöglicht werden. Sollte jedoch eine höhere Packungsdichte am Print oder eine größere Stückzahl von Nöten sein, so kann immer noch mit geringem Aufwand auf die OTP–Version umgestiegen werden, was in der derzeitigen Ausbaustufe dazu führen würde, daß keine externen Latches notwendig wären.

#### 5.4.3 " Sieger" 80C562

Aus den Ausführungen in Kapitel [5.4.1](#page-50-1) und [5.4.2](#page-51-0) ist eindeutig zu erkennen, daß der PIC16C74 ein guter Prozessor ist, solange man nicht mehr als die vorhandene Hardware benötigt. Da aber in diesem Projekt deutlich mehr I/O–Pins und eventuell mehr ROM benötigt wird, fällt die Wahl auf den flexibleren 80C562. Aus wirtschaftlichen Gründen kann auch bei diesem Modell auf den völlig kompatiblen Typen 80C552 zurückgegriffen werden.

KAPITEL 5. PROZESSORAUSWAHL

## Kapitel 6

## Prozessorarchitektur

Wie bereits oben<sup>[1](#page-54-0)</sup> kurz angeschnitten, ist die Prozessorarchitektur des  $80C562^2$  $80C562^2$  $80C562^2$  so gestaltet, daß sie diesem Projekt entgegenkommt; einfache Programmierung durch komplexe Befehle, fast alle benötigten Hardwarekomponenten on chip, aber trotzdem vielfache Erweiterungsmöglichkeiten für zukünftige Verbesserungen.

Im folgenden soll ein kurzer einführender Uberblick über den verwendeten Prozessor gegeben werden, der aber auf keinen Fall das zugehörige Handbuch bzw. die Datenblätter ersetzen will, sondern nur eine mit Absicht sehr kurz gehaltene allgemeine Einführung für den "schnellen Leser" ohne Hintergrundinformation darstellt. Zum genauen Studium sei hier auf das zugehörige User Manual  $[9]$  bzw. das allgemeine Datenbuch der 80C51– Reihe [\[1\]](#page-206-1) der Firma Philips verwiesen; die folgenden Bilder dieses Kapitels sind auch diesen Büchern entnommen worden.

Weitergehende Informationen über den Prozessor sind in den entsprechenden Kapiteln der Hard– und Softwareentwicklung an geeigneter Stelle zu finden.

### 6.1 Allgemeines

Der 80C562 ist ein 8–Bit Prozessor, dessen Speicher in Bytes organisiert ist; daher sind auch alle Befehle fur Byte– oder Bit– Manipulationen ausgerichtet. Als Adressierungsarten ¨ stehen register–implizit, direkt, indirekt und immidiate zur Verfügung, wobei aber nicht alle Befehle mit allen vier Adressierungsarten verwendet werden können.

In der Abbildung [6.1](#page-55-0) ist eine Übersicht der onchip–Hardware zu sehen. Auf der linken

<span id="page-54-1"></span><span id="page-54-0"></span><sup>&</sup>lt;sup>1</sup> siehe Kapitel [5.3](#page-48-0) auf Seite [41](#page-48-0)

<sup>&</sup>lt;sup>2</sup>Wie schon erläutert kann auch an Stelle des 80C562 der "große Bruder" 80C552 verwendet werden, der einige wenige Features mehr hat. Im folgenden sind daher beide Prozessoren gemeint, wenn nicht ausdrücklich auf eine der beiden Versionen hingewiesen wird; die Diagramme sind für den 80C552 gedacht,

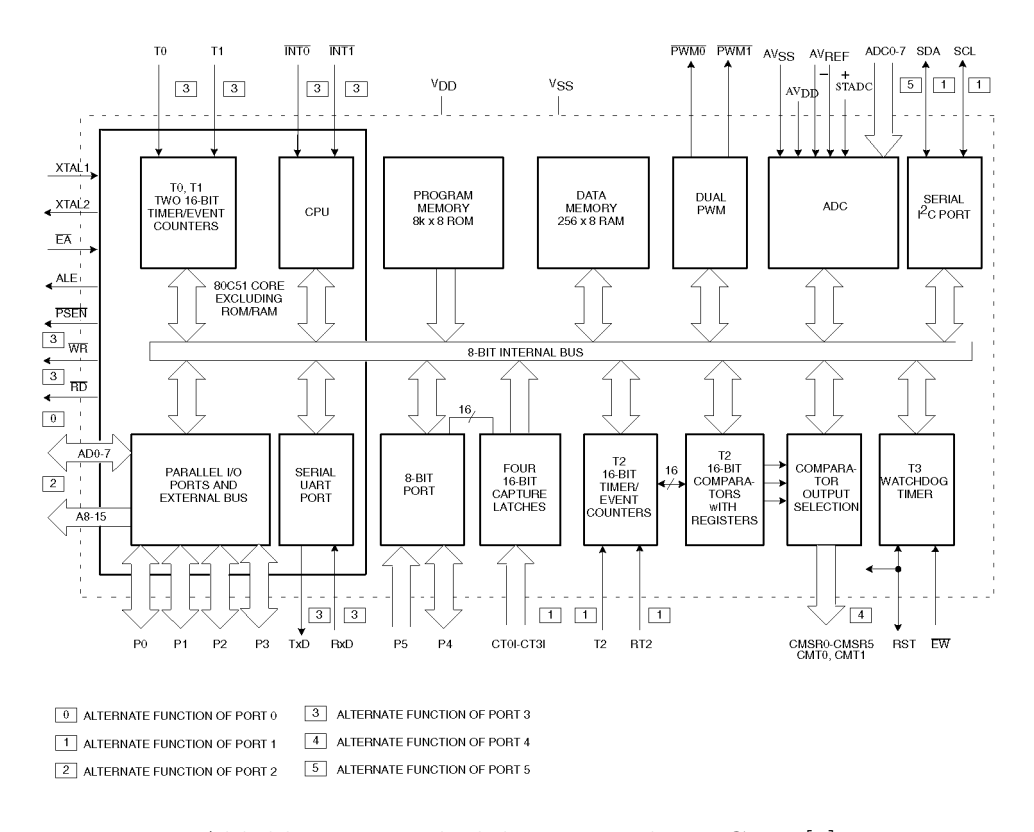

<span id="page-55-0"></span>Abbildung 6.1: Blockdiagramm des 80C552 [\[1\]](#page-206-1)

Seite ist der Teil des 80C51 Grundbausteins umrandet dargestellt, der Rest stellt die zusätz-lichen Bauteile dieser Version dar. Einige der Hardwarekomponenten (z.B. I<sup>2</sup>C<sup>[3](#page-55-1)</sup>, PWM, Comparator, ...) werden derzeit nicht verwendet, stören aber natürlich auch nicht.

## 6.2 Memory–Organisation

Der Prozessor verfügt über eine Möglichkeit zur Steuerung von 64K externem Daten– Memory, 64K Programm–Memory, internen 256 Byte Daten–Memory und überlappenden 128 Byte spezielle Steuerregister; dabei können bis zu 8K des Programm–Memorys onchip als maskenprogrammierbarer (83C562) oder einmalprogrammierbarer (87C562) ROM ausgeführt sein. Weiters sind 256 Bit des internen Datenspeichers bitadressierbar. Im Bild [6.2](#page-56-0) ist die Speicher–Organisation graphisch dargestellt. Mit einem extern zu beschaltenden Pin  $(\overline{EA})$  kann gewählt werden, ob die unteren 8K des Programmspeichers intern oder extern ausgeführt sind.

die entsprechenden Diagramme des 80C562 sind im Anhang [A](#page-208-0) auf Seite [201](#page-208-0) zu finden.

<span id="page-55-1"></span> $3$ beim 80C562 fehlt der I<sup>2</sup>C–Port, siehe [A](#page-208-0)nhang A ab Seite [201](#page-208-0)

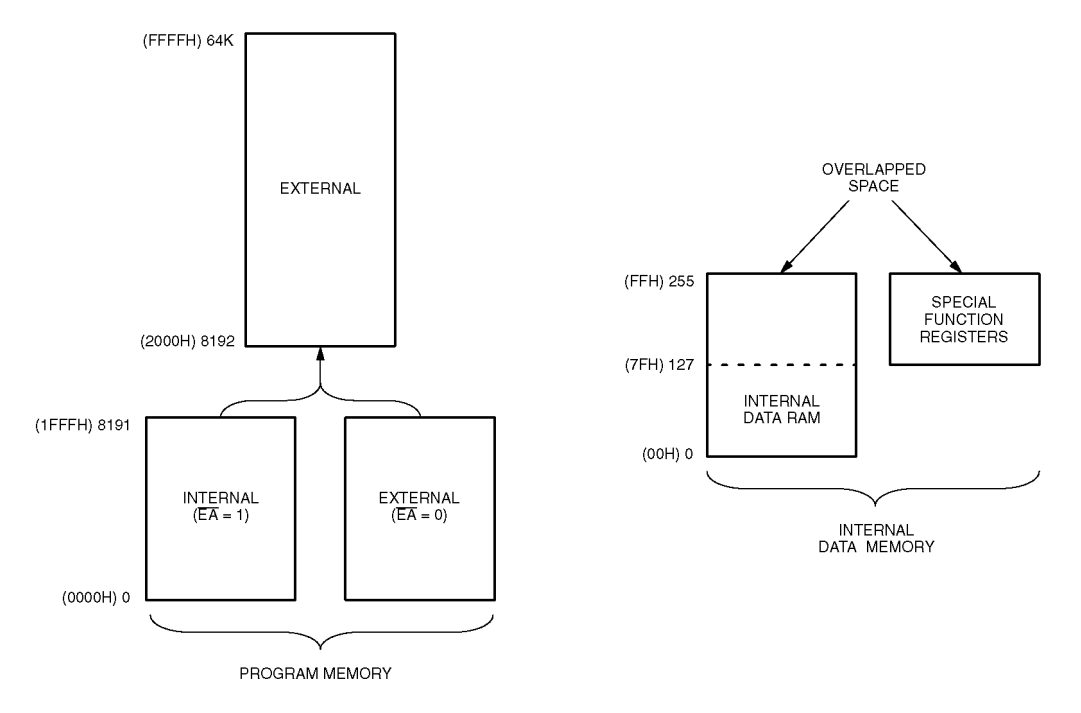

<span id="page-56-0"></span>Abbildung 6.2: Darstellungen zur Erläuterung der Speicher–Organisation [\[1\]](#page-206-1)

Beim Datenspeicher ist der interne und der externe Memory stark getrennt. Externen Speicher kann man nur über MOVX Befehle ansprechen. Dabei wird über einen 16-Bit Datenzeiger (DPTR) über indirekte Adressierung zugegriffen; zusätzlich kann eine 256-Byte große "Seite" mit Hilfe der Register R0 und R1 angesprochen werden, wodurch der Port 2 weiterhin benützt werden kann.

Der interne Speicher ist in drei Teile getrennt. Der Speicherbereich von 0 bis 127 Byte ist allgemeiner Speicher der direkt und indirekt adressiert werden kann, wie es in der Abbildung [6.3](#page-57-0) dargestellt ist; darin enthalten sind jedoch auch die Speicherbereiche der 4 Registerbänke und ein Teil der direkten Bitadressen. Im Bereich von 128 bis 255 Byte ist die direkte Adressierung fur die speziellen Hardwareregister vorbehalten, mit der indirek- ¨ ten Adressierung kann der obere Bereich des Arbeitsspeichers angesprochen werden. Ein kleiner Teil des allgemeinen Datenspeichers sowie fast alle Spezialregister sind durch den Bitprozessor direkt bitadressierbar, was eine sehr einfache Programmierung der Kontroll– und Portbits als auch der entsprechenden Datenbytes ermöglicht.

Der Stack kann überall im internen Speicher abgelegt werden und ist nur durch den vorhandenen Speicher begrenzt.

Als Arbeitsspeicher steht ein allgemeiner Accumulator (A) und ein B–Register fur die ¨ Multiplikations– und Divisionsbefehle zur Verfugung. Weiters gibt es noch einige Register ¨ für die indirekte Adressierung und den Stack. Für manche Befehle sind weitere Arbeits-

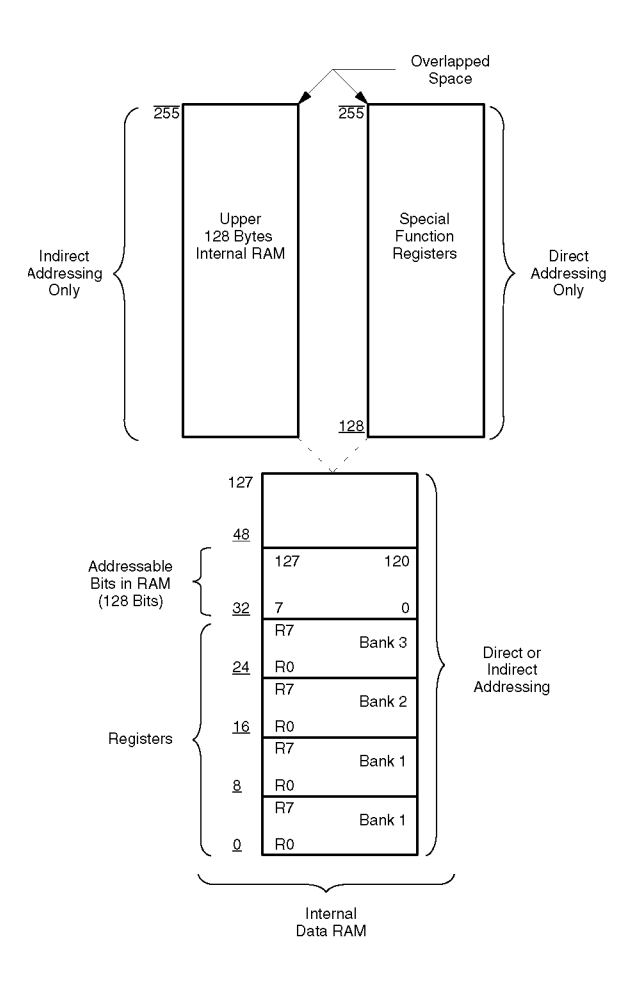

<span id="page-57-0"></span>Abbildung 6.3: Darstellung des internen Datenspeichers [\[1\]](#page-206-1)

register vorgesehen, die aber identisch mit Teilen des unteren Speicherbereiches sind und nur anders angesprochen werden können. Diese Register sind in vier Banken organisiert und können mit Bits im Programm–Status–Byte umgeschaltet werden; ein direkter Zugriff über die absolute Speicheradresse ist aber immer möglich. Der Bitprozessor besitzt als Arbeitsspeicher das Carryflag und kann 256 Bits direkt adressieren.

## 6.3 Hardware

Alle in der Abbildung [6.1](#page-55-0) gezeigten Hardwarekomponenten können nur durch das Setzen und Löschen von speziell dafür vorgesehenen Registern gestartet, gestoppt und kontrolliert werden. Um ein andauerndes Polling der Register zu vermeiden sind fast alle wichtigen Ereignisse interruptfähig, sodaß in insgesamt 15 verschiedenen Interruptroutinen die Bearbeitung vereinfacht wird; zur Unterstützung externer Erweiterungen sind auch zwei externe

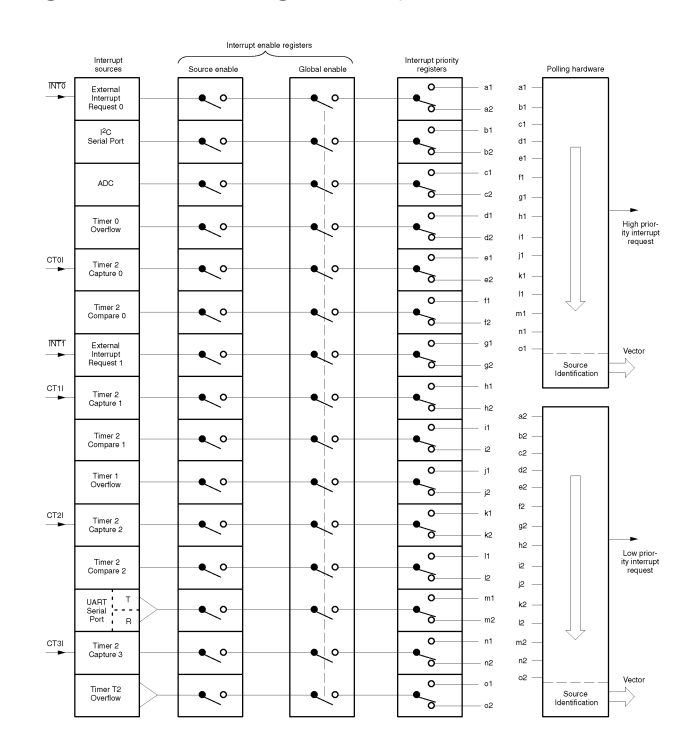

Interruptleitungen vorgesehen. Die möglichen Quellen sind in Abbildung 6.4 dargestellt.

<span id="page-58-0"></span>Abbildung 6.4: Darstellung der Interruptverarbeitung [1]

Dort kann man auch die weitere Interruptverarbeitung ersehen. Jeder Interrupt kann einzeln und alle Interrupts können global ein- und ausgeschaltet werden; die Priorität kann auf hoch oder tief gesetzt werden, was bei zeitlich kritischen Vorgängen von Vorteil ist.

Eine weitere Erklärung der verwendeten Hardwarekomponenten ist im Kapitel 9.6 sowie den entsprechenden Kapiteln der Hardware-Erstellung zu finden.

#### Befehlsstruktur 6.4

Die 8051 Familie hat einen besonders großen Befehlsumfang, sodaß die Programmierung auch komplizierter Berechnungen relativ einfach durchgeführt werden kann. Im folgenden soll eine kleine Ubersicht einen Einblick ermöglichen:

- arithmetische Befehle: Addition, Subtraktion, Multiplikation, Division, Inkrement und Dekrement
- logische Befehle: Und, Oder, exklusives Oder, Komplement, Löschen, Rotieren, Schieben und Nibbletausch

Transfer–Befehle: Move, extern Move, Pop, Push und Tausch

Bit-Befehle: Setzen, Löschen, Tauschen, Und, Oder und Transfer

Programmflußkontroll–Befehle: absoluter und bedingter Sprung, Unterroutinenbedienung und Schleifenbefehle

# Kapitel 7

## erste Programmüberlegungen

Um überhaupt zu den klaren Definitionen im Kapitel [4](#page-26-0) ab Seite [19](#page-26-0) zu kommen, mußte ich die Vorgaben genau durchdenken und nachvollziehen. Da zu diesem Zeitpunkt noch keine Prozessorwahl stattgefunden hat<sup>[1](#page-60-0)</sup> und damit auch keinerlei Hardware feststand, wurden vorwiegend die Teile des Programms "vorentwickelt" die sich auf die Eingabe und die automatische Umschaltung der Arbeitsmodis beziehen. Um aber ein Programm entwickeln zu können, ohne einen Prozessor gewählt zu haben, ist es notwendig, in einem "Pseudocode" zu schreiben, den man leicht in einen Assemblercode umwandeln kann. Ich habe daher einige wenige Befehle verwendet, die man bei ublichen Prozessoren zumindest mit mehreren ¨ Befehlen in einer Makroform darstellen kann.

Ich habe diesen Teil meiner Arbeit deshalb an einer falschen "zeitlichen" Position eingereiht, da der Pseudocode der Ausgangspunkt für das "echte" Programm war und so der Zusammenhang besser ersichtlich ist.

In der Tabelle [7.1](#page-61-0) sind die wenigen allgemeinen Befehle und Zustände definiert. Das Programm teilt sich in einen Definitionsteil und in das Programm selbst. Ich möchte ausdrücklich darauf aufmerksam machen, daß die Definitionen nur für dieses Pseudoprogramm gedacht sind/waren und keine weitere Bedeutung für das "echte" Programm haben, denn in den folgenden Kapiteln werden diese ausfuhrlich behandelt. Weiters kann es sein, daß ¨ manche Prozeduren nicht in Sinn und Funktion mit denen der verwirklichten Ubereinstim- ¨ men, da — wie oben erläutert — dieses Programm nur zur Unterstützung der Definitionen und für erste Überlegungen gedacht war. Auch stellt dieses Pseudocodeprogramm nur ein Grundgerüst dar, bei dem sehr viele Funktionen überhaupt nicht oder nur teilweise implementiert sind. Fehler im "echten" Programm wurden nur dort verbessert, sodaß auch rein logische Fehler in diesem Pseudoprogramm nicht ausgeschlossen werden können. Zuletzt

<span id="page-60-0"></span> $1$ die Prozessorwahl kann erst nach den Definitionen erfolgen, um alle Anforderungen auch erfüllen zu können

| <b>Befehl</b> | Erklärung                    |
|---------------|------------------------------|
| <b>TEST</b>   | Testen auf (if then)         |
| CALL          | Unterroutine aufrufen        |
| <b>RETURN</b> | verlassen einer Unterroutine |
| GOTO          | Sprung zu einer Marke        |
| <b>INC</b>    | inkrementiere $(+1)$         |
| in            | eingesteckt                  |
| nn            | aktiv (gedrückt)             |

<span id="page-61-0"></span>Tabelle 7.1: Erklärung der Pseudobefehle und Zustände

sei noch darauf aufmerksam gemacht, daß das Programm nur wenig dokumentiert ist, da es sich eben nur um einen "ersten schnellen Versuch" handelt und das Programm leicht verständlich ist.

Ich habe diesen Teil aber trotz aller oben erwähnter Einschränkungen in die Dokumentation übernommen, da es sich um einen der Grundsteine des Projektes handelt und für das prinzipielle Verständnis des Programmablaufes einfacher ist als das endgültige Programm.

## 7.1 Definitionen

```
DIP-Switches:
0 ... out 3 on/off (falls das 3. Gerät [switch] nicht angeschlossen ist)<br>1 ... out 2 on/off (falls nur ein normales Gerät angeschlossen ist)<br>2 ... mouse on/off (Mousemode insgesamt ein/aus)
3 ... scan on/off (schaltet Scan-Mode im Mousemode ein/aus)
4 ... MouseMitte on/off
5 ... progable on/off (schaltet die Ref-Time- und outtime-Programmierung ein/aus)
6... Karrenzzeit-Einstellung als Verhältnis der Ref-Time
7 \ldots -Switches:
outtime ... zur Einstellung der outtime-Zeit
Mswitch ... externer Schalter zum Wechseln in den Mousemode
E1 ... externer Bedienungsschalter "Single"
E2 ... externer bedienungsschalter "Double"
E3 ... externer Bedienungsschalter "Select"
Relais-Ports:
out1 ... erstes Gerät
out2 ... zweites Gerät
out3 ... drittes Gerät (switch-Gerät)
Mouse-Ports:
mouse1 ... links
mouse2 ... mitte
mouse3 ... rechts
Errors:
1 ... Anschlußfehler1: nur E3 eingesteckt<br>2 ... Anschlußfehler2: E1 & E2 eingesteckt und IR off<br>3 ... Bedienungsfehler1: im Modus 3 E2 länger on als acctime<br>4 ... Bedienungsfehler2: im Modus 3 E2 beim zweiten mal länger on
129 ... Fatal1: switchout nicht 1...3 (unmögliches Gerät)
130 ... Fatal2: mousesel nicht 1...4 (unmögliche Bedienungsart)
131 ... Fatal3: Mod nicht 1...5 (unmöglicher Modus, Mod6...7 nur im Mousemod)
```
#### 7.2. PSEUDOCODE–PROGRAMM 55

```
132 ... Fatal4: attention nicht 0...5 (unbekannte Message)
133 ... Fatal5: mouseout nicht 1...4 (unmöglicher Ausgang)
Konstante:
Prell ... Entprellticks
clicktime ... Dauer eines clicks
doubleclicktime ... Zeit zwischen den clicks
Variable:
Mod ... aktueller Modus
Error ... Fehlernummer
ticks ... vergangene Zeitimpulse (zur Zeitmessung)
ticks2 ... vergangene Zeitimpulse (zur relativen Zeitmessung)
wait ... Warteticks
attention ... Messageport der Interruptroutine<br>outtime ... Länge des einfachen Ausgangsimpulses in ticks
acctime ... Länge der Referenzzeit
Karrtime ... Karrenzzeit im Mod1 zwischen den Umschaltimpulsen (über DIP einstellbar)
switchout ... aktiver Switchausgang ("gerade drann")<br>mouseout ... aktive Mousetaste ("gerade drann")<br>mousesel ... aktive Tastenart (click, d-click, ....)<br>scantime ... Ticks zwischen Scanumschaltungen
attention:
0 ... alles OK
1 ... Moduswechsel (Mod1 ... Mod6)
2 ... Programmieraufforderung
3 ... Hardware-Wechsel Mousemode/Switchmode
4 ... Software-Wechsel von Switchmode in Mousemode
5 ... Software-Wechsel von Mousemode in Switchmode
Modis: (Bit 0...6)
0 ... Modus neu feststellen (z.B. E1 wurde abgesteckt)
1 ... Single (nur E1)
2 ... Single + Select (E1 + E3)
3 ... Double (nur E2)
4 ... Double + Select (E2 + E3)
5 ... IR
6 ... Scanmode Single (nur im Mousemode erlaubt)
7 ... Scanmode Double (nur im Mousemode erlaubt)
Modis: (Bit 7)
on ... Mousemode
off ... Switchmode
mouseout:
1 ... links
2 ... mitte
3 ... rechts
mousesel:
1 ... click
2 ... d-click
3 ... switch
4 ... next
```
## 7.2 Pseudocode–Programm

In den Kommentaren sind einige Bemerkungen, die für die spätere Realisierung gedacht waren.

%%Entprell weist darauf hin, daß an diesen Stellen Entprellzeiten eingefugt werden ¨ müssen, wenn an Stelle eines Schließers ein Öffner verwendet wird.

##Select zeigt die M¨oglichkeit einer Vereinfachung an, wenn der Prozessor einen Befehl zur einfachen Mehrfachverzweigung zur Verfügung stellt.

##Error wurde zur Kennzeichnung kritischer Stellen verwendet, die bei Anderung der ¨ Errornummern auftreten könnten.

```
Zeichenerklärung:
______________
TEST ... Testen auf (if then)
CALL ... Unterroutine aufrufen<br>RETURN ... verlassen einer Unterroutine<br>GOTO ... Sprung zu einer Marke<br>INC ... inkrementiere (+1)
in ... eingesteckt
on ... aktiv (gedrückt)
Program:Reset-Routine:
    Setzen der Variablen auf gespeicherte Werte
        time=
        accepttime =Aktuelle Tasten / DIP-Stellungen einlesen uns speichern<br>DIP(6,7)=on? ; Einstellung der Karrtime<br>E1=in?
        E2 = in?E3 = in?Mswitch (mouse-switch)=in?
        IR=on?
    Mod=0Interrupts erlauben
    GOTO attention-test:
Mod1:
    TEST attention=0
    YES
        TEST E1=on
            YES
Mod1-1:
            TEST ticks<=acctime
            YES
                TEST E1=on
                 YES
                    GOTO Mod1-1:
                NO
                     CALL Puls
                     GOTO Mod1:
            _{\rm NO}TEST E1=on
                 YES
                     TEST attention=1
                                           ; E1 abgesteckt?
                     YES
                         GOTO attention-test:
                     _{\rm NO}TEST ticks2>=acctime
                         YES
                             ticks2=0CALL Nextout<br>TEST ticks2>=Karrtime
Mod1-2:
                             YES<sup>-</sup>
                                 ticks2=0GOTO Mod1-1:
                             NOTEST E1=on
                                 YES
                                     GOTO Mod1-2:
                                 NO
                                     GOTO Mod1:
                         \rm NOGOTO Mod1-1:
                N<sub>O</sub>
                    %%Entprell<br>CALL Nextout
                     GOTO Mod1:
        N<sub>0</sub>
            GOTO Mod1:
    _{\rm NO}GOTO attention-test:
```
56

#### 7.2. PSEUDOCODE-PROGRAMM

```
Mod2:
    TEST attention=0
    YES
         \texttt{TEST} \texttt{E1=on}YES
             ticks=0 ; zur Zeitmessung<br>TEST (switchout=3) || (mousemode = on)
             YES
                 CALL TOGGLE
                 CALL Entprell
Mod2-1:TEST E1=on
                                   ; Warten auf wieder Loslassen
                 YES
                      GOTO Mod2-1:
                 N<sub>O</sub>
                      %%Entprell<br>CALL dontE3 ; Verhindert einen falsch gedrückten E3
                      GOTO Mod2:
             _{\rm NO}TEST switchout=2
                 YES
                      out2=onGOTO Mod2-3:
                 NOTEST switchout=1
                 YES
                      _{\tt out1=on}GOTO Mod2-3:N<sub>O</sub>
                      Error = 129GOTO FatalError:
Mod2-3:CALL Entprell
Mod2-2:TEST ticks<=acctime
             YES
                 TEST E1=on
                 YES
                      GOTO Mod2-2:
                 _{\rm NO}Mod2-5:TEST ticks<outtime
                      YES
                          GOTO Mod2-5:
                      N<sub>0</sub>
                          GOTO Mod2-6:
             NO
Mod2-4:TEST E1=on
                 YES
                      GOTO Mod2-4:
                 \rm NOGOTO Mod2-6:
        _{\rm NO}TEST E3=on
             YES
                 CALL stepselect
                 GOTO Mod2:
             N<sub>O</sub>
                 GOTO Mod2:
    NO
        GOTO attention-test:
Mod2-6:
    TEST switchout=1
    YES
         out1=off%%Entprell<br>GOTO Mod2:
    N<sub>O</sub>
         TEST switchout=2
         YES
             out2=off%%Entprell<br>GOTO Mod2:
        NO
        Error = 129GOTO FatalError:
Mod3:TEST attention=0
    YES
        TEST E2=on
                                                ; zum ersten Mal gedrückt
```

```
YES
           ticks=0
           CALL Entprell<br>TEST E2=on
Mod3-1: TEST E2=on (a) ; Warten auf erstes Loslassen
           YES
              TEST ticks<acctime
              YES
                  GOTO Mod3-1:
              NO
                  Error=3
Mod3-2: TEST E2=on
                  YES
                      Test attention=1 ; abgesteckter E2!
                      YES
                          Error=0
                         GOTO attention-test:
                      NO
                         GOTO Mod3-2:
                  NO
                      Error=0
                      GOTO Mod3:
           NO
           %%Entprell<br>TEST E2=on
Mod3-5: TEST E2=on ; Warten auf zweites Drücken
           YES
              CALL Entprell<br>TEST E2=on
Mod3-3: TEST E2=on ; Warten auf zweites Loslassen
YES ; noch nicht
                  TEST ticks<acctime
                  YES
                      GOTO Mod3-3:
                  NO
                      Error=4
Mod3-4: TEST E2=on
                      YES
                          Test attention=1 ; abgesteckter E2!
                          YES
                             Error=0
                             GOTO attention-test:
                         NO
                             GOTO Mod3-4:
                      NO
                         Error=0
                         GOTO Mod3:
              NO \qquad \qquad ; \qquad \qquad losgelassen
                  %%Entprell<br>CALL Nextout
                                        ; 2xgedrückt=Select
                  GOTO Mod3:
           NO ; noch kein 2 Drücker
              TEST ticks<acctime
              YES
                  GOTO Mod3-5:
              NO
                  CALL Puls ; 1xgedrückt
                  GOTO Mod3:
       NO
           GOTO Mod3:
   NO
       GOTO attention-test:
;*********************** Modus 4 *****************************************
; entspticht Mod3 mit anderen Aktionen und E3 Behandlung
Mod4:
   .<br>TEST attention=0
   YES
       TEST E2=on ; zum ersten Mal gedrückt
       YES
           ticks=0
           CALL Entprell<br>TEST E2=on
Mod4-1: TEST E2=on ; Warten auf erstes Loslassen
           YES
              TEST ticks<acctime
              YES
                  GOTO Mod4-1:
              NO
                  Error=3
Mod4-2: TEST E2=on
                  YES
```
#### 7.2. PSEUDOCODE-PROGRAMM

```
Test attention=1 ; abgesteckter E2!
                          YES
                              Error = 0GOTO attention-test:
                          NOGOTO Mod4-2:
                     NO
                          Error=0GOTO Mod4:
             \rm NO%%Entprell<br>TEST E2=on
Mod4-5:; Warten auf zweites Drücken
             YES
                 CALL Entprell
                                               ; Warten auf zweites Loslassen
Mod4-3:TEST E2=on
                 YES
                                                ; noch nicht
                     TEST ticks<acctime
                     YES
                          GOTO Mod4-3:
                     N<sub>O</sub>
                          Error=4
Mod4-4:TEST E2=on
                          YES
                                                   ; abgesteckter E2!
                              Test attention=1
                              YES
                                  Error=0
                                  GOTO attention-test:
                              N<sub>O</sub>
                                  GOTO Mod4-4:
                          NOError=0GOTO Mod4:
                 N<sub>O</sub>
                                               ; losgelassen
                     \frac{20}{20} . The \frac{20}{20}CALL Puls<br>GOTO Mod4:
                                               ; 2xgedrückt=Puls
             _{\rm NO}; noch kein 2. Drücker
                 TEST ticks<acctime
                 YES
                     GOTO Mod4-5:
                 N<sub>0</sub>
                     CALL dontE3<br>GOTO Mod4:
                                                ; 1xgedrückt=vergessen
        NO
             TEST E3=on
             YES
                 CALL stepselect
                 CALL dontE3<br>GOTO Mod4:
                                ; Warten auf Loslassen von E3
             NOGOTO Mod4:
    N<sub>O</sub>
        GOTO attention-test:
; zu prozessorabhängig (Interruptroutine)
Mod5:
; Scanmodus Single (nur im Mousemode erlaubt)<br>; Verhält sich nicht wie Mod2!
Mod6:
    .<br>TEST attention=0
    YES
        TEST E1=on
        YES
             CALL Entprell
            CALL Puls<br>TEST E1=on ; noch immer gedrückt
Mod6-1:
             YES
                 GOTO Mod6-1:
             NO
                 %%Entprell<br>GOTO Mod6
        N<sub>0</sub>
             GOTO Mod6:
    N<sub>0</sub>
```
GOTO attention-test:

```
%, Scanmodus Double (nur im Mousemode erlaubt);<br>
$ Nus Mod4 entwickelt;<br>
$ Aus Mod4 entwickelt;
Mod7:
    TEST attention=0
    YES
        TEST E2=on
                                                ; zum ersten Mal gedrückt
        YES
             ticks=0
             CALL Entprell
             TEST E2=on
Mod7-1:; Warten auf erstes Loslassen
             YES
                 TEST ticks<acctime
                 YES
                      GOTO Mod7-1:
                 _{\rm NO}Error=3
Mod7-2:
                      TEST E2=on
                      YES
                          Test attention=1
                                              ; abgesteckter E2!
                          YES
                               Error = 0GOTO attention-test:
                          N<sub>O</sub>
                               GOTO Mod7-2:
                      N<sub>0</sub>
                          Error=0
                          GOTO Mod7:
             N<sub>O</sub>
             %%Entprell<br>TEST E2=on
Mod7-5:; Warten auf zweites Drücken
             YES
                 CALL Entprell<br>TEST E2=on
Mod7-3:; Warten auf zweites Loslassen
                 YES
                                                 ; noch nicht
                      TEST ticks<acctime
                      YES
                          GOTO Mod7-3:
                      N<sub>O</sub>
                          Error=4
Mod7-4:TEST E2=on
                          YES<sup>T</sup>
                                                     ; abgesteckter E2!
                               Test attention=1
                               YES
                                   \mbox{Error}=0GOTO attention-test:
                               N<sub>0</sub>
                                   GOTO Mod7-4:
                          NOError=0GOTO Mod7:
                 N<sub>0</sub>; losgelassen
                      %%Entprell<br>CALL Puls<br>GOTO Mod7:
                                                ; 2xgedrückt=Puls
             N<sub>0</sub>
                                                ; noch kein 2. Drücker
                 TEST ticks<acctime
                 YES
                      GOTO Mod7-5:
                 N<sub>0</sub>
                      GOTO Mod7:
                                                ; 1xgedrückt=vergessen
        NO
                 GOTO Mod7:
    N<sub>0</sub>
         GOTO attention-test:
dontE3:
    TEST E3=on
    YES
dontE3-1:
        ..<br>TEST E3=on<br>YES
             GOTO dontE3-1:
```
60

```
N<sub>O</sub>
            %%Entprell<br>RETURN
    N<sub>0</sub>
        RETURN
stepselect:
    CALL nextout
step1:<br>TEST E3=on
    YES
       GOTO step1:
    \rm NO%%Entprell
        RETURN
Puls:<br>TEST Mod>127
                       ; Bit 7 gesetzt = Mousemode
    YES
        TEST mousesel=1
                           ; click
        YES
            CALL clickit
            RETURN
        _{\rm NO}TEST mousesel=2
                             ; d-click
            YES
               CALL clickit
               TEST mouseout=4
               YES
                   RETURN
               NO
                   wait=doubleclicktime
                    CALL Warte
                    CALL clickit
                   RETURN
            N<sub>O</sub>
               TEST mousesel=3 ; switch
                YES<sup>T</sup>
                   TEST mouseout=4
                    YES
                        CALL clickit
                        RETURN
                   N<sub>O</sub>
                        TEST mouse [mouseout] = on
                        YES
                            mouse[mouseout]=off
                           RETURN
                        NOmouse[mouseout]=on
                           RETURN
               _{\rm NO}TEST mousesel=4 ; next
                   YES
                        TEST MSwitch=in
                        YES
                            highestmouse=3 ; Variable nur hier benötigt!
                            GOTO Puls-1:
                        NO
                           highestmouse=4 ; Variable nur hier benötigt<br>GOTO Puls-1:
                        INC mouseout
Puls-1:
                        TEST mouseout>highestmouse
                        YES
                            mouseout=1 ; letzter out war rechts oder mousemodeoff
                           RETURN
                        NORETURN
                                   ; falsche Bedienungsart
                   N<sub>0</sub>Error = 130GOTO FatalError:
    _{\rm NO}TEST switchout=1
                           ; Ausgang 1
        YES
            out1=onwait=outtime
```

```
CALL Warte
              out1=offRETURN
         N<sub>0</sub>TEST switchout=2
                                    ; Ausgang 2
              YES
                  out2=on\mathtt{wait} \texttt{=} \mathtt{outtime}CALL Warte
                  out2=offRETURN
              N<sub>O</sub>
                  TEST switchout=3
                                          ; Ausgang 3
                  YES
                       CALL TOGGLE
                       RETURN
                  N<sub>0</sub>
                                          ; falscher Ausgang
                       Error=129GOTO FatalError
; ein Click am entsprechenden Mouseausgang<br>; ein Click am entsprechenden Mouseausgang<br>; (mehrmaliges Aufrufen von Warte wegen Stackstufenbegrenzung)
Clickit:TEST MSwitch=not in
    YES
         TEST mouseout=4
         YES
              attention=5
              RETURN
         NO
              GOTO Clickit-1:
    NO
         GOTO Clickit-1:
Clickit-1:
    TEST mouseout=3
    YES
         mouse3 = onwait=clicktime<br>CALL Warte
         mouse3=off
         RETURN
    N<sub>O</sub>
         TEST mouseout=2
         YES
              mouse2=on
              wait=clicktime
              CALL Warte
              mouse2=offRETURN
         N<sub>O</sub>
              TEST mouseout=1
              YES
                  mouse1=on
                  \verb|wait=clicktime|CALL Warte
                  mouse1=off
                  RETURN
              N<sub>O</sub>
                  Error = 133GOTO FatalError
; Wartet die Entprellzeit ab
Entprell:
    \mathtt{wait}\texttt{=Prell}CALL Warte
    RETURN
; Wertet die Interruptmessage und die Modusnummer aus und ruft<br>; Wertet die Interruptmessage und die Modusnummer aus und ruft<br>; entsprechend die Routinen Moduserkennung, Programmierung, Mod1 bis
  Mod7<sup>auf.</sup>
, now can immoduse in a software Mousemodus umgesteckt, wird automatisch im Switchmode; wieder begonnen!
attention-test:
                                ; ##Select
    TEST attention=1
```
62

```
YES
        attention=0 ; Message löschen
CALL Moduserkennung
att-1: TEST Mod=0
YES
           GOTO att-1:
       NO
           Error=0 ; ##Error
           TEST Mwitch=in
           YES
               attention=3 ; zur Sicherheit Mswitch überprüfen
               GOTO att-2:
           NO
att-2: TEST Mod=1 ; ##Select
               YES
                   GOTO Mod1:
               NO
                   TEST Mod=2
                   YES
                       GOTO Mod2:
                   NO
                       TEST Mod=3
                       YES
                          GOTO Mod3:
                       NO
                           TEST Mod=4
                           YES
                              GOTO Mod4:
                           NO
                               TEST Mod=5
                               YES
                                  GOTO Mod5:
                               NO
                                   Error=131
                                  GOTO FatalError
   NO
        TEST attention=2
       YES
           GOTO Programmierung:
       NO
           TEST attention=3
           YES
               TEST Mswitch=on
               YES<sup>T</sup>
att-3: TEST DIP3=on
                   YES
                       TEST E1=in
                       YES
                          GOTO Mod6:
                       NO
                           GOTO Mod7: ; Keine Sicherheitsabfrage !!!!
                   NO
att-4: TEST Mod=1 ; ##Select
                       YES
                           Mod=129
                           GOTO Mod1:
                       NO
                           TEST Mod=2
                           YES
                               Mod=130
                               GOTO Mod2:
                           NO
                               TEST Mod=3
                               YES
                                   Mod=131
                                   GOTO Mod3:
                               NO
                                   TEST Mod=4
                                   YES
                                      Mod=132
                                      GOTO Mod4:
                                  NO
                                      TEST Mod=5
                                      YES
                                          Mod=133
                                          GOTO Mod5:
                                      NO
                                          Error=131
                                          GOTO FatalError
               NO
                   GOTO att-2:
```

```
TEST attention=4
               YES
                   GOTO att-3:
                                   ; Mousemode=on
               N<sub>0</sub>
                   TEST attention=5
                   YES
                       GOTO att-2:
                   N<sub>O</sub>
                       \verb|Error=132|GOTO FatalError:
;*********************** Programmierung **********************************
Programmierung:
; Programmierung von outtime, acctime, scantime
FatalError:
    out1=offout2=offout3=offmouse1=off_{\tt mouse2=off}mouse3=off
    GOTO FatalError ; Endlosschleife zur Sicherung
% Wählt den nächsten erlaubten Auspang<br>
; Wählt den nächsten erlaubten Ausgang<br>
; Ein/Ausschalten der LEDS noch nicht implementiert (portabhängig!)
Nextout ·
   TEST Mod>127
                       ; Bit 7 gesetzt = Mousemode
    YES
        CALL Nextmouse
       RETURN
    N<sub>0</sub>
        TEST switchout=1
        YES
           TEST DIP1=on
            YES
               switchout=2
               RETURN
           NO
               TEST DIPO=on
               YES
                    switchout=3
                   RETURN
               N<sub>O</sub>
                   RETURN
       N<sub>O</sub>
           TEST switchout=2
           YES
               TEST DIPO=on
               YES
                    switchout=3
                   RETURN
               N<sub>0</sub>
                    switchout=1
                   RETURN
           NOTEST switchout=3
               YES
                    switchout=1
                   RETURN
               N<sub>0</sub>
                   Error=129GOTO FatalError:
Nextmouse:
    INC mousesel
    TEST mousesel>4 ; wenn ja, war zuvor next
    YES
       mousesel: =1RETURN
   N<sub>0</sub>
       RETURN
```
N<sub>O</sub>
```
;*********************** Toggle ******************************************
 ; Toggled den Ausgang 3 wenn Mousemode=off oder (Mousemode=on und
; Mswitch=in)
; ### oder ###
; schaltet in den Mousemode um, indem attention gesetzt wird
Toggle:
    TEST DIP2=on
    YES
        TEST Mswitch=in
        YES
             GOTO Toggle-1:
        NO
             attention=4
             RETURN
    NO
Toggle-1:
        ..<br>TEST out3=on
        YES
             out3=off
             RETURN
        NO
             out3=on
             RETURN
;*********************** Moduserkennung **********************************
Moduserkennung:
    Error=0
    TEST E1=in
    YES
        TEST E2=in
        YES
             Mod=0
             Error=2
             RETURN
        NO
             TEST E3=in
             YES
                 Mod=2
                 RETURN
             NO
                  Mod=1
                  RETURN
    NO
        TEST E2=in
        YES
             TEST E3=in
             YES
                  Mod=4
                 RETURN
             NO
                  Mod=3
                  RETURN
        NO
             TEST E3=in
             YES
                  Mod=0
                  Error=1
                 RETURN
             NO
                  Mod=5
                  RETURN
;*********************** Warte *******************************************
Warte:
    TEST wait<=0
    YES
        RETURN
    NO
        GOTO Warte:
;*********************** Interrupt ***************************************
; Noch nicht implementiert, zu prozessorabhängig
Interruptroutine (alle konstante Zeit aufgerufen [Timer-Interrupt])
     Erhöhen von ticks, ticks2 alle x Takte (zur Zeitmessung)<br>Wenn Mod>127 und DIP3=on alle scantime CALL Nextmouse
     Erniedrigen von wait alle x Takte (für Wartezähler) und setzten von F0 wenn 0!<br>Kontrolle der Tasten E1,E2,E3, Mswitch und der Switches mouse, IR, progable
```
IR,E1,E2,E3 setzt Mod=0 & attention=1 progable setzt attention=2 Mswitch setzt attention=3 wenn Mswitch=in Kontrolle von DIP(6,7) und Einstellung der Karrtime Ausgabe der Errornummern

# Kapitel 8

# vom Telefonproblem zur multifunktionalen seriellen Schnittstelle

In diesem Kapitel wird die komplette Ansteuerung des Telefons und die sich aus der Problematik ergebende multifunktionale serielle Schnittstelle abgehandelt.

Gleich vorweg muß ich eingestehen, daß ich das "Telefonproblem" nach eingehenden Rücksprachen mit meinem Betreuer ausgegliedert habe und hier nur eine Teillösung zu finden ist; eine echte Realisierung steht bis dato noch aus und wird (wegen des Umfangs) wahrscheinlich von einem Kollegen übernommen.

# 8.1 allgemeines zu Schnittstellen

Im Kapitel [4.3](#page-34-0) ab Seite [27](#page-34-0) wurde bereits einiges über die derzeit (vorallem in Osterreich) vorherrschenden Probleme bei der Ansteuerung von GSM–Handys gesagt. Die Hoffnungen, die noch zum Pflichtenheft geführt haben, wurden leider bei der Realisierung nicht erfüllt.

Nach weiteren, insgesamt **vier Monate** langen Forschungen und langwierigen — zum Teil sehr heftigen Diskussionen mit Mitarbeitern der Firma Nokia, wobei ich von verschiedenen Mitarbeitern widersprüchliche bzw. gänzlich falsche Aussagen erhalten habe stellte sich heraus, daß die direkte Kommunikation mit der Modemkarte des GSM–Handys über eine RS-232 Schnittstelle nicht möglich ist, obwohl mir dies zwei Monate zuvor noch schriftlich versichert wurde. Dazu müßte man ein zusätzliches Gerät anschaffen, daß an Stelle des Handy–Akkus eingesetzt wird. Dieses als "Serieller Expander" bezeichnete Gerät ist damit aber nur in Verbindung mit Nokia–Handys einer Type (z.B. 2110) verwendbar. Dadurch hätte sich eine vollkommene Firmenabhängigkeit und eine Abhängigkeit an ein

bestimmtes Modell ergeben. Dies ist für eine zukunftsorientierte Entwicklung jedoch nicht tragbar!

Daher muß nun direkt eine PCMCIA-Schnittstelle verwirklicht werden. Dies kann entweder durch ein eigens dafür entwickeltes Gerät oder durch ein fertiges "Fremdprodukt" geschehen.

Fremdprodukte (wie z.B. der MCDISK von der Firma MPL<sup>[1](#page-75-0)</sup>) haben den Nachteil sehr universell zu sein; dadurch wird die Handhabung komplizierter, die Gehäuse größer und der Preis steigt ebenfalls stark.

Eine Neuentwicklung ist aber im Bereich PCMCIA ein sehr großer Aufwand, wie ich im folgenden Kapitel [8.2](#page-75-1) erläutern werde.

Aus all diesen Gründen habe ich mich (in Übereinkunft mit meinem Betreuer) entschieden, die PCMCIA–Ansteuerung in ein eigenes Gerät "auszulagern", was allein schon aus Platzgründen notwendig ist. Um jedoch die enge Zusammenarbeit mit dem Multiswitch (vorallem in Zusammenarbeit mit der EOG–Brille) nicht zu verlieren, wird eine multifunktionale serielle Schnittstelle eingeführt, die das "neue PCMCIA–Schnittstellengerät" direkt steuern kann. Als weiteres positives Nebenprodukt können auch alle Einstellungen (mehr noch als am Gerät selbst) über einen angeschlossenen PC vorgenommen werden. Dazu wurde ein Verhandlungsprotokoll<sup>[2](#page-75-2)</sup> auf der seriellen Schnittstelle definiert, das eine Verbindung auch mit zukünftigen Erweiterungen ermöglicht.

# <span id="page-75-1"></span>8.2 PCMCIA

Die PCMCIA–Schnittstelle<sup>[3](#page-75-3)</sup> wurde zunächst in der Version 1.0 für Speicherkarten im mobilen Bereich eingeführt. Der Vorteil gegenüber anderen zu dieser Zeit am Markt befindlichen Produkten lag in der einfachen Handhabung für den Benutzer ("Plug and Play") als auch in der Vielseitigkeit. Über diese Schnittstelle können sowohl dynamische Speicher als auch statische oder gar Festspeicher (EEPROM, Flash–Eprom) angeschlossen werden, sodaß dieser Speicher auch als Diskettenersatz verwendet werden kann.

Bald kam man nicht mehr mit dem Platz auf den scheckkartengroßen Modulen aus und es wurden die Gehäusetypen II und III definiert. Zugleich wollte man auch andere Geräte uber diese Schnittstelle an mobile Geräte anbinden können, sodaß die PCMCIA–Versionen 2.0, 2.1 und PCMCIA'95 folgten. Ab diesen Versionen können nun auch andere Speichermedien wie Festplatten aber auch Schnittstellen wie SCSI, Ethernet, und Modemkarten

<span id="page-75-0"></span> $1$ in Österreich durch die Firma *allmos electronic* in Eisenstadt vertreten

<span id="page-75-3"></span><span id="page-75-2"></span><sup>&</sup>lt;sup>2</sup>siehe dazu Kapitel [8.3](#page-76-0) ab Seite [69](#page-76-0)

<sup>3</sup>Sehr gut aufbereitete Informationen zu diesem Thema findet man im Buch [\[11\]](#page-206-0), dem ich auch die Informationen für dieses Kapitel vorwiegend entnommen habe.

verwendet werden. Um jedoch die Kompatibilität mit der Version 1.0 nicht zu verlieren, melden sich alle Karten zunächst als Speicherkarten an. Erst über ein genau definiertes Verhandlungsprotokoll wird die eigentliche Eigenschaft der Karte aktiviert.

Durch die Vielzahl der Anwendungen kam es auch zu einer Vielzahl von benötigten Versorgungsspannungen. Derzeit sind die Werte 3.3, 5 und 12V definiert. Da nicht jede Karte (und schon gar nicht Karten der Version 1.0) mit allen Spannungen zurechtkommt, wurde auch hier ein zum Teil recht kompliziertes Protokoll definiert. Uber mechanische ¨ Sensoren können Grundtypen erkannt werden (wie z.B. 3.3V Karte), über zwei Pins des Anschlusses kann auf "stromlose" Weise die genauen "Bedürfnisse" der Karte geklärt werden. Erst danach darf an den entsprechenden Pins die Spannung zugeschaltet werden; bei Nichtbeachtung dieses Vorganges kann es zur Zerstörung der eingesteckten Karte kommen!

Ein weiteres Problem besteht in der Art der Steckausfuhrung bzw. in der Intension ¨ der PCMCIA–Schnittstelle. Jede Karte kann zu jedem beliebigen Zeitpunkt ein– und ausgesteckt werden, ohne daß es zu Problemen kommen darf. Aus diesem Grund ist auch der Softwareaufwand sehr hoch.

Aus allen vorgenannten Gründen zeigt sich schon, daß eine PCMCIA–Schnittstelle eine sehr komplexe Konstruktion ist. Daher wurden eigene Schnittstellentreiber auf den Markt gebracht, die die unterste Schicht im Protokoll ubernehmen. Diese ICs haben jedoch ¨ aufgrund der hohen Pin–Anzahl der Schnittstelle und des PC–Buses eine enorm hohe Anzahl (ca. 150 bis über 300) an Anschlußpins, was ein entsprechend großes Gehäuse mit sich bringt. Weiters sind diese Schnittstellentreiber alle eigene Microcomputersysteme, um flexibel genug mit den Karten zusammenarbeiten zu können.

Somit besteht die Aufgabe der Entwicklung einer PCMCIA–Schnittstelle für eine Modemkarte in einer kompletten Entwicklung eines eigenen Mircocomputersystems. Aus diesem Grund haben auch einige Hersteller in den Schnittstellen–ICs einen Singlechip–XT integriert, um alle Funktionen in einem Chip zu konzentrieren und so wenig Peripherie wie nötig zu benötigen.

# <span id="page-76-0"></span>8.3 serielle Schnittstelle

Um die Kommunikation mit der externen Telefonschnittstelle zu gewährleisten, auch wenn sich diese noch in einem frühen Planungsstadium befindet (oder noch garnicht in Angriff genommen wurde), habe ich ein offenes Protokoll mit dem Ziel definiert, viele Geräte mit unterschiedlichen Eigenschaften mit dem Multiswitch zusammenarbeiten lassen zu können. Gleichzeitig besteht damit die Möglichkeit einen PC über eine Standardschnittstelle mit dem Multiswitch zu verbinden, was eine vereinfachte Einstellung der Gerätedaten ermöglicht; weiters können auch damit die Einstellungen auf einem Standard–PC gespeichert werden. Spätere Erweiterungen, wie eine Alarmgebung über ein Funkmodul, sind damit ebenfalls einfach zu realisieren und in der aktuellen Version bereits vorgesehen.

Die Anforderungen haben zu einer Entscheidung gegen den I<sup>2</sup>C–Bus geführt, der zwar sehr viel flexibler gewesen wäre und auch mehrere Geräte gleichzeitig auf einem Bus zuläßt, aber eben nur von speziellen I<sup>2</sup>C–Bustreibern unterstützt wird. Dadurch wäre eine Kommunikation mit einem Standard–PC nicht möglich gewesen. Da für die derzeit geplanten Erweiterungen auch immer nur zwei Geräte miteinander kommuniziern müssen (Multiswitch  $\leftrightarrow$  Telefonschnittstelle, Multiswitch  $\leftrightarrow$  PC) ist dieser Nachteil unerheblich.

Somit entschied ich mich für eine RS–232 Schnittstelle ohne Handshaking und einer Baudrate von 9600 und keiner Parität; die Start und Stoppbits sind von der Hardware des Prozessors auf je eines festgelegt. Die Erweiterung der Schnittstelle auf höhere Baudraten oder Parität ist beim 80C562 möglich, jedoch habe ich darauf verzichtet, da andere RS–232 Systeme diese Möglichkeiten vielleicht nicht haben (oder nur mit stark erhöhtem Aufwand) und damit zukünftige Module komplizierter geworden wären. Gleichzeitig sind die Nachteile kaum zu bemerken, da nur sehr wenige Daten ausgetauscht werden, wodurch eine höhere Baudrate nicht notwenig ist.

## 8.3.1 Definition des Verhandlungsprotokolls

Da an der seriellen Schnittstelle verschiedene Geräte angeschlossen werden sollen, die sowohl Master als auch Slave sein können, muß ein Initialisierungsprotokoll eingeführt werden.

Dabei soll jedes Gerät (Multiswitch als auch externes Gerät) eine Neuverhandlung der Parameter starten können. Dies geschieht durch Senden des Resetzeichens (\$FF) und anschließendem Senden der Gerätenummer, die für jedes Gerät eindeutig zugeordnet wird.

Das angesprochene Gerät überprüft, ob es mit dem angegebenen Gerät zusammenarbeiten kann (z.B k¨onnen zwei Steuersubsysteme nicht miteinander arbeiten, da beide Slaves sind). Ist das der Fall, so wird mit \$00 und anschließender eigener Gerätekennung geantwortet; ist das nicht der Fall, wird mit \$01 und anschließender eigener Gerätekennung geantwortet.

Ist eine positive Antwort eingetroffen, überprüft das resetauslösende Gerät, ob es mit dem angesprochenen Gerät zusammenarbeiten kann und antwortet selbst positiv oder negativ (\$00 oder \$01).

Eine graphische Darstellung eines positiven Verhandlungsprotokolls ist in Abbildung [8.1](#page-78-0) zu sehen. Das Gerät B muß nicht der Master sein, da auch ein Slave mit dem Verbindungsaufbau beginnen kann.

Sollte es zu einer Kollision zweier Resetanforderungen kommen (z.B. bei gleichzeitig

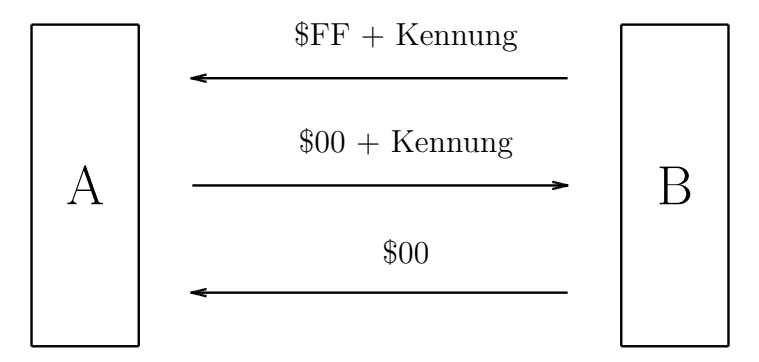

<span id="page-78-0"></span>Abbildung 8.1: Darstellung eines "positiven" Verhandlungsprotokolls

startender Stromversorgung), wartet jedes Gerät die Anzahl der Gerätekennung entsprechenden Nummer von 20ms. Da es keine zwei identischen Gerätekennungen geben kann (identische Geräte zu verbinden macht bei dieser Anwendung keinen Sinn) kommt es beim nächsten Versuch zu keiner Kollision.

Der Multiswitch sendet nur nach einem PowerDown oder einem Reset eine Resetanforderung ab, alle anderen Geräte werden entweder ständig eine Resetanforderung aussenden (bis zu einer erfolgreichen Verbindung), oder gezielt bei Bedarf; Beispiele für dauernd aussendende Geräte sind das Telefonsubsystem, für gezielte Aussendung das PC– Verwaltungsprogramm.

Da der Multiswitch nur eine Resetanforderung aussendet, wird bei einer Kollision keine Wiederholung des Verbindungsaufbaus vom Multiswitch durchgeführt. Dies stellt eine Ausnahme im Protokoll dar, die logischerweise dazu führt, dem Multiswitch die Gerätenummer 0 zuzuordnen.

| $\textit{Kennung}$ | Gerät                | Master   Slave |  |
|--------------------|----------------------|----------------|--|
|                    | Multiswitch          |                |  |
|                    | Telefonschnittstelle |                |  |
|                    |                      |                |  |

<span id="page-78-1"></span>Tabelle 8.1: derzeit definierte Kennungen der Geräte

Diese Form des Protokolls scheint zwar auf den ersten Blick etwas umständlich für derzeit zwei Subgeräte, ist aber für eine zukunftsorientierte Offenheit notwendig. Die derzeit definierten Kennungen können der Tabelle [8.1](#page-78-1) entnommen werden. Nur durch ein Protokoll dieser Art ist sichergestellt, daß weitere Subgeräte entwickelt werden können, die mit allen geeigneten Geräten zusammenarbeiten; neue Versionen erkennen damit z.B.

auch ältere Gerätegenerationen und können entsprechend darauf reagieren. In diesem Fall würde eine neue Version sich zunächst mit der neuen Gerätenummer melden und bei Bedarf (alte Version des Partners) einen erneuten Anmeldeversuch mit einer alten Gerätenummer starten; so kann Abwärtskompatibilität gewährleistet werden.

# 8.3.2 Zusammenarbeit mit der Telefonschnittstelle

Nach dem erfolgreichen Verbindungsaufbau gibt es drei Möglichkeiten, wie der Multiswitch mit der Telefonschnittstelle kommuniziert. Prinzipiell ist aber immer der Multiswitch der Master, der bis auf den Notruf keine Reaktion von der Telefonschnittstelle (Slave) erwartet und gegebenenfalls ignoriert.

- Solange der Multiswitch nicht im Mod5 oder Mod8 (IR) ist, werden IR-Befehle einfach an die Telefonschnittstelle weitergeleitet; eine Rückmeldung der Telefonschnittstelle wird dabei ignoriert, solange sie nicht zu einer Neuverhandlung des Protokolls führt. Vom Multiswitch wird keine Vorverarbeitung durchgeführt, sodaß die Codes völlig frei gewählt werden können.
- Eine Betätigung des Alarmsensors wird durch das Senden des Alarmcodes (%10101010) signalisiert; der Code wird solange wiederholt, bis eine positive Rückmeldung (\$00) erfolgt.
- Im Mod5 und Mod8 (IR) werden viele Codes für die interne Steuerung verwendet. Daher muß der Patient zuerst den Umschaltcode senden (\$0F), um in den Telefonmodus zu wechslen. Im Telefonmodus werden wieder alle Codes bis auf den Umschaltcode unbearbeitet an die Telefonschnittstelle weitergeleitet. Im normalen Mod5 oder Mod8 (IR) ohne aktiviertem Telefonmodus werden alle IR–Codes unterdruckt; eine ¨ Rückmeldung wird auch hier ignoriert.

# 8.3.3 Zusammenarbeit mit dem PC

Nach einem positiven Anfangsprotokoll erwartet der Multiswitch (Slave) Befehle vom PC (Master). Derzeit sind nur drei Befehle definiert, die aber eine vollständige Einstellung des Multiswitches erlauben. Die Antwort des Multiswitches hängt dabei vom Befehl ab.

# 8.3.3.1 Protokoll beim Senden und Empfangen

Prinzipiell wird bei der Kommunikation zwischen Multiswitch und PC die Ubertragung ¨ und der Erfolg byteweise bestätigt. D.h. zuerst wird vom PC ein Befehl gesendet, der vom Multiswitch postiv (\$00) oder negativ (\$01) beantwortet wird. Erst danach darf vom PC das erste Argument ubertragen werden, daß ebenfalls vom Multiswitch beantwortet ¨ wird; sollte es ein zweites Argument geben, darf auch dieses erst nach positiver Bestätigung des ersten Arguments ubertragen werden und wird vom Multiswitch beantwortet. ¨ Damit ist sichergestellt, daß der sendende PC eine detaillierte Fehlermeldung an den Benutzer ausgeben kann, da z.B. falsche Befehle von falschen Registern unterschieden werden können.

#### 8.3.3.2 Befehle der Verbindung Multiswitch  $\leftrightarrow$  PC

#### Read  $#$

Dieser Befehl erlaubt das Auslesen von Registern. Der Multiswitch gibt als Antwort den Wert des verlangten Registers zurück.

#### Write  $##$

Dieser Befehl erlaubt des Beschreiben von Registern. Der Multiswitch gibt als Antwort \$01 zurück, wenn das Register nicht existiert oder nicht beschreibbar ist (je nach der Stelle der negativen Antwort) oder \$00 wenn alles geklappt hat.

#### Reset  $#$

Dieser Befehl führt zu einem Neustart mit den aktuellen Werten ("Warmstart") oder den Defaultwerten ("Coldstart") der Register. Auch hier wird byteweise mit positiven oder negativen Zeichen geantwortet. Sollte auch das Argument (Cold/Warm) positiv beantwortet werden, so fuhrt der Multiswitch einen Reset durch und meldet sich mit ¨ einem Verbindungsaufbau wieder an.

In der Tabelle [8.2](#page-80-0) sind die Befehlsnamen, die Codes und die Argumentsgruppen aufgeführt. Dabei wurden die Codes so gewählt, daß ein gleich großer maximaler Hammingabstand zwischen den Codes besteht, um die Datensicherheit maximal werden zu lassen.

| Befehl | Code      | Argumentgruppe 1   Argumentgruppe 2 |
|--------|-----------|-------------------------------------|
| Read   | %11000000 |                                     |
| Write  | %00011000 |                                     |
| Reset  | %00000011 |                                     |

<span id="page-80-0"></span>Tabelle 8.2: Liste der Befehle der Verbindung Multiswitch  $\leftrightarrow PC$ 

In der Tabelle [8.3](#page-81-0) ist die Zuordnungen der Werte zu den Argumentgruppen zu finden. Die Gruppe α gibt das angesprochene Register an, die Gruppe β ist der Datenwert der

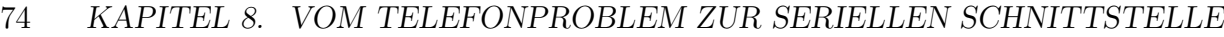

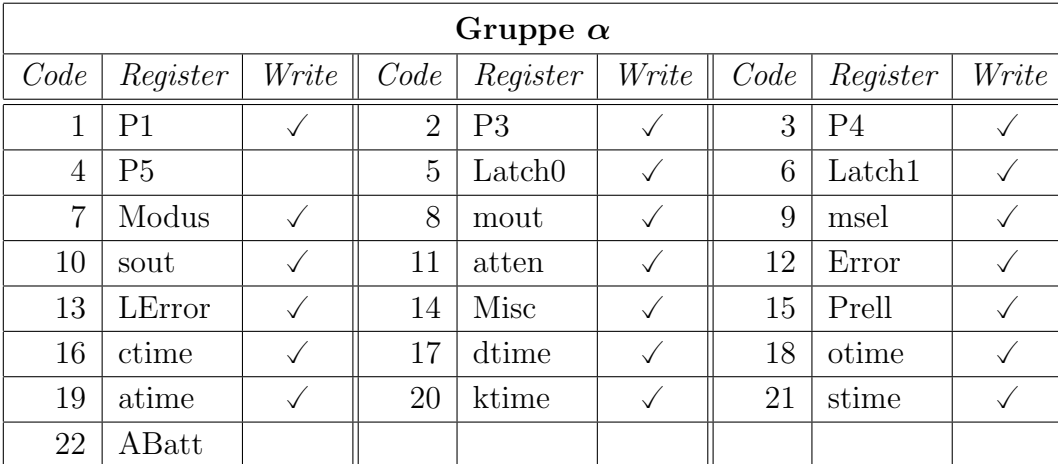

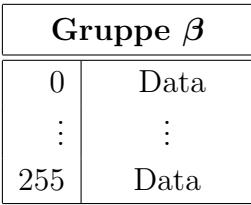

| Gruppe $\gamma$ |                   |  |  |  |
|-----------------|-------------------|--|--|--|
| $\mathbf{0}$    | aktuelle Register |  |  |  |
| 255             | Defaultwerte      |  |  |  |

<span id="page-81-0"></span>Tabelle 8.3: Liste der Argumentsgruppen und ihre möglichen Werte

gespeichert werden soll und die Gruppe  $\gamma$  gibt an, ob die aktuellen Registerwerte (Warm-Start) oder die Defaultwerte (ColdStart) beim Reset verwendet werden sollen. Zu beachten ist jedoch, daß zwar fast alle Register beschreibbar sind (mit  $\checkmark$  markiert), alle Register außer den Zeiten jedoch zum Teil von sehr großer Bedeutung für interne Abläufe sind und daher nur mit sehr großer Vorsicht zu verändern sind; Abstürze und unvorhersehbares Verhalten sind durch Manipulationen an den Registern nicht nur möglich sondern zu erwarten!

Daher sollte ein Serviceprogramm für Nichtentwickler drei Ebenen der Bedienung haben. Die erste Ebene beinhaltet alle Zeiten, die auch am Gerät einstellbar sind, die zweite alle zusätzlichen Zeiten und die *dritte* alle Register. Weiters sollten Programme mit der dritten Ebene nur an besonders geschulte Servicetechniker weitergegeben werden, um Fehlfunktionen, die möglcherweise erst später zu Tage kommen, so weit wie möglich zu verhindern. Es sei eindeutig darauf hingewiesen, daß die dritte von mir vorgeschlagene Ebene nur fur die Fehlersuche in Soft– und Hardware gedacht ist und im Normalfall keine ¨ sinnvolle Anwendung hat. Daher sollten auch nur die Werte der ersten und zweiten Ebene für eine spätere Verwendung gespeichert werden; alle anderen Register dürfen auf keinen Fall global restauriert werden!

#### 8.3. SERIELLE SCHNITTSTELLE 75

Um die obigen Definitionen der drei Befehle noch deutlicher zu machen, werde ich im folgenden für jeden der Befehle ein Beispiel anführen; alle Beispiele gehen von einem bereits erfolgten postiven Verbindungsaufbau aus:

Angenommen, man will das Register otime auslesen (siehe Abbildung [8.2\)](#page-82-0). In diesem

OK = \$00 Reg otime = \$12 OK = \$00 PC MS Read = \$C0

<span id="page-82-0"></span>Abbildung 8.2: Beispiel fur eine postive Abhandlung eines Readbefehls ¨

Fall muß man also zuerst den Code für den Readbefehl (%11000000 =  $C$ 0) an den Multiswitch übermitteln, der postiv (\$00) antwortet. Erst danach kann man die Registernummer (in diesem Fall  $18 = $12$ ) übermitteln, worauf der Multiswitch mit dem Wert des Registers antwortet.

Sollte man nun das selbe Register mit dem Wert 30 beschreiben wollen (Abbildung [8.3\)](#page-82-1), so geht man ähnlich vor: Zuerst übermittelt man den Code für den Writebefehl  $(\%00011000$ 

PC MS Write = \$18 OK = \$00 Reg otime = \$12 OK = \$00 Wert = \$1E OK = \$00

<span id="page-82-1"></span>Abbildung 8.3: Beispiel fur eine positive Abhandlung eines Writebefehls ¨

 $= $18$ ) und wartet die positive Antwort (\$00) ab. Im zweiten Schritt überträgt man das

gewünschte Register (in diesem Fall wieder  $18 = $12$ ), das vom Multiswitch als beschreibbar anerkannt wird. Zuletzt sendet man den zu schreibenden Wert an den Multiswitch (hier  $30 = $1E$ , welcher wieder positiv beantwortet wird.

Das Protokoll für einen Reset (Abbildung [8.2\)](#page-82-0) ähnelt stark dem für den Readbefehl. Will man einen Coldstart durchführen, so sendet man zuerst den Code für den Resetbefehl

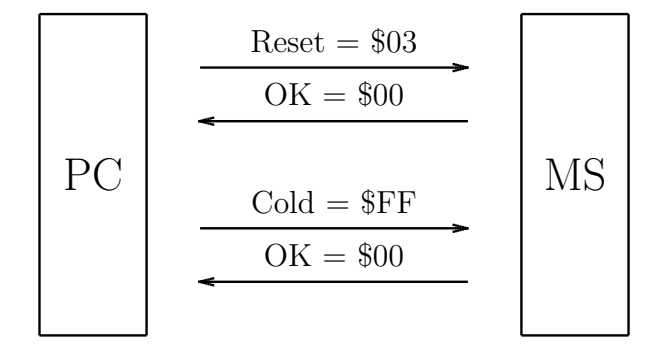

Abbildung 8.4: Beispiel fur eine positive Abhandlung eines Coldstarts ¨

 $(\%00000011 = $3)$ , der positiv beantwortet wird; danach überträgt man die Art des Resets (hier Cold = \$FF), welche wieder positiv beantwortet wird. Zu beachten ist nun, daß ab dieser Antwort die Verbindung nicht mehr aufrecht ist und der Multiswitch nach dem Reset mit einem erneuten Verbindungsaufbau beginnen wird.

# Kapitel 9

# Software–Entwicklung des Multiswitches

Die Software–Entwicklung war eine der Hauptarbeitsteile des Projektes und wurde vor der Hardwareentwicklung durchgeführt, wenn man auch nicht von einer völligen Trennung sprechen kann, da neben der Softwareentwicklung immer die notwendigen Hardwarevoraussetzungen zumindest skizzenhaft geklärt wurden. Die Erstellung der Software habe ich deshalb vor die Hardware–Entwicklung gestellt, da erst mit der Software die letzten Ungereimtheiten beseitigt werden konnten, sodaß die weniger flexiblere Hardware in Angriff genommen werden konnte.

Hier wird die endgültige Version beschrieben und dargestellt. Selbverständlich waren vom Beginn der ersten kompletten Version (Ver  $0.70\beta$ ) bis zur endgültigen Endversion (Ver 1.0) — zumindest dieser Diplomarbeit — viele Fehler zu finden und beheben. Dieser Vor-gang wird erst im Kapitel [14](#page-184-0) beschrieben, da dieser nicht das Verständnis des Programms behindern soll.

Bei der Beschreibung der Software werden immer ganze Blöcke (Prozeduren, Unterroutinen, oder Gruppen davon) zusammenhängend abgedruckt und beschrieben, wobei nicht einzelne Programmzeilen erklärt werden (dafür ist der Kommentar völlig ausreichend), sondern der dahinterstehende Sinn oder Besonderheiten der Programmierung. Dabei wird aber immer die Reihenfolge im Programm eingehalten, sodaß kein Teil des Programmes fehlt; somit ist im Anhang das Listing nicht ein zweites mal (geschlossen) zu finden! Für eine weitere Verwendung bzw. Weiterentwicklung des Programmes ist ohnehin das Sourcelisting auf Datenträger vorhanden.

Die notwendigen Hardwarekenntnisse über den Prozessor werden im Kapitel [9.6](#page-94-0) getrennt von der Software besprochen. Dabei werden aber nur diejenigen Register behan-delt, die für dieses Projekt verwendet wurden; eine weitergehende Behandlung ist [[9\]](#page-206-1) zu entnehmen.

# 9.1 Prinzipielles zur Programmiersprache

Die Software wurde in reinem Assembler–Code geschrieben, was ich bei einem Microcomputer für sinnvoll erachte, obwohl es für die 8051er–Reihe auch Pascal– und C–Compiler gibt. Die Programmierung erscheint zwar auf den ersten Blick etwas komplizierter, dafur ¨ hat man aber viel direkteren Zugang zur Hardware und ist nicht auf den Compiler als "Unsicherheitsfaktor" angewiesen. Da beim Multiswitch–Programm zudem keine höheren Berechnungen vorgenommen werden, wäre der Vorteil einer höheren Programmiersprache noch geringer.

Ich habe fur dieses Projekt den Freeware–Assembler der Firma MetaLink in der Versi- ¨ on [1](#page-85-0).2h verwendet, den man z.B. kostenlos beim FTP–Server der Firma Philips<sup>1</sup> erhalten kann. Dieser Assembler unterstützt zwar keinen Linker und externen Code wie andere vergleichbare Produkte, ist aber relativ schnell, leicht zu handhaben, mit sehr guter Dokumentation versehen und vorallem leicht erhältlich und kostenlos. Die für das Programm notwendigen Besonderheiten bzw. Direktiven werden im Kapitel [9.3](#page-85-1) erklärt.

# 9.2 der Programmierstil

Ich habe während der ganzen Software–Entwicklung immer darauf geachtet, daß zukünftige Erweiterungen leicht einfügbar sind und alle Hardwaredefinitionen über Direktiven angesprochen werden, sodaß eine einfache Anpassung an Hardwareänderungen möglich ist. Die einzigen absoluten Adressen die verwendet wurden sind die vom Prozessor vorgegebenen Reset– und Interruptvektoren bzw. die Grenzen für speziellen Datenspeicher; alle anderen Adressen und Werte wurden über den Assembler dynamisch verwaltet oder uber Equates gehandhabt. Sehr selten wurden Konstante (meistens 0) direkt verwendet; ¨ diese sind aber entweder aus Prozessorhardwaregrunden oder prinzipiellen Programmier- ¨ strukturen nicht anders w¨ahlbar und deshalb bewußt direkt verwendet worden, um eine versehentliche Anderung zu vermeiden. ¨

# <span id="page-85-1"></span>9.3 der Assembler

Die folgende kurze Beschreibung dient nur dazu, dem Leser eine kurze Einfuhrung in den ¨ verwendeten Assembler zu geben und soll keinesfalls die sehr ausfuhrliche Beschreibung ¨

<span id="page-85-0"></span><sup>1</sup> Internetadresse <ftp://ftp.PhilipsMCU.com/pub/bbs/>

der Herstellerfirma ersetzen. An dieser Stelle soll nur soviel vermittelt werden, um relativ problemlos den Source–Code lesen zu können.

#### 9.3.1 Allgemeines zum Assembler

Dieser Assembler übernimmt ein mit einem beliebigen Texteditor erstellten Assembler– Source–Code und ubersetzt ihn in ein Maschinenprogramm. Dabei wird ein 2–pass–System ¨ verwendet. Im ersten Durchgang wird eine Symboltabelle erstellt, die dann beim zweiten Durchgang (bei der "wirklichen" Übersetzung) verwendet wird; zu diesem Zeitpunkt wird auch das Listing erstellt, in dem die absoluten Adressen, der Maschinencode, der Source– Code und eventuelle Fehlermeldungen beinhaltet sind.

Als Ergebnis des Ubersetzungsprozesses wird das Listing im US–ASCII–Format (ohne ¨ Tabulatoren) und das Objektfile im Intel–Hex–Format gespeichert.

### 9.3.2 Symbole

Symbole sind alphanumerische Repräsentanten von Konstanten, Adressen, Makros u.d.gl.; erlaubte Zeichen sind A. . . Z, a. . . z, 0. . . 9, ? und . Zur Unterscheidung von Symbolen und Zahlen darf ein Symbol nicht mit einer Ziffer beginnen; die Groß- und Kleinschreibung wird ignoriert und gilt als gleichwertig. Weiters dürfen Symbole eine Länge von 255 Zeichen haben, wobei aber nur die ersten 32 signifikant sind. Zuletzt sei noch darauf hingewiesen, daß Symbole nicht identisch mit vordefinierten Operatoren (SHR, NOT, ...), Registerbezeichnungen (R0, AB, DPTR, ...) oder Direktiven (EQU, DS, ...) sein dürfen.

## 9.3.3 Assembler–Kontrollen

Assembler–Kontrollen beginnen mit dem \$–Zeichen, mussen alleine in einer Zeile ste- ¨ hen und dienen zur Einstellung bestimmter Funktionen des Assemblers; ein sogenanntes Preferences–File gibt es nicht.

Von mir verwendete Kontrollen sind z.B.:

\$TITLE()

In Klammern wird der Titel des Programmes angegeben; damit beginnt im Listing jede neue Seite.

\$MOD...

Hiermit wird das entsprechende File mit den vordefinierten Registeradressen geladen.

#### \$DATE()

Das Datum wird auf jede neue Seite im Listing geschrieben.

#### \$VERSION()

Die Versionsbezeichnung wird ebenfalls auf jede neue Seite im Listing geschrieben.

Darüberhinaus gibt es noch viele andere Kontrollen zur Steuerung der Seitenlänge und –Breite im Listing, welche Elemente das Listing enthalten soll und ähnliches.

### 9.3.4 Sonderzeichen

Einige Zeichen erfüllen im Assembler–Code Sonderfunktionen, die ich hier kurz erläutern möchte.

- Nummern–Zeichen (#): Dieses Zeichen kennzeichnet Konstante. Mit diesem Zeichen muß man besonders sorgfältig umgehen, da ein fehlendes Zeichen nicht als Fehlen angezeigt wird, sondern der Zahlenwert als absolute Adresse interpretiert wird.
- der Punkt (.): Der Punkt an einer Variablen ermöglicht eine Bitadressierung; direkt an den Punkt schreibt man die Bitnummer. Z.B. also P0.5 fur das Bit 5 im Port 0. ¨
- das Semikolon (;): Das Semikolon leitet einen Kommentar ein. Alle Zeichen nach dem Semikolon werden ignoriert.
- das at-Zeichen (@) Dieses Zeichen vor einem Operanden zeigt indirekte Adressierung an, kann aber nur sehr eingeschränkt verwendet werden, da die indirekte Adressierung beim 8051 nur bei sehr wenigen Befehlen möglich ist.

## 9.3.5 Zahlenbasen

Es sind die Basen Dezimal (default), Octal, Binär und Hexadezimal erlaubt. Zur Unterscheidung von Zahlenbasen werden am Ende von Konstanten Kennbuchstaben verwendet; dies sind d, o, b und h. Weiters müssen Zahlen mit einer Ziffer beginnen. Das heißt, daß z.B. bei hexadezimalen Zahlen bei Bedarf eine 0 voranzustellen ist.

## 9.3.6 Assembler–Direktiven

Direktiven dienen — einfach ausgedrückt — zur "internen Kommunikation mit dem Assembler"; Speicher kann reserviert, Symbole können definiert werden u.d.gl. In einer Zeile darf immer nur eine Direktive stehen.

Im folgenden einige wichtige Beispiele:

#### 9.3. DER ASSEMBLER 81

#### EQU

Damit können Konstante Symbolen, aber auch Symbole Symbolen zugeordnet werden; in den Zuordnungen können auch Operatoren und Konstante verwendet werden, sodaß kleinere Berechnungen zum Zeitpunkt der Übersetzung durchgeführt werden können.

### BIT

Diese Direktive ordnet einem Symbol eine absolute Bitadresse zu; bei der Zuordnung können auch andere Symbole mit dem BIT–Operator (.) verwendet werden.

#### CODE

Einem Symbol wird eine absolute Programmadresse zugeordnet.

#### DATA

Hiermit wird einem Symbol eine absolute interne direktadressierbare Datenadresse zugeordnet.

#### IDATA

Wie DATA aber für absolute interne indirektadressierbare Datenadresse.

#### XDATA

Wie DATA aber für absolute externe Datenadresse.

#### CSEG

Die folgenden Definitionen werden ins Code–Segment geschrieben; mit dem Zusatz AT kann gleichzeitig der interne Counter verändert werden.

#### BSEG

Wie CSEG aber mit dem Bit–Segment.

#### DSEG

Wie CSEG aber mit dem internen direkt adressierbaren Daten–Segment.

#### ISEG

Wie CSEG aber mit dem internen indirekt adressierbaren Daten–Segment.

#### XSEG

Wie CSEG aber mit dem externen Daten–Segment.

#### DS

Im aktuellen Segment wird die angegebene Anzahl an Bytes reserviert und die Startadresse gegebenenfalls einem Symbol zugeordnet.

DBIT

Wie DS aber mit Bits.

DB

Im Code–Segment werden beliebig viele Datenbytes mit den angegebenen Werten definiert; diese Direktive ist für Tabellen wichtig.

Weitere Direktiven beschäftigen sich unter anderem mit der Segmentcountereinstellung  $(ORG, \ldots)$  und konditionierten Übersetzungsteilen (IF, THEN, ELSE, ...).

# 9.3.7 Operatoren

Operatoren werden für Berechnungen zum Zeitpunkt der Übersetzung verwendet. Beispiele dafür sind:

MOD, SHR, AND, OR,  $+, -, *, ...$ 

## 9.3.8 Mnemonics

Alle im offiziellen Handbuch des 8051 aufgelisteten Mnemonics werden unterstützt<sup>[2](#page-89-0)</sup>.

# 9.4 die Pin–Belegung

Um die Software–Programmierung überhaupt durchführen zu können, mußte eine Pin– Belegung vorliegen. Diese habe ich in Ubereinstimmung mit den ersten Skizzen der Hard- ¨ ware wie in Tabelle [9.1](#page-90-0) und [9.2](#page-91-0) festgelegt In Tabelle [9.1](#page-90-0) sind alle Pins des Prozessors nach Ports geordnet aufgelistet. In der zweiten Spalte ist die prozessorspezifische Bitbezeichnung bzw. die elektrische Bezeichnung angegeben, in der dritten ist meine verwendete oder die zweite prozessorspezifische Bezeichnung zu finden; zuletzt ist eine Kurzbeschreibung angegeben. Die Tabelle [9.2](#page-91-0) ist ebenso wie die Tabelle [9.1](#page-90-0) organisiert, nur daß die beiden Latches eben extern über  $MOWX-Before$  angesprochen werden.

Bei der Definition mußte auf folgende Besonderheiten geachtet werden:

- Port 5 ist nur lesbar
- Port 5 ist nicht bitadressierbar
- Port 5 sollte keine hochfrequenten Signale beinhalten, da sonst Störungen der Analogsignale zu erwarten sind.

<span id="page-89-0"></span><sup>&</sup>lt;sup>2</sup>siehe Kapitel [9.5](#page-91-1) ab Seite [84](#page-91-1)

## 9.4. DIE PIN–BELEGUNG 83

| Port 0 | P <sub>0.0</sub> | A0/D0                      |                             |        |        | P3.0                     | ${\rm RXD}$                     | Serial in               |
|--------|------------------|----------------------------|-----------------------------|--------|--------|--------------------------|---------------------------------|-------------------------|
|        | P <sub>0.1</sub> | A1/D1                      |                             |        |        | P3.1                     | <b>TXD</b>                      | Serial out              |
|        | P <sub>0.2</sub> | A2/D2                      |                             | Port 3 | P3.2   | $\overline{\text{INT0}}$ | IR-Ready                        |                         |
|        | P <sub>0.3</sub> | A3/D3                      |                             |        | P3.3   | $\overline{\text{INT1}}$ | Power on/off                    |                         |
|        | P <sub>0.4</sub> | A4/D4                      |                             |        | P3.4   | Al                       | Alarm                           |                         |
|        | P <sub>0.5</sub> | A5/D5                      |                             |        |        | P3.5                     | A3                              | A3                      |
|        | P <sub>0.6</sub> | A6/D6                      |                             |        |        | P3.6                     | $\overline{\text{WR}}$          |                         |
|        | P <sub>0.7</sub> | A7/D7                      |                             |        |        | P3.7                     | $\overline{\mathrm{RD}}$        |                         |
|        | P1.0             | Karr <sub>0</sub>          |                             |        |        | P4.0                     | $\rm E1$                        | E1                      |
|        | P1.1             | Karr1                      |                             |        |        | P4.1                     | E1in                            | $E1$ in                 |
|        | P1.2             | out3on                     |                             |        |        | P4.2                     | $\mathrm{E}2$                   | $\mathrm{E}2$           |
| Port 1 | P1.3             | $\mathrm{out}2\mathrm{on}$ | $\ensuremath{\mathrm{DIP}}$ |        | Port 4 | P4.3                     | E2in                            | $E2$ in                 |
|        | P1.4             | MoOn                       |                             |        |        | P4.4                     | $\mathrm{E}3$                   | $\mathrm{E}3$           |
|        | P1.5             | ScOn                       |                             |        |        | P4.5                     | $\overline{\text{E}3\text{in}}$ | $E3$ in                 |
|        | P1.6             | MoMOn                      |                             |        |        | P4.6                     | A1                              | A1                      |
|        | P1.7             | PrgOn                      |                             |        |        | P4.7                     | $\rm A2$                        | A2                      |
|        | P2.0             | A8                         |                             |        |        | P5.0                     | IR0                             | $\rm IR$<br>D<br>0 $\;$ |
|        | P2.1             | A9                         |                             |        |        | P <sub>5.1</sub>         | IR1                             | IR <sub>DI</sub>        |
|        | P2.2             | A10                        |                             |        |        | P <sub>5.2</sub>         | $\mathrm{IR}2$                  | IR D2                   |
| Port 2 | P2.3             | A11                        |                             |        | Port 5 | P <sub>5.3</sub>         | IR <sub>3</sub>                 | IR D3                   |
|        | P2.4             | A12                        |                             |        |        | P5.4                     | $\operatorname{HM}$             | Hardware Mouse          |
|        | P2.5             | A13                        |                             |        |        | P <sub>5.5</sub>         | $\overline{\text{HMin}}$        | Hardware Mouse in       |
|        | P2.6             | A14                        |                             |        |        | P <sub>5.6</sub>         | <b>SBatt</b>                    | sense Batt.             |
|        | P2.7             | A15                        |                             |        |        | P <sub>5.7</sub>         | Pot                             | Prog Potentiometer      |

<span id="page-90-0"></span>Tabelle 9.1: Belegung der Prozessor–Ports

- $\bullet\,$  die Latches können nur beschrieben und nicht ausgelesen werden
- $\bullet\,$  die Latches können direkt LEDs treiben
- die Latches sind nicht bitadressierbar

Weitere Überlegungen zur Definition der Belegung findet man im Kapitel [9.7.1](#page-104-0)<sup>[3](#page-90-1)</sup>.

<span id="page-90-1"></span> $^3{\rm ab}$  Seite $97$ 

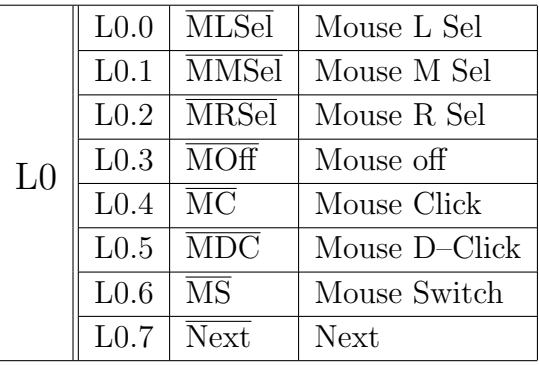

| L1 | L1.0 | $\overline{\text{A1Sel}}$ | A1 Sel             |
|----|------|---------------------------|--------------------|
|    | L1.1 | $\overline{\text{A2Sel}}$ | A <sub>2</sub> Sel |
|    | L1.2 | $\overline{\text{ASSel}}$ | A3 Sel             |
|    | L1.3 | $\overline{\text{MOn}}$   | Mouse on           |
|    | L1.4 | <b>MLT</b>                | Mouse L Taste      |
|    | L1.5 | <b>MMT</b>                | Mouse M Taste      |
|    | L1.6 | <b>MRT</b>                | Mouse R Taste      |
|    | L1.7 | LBatt                     | low Batt           |

<span id="page-91-0"></span>Tabelle 9.2: Belegung der externen Latches

# <span id="page-91-1"></span>9.5 der Befehlssatz

Der Befehlssatz der 8051–Familie ist sehr umfangreich, was — wie schon bei der Prozessorauswahl erwähnt — die Programmierung erleichtert. Im folgenden werde ich die wichtigsten Befehle kurz erläutern, damit das Programm auch für nicht 8051–gewöhnte Personen lesbar ist bzw. manche Programmiereigenheiten klar werden.

# 9.5.1 Allgemeines

Die Befehlssyntax ist allgemein wie folgt:

Befehl <Ziel>,<Operand>

Dabei ist das Ziel vom Befehl durch mindestens 1 Whitespace und das Ziel vom Operanden durch ein Komma zu trennen; zusätzliche Whitespaces sind erlaubt und werden ignoriert.

# 9.5.2 die wichtigsten Befehle

Im folgenden eine Kurzerklärung der von mir verwendeten Befehle; eine vollständige Be-schreibung ist in jedem 8051–Handbuch z.B. der Firmen Siemens, AMD, Philips<sup>[4](#page-91-2)</sup>, usw. zu finden.

In der Aufzählung wird immer zuerst eine Kurzbeschreibung aufgeführt, danach die möglichen Ziele und Operanden; dabei sind meistens nicht alle Ziele und Operanden miteinander kombinierbar sind. Bei der Kurzbeschreibung bedeutet direct eine Byteadresse im DATA–Bereich, Rr ein Register, @Rr ein Register zur indirekten Adressierung, #data 8–Bit Daten, #data16 16–Bit Daten, bit eine Bitadresse, A den Akkumulator und C das Carry–Bit.

<span id="page-91-2"></span><sup>&</sup>lt;sup>4</sup>in meinem Fall das Userhandbuch des 80C552<sup>[\[9\]](#page-206-1)</sup>

#### 9.5. DER BEFEHLSSATZ 85

#### arithmetische Befehle:

- ADD Zum Ziel wird der Operand hinzuaddiert. Ziel: A Operand: #data, Rr, @Rr, direct
- SUBB Vom Ziel wird der Operand und das Carry–Bit subtrahiert. Ziel: A Operand: #data, Rr, @Rr, direct
- INC Das Ziel wird um 1 erhöht. Ziel: #data, Rr, @Rr, direct, DPTR
- DEC Das Ziel wird um 1 erniedrigt. Ziel: #data, Rr, @Rr, direct

#### logische Befehle:

- ANL Das Ziel und der Operand werden UND-verknüpft. Ziel: A, direct Operand: #data, Rr, @Rr, direct
- ORL Das Ziel und der Operand werden ODER-verknüpft. Ziel: A, direct Operand: #data, Rr, @Rr, direct
- XRL Das Ziel und der Operand werden EXKLUSIV–ODER–verknüpft. Ziel: A, direct Operand: #data, Rr, @Rr, direct
- CLR Das Ziel wird auf 0 zurückgesetzt. Ziel: A
- CPL Das Komplement wird errechnet. Ziel: A
- RL Das Ziel wird um 1 Bit nach links rotiert. Ziel: A
- RR Das Ziel wird um 1 Bit nach rechts rotiert. Ziel: A

#### Transfer–Befehle:

MOV Der Operand wird ins Ziel kopiert. Ziel: A, Rr, @Rr, direct, DPTR Operand: #data, Rr, @Rr, direct, #data16

# MOVC Ein Byte aus dem Code–Bereich wird ins Ziel kopiert.

Ziel: A

Operand: registerindirekt mit A und DPTR oder PC als Basisregister Hinweis: zur Tabellenbearbeitung notwendig

MOVX Ein Byte wird vom Operanden ins Ziel kopiert, wobei einer der beiden im externen Speicherbereich liegt. Ziel: A, @Rr, @DPTR Operand: A, @Rr, @DPTR

## PUSH Ein Byte wird auf den Stack kopiert Ziel: direct

POP Ein Byte wird vom Stack ins Ziel kopiert Ziel: direct

### Bit–Befehle:

CLR Löscht das Zielbit Ziel: bit, C

SETB Setzt das Zielbit Ziel: bit, C

## CPL Errechnet das Komplement des Ziels Ziel: bit, C

MOV Kopiert den Operanden ins Ziel Ziel: bit, C Operand: bit, C Hinweis: MOV bit, bitist nicht möglich!

#### Programmfluß–Kontroll–Befehle:

ACALL Unterroutinensprung zu einer 11–Bit–Adresse LCALL Unterroutinensprung zu einer 16–Bit–Adresse RET Rückkehr aus einer Unterroutine RETI Rückkehr aus einer Interruptroutine

#### 9.6. PROZESSOR–HARDWARE 87

- AJMP Sprung zu einer 11–Bit–Adresse
- LJMP Sprung zu einer 16–Bit–Adresse
- SJMP Sprung zu einer relativen 8–Bit–Adresse
- JZ Sprung zu einer relativen 8–Bit–Adresse wenn A gleich 0 ist.
- JNZ Wie JZ, aber bei ungleich 0
- JC Sprung zu einer relativen 8–Bit–Adresse wenn C gesetzt.
- JNC Wie JZ, aber C nicht gesetzt.
- JB Sprung zu einer relativen 8–Bit–Adresse wenn Operand gesetzt. Operand: bit
- JNB Wie JB, aber bei Operand nicht gesetzt.
- JBC Wie JB, aber zusetzlich wird der Operand gelöscht.
- CJNE Vergleicht Ziel und Operand und springt zu einer relativen 8–Bit–Adresse, wenn die beiden ungleich sind; zum anschließenden Größenvergleich wird das C–Bit entsprechend gesetzt. Ziel: A, Rr, @Rr

Operand: direct, #data

DJNZ Das Ziel wird dekrementiert und die relative 8–Bit–Adresse wird angesprungen wenn das Ergebnis ungleich 0 ist. Ziel: direct, Rr

# <span id="page-94-0"></span>9.6 Prozessor–Hardware

Im folgenden werden die für dieses Projekt relevanten Hardwarekomponenten besprochen und die zugehörigen Register erläutert. Die Reihenfolge habe ich dabei gegenüber dem Handbuch [\[9\]](#page-206-1) nicht verändert, um ein leichteres Nachschlagen zu ermöglichen.

## <span id="page-94-1"></span>9.6.1 Ports

Die Ports können i.a. frei als Eingänge und Ausgänge bitweise eingesetzt werden. Einschränkungen ergeben sich jedoch durch die Doppelnutzung der Pins mit anderen Hardwarekomponenten (Adressbus, Interrupts, Timer, ADC, . . . ). Angesprochen werden die Ports uber interne Spezialregister (P0. . . P5), die bei Leseoperationen dem Eingangsregister und ¨ bei Schreiboperationen dem Ausgangsregister entsprechen. Alle Spezialregister außer P5 sind bitadressierbar, was eine enorme Erleichterung für den Programmierer mit sich bringt.

Grundsätzlich können die Portbuffer in vier Gruppen unterteilt werden:

- 1. Standardbuffer
- 2. Adressbuffer
- 3. I <sup>2</sup>C–Buffer
- 4. Analogbuffer

#### 9.6.1.1 Standardbuffer

Die Ports 2, 3, 4 und die Portbits 1.0 bis 1.5 sind Standardbuffer. Diese haben einen starken Transistor gegen GND, aber eine komplizierte Anordnung gegen VCC (siehe Abbildung [9.1\)](#page-95-0). Der "strong–pullup" ist nur im Augenblick des Umschaltens aktiv, um eine steilere

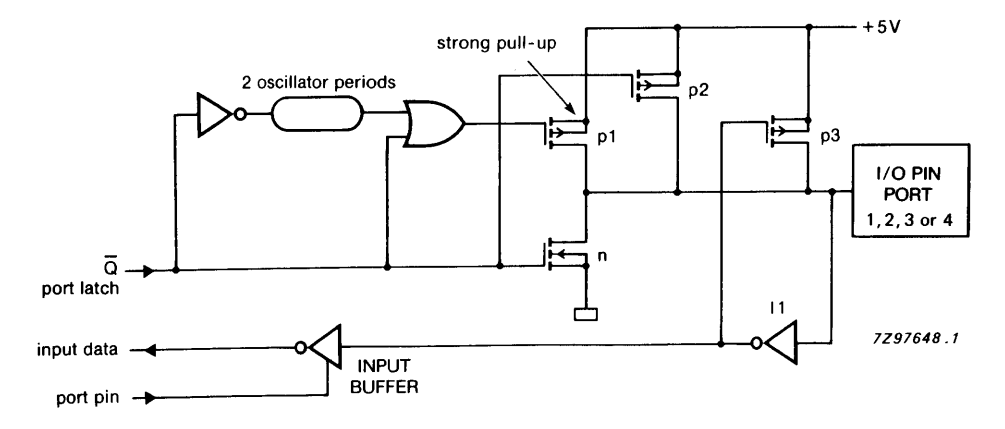

<span id="page-95-0"></span>Abbildung 9.1: Aufbau eines Standardbuffers [\[9\]](#page-206-1)

Übergangsflanke zu erzielen. Im "Normalbetrieb" wird das Portbit nur durch den schwachen Transistor p3 mit VCC verbunden, der hier wie ein Pullup–Widerstand im Bereich 100kΩ wirkt. Diese Anordnung wurde verwirklicht, weil somit der gleiche Port als Ausgang wie auch als Eingang verwendet werden kann. Um den Port als Eingang zu schalten, muß man nur den Port auf 1 setzen; externe Quellen können dann den Eingang beliebig nach GND ziehen.

Vorsicht ist bei dieser Anordnung aber bei zwei Details geboten:

Bei modifizierenden Befehlen (Read–Modify–Write) wird beim Lesen immer das Ausgangslatch und nicht der aktuelle Wert der Portpins eingelesen. Somit können unerwartete Veränderungen auftreten.

Zweitens verhält sich das Port bei einem Powerdown derart, daß der starke Pull–up– Transistor andauernd eingeschaltet wird, wenn das Ausgangslatch mit einer 1 geladen ist, was zu einem hohen Stromverbrauch führt. Daher müssen vor einem Powerdown alle Ports auf 0 gesetzt werden (auch Port 2, das ansonsten als Adressbus verwendet wird!).

#### 9.6. PROZESSOR–HARDWARE 89

#### 9.6.1.2 Adressbuffer

Port 0 besteht ausschließlich aus Adressbuffer. Dies sind Portbits, die sowohl nach VCC als auch GND einen "starken" Transistor (strong pullup and pulldown) besitzen. Wenn der Prozessor in den Power–Down–Mode geht, werden beide Transistoren deaktiviert, sodaß die Adressbuffer "floaten". Bei Verwendung als Port ist der obere Transistor immer deaktiviert, sodaß Open–Drain–Ausgänge entstehen.

#### 9.6.1.3  $I^2C$ –Buffer

Diese Buffer werden nur an den beiden I<sup>2</sup>C–Leitungen im Port 1 verwendet und sind Open– Drain–Ausgänge. Sollte man daher diese Bits als Eingänge verwenden wollen, so muß man externe Pull–up–Widerstände verwenden.

#### 9.6.1.4 Analog–Buffer

Diese werden im Port 5 verwendet und sind keine eigentlichen Buffer, da diese Portbits eine Kombination von Analogeingang und Digitaleingang sind und keinen Ausgangstransistor besitzen.

## 9.6.2 ADC — Analog–Digital–Konverter

Der ADC ist ein Successive-Approximation–System, mit einer Umsetzzeit von 50 Prozessorzyklen. Zur Verwendung des ADCs stehen zwei Register zur Verfügung; mit ADCON kann die Steuerung übernommen werden und in ADCH steht der digitalisierte Wert; ADCON ist nicht bitadressierbar. Eine Konversion läuft im allgemeinen wie folgt ab: Man wählt über die AADR?–Bits den gewünschten Ausgang aus, setzt das ADCI–Bit mit einem ORL– Befehl (keine Bitadressierung!) und wartet bis das ADCI–Bit gesetzt ist. Dann wird das Bit gelöscht, um weitere Konversionen zu ermöglichen, und kann den Datenwert aus dem ADCH–Register retten.

#### 9.6.3 Timer 0 und 1

Beide Timer sind im Aufbau und der Verwendung nahezu identisch. Der einzige für dieses Projekt relevante Unterschied besteht darin, daß nur der Timer 1 fur die Bitratengeneration ¨ der seriellen Schnittstelle verwendbar ist. Ich werde daher im folgenden keinen Unterschied zwischen den beiden Timern in der Beschreibung machen; die Register werden anstelle der Nummer (0 oder 1) mit einem Fragezeichen an der betreffenden Stelle angegeben.

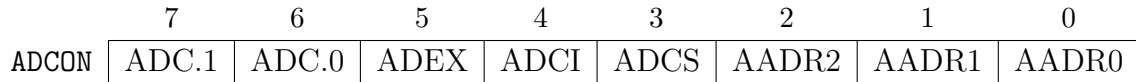

| <i>Bit</i>  | Erklärung                                               |
|-------------|---------------------------------------------------------|
| ADC.1       | Bit 1 des ADC-Ergebnisses (80C552)                      |
| ADC.0       | Bit 0 des ADC-Ergebnisses (80C552)                      |
| <b>ADEX</b> | Erlaubt externen Hardware–Start des ADC                 |
| ADCI        | ADC-Interrupt-Flag: Wird gesetzt, wenn die Konver-      |
|             | sion beendet ist und der Wert in ADCH gültig ist. Eine  |
|             | neue Konversion kann nur gestartet werden, wenn das     |
|             | Bit gelöscht ist.                                       |
| <b>ADCS</b> | Durch Setzen dieses Bits wird die Konversion gestartet; |
|             | bleibt gesetzt, bis die Konversion beendet ist.         |
| $A$ ADR2    | höchstes Bit der "Adresse" zur Einstellung des Ein-     |
|             | gangs. Mit diesem und den nachfolgenden zwei Bits,      |
|             | können die 8 Eingänge des Ports 5 ausgewählt werden.    |
| AADR1       | siehe oben                                              |
| AADR0       | siehe oben                                              |

Tabelle 9.3: das ADCON–Register

Jeder Timer kann in vier verschiedenen Moden betrieben werden, wobei ich jedoch nur 2 verwendet habe und hier erläutern werde.

#### 9.6.3.1 Mode 1

In diesem Modus werden alle 16 Bit des Timers verwendet. Das obere Byte kann mit dem Register TH? und das untere Byte mit dem Register TL? angesprochen werden. Bei jedem Überlauf des Timers wird das Interruptbit TF? gesetzt, sodaß man periodische Interruptaufrufe mit beliebigen Intervallen in der 16–Bit–Grenze produzieren kann, da die 16–Bit des Timers jederzeit per Software veränderbar sind. Weiters können beide Timer als Counter für externe Prozesse verwendet werden, was hier aber nicht weiter erläutert werden soll.

#### 9.6.3.2 Mode 2

Der Modus 2 ist in den meisten Hinsichten identisch mit Mode 1. Statt 16 Bit werden jedoch nur die unteren 8 Bit als Timer verwendet. Gleichzeitig werden die nun unge-

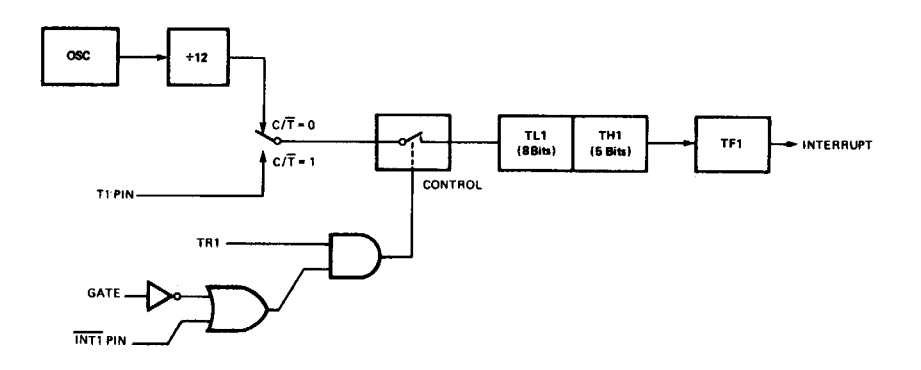

Abbildung 9.2: Darstellung zum Mode 1 der Timer 0 und 1 [\[9\]](#page-206-1)

![](_page_98_Figure_3.jpeg)

Abbildung 9.3: Darstellung zum Mode 2 der Timer 0 und 1 [\[9\]](#page-206-1)

nutzten oberen 8 Bit des Counters automatisch bei jedem Überlauf in die unteren 8 Bit kopiert, sodaß ohne weiteren Softwareaufwand und weitere Interruptaufrufen jede beliebige Intervallzeit im 8–Bit–Rahmen erzeugt werden kann.

#### 9.6.3.3 Spezialregister der Timer 0 und 1

Es gibt zwei Spezialregister, die sich die beiden Timer untereinander aber auch mit anderen damit verbundenen Funktionen teilen.

Das TMOD–Register ist in das obere und das untere Nibble nach Timer geteilt; die oberen 4 Bit gehören zum Timer 1, die unteren zum Timer 0. Die Funktionen der einzelnen Steuerbits sind einfach und sind in der Tabelle [9.4](#page-99-0) erläutert. Alle Bits werden bei einem Reset gelöscht.

Das TCON–Register steuert zum einen die Timer direkt mit den Run–Bits (TR?) und den Interruptbits (TF?), zum anderen die externen Interrupts (IE?, IT?); die genaue Be-schreibung ist der Tabelle [9.5](#page-99-1) zu entnehmen. Alle Bits werden bei einem Reset gelöscht.

![](_page_99_Picture_185.jpeg)

![](_page_99_Picture_186.jpeg)

<span id="page-99-0"></span>Tabelle 9.4: TMOD–Register

![](_page_99_Figure_4.jpeg)

| Bit             | Erklärung                                                |
|-----------------|----------------------------------------------------------|
| TF1             | Timer 1 Interruptflag: Dieses Bit wird bei einem Uber-   |
|                 | lauf des Timers 1 gesetzt und automatisch beim Beginn    |
|                 | der Interruptserviceroutine gelöscht.                    |
| TR1             | Wenn dieses Bit gesetzt ist, beginnt Timer 1 zu laufen.  |
| TF <sub>0</sub> | siehe TF1 für Timer 0                                    |
| TR <sub>0</sub> | siehe TR1 für Timer 0                                    |
| IE <sub>1</sub> | Dieses Bit wird gesetzt, wenn der externe Interruptein-  |
|                 | gang ausgelöst wird; das Bit wird automatisch beim Be-   |
|                 | ginn der Interruptserviceroutine gelöscht.               |
| IT1             | Wenn dieses Bit gesetzt ist, reagiert der externe Inter- |
|                 | rupt 1 auf Flanken, sonst auf Pegel.                     |
| IE <sub>0</sub> | siehe IE1 für Eingang 0                                  |
| IT <sub>0</sub> | siehe IT1 für Eingang 0                                  |

<span id="page-99-1"></span>Tabelle 9.5: TCON–Register

# 9.6.4 serielle Schnittstelle

Die allgemeine serielle Schnittstelle — und nur die soll hier besprochen werden — ist ein full–duplex Port; d.h. Senden und Empfangen kann zur selben Zeit geschehen. Die Schnittstelle kann in vier Moden betrieben werden, wobei aber nur einer der Spezifikation aus dem Kapitel [8.3](#page-76-0) entspricht; dieser Modus 1 wird hier auch als einziger beschrieben.

Die Softwareansteuerung des seriellen Ports ist denkbar einfach. Nach der Initialisierung der entsprechenden Spezialregister (siehe Kapitel [9.6.4.2\)](#page-100-0) kann ein Byte versendet werden, indem man es in das S0BUF–Register schreibt; der Empfang kann durch Lesen vom S0BUF–Register realisert werden. Um das Schreiben mehrerer Bytes oder den Empfang von Daten zeitlich koordinieren zu können, wird ein Interrupt bei jedem vollendet gesendeten Byte oder jedem vollständig empfangenen Byte ausgelöst. Da beide Ereignisse den gleichen Interrupt auslösen, muß die Serviceroutine selbst anhand der Interruptbits die beiden Auslöseursachen unterscheiden. Die interruptauslösenden Bits werden daher nicht von der Hardware automatisch gelöscht; dies muß die Software übernehmen, da ansonsten die Interruptserviceroutine sofort nach dem Verlassen wieder durch das "gleiche" Bit aufgerufen wird.

Da das Empfangsschieberegister und das Leseregister verschieden sind, kann ein weiteres Byte empfangen werden, während man das letzte bearbeitet. Hat man nach Vollendung des zweiten Bytes das erste noch immer nicht abgeholt, geht es verloren.

#### 9.6.4.1 Baudratengeneration

Die Baudratengeneration geschieht durch den Timer 1. Am einfachsten ist sicher der Timer im Modus 2 (autoreload), wofür auch eine Tabelle für die gängigsten Baudraten im Userhandbuch [\[9\]](#page-206-1) zu finden ist bzw. ein Auszug daraus in Tabelle [9.6.](#page-100-1) Daher braucht

![](_page_100_Picture_179.jpeg)

<span id="page-100-1"></span>Tabelle 9.6: Tabelle zur Einstellung des Timers 1 im Modus 2 bei einer Quarzfrequenz von 11.059MHz

dieses Thema nicht mehr weiter behandelt zu werden.

#### <span id="page-100-0"></span>9.6.4.2 Spezialregister der seriellen Schnittstelle

Die serielle Schnittstelle 0 hat nur ein Spezialregister, das fast alle Funktionen in sich vereinigt. Zu beachten ist vorallem das Bit REN, das zuerst gesetzt werden muß, bevor

![](_page_101_Picture_196.jpeg)

| Bit              | Erklärung                                                 |
|------------------|-----------------------------------------------------------|
| SM <sub>0</sub>  | Bit zur Einstellung des seriellen Moduses                 |
| SM <sub>1</sub>  | siehe oben                                                |
| SM2              | Multiprozessorkommunikation im Mode 2 und 3               |
| <b>REN</b>       | Schaltet den seriellen Empfang ein                        |
| T <sub>B</sub> 8 | 9. Datenbit beim Senden im Mode 2 und 3                   |
| RB8              | 9. Datenbit beim Senden im Mode 2 und 3                   |
| TI               | Interrupt bit wird gesetzt, wenn das aktuelle Byte gesen- |
|                  | det ist                                                   |
| RI               | Interruptbit wird gesetzt, wenn ein Byte vollständig      |
|                  | empfangen wurde                                           |

Tabelle 9.7: S0CON–Register

man Daten empfangen kann.

Das Bit SMOD zur Kontrolle der Baudratengeneration ist im PCON–Register (siehe Kapitel [9.10\)](#page-103-0) untergebracht und dient der Verdopplung der Baudrate; für die üblichen Datenraten wird dieses Bit jedoch kaum benötigt.

## 9.6.5 Interrupts

Die prinzipielle Vorgehensweise der Interruptverarbeitung wurde bereits im Kapitel [6.3](#page-57-0) in der Abbildung [6.4](#page-58-0)[5](#page-101-0) dargestellt. Die Steuerung der Interrupts erfolgt durch vier Register, die im folgenden erläutert werden sollen; die Einstellungen der einzelnen Hardwarekomponenten zur Interruptauslösung ist in den entsprechenden spezifischen Kapiteln (wenn nötig) beschrieben.

#### 9.6.5.1 Interruptenable–Register

Mit den beiden Interruptenableregistern können alle Interrupts gleichzeitig (EA–Bit) oder jeder Interrupt einzeln ein– und ausgeschaltet werden. Dazu muß man nur das entsprechende Bit in den Registern IEN0 und IEN1 setzen  $(=ein)$  oder löschen  $(=aus)$ . Eine Aufstellung der einzelnen Bits ist in der Tabelle [9.8](#page-102-0) zu finden; das IEN1–Register wird

<span id="page-101-0"></span><sup>5</sup>auf Seite [51](#page-58-0)

|                 |                        | 6                    | 5   | 4               | 3   | $\overline{2}$ |                 | O               |  |
|-----------------|------------------------|----------------------|-----|-----------------|-----|----------------|-----------------|-----------------|--|
| <b>IENO</b>     | ΕA                     | <b>EAD</b>           | ES1 | ES <sub>0</sub> | ET1 | EX1            | ET <sub>0</sub> | EX <sub>0</sub> |  |
|                 |                        |                      |     |                 |     |                |                 |                 |  |
| Bit             | Erklärung              |                      |     |                 |     |                |                 |                 |  |
| EA              |                        | alle Interrupts      |     |                 |     |                |                 |                 |  |
| <b>EAD</b>      | ADC                    |                      |     |                 |     |                |                 |                 |  |
| ES1             | $I^2C$                 |                      |     |                 |     |                |                 |                 |  |
| ES <sub>0</sub> | serielle Schnittstelle |                      |     |                 |     |                |                 |                 |  |
| ET1             | Timer 1                |                      |     |                 |     |                |                 |                 |  |
| EX1             | externer Interrupt 1   |                      |     |                 |     |                |                 |                 |  |
| ET <sub>0</sub> | Timer 0                |                      |     |                 |     |                |                 |                 |  |
| EX0             |                        | externer Interrupt 0 |     |                 |     |                |                 |                 |  |

<span id="page-102-0"></span>Tabelle 9.8: IEN0–Register

nicht erläutert, da nur verschiedene Interrupts des Timers 2 enthalten sind.

#### 9.6.5.2 Interruptpriority–Register

Jedem Interrupt kann entweder eine hohe oder eine niedere Priorität zugeordnet werden. Dies geschieht durch Setzen (=hoch) oder Löschen (=niedrig) der entsprechenden Bits;

$$
\begin{array}{c|ccccc} & 7 & 6 & 5 & 4 & 3 & 2 & 1 & 0 \\ \hline \text{IPO} & \text{---} & \text{PAD} & \text{PS1} & \text{PS0} & \text{PT1} & \text{PX1} & \text{PT0} & \text{PX0} \end{array}
$$

Die Anordnung ist die selbe wie im IEN0–Register.

<span id="page-102-1"></span>Tabelle 9.9: IP0–Register

eine Aufstellung der Bits ist der Tabelle [9.9](#page-102-1) zu finden, IP1 enthält wieder nur Interrupts des Timers 2.

## 9.6.6 Power–Reduction–Modes

Der 80C552 kennt zwei Modis, die den Stromverbrauch senken: den Idle–Mode und den Power–Down–Mode.

#### 9.6.6.1 Idle–Mode

Der Idle–Mode hält die CPU und manche Hardware an, sodaß sich der Stromverbrauch auf ca 10mA einschränkt; dieser Modus kann durch externe oder interne Interrupts wieder verlassen werden.

#### 9.6.6.2 Power–Down–Mode

Der Power–Down–Mode schaltet alle Hardware aus (auch den Resonator!), sodaß sich der Stromverbrauch auf maximal  $100\mu\text{A}$  absenkt; dieser Modus kann jedoch nur noch durch einen Hardwarereset beendet werden.

Zu beachten ist bei beiden Moden, daß zu den angegebenen Stromverbrauchswerten der Strom der Ports hinzukommt, sodaß — wie im Kapitel [9.6.1](#page-94-1) beschrieben — auch im Power–Down–Mode ein Verbrauch von einigen 10 Milliampere vorkommen kann.

#### 9.6.6.3 Spezialregister der Power–Reduction-Modes

Beide Modis werden durch setzen eines Bits im PCON–Register (siehe Tabelle [9.10\)](#page-103-0) gestartet. Sollten beide Bits gleichzeitig gesetzt werden, so wird der Power–Down–Modus gestartet.

![](_page_103_Figure_8.jpeg)

| Bit             | Erklärung                                          |
|-----------------|----------------------------------------------------|
| <b>SMOD</b>     | verdoppelt die Baudrate (siehe Kapitel 9.6.4.2)    |
| <b>WLE</b>      | Dieses Bit muß gesetzt werden um den Watchdogtimer |
|                 | (Timer 3) laden zu können.                         |
| GF1             | frei nutzbares Userbit                             |
| GF <sub>0</sub> | frei nutzbares Userbit                             |
| <b>PD</b>       | Power-Down-Bit                                     |
| IDL             | Idle-Bit                                           |

<span id="page-103-0"></span>Tabelle 9.10: PCON–Register

# 9.7 das Programm "TheProg"

Das Programm des Multiswitches wird nun in zwei Teilen aufgelistet und Abschnittsweise erläutert. Dabei wird immer die Zeilenreihenfolge eingehalten, um insgesamt ein komplettes Programm aufzuführen. Für die Definitionen werden noch einige Erläuterungen zum internen Speichersystem des Prozessors gegeben.

## <span id="page-104-0"></span>9.7.1 die Definitionen

Für die Definitionen der Speicherbereiche ist es enorm wichtig, die genauen Speichergrenzen zu kennen, damit man später bei der Programmierung so einfach wie nur möglich auf die verschiedenen Register und deren Bits zugreifen kann. Manche Befehle (wie z.B. cjne können) nur mit Registern als Argumenten arbeiten. Daher ist es günstig – wie ich später zeigen werde — manche Variable auf Speicherbereiche zu legen, die gleichzeit als Register angesprochen werden können.

Daher soll die Abbildung [9.4](#page-105-0) die Grenzen und Adressierungsmöglichkeiten klarstellen. Auf der linken Seite ist der untere Speicherbereich dargestellt, der sowohl direkt als auch indirekt adressiert werden kann. Weiters sind die direkten Adressen der vier Registerbanken eingezeichnet. Auf der rechten Seite sind die Spezialregister mit ihren Bitadressen angegeben; zu beachten ist, daß die Spezialregister nur direkt adressiert werden können (siehe Kapitel [6.2\)](#page-55-0).

#### 9.7.1.1 der Kopf

```
$TITLE(TheProg)
$VERSION($VER 1.00)
$DATE(April 97)
$NODEBUG
$NOPAGING
$MOD552
```
Hiermit wird der Titel, die Version und das Datum des Programmes gesetzt. Weiters wird verhindert, das Debugcode erzeugt wird und das das Listing in Seiten unterteilt wird. Zuletzt werden die Sonderdefinitionen des 80C552 Prozessors geladen.

#### 9.7.1.2 Stack

```
; Stack
  =====ISEG AT 128
Stack: DS 128
```
Der Stack wird im indirekt adressierbaren ("oberen") Speicherbereich mit einer Größe von 128 Byte festgelegt.

#### 9.7.1.3 Register

```
Registerbanken
; ==============
      DSEG AT 0
```
![](_page_105_Figure_1.jpeg)

<span id="page-105-0"></span>Abbildung 9.4: Darstellungen des RAMs des 80C552: links unterer Bereich mit Registerbanken [\[1\]](#page-206-2) — rechts Spezialregister mit Bitadressen [\[1\]](#page-206-2)

; Bank 0 DS 1 ; für Unterroutinen<br>
DS 1 ; für Unterroutinen DS 1 ; für Unterroutinen<br>DS 1 ; frei R0\_0: DS 1<br>R1\_0: DS 1<br>R2\_0: DS 1<br>Modus: DS 1 Modus: DS 1 ; aktueller Modus Modr EQU R3 ; zur Registeradressierung mout: DS 1 ; aktive Mousetaste ("gerade drann") moutr EQU R4 ; zur Registeradressierung msel: DS 1 ; aktive Tastenart (click, d-click, ...) mselr EQU R5 ; zur Registeradressierung sout: DS 1 ; aktiver Switchausgang ("gerade drann") soutr EQU R6 ; zur Registeradressierung<br>atten: DS 1 ; Messageport atten: DS 1 ; Messageport<br>att EQU R7 ; zur Registe zur Registeradressierung ; Bank 1 ; in Verwendung für Interrupts Stufe 0 RO\_1: DS 1<br>R1\_1: DS 1  $R1$ <sup>1</sup>: DS 1<br>R2 1: DS 1  $R2_1$ :

![](_page_106_Picture_244.jpeg)

Wie in der Einleitung erläutert, habe ich die Registeradressen für die häufigsten Variblen genutzt, um bei Abfragen mit cjne diese über Register ansprechen zu können. Besonderen Augenmerk muß man dabei jedoch bei der Programmierung auf die aktuelle Registerbank legen. Um eine einfachere Zuordnung der Variablennamen zu den Registernamen zu ermöglichen, habe ich mittels EQU Pseudonamen für die Register vergeben.

#### 9.7.1.4 Byteadressen mit Bitadressierung

```
; Byte Direktadressen (mit Bitadressen)
  ; =====================================
            DSEG AT 32
Latch0: DS 1 ; Ausgabelatch 0<br>MLSel BIT Latch0.0 ; Mouse L Sel
MLSel BIT Latch0.0 ; Mouse L Sel<br>MMSel BIT Latch0.1 ; Mouse M Sel
MMSel BIT Latch0.1 ; Mouse M Sel<br>MRSel BIT Latch0.2 : Mouse R Sel
MRSel BIT Latch0.2 ; Mouse R Sel<br>MOff BIT Latch0.3 ; Mouse Off
MOff BIT Latch0.3 ; Mouse Off<br>MC BIT Latch0.4 ; Mouse Clie
MC BIT Latch0.4 ; Mouse Click<br>MDC BIT Latch0.5 ; Mouse D-Cli
MDC BIT Latch0.5 ; Mouse D-Click<br>MS BIT Latch0.6 ; Mouse Switch
MS BIT Latch0.6 ; Mouse Switch<br>Next BIT Latch0.7 : Next
            BIT Latch0.7
Latch1: DS 1 ; Ausgabelatch 1<br>A1Sel BIT Latch1.0 ; A1 Sel
A1Sel BIT Latch1.0 ; A1 Sel<br>A2Sel BIT Latch1.1 ; A2 Sel
A2Sel BIT Latch1.1 ; A2 Sel<br>A3Sel BIT Latch1.2 ; A3 Sel
A3Sel BIT Latch1.2 ; A3 Sel<br>MOn BIT Latch1.3 ; Mouse On
MOn BIT Latch1.3<br>MLT BIT Latch1.4
MLT BIT Latch1.4 ; Mouse L Taste<br>MMT BIT Latch1.5 ; Mouse M Taste
MMT BIT Latch1.5 ; Mouse M Taste<br>MRT BIT Latch1.6 ; Mouse R Taste
MRT BIT Latch1.6 ; Mouse R Taste<br>
LBatt BIT Latch1.7 : low Batt
            BIT Latch1.7
Port5: DS 1 ; bitadressierbarer Speicher für P5<br>IRO BIT Port5.0 ; IR DO
IR0 BIT Port5.0 ; IR DO<br>IR1 BIT Port5.1 ; IR D1
IR1 BIT Port5.1 ; IR D1<br>IR2 BIT Port5.2 ; IR D2
IR2 BIT Port5.2 ; IR D2<br>IR3 BIT Port5.3 ; IR D3
IR3 BIT Port5.3<br>HM BIT Port5.4
HM BIT Port5.4 ; Hardware Mouse<br>HMin BIT Port5.5 ; Hardware Mouse
                                     ; Hardware Mouse in
Error: DS 1 ; Fehlerkennung<br>Ansch BIT Error.0 ; Anschlußfehler
Ansch BIT Error.0 ; Anschlußfehler<br>Bed1 BIT Error.1 : Bedienungsfehl
                                     ; Bedienungsfehler1 - Mod 3 E2 länger on als acctime
```
![](_page_107_Picture_204.jpeg)

Hier werden alle Adressen definiert, wo der Zugriff auch auf einzelne Bits nötig ist. Einzelne Bits habe ich nicht uber die entsprechende Direktive definiert, sondern in Bytes ¨ zusammengefaßt, da dadurch eine Abfrage über die serielle Schnittstelle leichter möglich ist.

#### 9.7.1.5 Byteadressen ohne Bitadressen

```
; Byte Direktadressen (ohne Bitadressen)
  ; ======================================
             DSEG AT 48
 ; Konstante
Prell: DS 1 ; Entprellticks<br>
ctime: DS 1 ; Dauer eines C<br>
dtime: DS 1 ; Dauer zwischer
ctime: DS 1 ; Dauer eines Clicks
dtime: DS 1 ; Dauer zwischen den beiden Clicks eines Doppelclicks
 ; Variable
ticks: DS 1 ; Zeitimpulse (Zeitmessung)
ticks2: DS 1 ; Zeitimpulse (relative Zeitmessung)
wait: DS 1 ; Warteticks<br>otime: DS 1 ; Länge des einfachen Ausgangsimpulses<br>atime: DS 1 ; Länge der Referenzzeit<br>ktime: DS 1 ; Länge Karrenzzeit
stime: DS 1 ; Länge der Referenzzeit<br>
ktime: DS 1 ; Länge Marrenzzeit<br>
stime: DS 1 ; Zeit zwischen dem automatischen Weiterschalten<br>
stimem: DS 1 ; Speicher zur Zeitmessung für das Scannen
                                      ; Speicher zur Zeitmessung für das Scannen
```
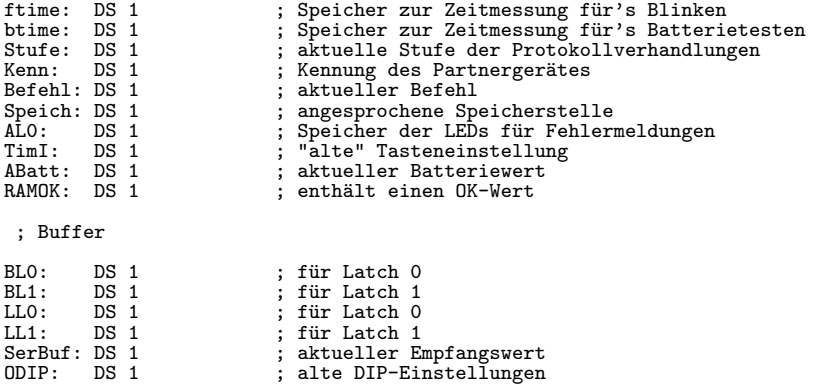

Auch Konstante habe ich als Variable definiert, damit diese — wenn es unbedingt nötig  $ist$  — über die serielle Schnittstelle verändert werden können.

#### 9.7.1.6 externe Adressen

```
; externe Byteadressen (für Latches)<br>; =================================
   =XSEG AT 0
XL0 XDATA NOT 1000000000000000b ; Latch 0 (A15)
         XDATA NOT 01000000000000000
```
Die Adressen wurden mit NOT definiert, da sich so eine einfachere Hardware zur Selek-tion der Latches<sup>[6](#page-108-0)</sup> ergibt.

#### 9.7.1.7 Bitaliases

```
; Bitaliases (keine Definitionen)
      ; ===============================
                  BSEG
DIP EQU P1 ; DIP = P1<br>
KarrO BIT P1.0 ; Dip 0 - KarrO (Karrenzzeit Bit 0)<br>
Karr1 BIT P1.1 ; Dip 1 - KarrO (Karrenzzeit Bit 1)<br>
out3On BIT P1.2 ; Dip 2 - out 3 on/off<br>
out2On BIT P1.3 ; Dip 3 - out 2 on/off<br>
MoOn BIT P1.4 ;
Al BIT P3.4<br>A3 BIT P3.5
                                                        ; Alarm<br>; Ausgang 3
E1 BIT P4.0 ; Eingang 1<br>
E1in BIT P4.1 ; Eingang 1<br>
E2 BIT P4.2 ; Eingang 2
E1in BIT P4.1 ; Eingang 1 in<br>
E2 BIT P4.2 ; Eingang 2<br>
E3in BIT P4.4 ; Eingang 3<br>
E3in BIT P4.5 ; Eingang 3 in<br>
E3in BIT P4.5 ; Eingang 3 in
A1 BIT P4.6 ; Ausgang 1<br>A2 BIT P4.7 : Ausgang 2
                                                         ; Ausgang 2
```
<span id="page-108-0"></span> $6$ für eine genauere Erläuterung siehe Kapitel [11.6](#page-162-0)

Ich habe auch die Portbits mit eigenen Namen versehen. Dies hat zwei Gründe: Erstens kann man sich die Namen beim Programmieren leichter merken (auch das Lesen des Programmes wird so einfacher) und zweites kann man auf diese Weise zukunftige Hardwa- ¨ reänderungen leichter im Programm berücksichtigen.

#### 9.7.1.8 Kennwerte

```
; Kennwerte
  ; =========
             DSEG ; nur zur Sicherheit
; Attention-Werte
A_OK EQU 0 ; alles OK<br>
A_Mod EQU 1 ; Moduswec<br>
A_Prog EQU 2 ; Programm
A_Mod EQU 1 ; Moduswechsel (Mod1 ... Mod6)<br>
A_Prog EQU 2 ; Programmieraufforderung<br>
A_HW EQU 3 ; Hardware-Wechsel Mousemode/S
            A_Prog EQU 2 ; Programmieraufforderung
A_HW EQU 3 ; Arrow and Hechsel Mousemode/Switchmode<br>A_HW EQU 3 ; Hardware-Wechsel Mousemode/Switchmode<br>A_SWSM EQU 4 ; Software-Wechsel von Switchmode in Mo
A_SWSM EQU 4 \begin{array}{c} 1 \ 1 \ 2 \end{array} ; Software-Wechsel von Switchmode in Mousemode<br>A_SWMS EQU 5 \begin{array}{c} 2 \ 3 \end{array} ; Software-Wechsel von Mousemode in Switchmode
A_SWMS EQU 5 <br>A_Cold EQU 6 ; Software-Wechsel von Mousemode in Switchmode<br>A_Cold EQU 6 ; ColdReset
A_Cold EQU 6 ; ColdReset<br>A_Warm EQU 7 ; WarmReset
                                      ; WarmReset
; Modis
M_NEW EQU 0 ; Modus neu feststellen (z.B. E1 wurde abgesteckt)<br>M_1   EQU 1          ; Single (nur E1)
M_1 EQU 1 ; Single (nur E1)<br>M_2 EQU 2 ; Single + Select
M_2 EQU 2 ; Single + Select (E1 + E3)<br>M_3 EQU 3 ; Double (nur E2)
M_3 EQU 3 ; Double (nur E2)<br>M_4 EQU 4 ; Double + Select
M_4 EQU 4 ; Double + Select (E2 + E3)<br>M_5 EQU 5 ; IR
M_5 EQU 5<br>M_6 EQU 6<br>M_7 EQU 7
M_6 EQU 6 ; Scanmode Single (nur im Mousemode erlaubt)
M_7 EQU 7 ; Scanmode Double (nur im Mousemode erlaubt)
M_8 EQU 8 ; Scanmode IR (nur im Mousemode erlaubt)
; mout-Werte (mouse out)
links EQU 1
mitte EQU 2<br>rechts EQU 3
rechts EQU 3<br>M_Off EQU 4
            EQU 4
; msel-Werte (mouse sel)
click EQU 1<br>dclick EQU 2
dclick EQU 2<br>switch EQU 3
switch<br>nextm
            EQU<sub>4</sub>; sout-Werte (switch out)
G1 EQU 1<br>G2 EQU 2
G2 EQU 2
G3 EQU 3
M_On EQU 4
; Serielle Codes
SRead EQU 11000000b ; PC Read<br>SWrite EQU 00011000b ; PC Write<br>SReset EQU 00000011b ; PC Reset
SWrite EQU 00011000b<br>SReset EQU 00000011b
SReset EQU 00000011b<br>SWarm EQU 0
SWarm EQUO<br>SCold EQUOFFh ; ColdStart
SCold EQU OFFh ; ColdStart<br>SEsc EQU OFFh ; Esc
SEsc EQU OFFh ; Esc<br>SOK EQU 0 ; OK
SOK EQUO<br>SNo EQU1
SNo EQU 1 ; Fehler<br>SNot EQU 10101010b ; Alarm-Code
SNot EqU 10101010b<br>Stufe0 EqU 0
Stufe0 EQU 0 ; Stufe 0 im Protokoll<br>
Stufe1 EQU 1 ; Stufe 1 im Protokoll<br>
Stufe2 EQU 2 : Stufe 2 im Protokoll
Stufe1 EQU 1 ; Stufe 1 im Protokoll<br>
Stufe2 EQU 2 : Stufe 2 im Protokoll
Stufe2 EQU 2 ; Stufe 2 im Protokoll<br>
SBad EQU 3 ; Unkompatibilität im 1
SBad EQU 3 ; Unkompatibilität im Protokoll<br>
MaxCode EQU 22 ; Maximale Codenummer
MaxCode EQU 22 ; Maximale Codenummer<br>
C_P1    EQU 1          ; Code für P1
C_P1 EQU 1 ; Code für P1<br>C_P3 EQU 2 ; Code für P3
C_P3 EQU 2 ; Code für P3<br>C_P4 EQU 3 ; Code für P4
                                       ; Code für P4
```
 $C$  P5 EQU 4  $C$  Code für P5

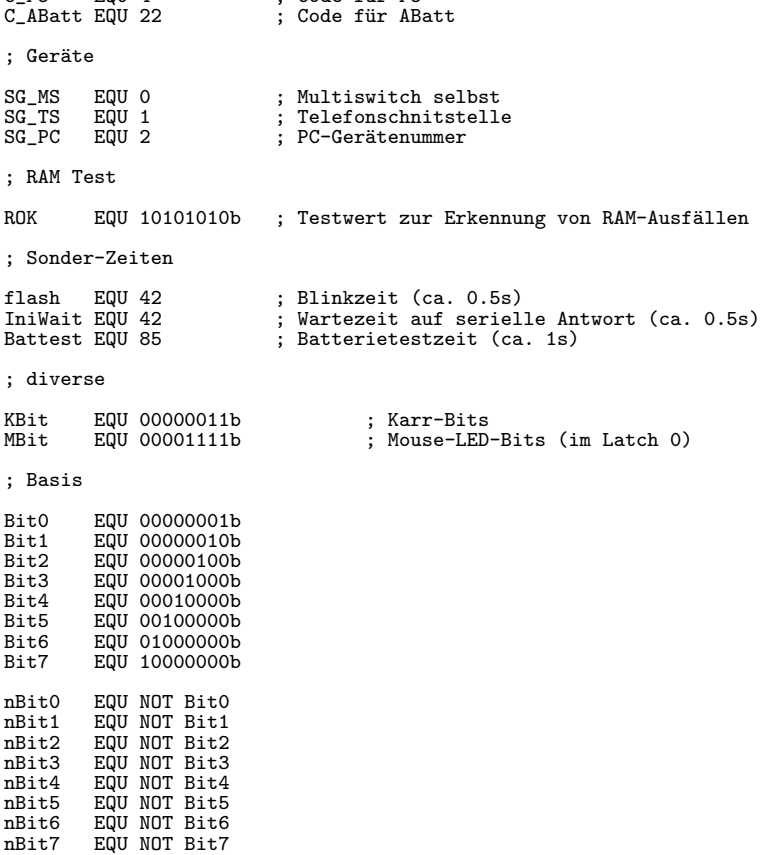

Nahezu alle Kennwerte wurden über EQU definiert. Damit sind erstens Änderungen und Erweiterungen leichter und zweites ist das Programm leichter lesbar.

#### 9.7.1.9 Konstante

```
; Konstante
  ; =========
; ca. 85 ticks = 1 s
KPrell EQU 10 ; Entprellticks<br>
Kctime EQU 10 ; Dauer eines C
Kctime EQU 10 ; Dauer eines Clicks
Kdtime EQU 10 ; Dauer zwischen den beiden Clicks eines Doppelclicks
Kotime EQU 30 ; Dauer des einfachen Ausgangsimpulses
Katime EQU 80           ; Länge der Referenzzeit (1s)<br>Kktime EQU 40           ; Länge der Karrenzzeit (0.5s)<br>Kstime EQU 70          ; Zeit zwischen dem automatischen Weiterschalten
 ; Analogwerte
BSchw EQU 170 ; Schwelle für Batteriealarm
 ; IR-Belegung
I_Pl EQU 1 ; nächste Taste<br>I_Go EQU 4 ; Taste auslöse:
                                    ; Taste auslösen
I_Tel EQU 15 ; Schalter zwischen Telefon und MultiSwitch
```
Hier wurden alle Konstante, die für Entscheidungen und die Grundeinstellung benötigt

werden definiert. Es ist gerade in diesem Zusammenhang sehr wahrscheinlich, daß sich diese Werte nach eingehenderen Tests verändern.

#### 9.7.1.10 Interruptstartadressen

```
; Interrupt Startadressen
  ; =======================
             CSEG
Reset CODE 0000H ; Reset<br>X0 CODE 0003H ; Exter:
XO CODE 0003H ; External interrupt 0<br>TOO CODE 000BH ; Timer 0 overflow
TOO CODE 000BH ; Timer 0 overflow<br>X1 CODE 0013H : External interru
X1 CODE 0013H ; External interrupt 1<br>T01 CODE 001BH : Timer 1 overflow
T01 CODE 001BH ; Timer 1 overflow<br>SI00 CODE 0023H ; SI00 (UART)
SIO0 CODE 0023H ; SIO0 (UART)
SIO1 CODE 002BH ; SIO1 (I2C)
CTO CODE 0033H ; T2 capture 0<br>CT1 CODE 003BH ; T2 capture 1
CT1 CODE 003BH ; T2 capture 1<br>CT2 CODE 0043H ; T2 capture 2
CT2 CODE 0043H ; T2 capture 2<br>CT3 CODE 004BH ; T2 capture 3
CT3 CODE 004BH ; T2 capture 3<br>ADC CODE 0053H ; ADC completi
ADC      CODE 0053H       ; ADC completion<br>CMO     CODE 005BH       : T2 compare 0
CM0 CODE 005BH ; T2 compare 0<br>
CM1 CODE 0063H ; T2 compare 1
CM1 CODE 0063H ; T2 compare 1<br>CM2 CODE 006BH ; T2 compare 2
CM2 CODE 006BH ; T2 compare 2<br>TO2 CODE 0073H ; T2 overflow
                                        T2 overflow
```
Aus unerklärlichen Gründen sind die Interruptstartadressen nicht im Assembler vordefiniert, sodaß ich das hier nachholen mußte.

## 9.7.2 die Unterroutinen

Das Programm habe ich nach einem 4–Schicht–System aufgebaut (siehe Abbildung [9.5\)](#page-111-0).

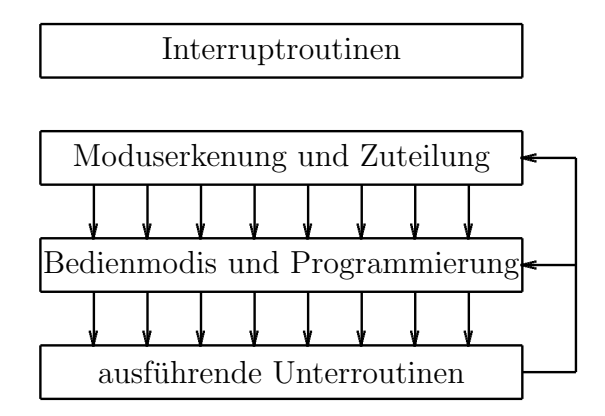

<span id="page-111-0"></span>Abbildung 9.5: Darstellung des schichtweisen Aufbaus des Programmes TheProg

Die oberste Schichte stellt die Routine att\_tst (Attention–Test) dar. In dieser werden die von den Interruptroutinen oder Modis gesetzten Messages ausgewertet; neue Modis werden hier erkannt und die entsprechenden Module angesprungen.

In der nächsten Schichte befinden sich alle ausführenden Module. Für jeden Bedienmodus (Mod1 bis Mod8) ist ein eigenes Modul vorhanden, zusätzlich ist der Programmiermodus ebenfalls ein eigenes Modul. Diese Unterprogramme sind die eigentlichen Ausfuhrungs- ¨ organe des Programmes, die, spezifisch für den Bedienungsmodus, Aktionen durch führen. Das Programmiermodul hat eine Sonderstellung, da nahezu alle Interrupts abgeschaltet werden, um die Programmierung nicht zu stören und die Kontrolle über die Ausgabe– LEDs zu erhalten. Bei jedem Durchlauf eines Moduls wird geprüft, ob sich im Laufe der Modulausfuhrung oder durch eine Interruptroutine eine Message ergeben hat; ist dies der ¨ Fall wird die Programmkontrolle an die oberste Schichte (att\_tst) zurückgegeben.

Die dritte Stufe besteht aus den vielen Unterroutinen, die die "eigentliche" Arbeit verrichten. Die Module rufen diese auf, um einzelne Teilarbeiten (z.B. nächster Ausgang, Impuls ausgeben, Zeit abwarten, ...) zu verrichten. Alle Unterroutinen werden über den call–Befehl aufgerufen und können daher mit ret verlassen werden. Manche Unterroutinen holen sich aus "globalen" Variablen Informationen über den aktuellen Zustand der Hardware bzw. des Programmiermoduses, um z.B. den nächsten erlaubten Ausgang finden zu können.

Die vierte Schicht des Programmes besteht aus den Interruptroutinen. Diese sind völlig (bis auf wenige Ausnahmen in den Scanmodis) von den restlichen Routinen getrennt und kommunizieren nur über wenige Informationsbits (z.B.  $abusp$ ,  $tcar$ , ...) und Messages mit dem Rest des Programmes.

```
; Reset + Interrupts
; ==================
      CSEG AT Reset ; Reset
      ajmp Init ; zum Initialisierungscode
  ; ---------------------
      CSEG AT XO ; IR-Ready
      ajmp Int00 ; zur Serviceroutine
  ; ---------------------
      CSEG AT T00 ; gesamte Zeitsteuerung
      ajmp Timer0 ; zur Serviceroutine
   ; ---------------------
      CSEG AT X1 ; PowerOff
      ajmp Int01 ; zur Serviceroutine
 ; ---------------------
      CSEG AT T01 ; Timer 1 overflow
      reti ; unused
; ---------------------
```
#### 9.7.2.1 Tabelle der Interruptvektoren

CSEG AT SIO0 ; serielle Schnittstelle ajmp Ser ; zur Serviceroutine ; --------------------- CSEG AT SIO1 ; I2C reti ; unused ; --------------------- CSEG AT CTO ; T2 capture 0 reti ; unused ; --------------------- CSEG AT CT1 ; T2 capture 1 reti ; unused ; --------------------- CSEG AT CT2 ; T2 capture 2 reti ; unused ; --------------------- CSEG AT CT3 ; T2 capture 3 reti ; unused ; --------------------- CSEG AT ADC ; ADC fertig reti ; unused - ADC wird ohne Interrupt verarbeitet ; --------------------- CSEG AT CMO ; T2 compare 0 reti ; unused ; ----------------------CSEG AT CM1 ; T2 compare 1 reti ; unused ; --------------------- CSEG AT CM2 ; T2 compare 2 reti ; unused ; --------------------- CSEG AT T02 ; T2 overflow reti ; unused

In diesem Teil werden alle Interruptvektoren initialisiert.

### 9.7.2.2 Interruptserviceroutinen

#### 9.7.2.2.1 externer Interrupt 0

```
; Interruptserviceroutinen
; ========================
Int00: push PSW ; PSW sichern
```
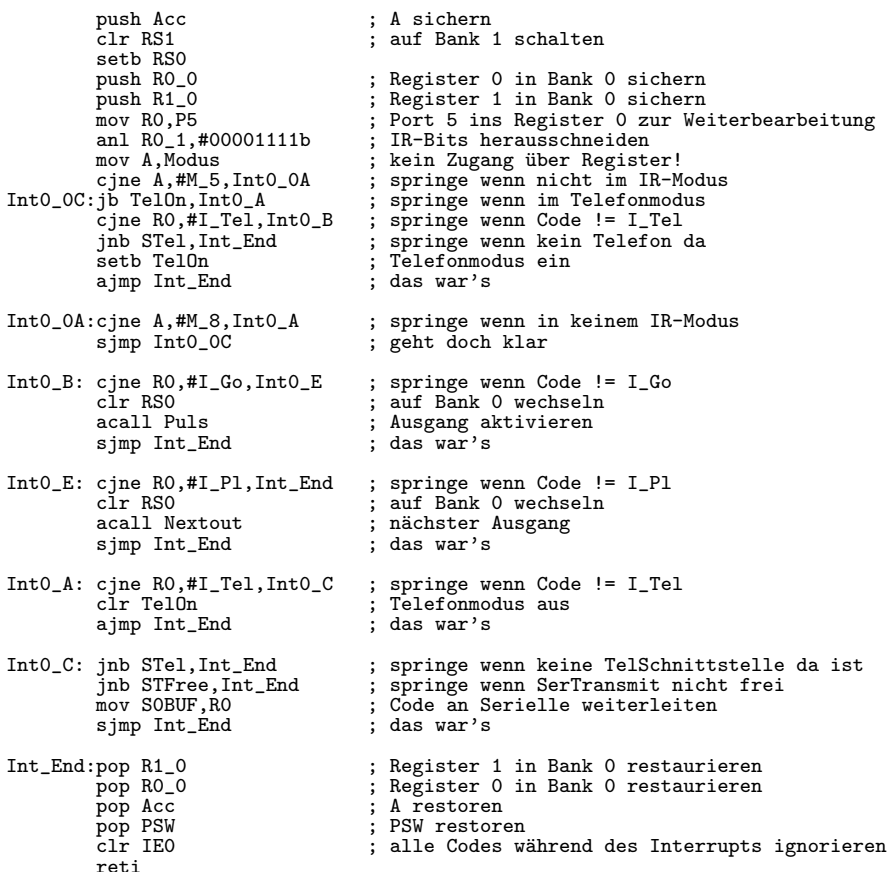

Zunächst wird auf eine andere Registerbank, wie bei allen Interruptroutinen, geschaltet und wichtige Register werden am Stack gesichert. Aus diesem Grund wurde von mir eine Ausstiegsroutine am Ende geschrieben um immer diese Sicherungsvorgänge umzukehren.

Die Routine unterscheidet die Fälle des normalen Infrarotmoduses, des Telefonmoduses und des Moduses ohne Beteiligung der IR-Schnittstelle. Im normalen Infrarotmodus werden die zwei Eingangssensoren simuliert, im Telefonmodus werden die Codes zur seriellen Schnittstelle weitergeleitet (außer der Code bedeutet die Umschaltung auf den normalen Infrarotmodus); sonst wird der Code ignoriert.

#### $9.7.2.2.2$ externer Interrupt 1

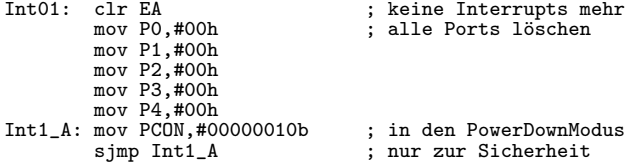

Hier werden alle Interrupts gestoppt, alle Ports auf 0 gesetzt und der Power-Down-Modus gestartet.

## 9.7.2.2.3 Timer 0

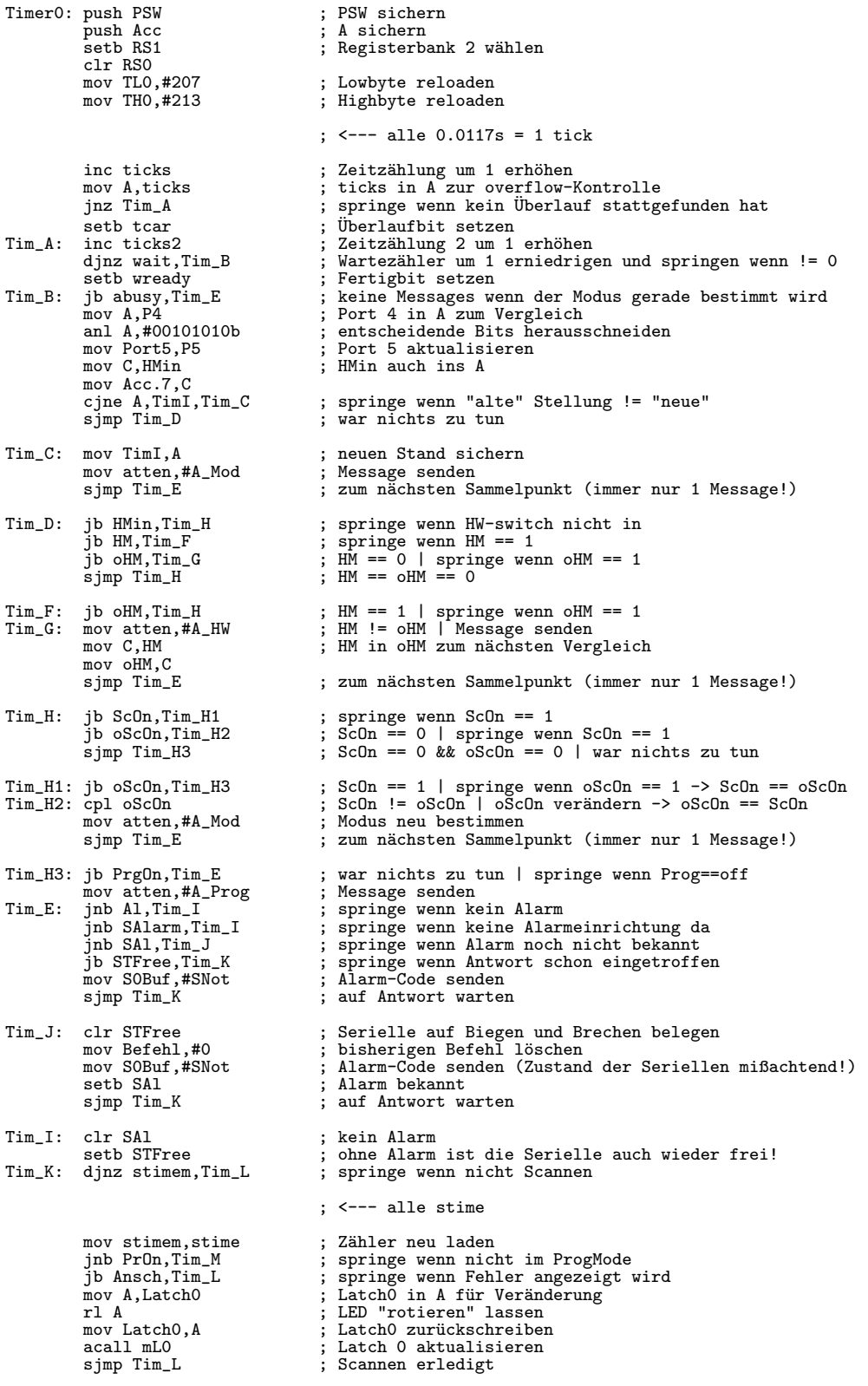

108 108

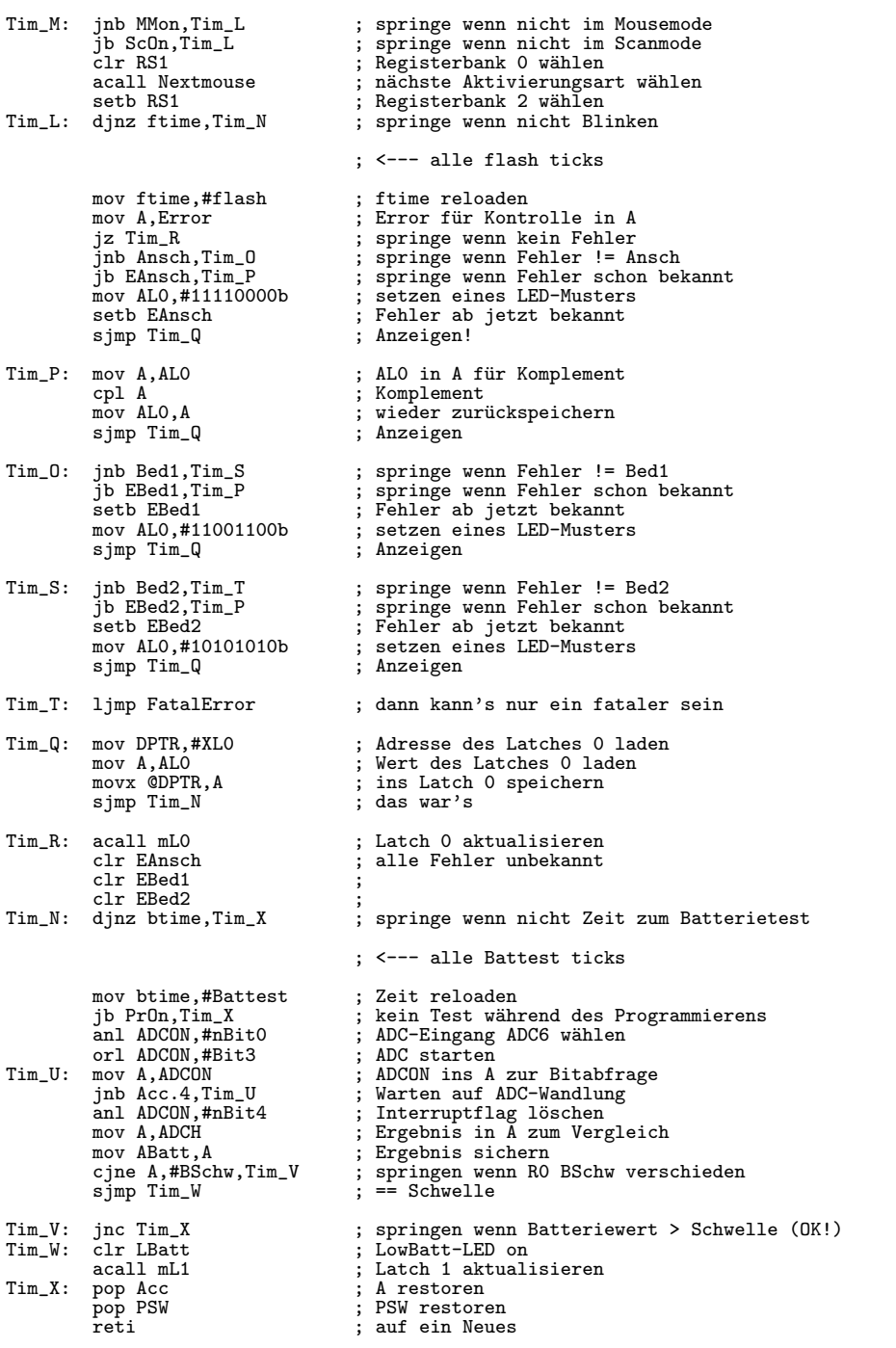

Nach dem Sichern wichtiger Register wird der Timer reloaded, um eine Intervallzeit von 0.0117s zu erreichen; danach werden die Zeitvariablen für die Zeitmessung und die Warteroutine erhöht. Darauf folgt die Überprüfung der Eingänge. Sollte sich eine Veränderung ergeben haben, so wird eine entsprechende Message gesendet. Beim Auftreten eines Alarmrufes wird die serielle Schnittstelle belegt und der Notruf weitergeleitet.

Alle stime wird im Programmiermodus die einzige LED rotiert, in einem Scanmodus der nächste Ausgang angewählt, sonst wird nichts verändert, alle ftime werden die Fehlermeldungen abgefragt und wenn nötig angezeigt, alle btime wird ein Batterietest durchgeführt und wenn nötig die Batteriealarmanzeige aktiviert.

#### 9.7.2.2.4 serielle Schnittstelle

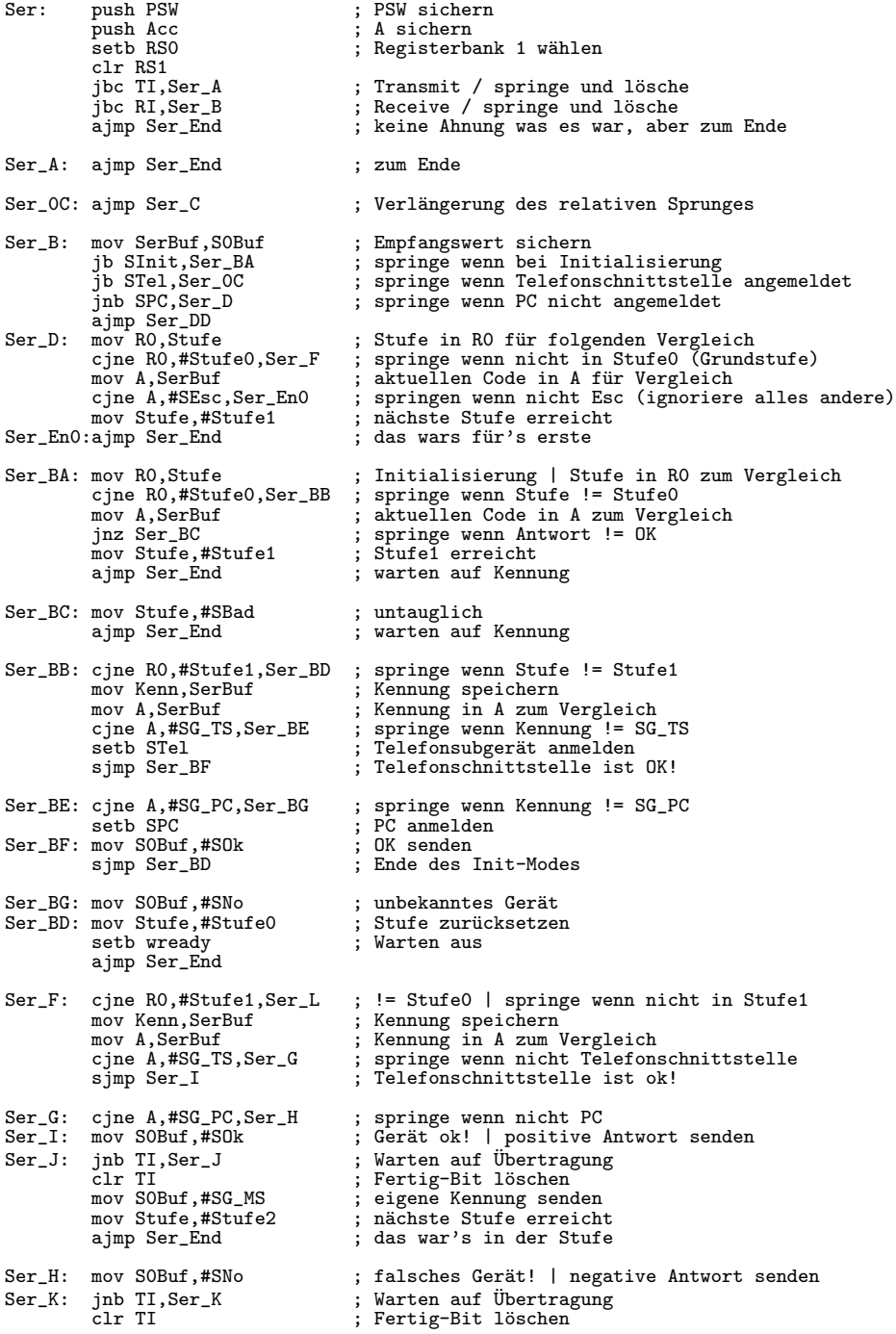

mov S0Buf,#SG\_MS ; eigene Kennung senden

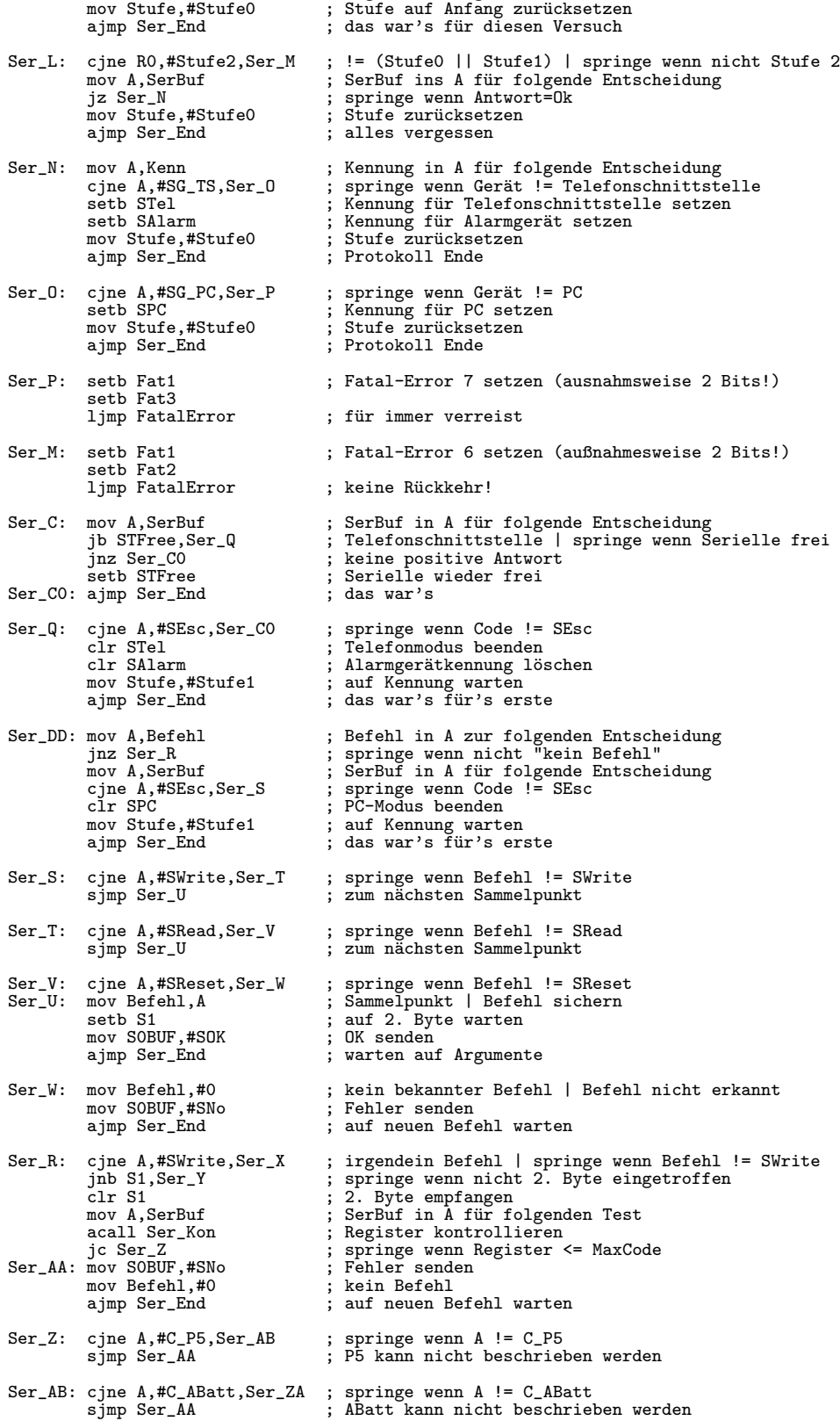

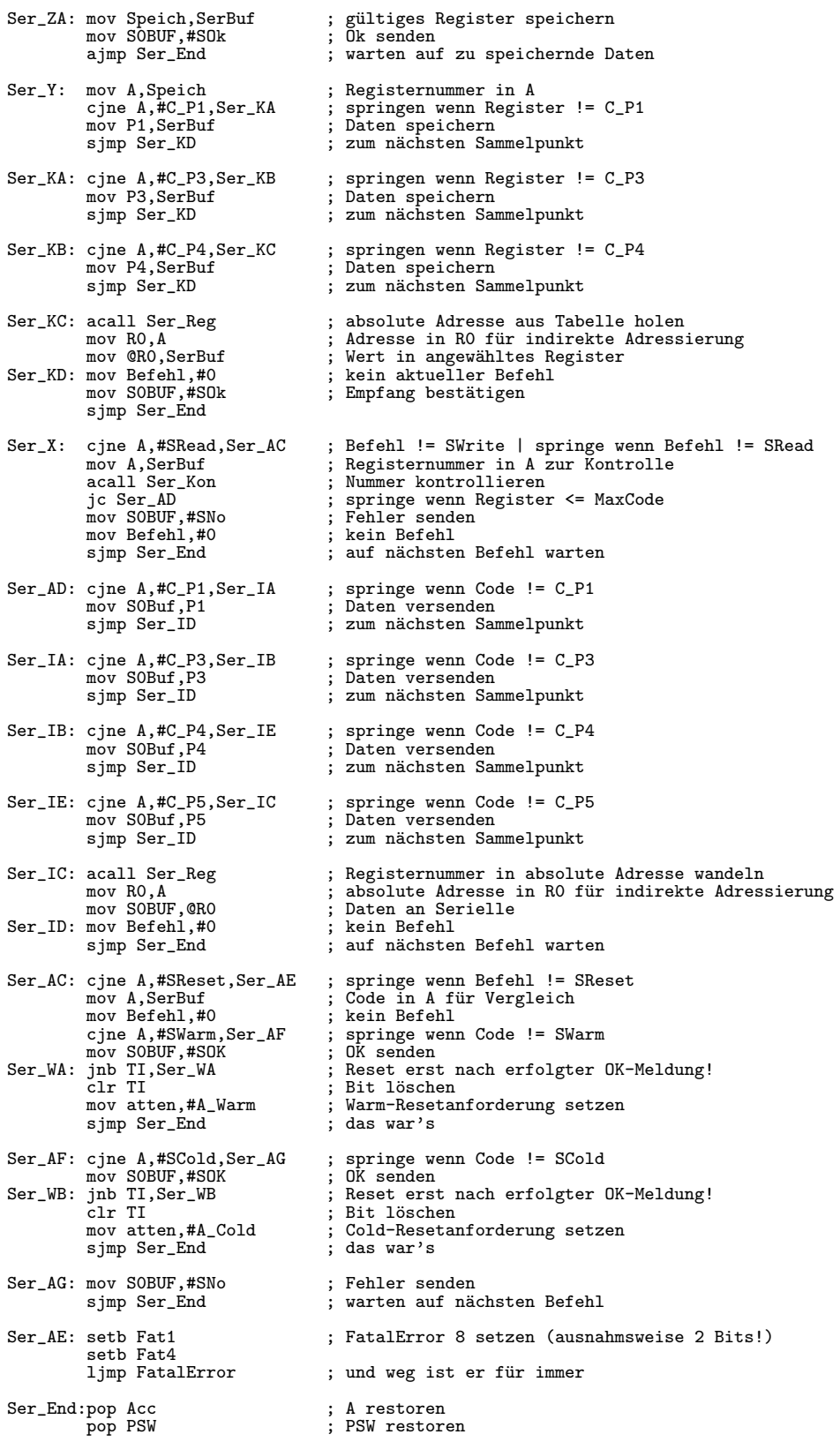

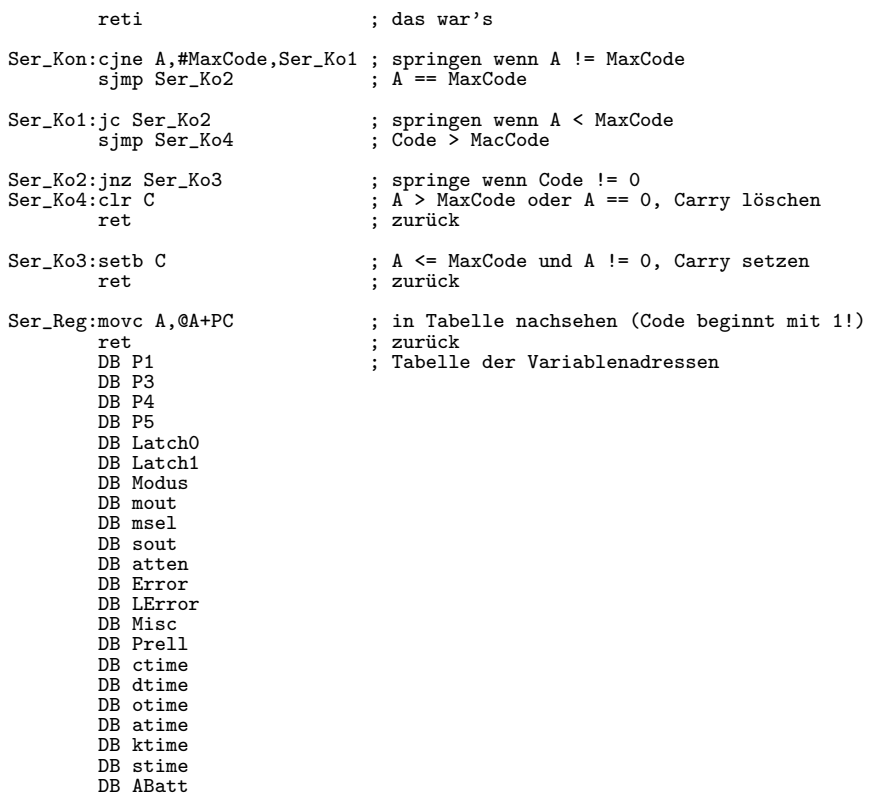

Diese Routine ist die größte und komplizierteste Interruptroutine, da sie jegliche Kommunikation über die serielle Schnittstelle verwalten muß. Zunächst wird der Grund für den Interrupt (Transmit oder Receive) ermittelt. Im Fall eines Sendens wird garnichts getan. Bei einem Empfang unterscheidet die Routine 3 Fälle:

- Initialisierung: Beim Start des Multiswitches wird ein Verbindungsaufbau mit einem externen Gerät versucht. Für ca. eine halbe Sekunde wird auf eine Antwort gewartet. Dieser Teil handhabt den aktiven Verbindungsaufbau und teilt das der Initialisierungsroutine mit.
- Telefonschnittstelle: Prinzipiell werden von der Telefonschnittstelle nur zwei Mitteilungen erwartet; alles andere wird ignoriert. Erstens kann es eine Antwort auf eine Notfallmitteilung sein, die vermerkt wird, oder es handelt sich um eine Aufforderung zum Verbindungsneuaufbau, der entsprechend behandelt wird.
- **PC-Modus:** In diesem Fall werden die Befehle des PCs empfangen, ausgewertet und befolgt. Dabei wird das Protokoll, wie es im Kapitel 8.3.3 definiert wurde, genau eingehalten. Um die verschiedenen Befehlsteile an der richtigen Reihenfolge auseinanderzukennen, habe ich eine Stufenvariable eingeführt, in der der Fortschritt eines Befehlsablaufes gespeichert wird; weiters wird in einer anderen Variable der aktuelle

Befehl abgespeichert, da beim Eintreffen des Argumentes die Information, welcher Befehl überhaupt abgearbeitet wird, vorhanden sein muß.

## 9.7.2.3 Initialisierung

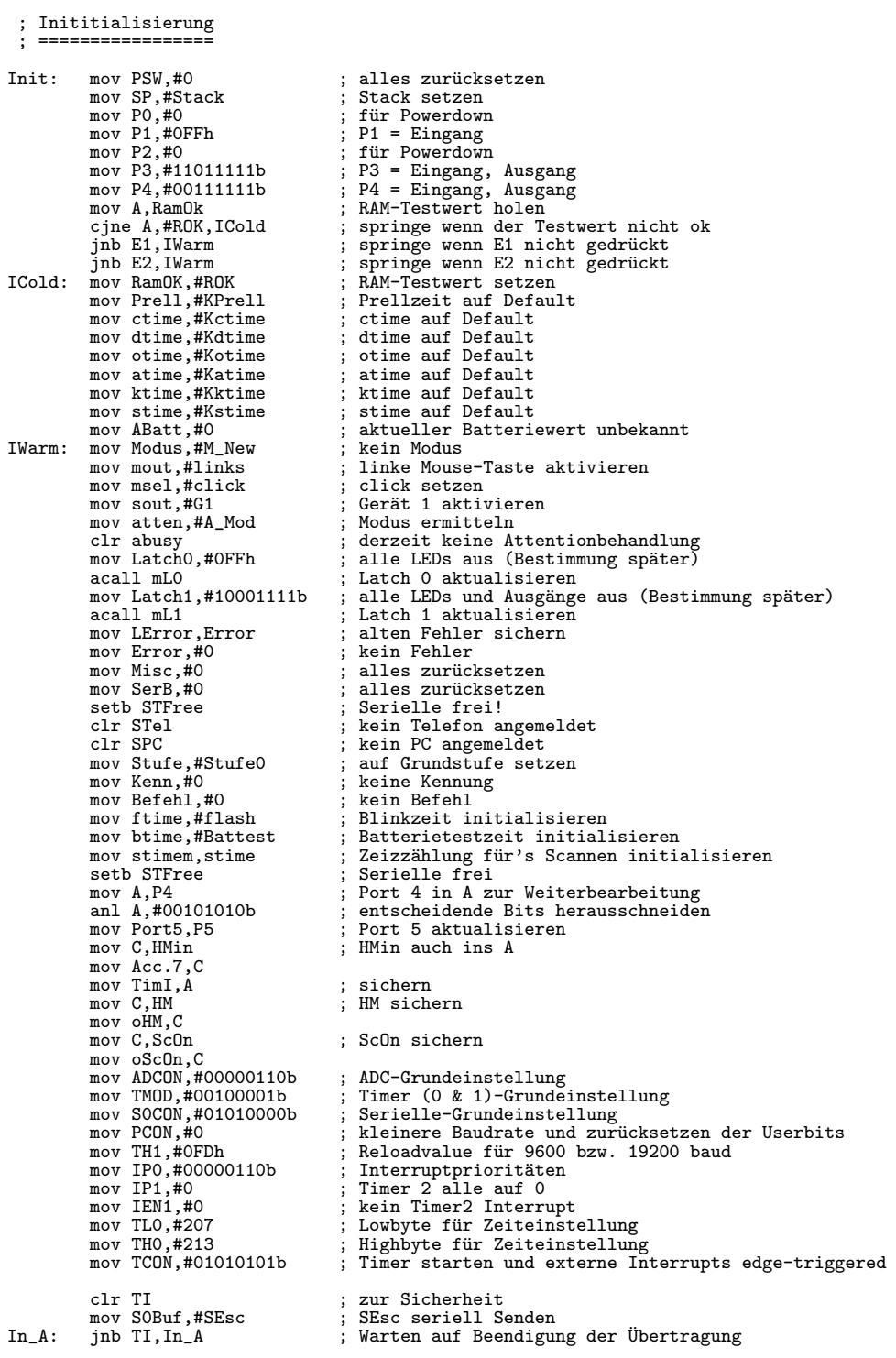

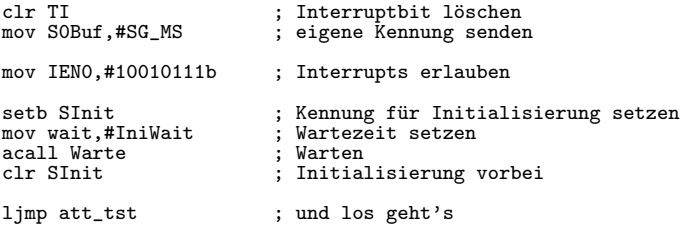

Zunächst werden die grundlegenden Hardwareeinstellungen vorgenommen. Danach wird entschieden, ob alle Variable zurückgesetzt werden sollen (Coldreset) oder nur die Betriebsvariable (Warmreset). Weiters werden alle notwendigen Variable auf ihre Defaultwerte gesetzt, die Hardware initialisiert, die Eingänge abgefragt und gespeichert und zuletzt beide Timer gestartet. Bevor alle Interrupts erlaubt werden, wird für ca. eine halbe Sekunde versucht eine Verbindung mit einem externen seriellen Gerät herzustellen. Zuletzt wird in die att\_tst-Routine gesprungen um einen Modus zu ermitteln und ins richtige Modul zu springen.

#### 9.7.2.4 **Basisunterroutinen**

#### 9.7.2.4.1  $Comp$

```
; Basis-Unterroutinen
  ===================
                                   ; Bit Comp (RO, R1) [Register aus Bank 0!]
 ; Größenvergleich
 : ***************
; Setzt C, wenn RO kleiner oder gleich als R1 (unsigned) ; Löscht C sonst
; Verändert nur C
                                  ; A sichern
        push Acc
Comp:; RO in A (wegen Adressierungsmoden für cjne)
        mov A, RO
                                  ; springen wenn RO und R1 verschieden<br>; RO == R1
        cjne A, R1_0, Comp1sjmp Comp_S
Comp1: jc Comp_S
                                  ; springen wenn RO<R1
        pop Acc<br>clr C
                                  ; A wieder zurück
                                   ; RO>R1, Carry löschen
        ret
                                   : zurück
                                  ; A wieder zurück
Comp_S: pop Acc
                                   ; RO<=R1, Carry setzen
         setb C
                                   ; zurück
        ret
```
Diese Routine vergleicht die vorzeichenlosen Werte in den Registern 0 und 1 in der Bank 0 und setzt das Carrybit entsprechend. Diese Funktion wird für die diversen Zeitmessungen benötigt.

#### sonstige Unterroutinen  $9.7.2.5$

### 9.7.2.5.1 CompTA

```
; Unterroutinen
; =============
; CompTA ; Bit CompTA (void)<br>; ****** ; setzt Carry wenn
                                            ; setzt Carry wenn ticks<=atime
CompTA: ; Vergleichen von ticks und atime
mov R0,ticks ; ticks in R0 zum Vergleich
mov R1,atime ; atime in R1 zum Vergleich
          acall Comp ; Vergleich<br>ret ; das war's
                                            ; das war's
```
Diese Funktion vergleicht die aktuell vergangenen ticks mit der atime und setzt das Carrybit als Antwort.

#### 9.7.2.5.2 mL1

```
; mL1 ; void mL1 (void)<br>; *** ; schreibt den ak
                                         : schreibt den aktuellen Wert von Latch1 ins Latch 1
mL1: mov DPTR, #XL1 ; Adresse (#) des Latches 1 laden<br>mov A,Latch1 ; Wert des Latches 1 laden
           mov A,Latch1 ; Wert des Latches 1 laden
movx @DPTR,A ; ins Latch 1 speichern
          movx @DPTR, A<br>ret
```
Die Variable Latch1 wird ins externe Latch 1 kopiert.

#### 9.7.2.5.3 mL0

```
; mL0 ; void mL0 (void)<br>; *** <br>; schreibt den ak
                                          ; schreibt den aktuellen Wert von Latch0 ins Latch 0
mL0: mov DPTR,#XL0 ; Adresse des Latches 0 laden<br>mov A,Latch0 ; Wert des Latches 0 laden
           mov A,Latch0 ; Wert des Latches 0 laden
movx @DPTR,A ; ins Latch 0 speichern
          movx @DPTR, A<br>ret
```
Die Variable Latch0 wird ins externe Latch 0 kopiert.

#### 9.7.2.5.4 LEDsOn

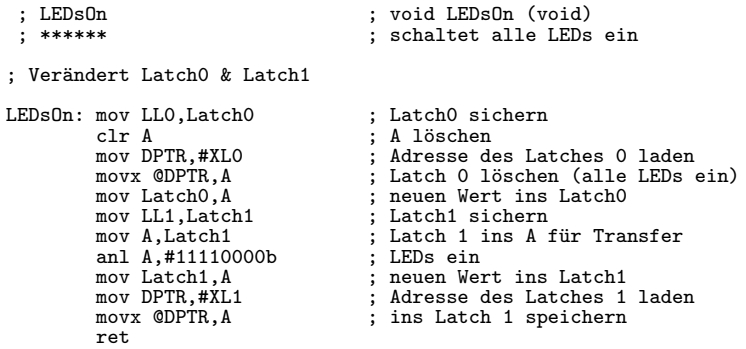

Die aktuellen Einstellungen der LEDs werden gespeichert und alle LEDs werden eingeschaltet.

#### 9.7.2.5.5 LEDsOff

```
; LEDsOff ; void LEDsOff (void)<br>; *******                            ; restored die Latche
                                                              ; restored die Latches wieder
: Verändert Latch0 & Latch1
\begin{array}{ll} \texttt{LEDsoft:mov} \ \texttt{Latch0,LL0} \\ \texttt{acall} \ \texttt{mLO} \\ \texttt{mov} \ \texttt{Latch1,LL1} \end{array}; LatchO restoren<br>; Latch O restaurieren
                mov Latch1,LL1 ; Latch1 restoren
acall mL1 ; Latch 1 restaurieren
               ret
```
Die "alten" LED–Einstellungen werden wieder aktiviert.

### 9.7.2.5.6 StartInt

```
%; StartInt ; void StartInt (void); ******** ; erlaubt alle notwend
 ; ******** ; erlaubt alle notwendigen Interrupts
StartInt:<br>mov IENO,#10010111b
         mov IEN0,#10010111b ; global, UART, Ex1, Timer 0, Ex0 ein
ret ; das war's
```
Alle Interrupts werden erlaubt.

#### 9.7.2.5.7 StopInt

```
; StopInt ; void StopInt (void)<br>; *******                           ; verbietet fast alle
                                            ; verbietet fast alle Interrupts
StopInt:<br>mov IENO,#10000110b
           mov IEN0,#10000110b ; global, Ex1 ein
ret ; das war's
```
Die Interrupts werden auf den Timer0– und externen Interrupt 1 eingeschränkt.

#### 9.7.2.5.8 OWarte

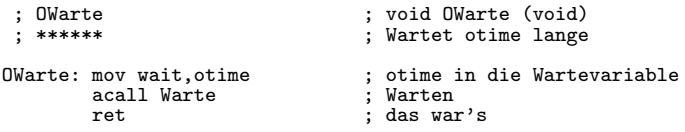

Es wird otime lange gewartet. Diese Routine ist fur die Ausgangsimpulse wichtig. ¨

#### 9.7.2.5.9 Entprell

```
; Entprell ; void Entprell (void)<br>
: ******** : Warten bis der Taste
                                             ; Warten bis der Taster ausgeprellt hat
Entprell:<br>mov wait, Prell
           mov wait,Prell ; Setzen der Entprellzeit<br>acall Warte ; in die eigentliche Warte
           acall Warte \begin{array}{c} ; \text{ in die eigentliche Wateroutine springen} \\ ; \text{geschafft} \end{array}; geschafft
```
Es wird die Entprellzeit Prell abgewartet.

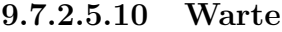

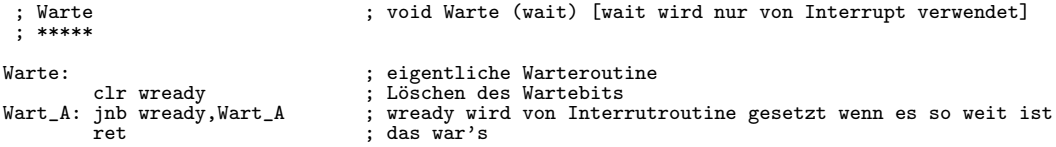

Dies ist die eigentliche Warteroutine, die von den obigen Routinen (z.B. Entprell, OWarte, . . . ) aufgerufen wird.

### 9.7.2.5.11 Puls

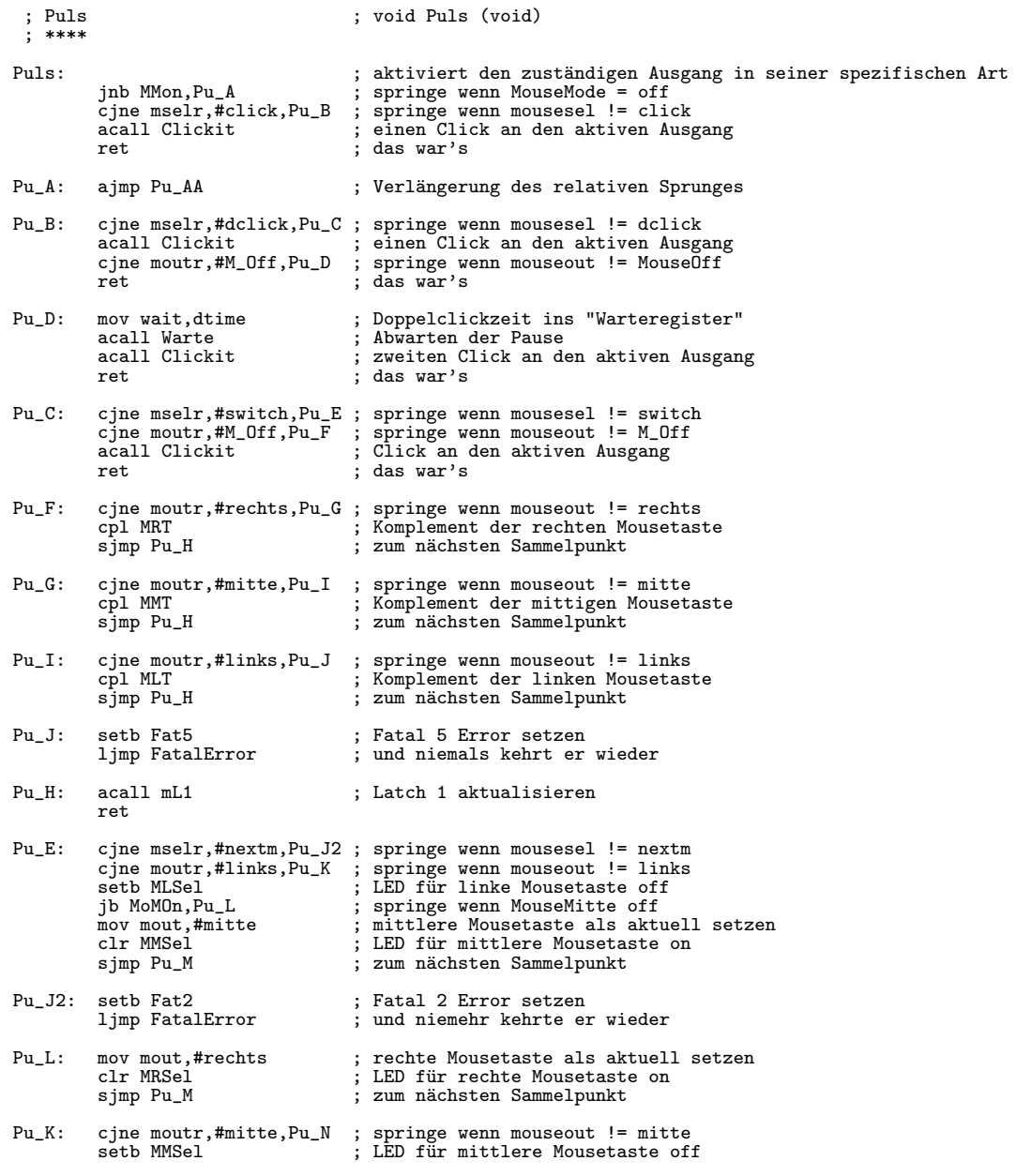

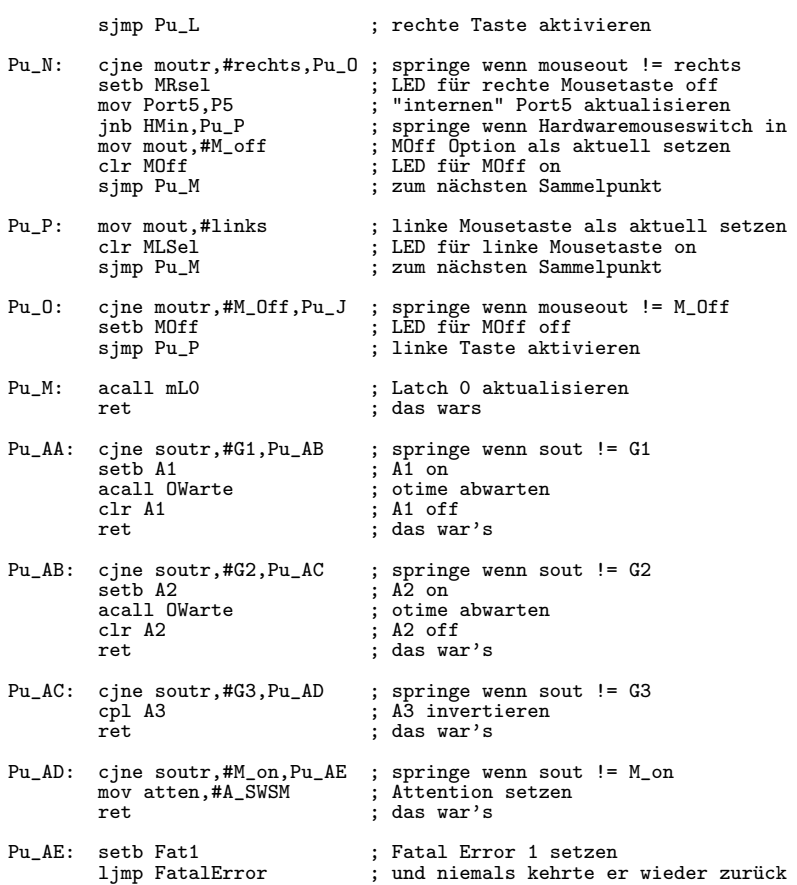

Zunächst wird zwischen Mousemode und Switchmode unterschieden und in die entsprechenden Teile der Routine verzweigt. Danach wird im Mousemode nach der Bedienungsart unterschieden und jeder Ausgang entsprechend aktiviert. Im Switchmode wird nach den verschiedenen Ausgängen unterschieden und diese werden dementsprechend aktiviert.

#### 9.7.2.5.12 Clickit

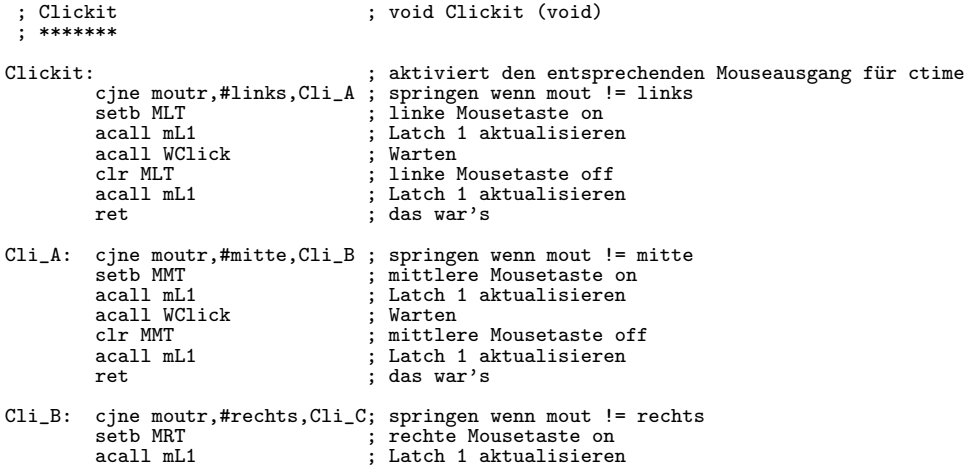

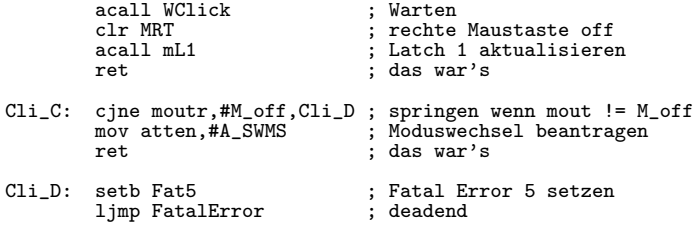

Diese Routine wird von Puls aufgerufen und aktiviert die gerade aktive Mousetaste für die Zeit ctime.

#### 9.7.2.5.13 WClick

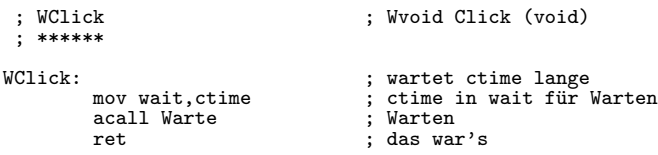

Wartet für die Funktion Clickit die Zeit ctime.

### 9.7.2.5.14 Nextout

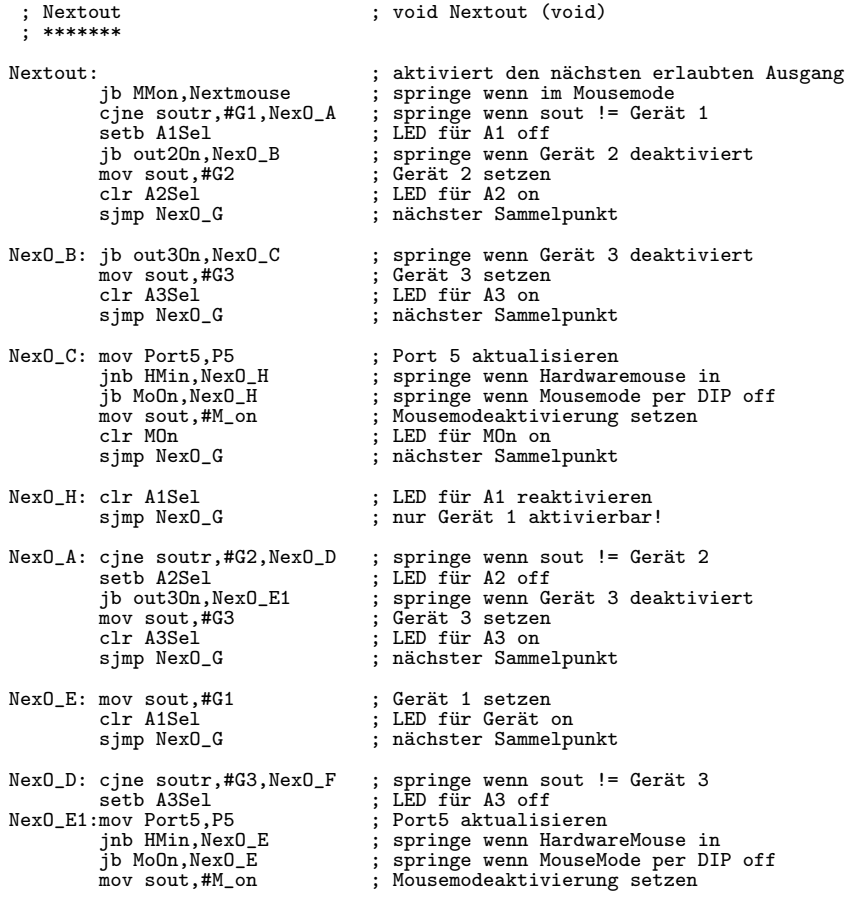

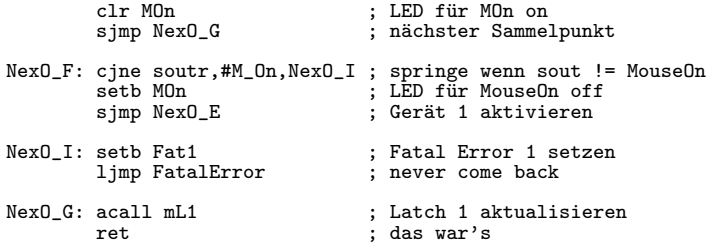

Diese Funktion unterscheidet zu Beginn zwischen Mousemode und Switchmode und springt im Falle des Mousemodes in die Funktion Nextmouse. Im Falle des Switchmodes wird der nächste gültige Ausgang aktiviert, wobei berücksichtig wird, daß die Ausgänge 2 und 3 per DIP-Schalter abgeschaltet werden können und daß der Mousemode nur dann per Software aktiviert werden darf, wenn kein Hardware–Mouse–Schalter eingesteckt ist.

#### 9.7.2.5.15 Nextmouse

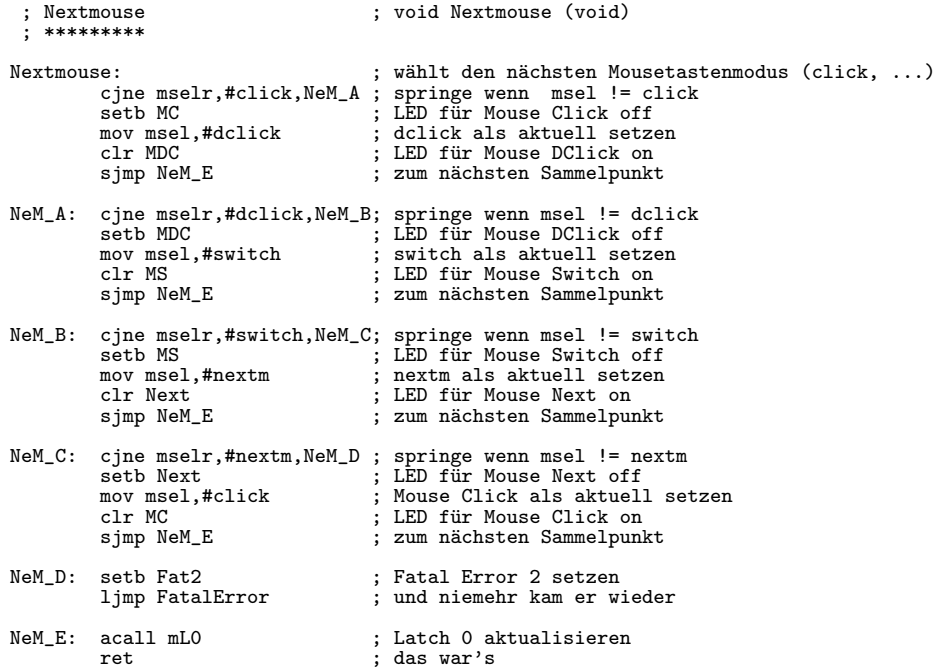

Dise Funktion arbeit genauso wie Nextout für den Switchmode, nur daß sie bei aktivem Mousemode verwendet wird.

#### 9.7.2.5.16 Stepselect

```
; Stepselect<br>; **********
                                             ; void Stepselect (void)
StepSelect:
                                             ; wählt den nächsten Ausgang und wartet auf E3
acall Nextout<br>Step_A: jb E3, Step_A<br>ret
                                               nächster Ausgang
                                             \ddot{\phantom{0}}; warten auf Loslassen von E3
                                               das war's
                                             \ddot{\cdot}
```
Diese Funktion vereint Nextout mit einem Warten auf das Loslassen von E3.

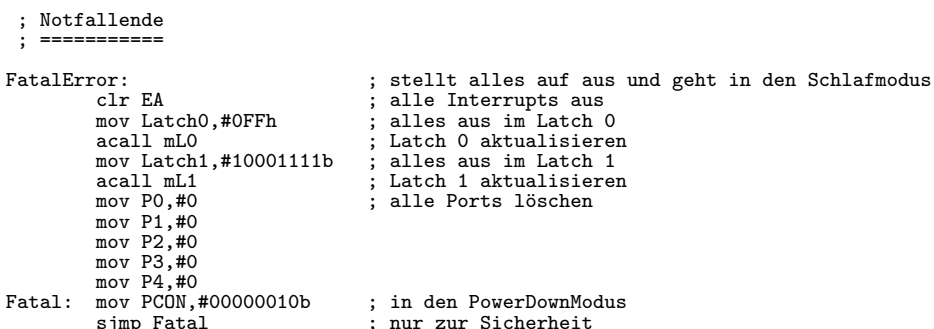

#### 9.7.2.5.17 FatalError

Diese Funktion wird bei einem schweren internen Fehler aufgerufen und soll verhindern, daß das außer Kontrolle geratene Programm Schaden anrichtet. Daher wird der Prozessor in den Power-Down-Mode geschaltet.

#### <span id="page-129-0"></span>9.7.3 die Module

#### 9.7.3.1  $Mod1$

```
; Module
 : ======
 ; Modus 1
 :*******Mod1:
          cjne att,#A_OK, atst1
                                         ; Springe wenn Moduswechsel beantragt
                                           ; wenn E1=off dann warte
           jnb E1, Mod1
           mov ticks,#0
                                           ; ticks=0 zur Zeitmessung
          mov ticks2,#0
                                           ; ticks2=0 zur Zählung der atime
          acall Entprell
                                           ; Entprellen
Mo1_D: acall CompTA; Vergleich von ticks und atime
                                           ; springe wenn ticks>atime
           jnc Mo1_C
                                           % Springs wenn creass-across<br>; ticks<=atime, springe wenn E1 immer noch aktiv<br>; OK, Aktivierung
           jb E1, MO1_Dacall Puls
          sjmp Mod1
                                            ; und von neuem
Mo1_C: jb E1,Mo1_E; springe wenn immer noch aktiv
                                           ; nächster Ausgang<br>; Entprellen
          acall Nextout<br>acall Entprell
          sjmp Mod1
                                           ; und von neuem
Mo1_E: cjne att,#A_Mod,Mo1_F ; springe wenn kein Moduswechel beantragt ist<br>ljmp att_tst           ; ermittle neuen Modus
                                           ; atime in RO für Vergleich<br>; ticks2 in R1 für Vergleich
Mo1_F: mov RO, atime
          mov R1, ticks2
          acall Comp
                                           ; Vergleich
                                           ; springe wenn atime<=ticks2
          jc Moi_G
          sjmp Mo1_D
                                            ; noch nicht
Mo1_G: mov ticks2,#0
                                           ; Zurücksetzen von ticks2
           acall Nextout
                                           ; nächster Ausgang<br>; ktime in RO für Vergleich
Mo1_H: mov RO, ktime
                                           process of the North Contractors, the Second States of the Second States States States States States States States States States States States States States States States States States States States States States States St
          mov R1, ticks2
          acall Comp
                                           ; vingenoin<br>; springe wenn ticks2<=ktime<br>; Zurücksetzen von ticks2
           jnc Mo1_I
          mov ticks2,#0
          sjmp Mo1_C
                                            ; noch nicht aus
\texttt{Mo1\_I}: \texttt{jb E1, Mo1\_H}; springen wenn E1 immer noch on
          sjmp Mod1
                                            ; alles von vorne
 ; Sprunghilfe 1
atst1: ljmp att_tst
                                          ; zur Verlängerung der relativen Sprünge
```
#### 122

Das Modul für den Modus 1 setzt die Definitionen aus dem Kapitel [4.1.1](#page-27-0) genau um. Bei jedem Durchlauf wird auf eine vorhandene Message geprüft. Sollte eine Message vorhanden sein, so wird die Programmkontrolle an att\_tst übergeben, die diese auswertet. Die Sprunghilfe mußte eingeführt werden, da mit einem relativen Sprung att\_tst nicht erreicht werden konnte.

#### 9.7.3.2 Mod2

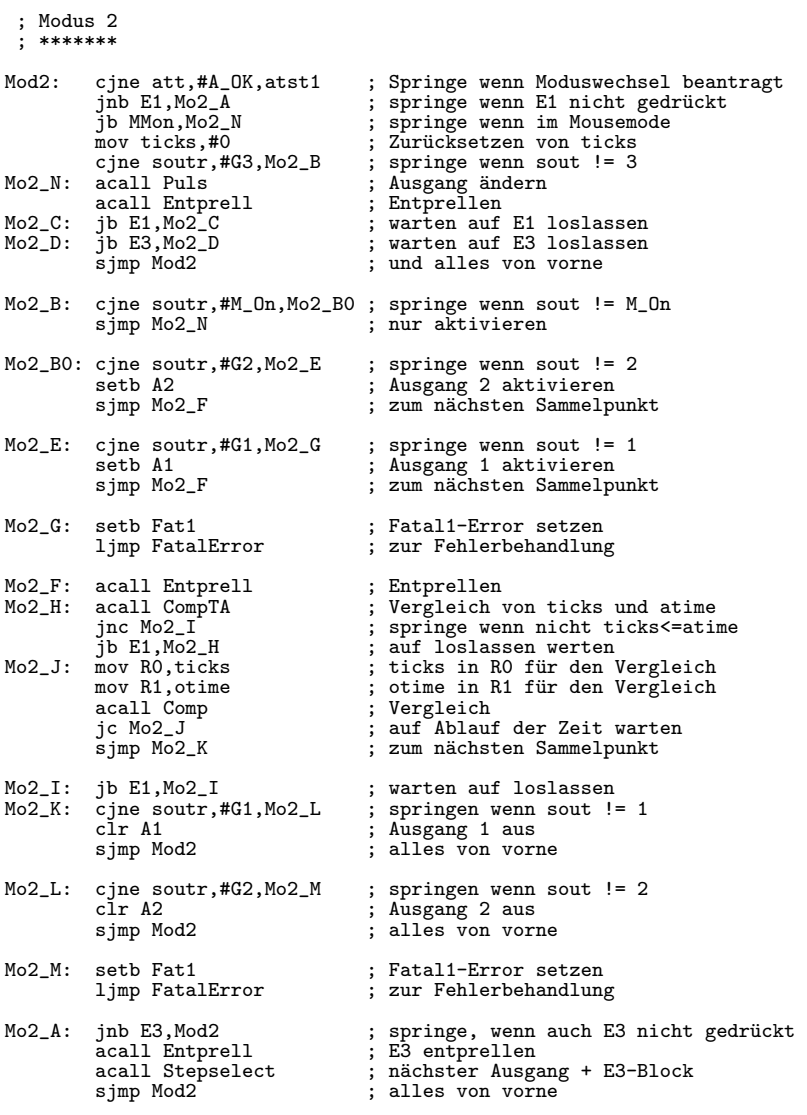

Das Modul für den Modus 2 setzt die Definitionen aus dem Kapitel [4.1.2](#page-28-0) genau um. Bei jedem Durchlauf wird auf eine vorhandene Message geprüft. Sollte eine Message vorhanden sein, so wird die Programmkontrolle an  $att\_tst$  übergeben, die diese auswertet.

### 9.7.3.3 Mod3

; Modus 3 ; \*\*\*\*\*\*\*

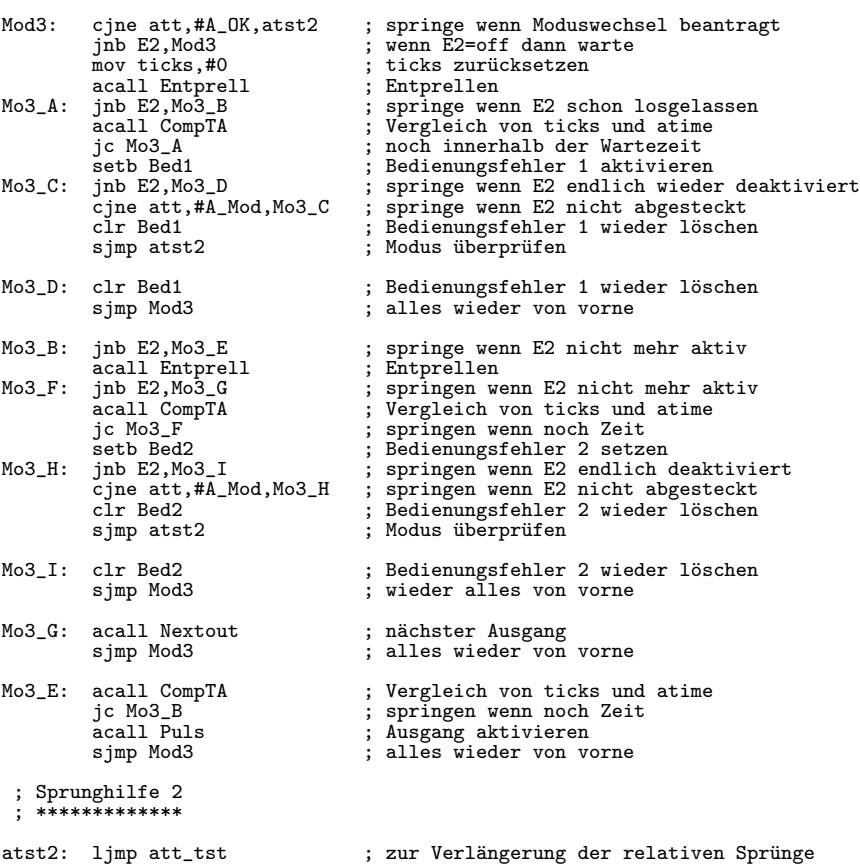

Das Modul für den Modus 3 setzt die Definitionen aus dem Kapitel [4.1.3](#page-30-0) genau um. Bei jedem Durchlauf wird auf eine vorhandene Message geprüft. Sollte eine Message vorhanden sein, so wird die Programmkontrolle an att\_tst übergeben, die diese auswertet. Die Sprunghilfe mußte eingeführt werden, da mit einem relativen Sprung att\_tst nicht erreicht werden konnte.

#### 9.7.3.4 Mod4

```
; Modus 4
     ; *******
Mod4: cjne att,#A_OK,atst2 ; springe wenn Moduswechsel beantragt<br>inb E2,Mo4_A ; springe wenn E2 nicht gedrückt
                jnb E2,Mo4_A                  ; springe wenn E2 nicht gedrückt<br>mov ticks,#0                ; ticks zurücksetzen
acall Entprell \begin{array}{ccc} \text{acall}\ \text{Entrprell} & \text{if}\ \text{Entrpellen} \\ \text{Mod}_C: & \text{jnb}\ \text{E2}, \text{Mod}_D & \text{if}\ \text{springen}\ \text{w} \end{array}jnb E2, Mo4_D ; springen wenn schon losgelassen<br>acall CompTA ; Vergleich von ticks und atime
                acall CompTA ; Vergleich von ticks und atime<br>jc Mo4_C ; springe wenn noch in der Zeit
                jc Mo4_C ; springe wenn noch in der Zeit<br>setb Bed1 ; Bedienungsfehler 1 setzen
 setb Bed1 ; Bedienungsfehler 1 setzen
Mo4_E: jnb E2,Mo4_F ; springe wenn endlich losgelassen
                cjne att,#A_Mod,Mo4_E ; springe wenn E2 nicht abgesteckt<br>clr Bed1 ; Bedienungsfehler 1 löschen<br>sjmp atst2 ; überprüfen des Moduses
```
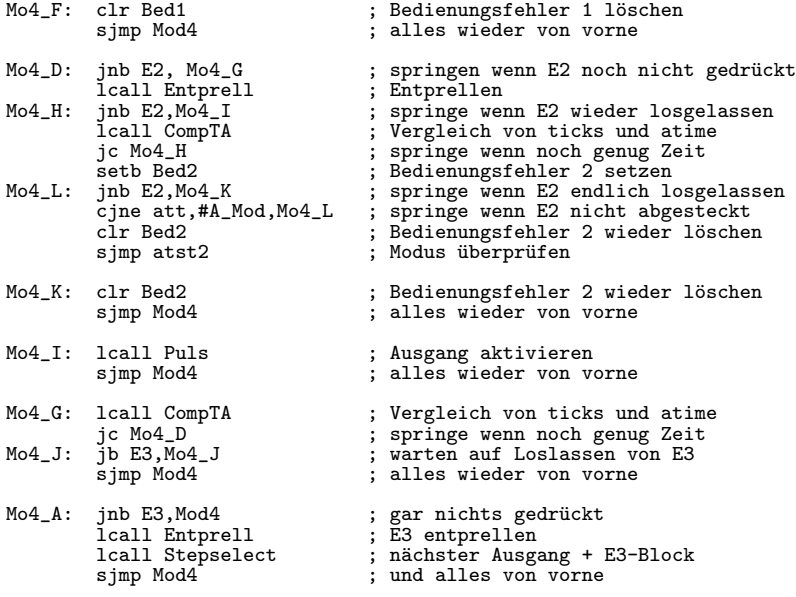

Das Modul für den Modus 4 setzt die Definitionen aus dem Kapitel [4.1.4](#page-30-1) genau um. Bei jedem Durchlauf wird auf eine vorhandene Message geprüft. Sollte eine Message vorhanden sein, so wird die Programmkontrolle an  $att\_tst$  übergeben, die diese auswertet.

#### 9.7.3.5 Mod5

```
; Modus 5
  ; *******
Mod5: cjne att,#A_OK,atst3 ; springe wenn Moduswechsel beantragt
                               ; alles andere in der Interruptroutine
```
Das Modul für den Modus 5 prüft andauernd auf eine mögliche Message, da alle anderen Funktionen direkt von der Interruptroutine erledigt werden. Sollte eine Message vorhanden sein, so wird die Programmkontrolle an att\_tst übergeben, die diese auswertet.

#### 9.7.3.6 Mod6

```
; Modus 6
  ; *******
Mod6: cjne att,#A_OK,atst3 ; springe wenn Moduswechsel beantragt
                                                                 ; warten auf Aktivität<br>; Entprellen
                lcall Entprell<br>lcall Puls
lcall Puls ; Ausgang aktivieren<br>Mo6_A: jb E1, Mo6_A ; Warten auf Loslasse
                de Filmond (1991)<br>
\begin{array}{ccc} \text{Simp Model} & \text{Simp Model} \\ \text{Simp Model} & \text{Simp Model} \\ \text{Simp Model} & \text{Simp Model} \\ \end{array}s in the case of the state of the state of the state of the state of the state of the state of the state of the state of the state of the state of the state of the state of the state of the state of the state of the state 
 ; Sprunghilfe 3
     ; *************
atst3: ljmp att_tst ; zur Verlängerung der relativen Sprünge
```
Alle Aktivitäten, außer dem Auslösen eines Clicks oder Impulses, erledigt die Interruptroutine. Da die Impulse oder Clicks (je nach aktivem Modus) von den Unterroutinen der letzten Schichte ausgeführt werden, ist dieses Modul extrem kurz. Es muß nur, wie die anderen Module auf eine Message warten und entsprechend reagieren, oder eine Betätigung des Sensors E1 registrieren und die wenigen Unterroutinen aufrufen.

#### 9.7.3.7 Mod7

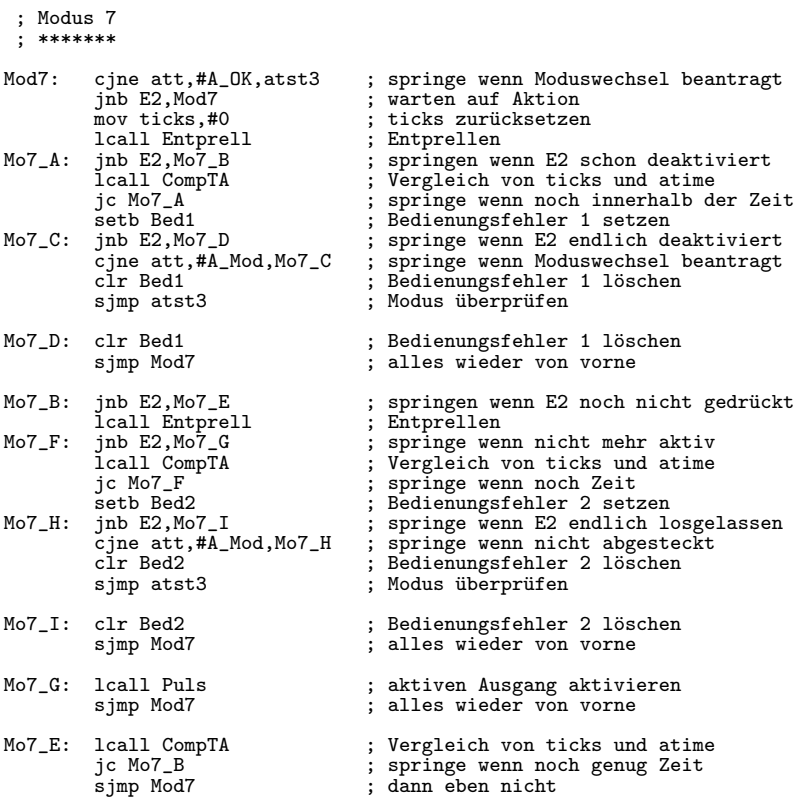

Diese Routine ist gegenüber dem Modul für den Modus 6 viel länger, da ein Doppelclick erkannt werden muß, was einen — wie man sieht — deutlich höheren Aufwand verursacht. Dabei werden genau die Definitionen aus dem Kapitel [4.2.2](#page-34-0) verwirklicht.

#### 9.7.3.8 Mod8

```
; Modus 8
; *******
Mod8: cjne att,#A_OK,att_tst ; springe wenn Moduswechsel beantragt
                                 ; alles andere in der Interruptroutine
```
Das Modul fur den Modus 8 ist derzeit identisch mit dem des Moduses 5. Es wurde aber ¨ trotzdem ein eigenes Modul eingeführt, um zukünftige Änderungen schnell und einfach zu ermöglichen.

### 9.7.4 Messageauswertung

```
; Attention Test
    *************
att_tst:setb abusy ; Attentionbearbeitung startet
cjne att,#A_OK,att_B1 ; springe wenn atten != A_OK (eigentlich immer!)
att_A: cjne Modr,#M_NEW,att_C_ ; springe wenn Modus != M_New
              jb E3in,att_D ; springe wenn E3 nicht in<br>jb E2in,att_E ; springe wenn E2 nicht in
             jb E2in,att_E ; springe wenn E2 nicht in
jb E1in,att_F ; springe wenn E1 nicht in
att_G: setb Ansch ; Anschlußfehler setzen
              mov Modus,#M_New ; noch kein Modus gefunden
mov atten,#A_Mod ; Message: neuer Modus!
sjmp att_tst ; noch mal das ganze
att_C_: ajmp att_C ; Sprungverlängerung
att_B1: ajmp att_B ; Sprungverlängerung
att_F: clr Ansch ; E3 in, E2 in, E1 nicht in
              jnb MMon,att_F1 ; springe wenn kein Mousemode
jb ScOn,att_F1 ; springe wenn kein Scanmode
mov Modus,#M_7 ; Modus 7 setzen
             mov atten,#A_OK ; Mitteilung löschen<br>acall att_AA ; LEDs in Ordnung br
              acall att_AA ; LEDs in Ordnung bringen<br>clr abusy ; Attention verlassen
              clr abusy ; Attention verlassen
ljmp Mod7 ; und los geht's
att_F1: mov Modus, #M_4 ; Modus 4 setzen<br>mov atten, #A_0K ; Mitteilung lös
              mov atten,#A_OK             ; Mitteilung löschen<br>acall att_AA                ; LEDs in Ordnung bringen
              clr abusy ; Attention verlassen
ljmp Mod4 ; und los geht's
att_E: jb E1in,att_G ; E3 in, E2 nicht in | springe wenn E1 nicht in
clr Ansch ; E3 in, E2 nicht in, E1 in
jb MMon,att_E1 ; springe wenn kein Mousemode
              jb ScOn,att_E1 ; springe wenn kein Scanmode
mov Modus,#M_6 ; Modus 6 setzen
              mov atten,#A_OK             ; Mitteilung löschen<br>acall att_AA                ; LEDs in Ordnung bringen
              clr abusy ; Attention verlassen
ljmp Mod6 ; und los geht's
att_E1: mov Modus, #M_2 ; Modus 2 setzen<br>mov atten, #A_0K ; Mitteilung lös
              mov atten,#A_OK               ; Mitteilung löschen<br>acall att_AA                 ; LEDs in Ordnung bringen
             clr abusy in the set of the set of the set of the set of the set of the set of the set of the set of the set of the set of the set of the set of the set of the set of the set of the set of the set of the set of the set of 
                                                       ; und los geht's
att_D: jb E2in,att_H ; E3 nicht in | springe wenn E2 nicht in<br>
jnb E1in,att_G ; springe wenn E1 in (E1 & E2 in)<br>
clr Ansch ; E3 nicht in, E2 in, E1 nicht in<br>
jnb MMon,att_D1 ; springe wenn kein Mousemode
              jb ScOn,att_D1 ; springe wenn kein Scanmode<br>mov Modus,#M_7 ; Modus 7 setzen
             mov Modus, #M_7 ; Modus 7 setzen<br>mov atten, #A_0K ; Mitteilung löse
              mov atten,#A_OK               ; Mitteilung löschen<br>acall att_AA                 ; LEDs in Ordnung bringen
              clr abusy ; Attention verlassen
ljmp Mod7 ; und los geht's
att_D1: mov Modus, #M_3 ; Modus 3 setzen<br>mov atten, #A_0K ; Mitteilung lös
             mov atten,#A_OK ; Mitteilung löschen<br>acall att_AA ; LEDs in Ordnung br:
              acall att_AA ; LEDs in Ordnung bringen<br>
clr abusy ; Attention verlassen
             clr abusy \qquad \qquad ; Attention verlassen<br>ljmp Mod3 \qquad \qquad ; und los geht's
                                                       ; und los geht's
att_H: jb E1in,att_I ; E3 nicht in, E2 nicht in | springe wenn E1 nicht in
clr Ansch ; E3 nicht in, E2 nicht in, E1 in
jnb MMon,att_H1 ; springe wenn kein Mousemode
              jb ScOn,att_H1 ; springe wenn kein Scanmode
              mov Modus,#M_6              ; Modus 6 setzen<br>mov atten,#A_OK             ; Mitteilung löschen
             mov atten, #A_OK ; Mitteilung löschen<br>
acall att_AA ; LEDs in Ordnung bringen<br>
clr abusv ; Attention verlassen
              clr abusy ; Attention verlassen
ljmp Mod6 ; und los geht's
att_H1: mov Modus,#M_1 ; mov atten,#A_0K
                                                     ; Modus 1 setzen<br>; Mitteilung löschen
```
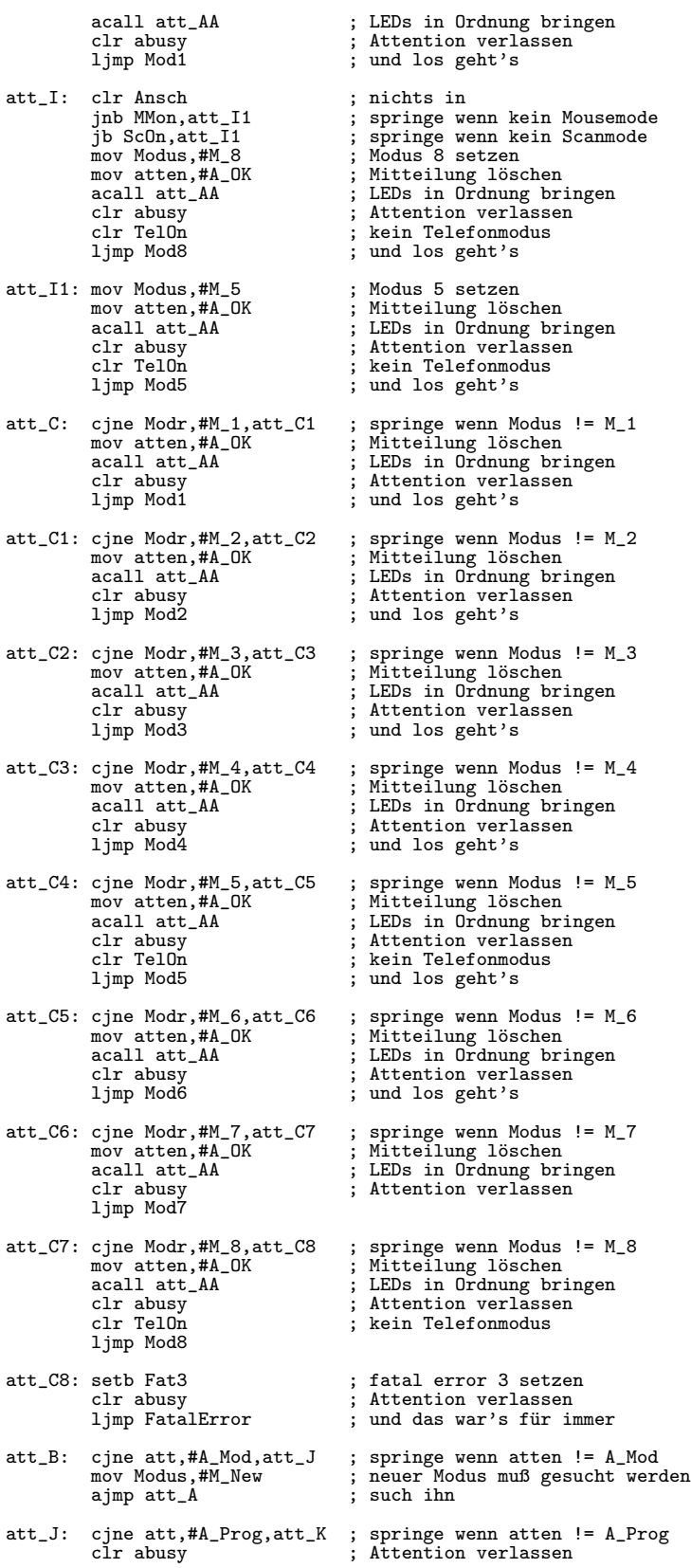

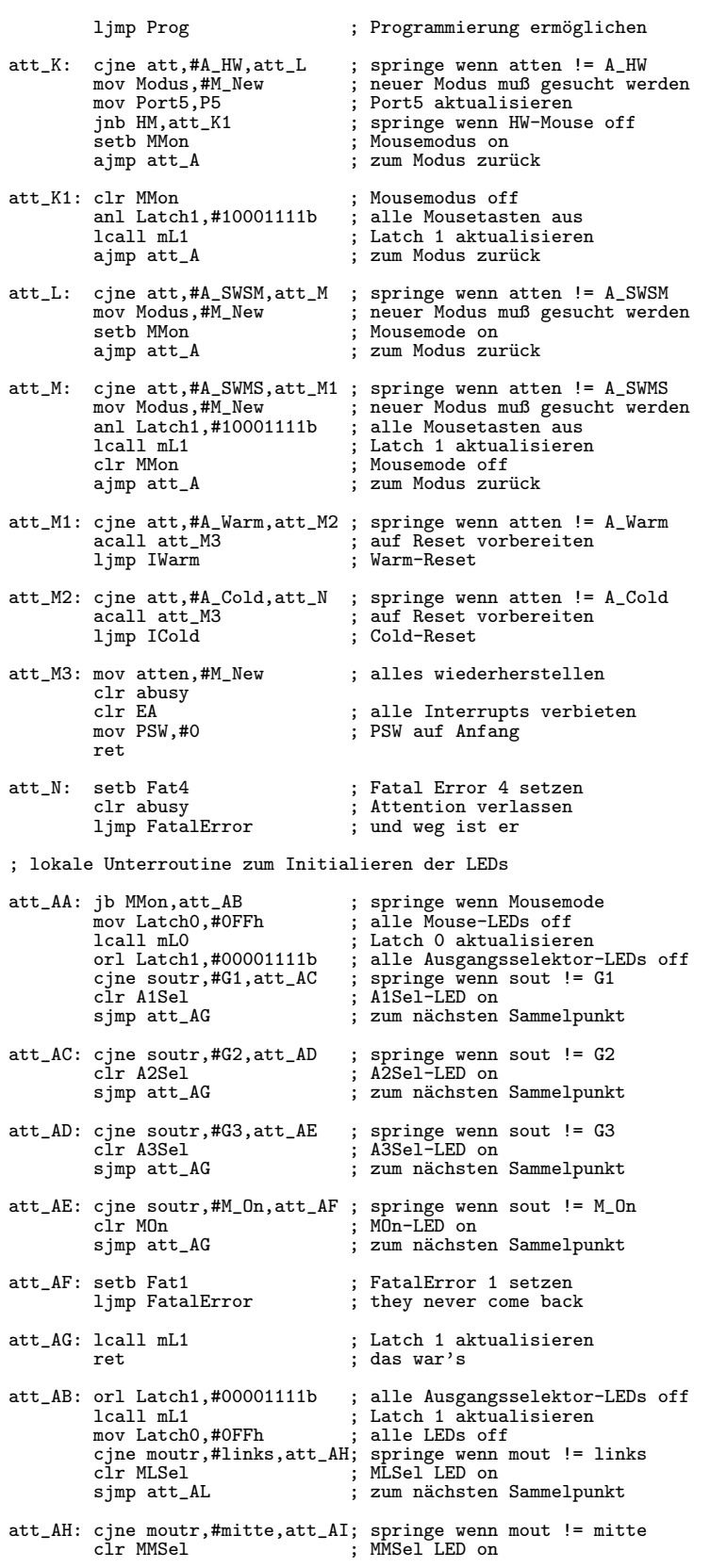

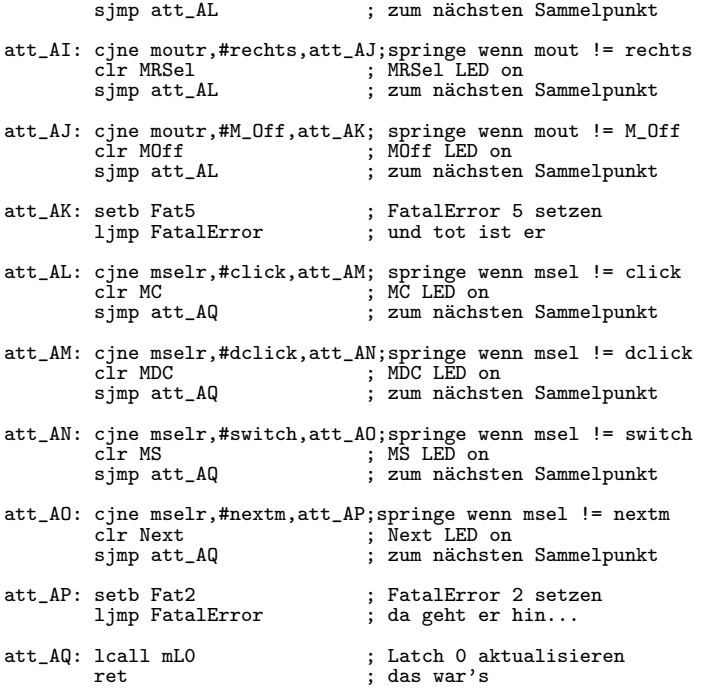

Der erste Teil dieser Routine (ab att\_A) sucht aus den derzeit eingesteckten Sensoren, den DIP–Schaltern und Kennbits den neuen Modus aus und verzweigt in das entsprechende Modul. Während des "Aufenthalts" in dieser Routine ist die Messageauslösung durch den Timer–Interrupt gesperrt, um nicht durch eine Kollision zweier Messages Fehler zu erzeugen.

Der zweite Teil der Routine (ab att\_B) wertet die Message aus und springt — wenn nötig — zu att\_A um den Modus neu zu bestimmen, oder löst einen Reset aus.

Da nach einem Wechsel vom Switchmode in den Mousemode (oder umgekehrt) die LEDs des "alten" Modes ausgeschaltet werden, müssen die LED–Einstellungen des neuen Moduses nach den Kennwerten des Moduses (z.B. sout, mout, msel, . . . ) neu berechnet werden; dies geschieht ab att\_AA.

## 9.7.5 Programmieren

```
; Programmieren
 ; *************
Prog: lcall StopInt ; fast alle Interrupts unterbinden<br>setb PrOn ; Programmode einschalten
            setb PrOn                   ; Programmode einschalten<br>mov C,A1               ; A1 sichern
           mov oA1,C<br>clr A1
           clr A1 ; A1 löschen<br>mov BLO,Latch0 ; Latch 0 si
                                                ; Latch 0 sichern
           mov Latch0,#111111110b ; nur eine LED on (zum Rotieren)<br>1call mL0 ; Latch 0 aktualisieren
           lcall mL0 ; Latch 0 aktualisieren<br>mov BL1, Latch1 ; Latch 1 sichern
                                               % Latch 1 sichern<br>3 alle LEDs off
           mov Latch1,#10001111b<br>1call mL1
           lcall mL1 ; Latch 1 aktualisieren<br>mov ODIP, DIP ; DIP-Stellungen sicher
                                                ; DIP-Stellungen sichern
```
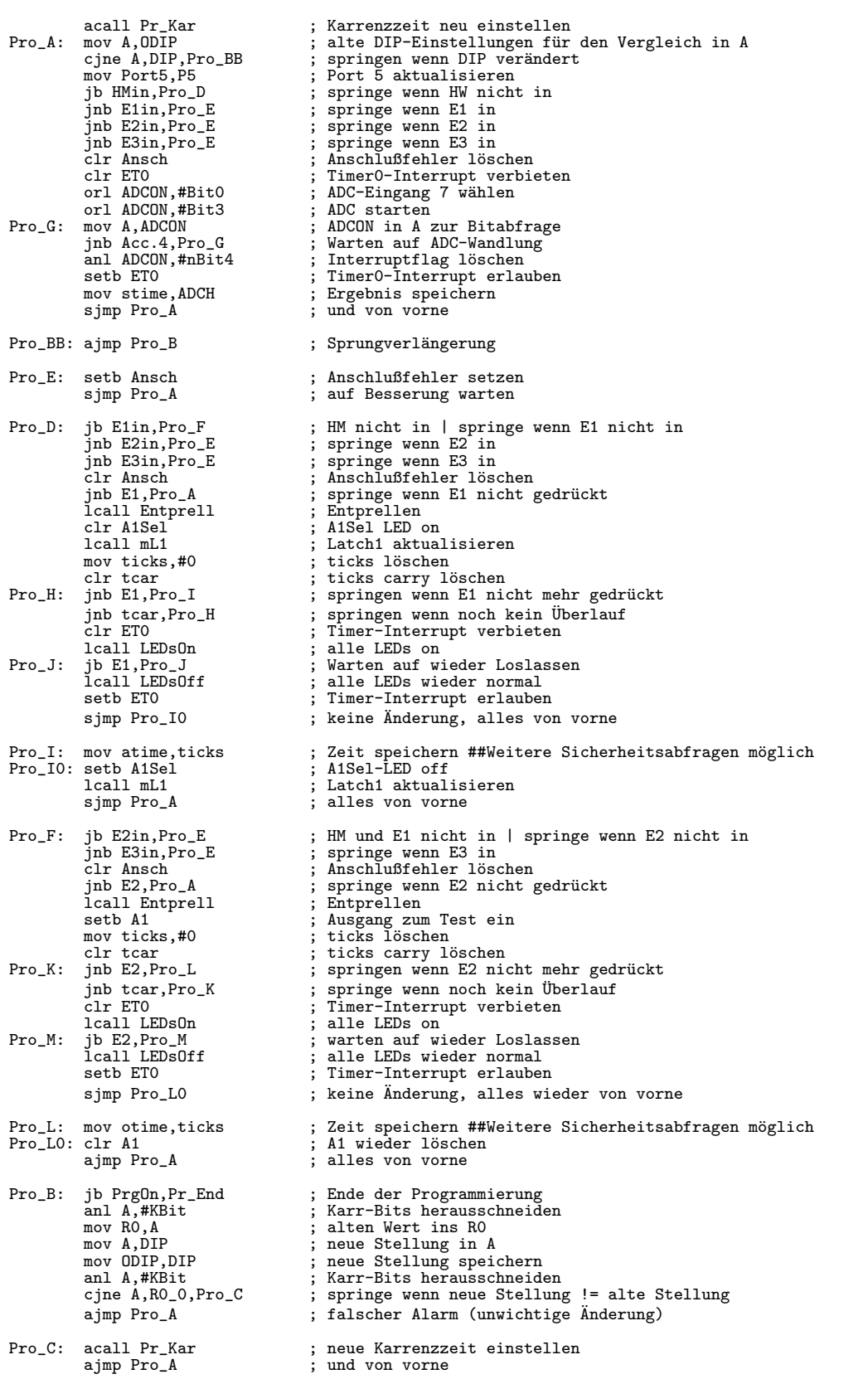

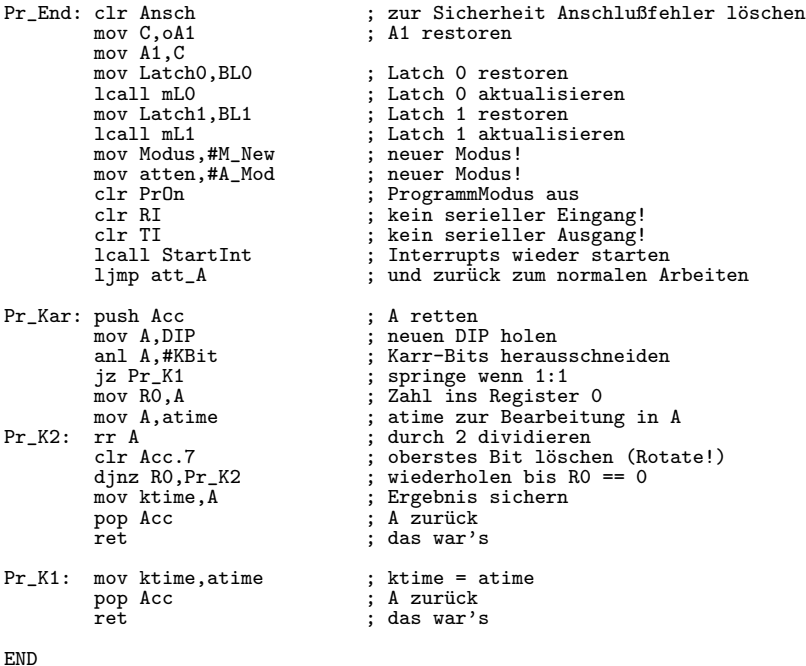

Diese Routine ist zwar prinzipiell ein Modul und sollte daher im Kapitel [9.7.3](#page-129-0) zu finden sein, hat aber eine Sonderstellung, da fast alle Interrupts verboten werden und die LED– Steuerung selbst übernommen wird.

Jede Einstellmöglichkeit wird in einer eigenen Unterroutine nach den Definitionen aus dem Kapitel [4.5](#page-39-0) behandelt; sollte kein Sensor eingesteckt sein, oder mehr als einer, sodaß kein eindeutiger Programmiermodus zu erkennen ist, wird eine Fehlermeldung über die LEDs ausgegeben.

# Kapitel 10

# Entwicklung der Software für den PC

Im folgenden wird die Entwicklung des "einfachen" Programmes "DoSwitch" auf einem PC beschrieben, das mir bei der Fehlersuche sehr behilflich war und gleichzeitig fast alle Funktionen der seriellen Schnittstelle des Multiswitches getestet hat. Dieses Programm entspricht nicht dem von mir im Kapitel [8.3.3.2](#page-80-0) vorgeschlagenen Drei–Ebenen–System, da es sich nicht um eine Version für Servicetechniker handelt, sondern *ausschließlich* für mich als Entwickler als Unterstützung gedacht war.

## 10.1 Allgemeines

Da, wie später noch erläutert wird, die ganzen Tests der Soft– und Hardware auf einem AMIGA durchgeführt wurden, ist auch dieses Programm für einen AMIGA entwickelt worden. Es ist in Standard–C geschrieben und auf jedem AMIGA ab der ROM–Version 3.0 lauffähig, mit wenigen Anderungen der Graphik auch unter 2.04. Da jedoch sowohl die Unterstützung der seriellen Schnittstelle als auch der graphischen Oberfläche bei jedem Computer sehr betriebssystemnah ist, ist das Programm nur sehr bedingt auf andere Computer–Systeme portierbar.

Um eine einfache Bedienung bei den Tests zu ermöglichen, habe ich eine kleine graphische Oberfläche implementiert, sodaß eine kurze Beschreibung der Funktionen und Bedienung reicht, wie sie im Kapitel [10.3](#page-154-0) zu finden ist.

# 10.2 das Programm "DoSwitch"

In diesem Abschnitt wird das Programm in groben Zugen beschrieben. Vorkenntnisse in C ¨ und dem Umgang mit dem Betriebssystem OS 3.0 werden im folgenden vorausgesetzt, da die detaillierte Beschreibung für jemanden ohne Vorkenntnisse den Rahmen dieser Diplomarbeit sprengen würde. Zum besseren Verständnis des Programmes sei auf die Screenshots im Kapitel 10.3 hingewiesen.

#### 10.2.1 Definitionen

#### $10.2.1.1$ Includes

134

```
/*
  DoSwitch
  Erstes, einfaches Programm zum Steuern des Multiswitches
  History:
  1.0: Erstausgabe
*/
#include <intuition/intuition.h>
#include <intuition/gadgetclass.h>
#include <libraries/gadtools.h>
#include <libraries/dos.h><br>#include <libraries/dosextens.h>
#include <exec/types.h>
#include <devices/serial.h>
#include <dos/dos.h>
#include <stdlib.h>
#include <string.h>
#include <proto/dos.h><br>#include <proto/exec.h><br>#include <proto/intuition.h>
#include <proto/gadtools.h>
```
Nach dem für C üblichen Kopf folgen die Includes für die Systemroutinen; Intuition ist für alle Window- und Screenfunktionen zuständig, Gadtools für alle Gadgets, Exec für alle Betriebssystemfunktionen, Serials für die serielle Schnittstelle und die Protos werden benötigt, da ich den Compiler auf Übergabe der Parameter in den Registern eingestellt habe.

#### 10.2.1.2 globale Variablendefinitionen

Zunächst der für jedes AMIGA-Programm übliche Versionsstring:

char VERSION[]="\0\$VER: DoSwitch V1.0 by CHB on 19.04.97"; ----------------\*/

Danach zu den Structs:

 $/*$  Structs \*/

struct Screen \*myscreen = NULL; struct Window \*mywindow = NULL; struct Gadget \*mygadgetbase = NULL;

```
struct Gadget *myList = NULL;
struct Gadget *mySlider = NULL;
struct Gadget *myWrite = NULL;
struct Gadget *myCycle = NULL;
struct Gadget *myRead = NULL;
struct Gadget *myReset = NULL;
struct Gadget *myInfo = NULL;
struct Gadget *myConnect = NULL;
struct Gadget *mygadget = NULL;
struct Gadget *myNum1 = NULL;
struct Gadget *myNum2 = NULL;
struct Gadget *myNum3 = NULL;
struct NewGadget mynewgadget;
struct IntuiMessage *myMsg = NULL;
struct MsgPort *SerialMP = NULL; /* Port für io messages */<br>struct IOExtSer *SerialIO = NULL;  /* Datastructure für das device */<br>struct IOExtSer *IncomingIO = NULL; /* Structure für einlaufende Zeichen */
struct EasyStruct myeasy = {sizeof(struct EasyStruct), 0,NULL,"","OK"};
```
Die Variable myscreen benötige ich, um später aktuelle Informationen über den PublicScreen zu erhalten, mywindow ist der Basiszeiger auf mein Window, alle folgenden Variablen vom Typ struct Gadget sind die Zeiger auf Gadgetstrukturen (für jedes Gadget eine Struktur), mynewgadget benötige ich als Basisstruktur für die Gadgets und myMsg ist ein Messageport für die Kommunikation mit Intuition für die Gadgets.

Danach drei Strukturen für die Kommunikation mit dem seriellen Device, zwei Devicestrukturen (SerialIO, IncomingIO) und wieder ein Messageport, aber dieses mal für die Kommunikation mit dem Device.

Zuletzt folgt noch eine Struktur (myeasy) für den Aufbau von Requestern bei Fehlermeldungen.

Anschließend die restlichen globalen Variablen:

```
/* restliche Globale */
APTR vi;<br>int SerOpen = 0:
                           /* zur Kennzeichnung eines offenen Devices */
long myReg=0;
unsigned char Buffer[3];
```
vi wird für die Informationen des Screens benötigt (VisualInfo), SerOpen ist eine Boolvariable zur Erkennung des Zustandes des seriellen Devices (mangels einer Basisadresse), myReg wird zur Zahlenabfrage von Gadgets verwendet und Buffer dient als Ein/Ausgabebuffer für die serielle Schnittstelle.

Zu guter letzt noch ein Struct für den zu verwendenden Text: struct TextAttr topaz80 = {

```
"topaz.font",
    8,
    0,
    0,
};
```
### 10.2.2 Funktionen

In diesem Kapitel werden alle Funktionen in der Reihenfolge des Programms aufgelistet und erläutert.

#### 10.2.2.1 machszu

```
/* sicheres Schließen aller Resourcen */
void machszu(int code)
{
    if (SerOpen) CloseDevice((struct IORequest *) SerialIO);
if (IncomingIO) DeleteExtIO((struct IORequest *) IncomingIO);
   if (SerialIO) DeleteExtIO((struct IORequest *) SerialIO);
   if (SerialMP) DeletePort(SerialMP);
   if (mywindow) CloseWindow(mywindow);
    if (mygadgetbase) FreeGadgets(mygadgetbase);
if (vi) FreeVisualInfo(vi);
   if (myscreen) UnlockPubScreen(NULL,myscreen);
   if (GadToolsBase) CloseLibrary((struct Library *) GadToolsBase);
   if (IntuitionBase) CloseLibrary((struct Library *) IntuitionBase);
   exit(code);
}
```
Diese Funktion übernimmt als Argument die an das Betriebssystem zu übergebende Fehlernummer und schließt alle Resourcen in jedem beliebigen Zustand des Programmes, sodaß auch bei jedem schweren Fehler damit ausgestiegen werden kann.

#### 10.2.2.2 ShowNum

{

```
/* Returnwerte anzeigen */
void ShowNum(int Anz)
   switch(Anz)
   {
      case 1:
          GT_SetGadgetAttrs(myNum1,mywindow,NULL,
          GTNM_Format,"%ld",
          GTNM_Number,Buffer[0],
          TAG_DONE);
          GT_SetGadgetAttrs(myNum2,mywindow,NULL,
          GTNM_Format,"",
          TAG_DONE);
          GT_SetGadgetAttrs(myNum3,mywindow,NULL,
          GTNM_Format,"",
          TAG_DONE);
          break;
      case 2:
          GT_SetGadgetAttrs(myNum1,mywindow,NULL,
          GTNM_Format,"%ld",
GTNM_Number,Buffer[0],
          TAG_DONE);
          GT_SetGadgetAttrs(myNum2,mywindow,NULL,
          GTNM_Format,"%ld",
GTNM_Number,Buffer[1],
          TAG_DONE);
          GT_SetGadgetAttrs(myNum3,mywindow,NULL,
GTNM_Format,"",
          TAG_DONE);
          break;
      case 3:
          GT_SetGadgetAttrs(myNum1,mywindow,NULL,
GTNM_Format,"%ld",
GTNM_Number,Buffer[0],
          TAG_DONE);
          GT_SetGadgetAttrs(myNum2,mywindow,NULL,
          GTNM_Format,"%ld",
          GTNM_Number,Buffer[1],
          TAG_DONE);
          GT_SetGadgetAttrs(myNum3,mywindow,NULL,
          GTNM_Format,"%ld",
          GTNM_Number,Buffer[1],
          TAG_DONE);
          break;
      default:
          GT_SetGadgetAttrs(myNum1,mywindow,NULL,
          GTNM_Format,"",
          TAG_DONE);
```
## 10.2. DAS PROGRAMM "DOSWITCH" 137

```
GT_SetGadgetAttrs(myNum2,mywindow,NULL,
      GTNM_Format,"",
      TAG_DONE);
      GT_SetGadgetAttrs(myNum3,mywindow,NULL,
      GTNM_Format,"",
      TAG_DONE);
}
```
}

Wie später noch gezeigt wird, habe ich drei Nummerngadgets definiert, die dazu dienen, die vom seriellen Device empfangenen Daten direkt ohne Vorbearbeitung sehen zu können.

Als Argument übergibt man der Funktion die Anzahl der gültigen Bytes im Buffer. Die Funktion zeigt diese Daten an, die restlichen Gadgets werden geleert.

Da man eine Nummer nicht einfach direkt in ein Gadget schreiben kann, muß man die anzuzeigende Zahl als neues Attribut des Gadgets definieren; dazu dient die Funktion GT\_SetGadgetAttrs. Um die nicht benötigten Gadgets auf "leer" zu stellen, werden die Anzeigeparameter auf "" gesetzt, da es keine direkte Funktion dafür gibt.

#### 10.2.2.3 SWrite

```
/* serielles Senden */
void SWrite(int len)
{
   SerialIO->IOSer.io_Command = CMD_WRITE;
   SerialIO->IOSer.io_Length = len;
SerialIO->IOSer.io_Data = (APTR) Buffer;
   if (DoIO((struct IORequest *) SerialIO))
   {
      myeasy.es_TextFormat="---===*** ERROR ***===---\nKann die Daten nicht senden!";
       EasyRequest(mywindow,&myeasy,NULL);
      \text{machszu}(10);}
}
```
Diese Funktion ubernimmt als Argument die Anzahl der im Buffer enthaltenen Da- ¨ tenbytes, die Ubertragen werden sollen, sendet diese Daten und bricht das Programm ab, ¨ wenn das Device eine Fehlermeldung zurückschickt.

Da das Device vom Prinzip her ein Objekt ist, kann darauf nur mit im Device definierten Methoden zugegriffen werden. Um eine Methode zu starten, muß man eine IOStruktur (SerialIO) ausfüllen und an das Device senden (mit DoIO). Sollte eine Fehlermeldung beim Senden entstehen, wird ein Requester mit der entsprechenden Fehlermeldung aufgebaut (EasyRequest) und danach das Programm beendet.

#### 10.2.2.4 SRead

```
/* serielles Empfangen */
void SRead(int len)
{
   IncomingIO->IOSer.io_Command = CMD_READ;
   IncomingIO->IOSer.io_Length = len;
IncomingIO->IOSer.io_Data = (APTR) Buffer;
   if (DoIO((struct IORequest *) IncomingIO))
   {
      myeasy.es_TextFormat="---===*** ERROR ***===---\nKann die Daten nicht empfangen!";
```

```
EasyRequest(mywindow,&myeasy,NULL);
      \text{machszu}(10);}
ShowNum(len);
}
```
Diese Funktion arbeitet genauso wie SWrite, bis auf die Unterschiede, daß bei positiver Erledigung die Daten gelesen und automatisch in den Nummerngadgets angezeigt werden.

#### 10.2.2.5 GadOn

```
/* Gadgets on */
void GadOn(void)
{
   GT_SetGadgetAttrs(myWrite,mywindow,NULL,
   GA_Disabled,FALSE,
   TAG_DONE);
   GT_SetGadgetAttrs(myList,mywindow,NULL,
   GA_Disabled,FALSE,
   TAG_DONE);
   GT_SetGadgetAttrs(mySlider,mywindow,NULL,
   GA_Disabled,FALSE,
   TAG_DONE);
   GT_SetGadgetAttrs(myReset,mywindow,NULL,
   GA_Disabled,FALSE,
   TAG_DONE);
   GT_SetGadgetAttrs(myCycle,mywindow,NULL,
GA_Disabled,FALSE,
   TAG_DONE);
   GT_SetGadgetAttrs(myRead,mywindow,NULL,
   GA_Disabled,FALSE,
   TAG_DONE);
}
```
Diese Funktion schaltet alle Gadgets außer "Connect" ein.

#### 10.2.2.6 GadOff

```
/* Gadgets off */
void GadOff(void)
{
  GT_SetGadgetAttrs(myWrite,mywindow,NULL,
  GA_Disabled,TRUE,
  TAG_DONE);
  GT_SetGadgetAttrs(myList,mywindow,NULL,
  GA_Disabled,TRUE,
  TAG_DONE);
  GT_SetGadgetAttrs(mySlider,mywindow,NULL,
  GA_Disabled,TRUE,
  TAG_DONE);
  GT_SetGadgetAttrs(myReset,mywindow,NULL,
  GA_Disabled,TRUE,
  TAG_DONE);
  GT_SetGadgetAttrs(myCycle,mywindow,NULL,
  GA_Disabled,TRUE,
  TAG_DONE);
  GT_SetGadgetAttrs(myRead,mywindow,NULL,
  GA_Disabled,TRUE,
   TAG_DONE);
}
```
Diese Funktion schaltet alle Gadgets außer "Connect" aus.

#### 10.2.2.7 ReadReg

{

}

/\* Prozedure zum Lesen des eingestellten Registers \*/ /\* test: wenn true, werden Fehlermeldungen durchgeführt \*/

```
void ReadReg(int test)
      Buffer[0]=192; /* Read-Befehl */
      SWrite(1);
      SRead(1);if (Buffer[0])
      {
         if (test)
         {
            GT_SetGadgetAttrs(myInfo,mywindow,NULL,
            GTTX_Text,"Lesefehler!",
TAG_DONE);
         }
         return;
      }
      else /* alles OK */
         { /* Holen des zu lesenden Registers */
         if(!(GT_GetGadgetAttrs(myList,mywindow,NULL,
         GTMX_Active,&myReg,
         TAG_DONE))) machszu(20);
         Buffer[0]=myReg+1;
         SWrite(1); /* Register senden */
         SRead(1):
         GT_SetGadgetAttrs(mySlider,mywindow,NULL,
         GTSL_Level,Buffer[0],
         TAG_DONE);
         if (test)
         {
            GT_SetGadgetAttrs(myInfo,mywindow,NULL,
            GTTX_Text,"Lesen OK!",
            TAG_DONE);
         }
         return;
      }
```
Mit dieser Funktion wird das aktuell mit dem MutualExklude–Gadget eingestellte Register vom Multiswitch gelesen. Als Argument ist eine Boolvariable zu übergeben: wenn diese Variable TRUE ist, werden etwaige Fehlermeldungen im Info–Gadget ausgegeben, sonst nicht.

Realisiert wird diese Funktion wie folgt: Zuerst wird der Schreibbefehl an den Multiswitch gesendet. Wird dieser positiv beantwortet, so wird mittels GT\_GetGadgetAttrs das aktuelle Register aus dem MutualExklude–Gadget ausgelesen und an den Multiswitch gesendet; danach wird das Ergebnis im Slider–Gadget angezeigt. Beim Auftreten irgendwelcher Fehler vom Multiswitch wird eine entsprechende Fehlermeldung im Info–Gadget ausgegeben, ansonsten wird eine positive Meldung angezeigt.

#### 10.2.2.8 DoConnect

```
/* Verbindung aufbauen */
void DoConnect(void)
{
   Buffer[0]=0xff; /* Resetzeichen */<br>Buffer[1]=2; /* PC-Kennung */
   Buffer[1]=2; /* PC-Kennung */<br>SWrite(2); /* Senden */
   SWrite(2); /* Senden */<br>SRead(2): /* Antwort e
                         /* Antwort empfangen *//* Antwort testen */
```
if ((Buffer[0]==0)&&(Buffer[1]==0))

```
{
      SWrite(1); /* positive Antwort */
/* Connect disablen und Info ausgeben */
      GadOn();
      GT_SetGadgetAttrs(myConnect,mywindow,NULL,
      GA_Disabled,TRUE,
      TAG_DONE);
       GT_SetGadgetAttrs(myInfo,mywindow,NULL,
GTTX_Text,"Verbindung OK",
      TAG_DONE);
      ReadReg(0);
   }
   else
   {
/* Write, List disablen und Info ausgeben */
      G \cdot \cdotGT_SetGadgetAttrs(myConnect,mywindow,NULL,
      GA_Disabled,FALSE,
      TAG_DONE);
      GT_SetGadgetAttrs(myInfo,mywindow,NULL,
      GTTX_Text,"keine Verbindung!",
      TAG_DONE);
   }
}
```
Mit dieser Funktion wird die Verbindung zum Multiswitch aufgebaut. Zunächst sendet die Funktion das Resetzeichen und die Kennung fur einen PC an den Multiswitch. Sodann ¨ wird auf die Antwort des Multiswitches gewartet und diese ausgewertet. Sollte die Antwort dem Protokoll entsprechen, wird eine positive Bestätigung an den Multiswitch gesendet, alle Gadgets aktiviert und das Connect–Gadget deaktiviert. Zuletzt wird noch der aktuelle Wert des angezeigten Registers gelesen, angezeigt und eine OK–Meldung ausgegeben. Bei einem negativen Ergebnis werden die Gadgets deaktiviert und das Connect–Gadget aktiviert, um einen erneuten Versuch des Verbindungsaufbaus starten zu können; weiters wird eine Fehlermeldung im Info–Gadget angezeigt.

#### 10.2.3 Hauptteil

#### 10.2.3.1 Kopf und Variable

```
/* Hauptstück */
void main(void)
{
/* Variable */
     long myVal=0;
       struct TextAttr *mytext = &topaz80;
STRPTR TheLabels[]=
       {"P1","P3","P4","P5","Latch0","Latch1",<br>"Modus","mout","msel","sout","atten","Error",<br>"LError","Misc","Prell","ctime","dtime","otime",<br>"atime","Ktime","stime","ABatt",NULL};<br>STRPTR TheCycle[]=
      {"Warm","Cold",NULL};
```
Die Variable myVal wird zum Auslesen des Slider–Gadgets benötigt, die Struktur mytext enthält die Textattribute für das Window. Danach folgen die Definitionen der Labels für das MutualExklude–Gadget und das Cycle–Gadget.

#### 10.2.3.2 Librarys öffnen

```
IntuitionBase = (struct IntuitionBase *) OpenLibrary("intuition.library", 39L);
if (!(IntuitionBase)) machszu(20);
GadToolsBase = (struct Library *) OpenLibrary("gadtools.library", 36L);
if (!(GadToolsBase)) machszu(20);
```
Die benötigten Librarys werden geöffnet. Wenn dabei ein Fehler auftritt, wird mit einem Fehlercode für schwere Fehler abgebrochen.

#### 10.2.3.3 Gadgets erstellen

```
/* Visualinfo holen */
   myscreen = LockPubScreen(NULL);
   if (!(vi = GetVisualInfo(myscreen,NULL))) machszu(20);
/* Gadgetbasis herstellen */
   mygadgetbase=NULL;
   if (!(mygadgetbase=CreateContext(&mygadgetbase))) machszu(20);
/* Listengadget erstellen */
    mynewgadget.ng_LeftEdge=2;
mynewgadget.ng_TopEdge=2;
mynewgadget.ng_Width=70;
   mynewgadget.ng_Height=190;
   mynewgadget.ng_GadgetText=""
    mynewgadget.ng_TextAttr=mytext;<br>mynewgadget.ng_GadgetID=1;<br>mynewgadget.ng_Flags=PLACETEXT_RIGHT;<br>mynewgadget.ng_VisualInfo=vi;
   mynewgadget.ng_UserData=NULL;
   if(!(myList=CreateGadget(MX_KIND,mygadgetbase,&mynewgadget,
   GA_Disabled,TRUE,
   GTMX_Labels,TheLabels,
    GTMX_Spacing,1,
TAG_DONE))) machszu(20);
/* Slidergadget erstellen */
   mynewgadget.ng_LeftEdge=85;
    mynewgadget.ng_TopEdge=2;
mynewgadget.ng_Width=25;
mynewgadget.ng_Height=190;
mynewgadget.ng_GadgetID=2;
   if(!(mySlider=CreateGadget(SLIDER_KIND,myList,&mynewgadget,
   GA_Disabled,TRUE,
   GTSL_Min,0,
    GTSL_Max,255,
GTSL_MaxLevelLen,3,
   GTSL_Level,127,
   GTSL_LevelFormat, "%ld",
   GTSL_LevelPlace,PLACETEXT_BELOW,
   PGA_Freedom,LORIENT_VERT,
   TAG_DONE))) machszu(20);
/* Writegadget erstellen */
    mynewgadget.ng_LeftEdge=120;
mynewgadget.ng_TopEdge=2;
   mynewgadget.ng_Width=180;
   mynewgadget.ng_Height=15;
   mynewgadget.ng_GadgetText="Write";
    mynewgadget.ng_GadgetID=3;
mynewgadget.ng_Flags=PLACETEXT_IN;
   if(!(myWrite=CreateGadget(BUTTON_KIND,mySlider,&mynewgadget,
   GA_Disabled,TRUE,
   TAG_DONE))) machszu(20);
```
#### 142 KAPITEL 10. ENTWICKLUNG DER SOFTWARE FÜR DEN PC

```
/* Readgadget erstellen */
   mynewgadget.ng_TopEdge=22;
   mynewgadget.ng_GadgetText="Read";
    mynewgadget.ng_GadgetID=8;
mynewgadget.ng_Flags=PLACETEXT_IN;
    if(!(myRead=CreateGadget(BUTTON_KIND,myWrite,&mynewgadget,
   GA_Disabled,TRUE,
   TAG_DONE))) machszu(20);
/* Resetgadget erstellen */
    mynewgadget.ng_TopEdge=42;
mynewgadget.ng_GadgetText="Reset";
mynewgadget.ng_Width=88;
   mynewgadget.ng_GadgetID=9;
   mynewgadget.ng_Flags=PLACETEXT_IN;
   if(!(myReset=CreateGadget(BUTTON_KIND,myRead,&mynewgadget,
    GA_Disabled,TRUE,
TAG_DONE))) machszu(20);
/* Reset Cycle Gadget erstellen */
    mynewgadget.ng_LeftEdge=212;<br>mynewgadget.ng_TopEdge=42;<br>mynewgadget.ng_GadgetText="";<br>mynewgadget.ng_Width=88;
   mynewgadget.ng_GadgetID=10;
    if(!(myCycle=CreateGadget(CYCLE_KIND,myReset,&mynewgadget,
   GA_Disabled,TRUE,
    GTCY_Labels,TheCycle,
TAG_DONE))) machszu(20);
/* Infogadget erstellen */
   mynewgadget.ng_LeftEdge=120;
    mynewgadget.ng_TopEdge=90;<br>mynewgadget.ng_Width=180;<br>mynewgadget.ng_GadgetText="Info";<br>mynewgadget.ng_GadgetID=4;<br>mynewgadget.ng_Flags=PLACETEXT_ABOVE;
    if(!(myInfo=CreateGadget(TEXT_KIND,myCycle,&mynewgadget,
   GTTX_Justification,GTJ_CENTER,
   GTTX_Text,"Initialisiere...",
    GTTX_Border,TRUE,
TAG_DONE))) machszu(20);
/* Connectgadget erstellen */
   mynewgadget.ng_TopEdge=185;
   mynewgadget.ng_GadgetText="Connect";
    mynewgadget.ng_GadgetID=5;
mynewgadget.ng_Flags=PLACETEXT_IN;
    if(!(myConnect=CreateGadget(BUTTON_KIND,myInfo,&mynewgadget,
    GA_Disabled,TRUE,
TAG_DONE))) machszu(20);
/* Num1 Gadget erstellen */
   mynewgadget.ng_LeftEdge=120;
    mynewgadget.ng_TopEdge=110;
mynewgadget.ng_Width=58;
mynewgadget.ng_GadgetText="1";
   mynewgadget.ng_GadgetID=6;
   mynewgadget.ng_Flags=PLACETEXT_BELOW;
    if(!(myNum1=CreateGadget(NUMBER_KIND,myConnect,&mynewgadget,
GTNM_Justification,GTJ_CENTER,
   GTNM_Border,TRUE,
   GTNM_MaxNumberLen,3
   GTNM_Format,"%ld",
   TAG_DONE))) machszu(20);
/* Num2 Gadget erstellen */
```
## 10.2. DAS PROGRAMM "DOSWITCH" 143

```
mynewgadget.ng_LeftEdge=181;
   mynewgadget.ng_GadgetText="2";
   mynewgadget.ng_GadgetID=7;
   mynewgadget.ng_Flags=PLACETEXT_BELOW;
   if(!(myNum2=CreateGadget(NUMBER_KIND,myNum1,&mynewgadget,
GTNM_Justification,GTJ_CENTER,
   GTNM_Border,TRUE,
   GTNM_MaxNumberLen,3,
   GTNM_Format,"%ld",
   TAG_DONE))) machszu(20);
/* Num3 Gadget erstellen */
   mynewgadget.ng_LeftEdge=242;
   mynewgadget.ng_GadgetText="3";
   mynewgadget.ng_GadgetID=7;
   mynewgadget.ng_Flags=PLACETEXT_BELOW;
   if(!(myNum3=CreateGadget(NUMBER_KIND,myNum2,&mynewgadget,
GTNM_Justification,GTJ_CENTER,
   GTNM_Border,TRUE,
   GTNM_MaxNumberLen,3,
   GTNM_Format,"%ld",
   TAG_DONE))) machszu(20);
```
Zunächst wird die VisualInfo des aktuellen PublicScreens erfragt. Gleichzeitig wird dieser gesperrt, sodaß nicht bis zum Offnen des Windows der Screen geschlossen werden ¨ kann, was zu einem schweren Fehler führen würde.

Danach wird eine Gadgetbasis erstellt, in die nach und nach die einzelnen Gadgets mit allen Startattributen verkettet eingetragen werden. Sollte bei all diesen Betriebssystemaufrufen ein Fehler (z.B. durch Speichermangel) auftreten, wird mit einem Fehlercode fur ¨ schwere Fehler das Programm beendet.

#### $10.2.3.4$  Window öffnen

```
/* Window öffnen */
   if (!( mywindow = OpenWindowTags(NULL,
       WA_InnerWidth, 310,
       WA_InnerHeight, 205,
        WA_GimmeZerōZero, TRUE,<br>WA_IDCMP, CLOSEWINDOW | GADGETUP | GADGETDOWN,
        WA_SizeGadget, FALSE,
WA_DepthGadget, TRUE,
        WA_DragBar, TRUE,
WA_Title, "DoSwitch",
       WA_CloseGadget, TRUE,
        WA_NoCareRefresh, FALSE,
WA_SmartRefresh, FALSE,
        WA_Activate, TRUE,
WA_Gadgets, mygadgetbase,
       WA_PubScreen, myscreen,
       WA_ScreenTitle, "DoSwitch",
       TAG_DONE ) ))
       machszu(20):
/* Screen wieder freigeben */
       UnlockPubScreen(NULL,myscreen);
       myscreen=NULL;
```
Nun wird das Window geöffnet und der PublicScreen wieder freigegeben, da dieser nun wegen des eröffneten Windows nicht mehr geschlossen werden kann.

#### $10.2.3.5$  Ports für das serielle Device öffnen

```
/* Ports herstellen */
   if ((SerialMP = (struct MsgPort *) CreatePort(0, 0)) == NULL)
   {
      myeasy.es_TextFormat="---===*** ERROR ***===---\nKann MessagePort nicht öffnen!";
      EasyRequest(mywindow,&myeasy,NULL);
      machszu(20);
   }
if ((SerialIO = (struct IOExtSer *) CreateExtIO(SerialMP, sizeof(struct IOExtSer))) == NULL)
   {
      myeasy.es_TextFormat="---===*** ERROR ***===---\nKann ExtIO nicht kreieren!";
      EasyRequest(mywindow,&myeasy,NULL);
      <sub>machszu</sub>(20);</sub>
   }
if ((IncomingIO = (struct IOExtSer *) CreateExtIO(SerialMP, sizeof(struct IOExtSer))) == NULL)
   {
      myeasy.es_TextFormat="---===*** ERROR ***===---\nKann ExtIO nicht kreieren!";
      EasyRequest(mywindow,&myeasy,NULL);
      \text{machszu}(20):
  }
```
Der Messageport und die beiden IOStrukturen für das serielle Device werden geöffnet; beim Fehlschlagen kann wegen des bereits geöffneten Windows mit Requestern darauf hingewiesen werden, bevor das Programm mit einem Fehlercode beendet wird.

#### 10.2.3.6 serielles Device öffnen und konfigurieren

```
/* Device öffnen */
   if ((SerOpen = !OpenDevice("serlog.device", 0L, (struct IORequest *) SerialIO, 0L)) == NULL)
   {
      myeasy.es_TextFormat="---===*** ERROR ***===---\nKann das Device nicht öffnen!";
      EasyRequest(mywindow,&myeasy,NULL);
      machszu<sup>(20)</sup>;
   }
/* Device konfigurieren */
   SerialIO->io_Baud = 9600;
   SerialIO->io_ReadLen = 8;
   SerialIO->io_WriteLen = 8;
   SerialIO->io_StopBits = 1;
SerialIO->io_SerFlags = (SERF_RAD_BOOGIE | SERF_XDISABLED);
SerialIO->IOSer.io_Command = SDCMD_SETPARAMS;
   if (DoIO((struct IORequest *) SerialIO) != NULL)
   {
      myeasy.es_TextFormat="---===*** ERROR ***===--\nKann keine Konfiguration durchführen!";
      EasyRequest(mywindow,&myeasy,NULL);
      \text{machszu}(10):
   }
memcpy(IncomingIO, SerialIO, sizeof(struct IOExtSer));
/* Verbindung aufbauen */
   DoConnect();
```
Zuerst wird das serielle Device geöffnet und danach mit einer entsprechend initialisierten Struktur konfiguriert. Bei Fehlern wird wieder eine Meldung über Requester ausgegeben und danach das Programm mit einem entsprechenden Fehlercode beendet. Sollte alles geklappt haben, wird versucht die Verbindung zum Multiswitch aufzubauen und eine Erfolgsmeldung wird im Info–Gadget angezeigt.

#### 10.2.3.7 Kontrollroutine

```
/* Warten für immer */for();Wait(1L<< mywindow->UserPort->mp_SigBit);
/* Holen und Auswerten der Message */
       myMsg=GT_GetIMsg((struct MsgPort *) mywindow->UserPort);
GT_ReplyIMsg(myMsg);
       if (myMsg) {
          if (myMsg->Class==IDCMP_CLOSEWINDOW) {
             machszu(0);
          }
          else /* muß wohl ein Gadget gewesen sein */ {
              mygadget=(struct Gadget *) myMsg->IAddress;
              switch(mygadget->GadgetID) {
                  case 8: /* Read */
case 1: /* List = Read */
                     ReadReg(1);
                  break;
case 3: /* Write */
Buffer[0]=24; /* Write-Befehl senden */
SWrite(1);
                     SRead(1);
                     if(Buffer[0]) {
                        GT_SetGadgetAttrs(myInfo,mywindow,NULL,
                         GTTX_Text,"Schreibfehler!",
TAG_DONE);
                        break;
                     }
                     else
                     { /* aktuelles Register holen */
                        if(!(GT_GetGadgetAttrs(myList,mywindow,NULL,
                        GTMX_Active,&myReg,
                        TAG_DONE))) machszu(20);
                        Buffer[0]=myReg+1;
                        SWrite(1); /* Register senden */
                        SRead(1);
                        if(Buffer[0]) {
                            GT_SetGadgetAttrs(myInfo,mywindow,NULL,
GTTX_Text,"falsches Reg!",
TAG_DONE);
                            break;
                        }
                         else
{ /* Wert holen */
                            if(!(GT_GetGadgetAttrs(mySlider,mywindow,NULL,
                            GTSL_Level,&myVal,
                            TAG_DONE))) machszu(20);
                            Buffer[0]=myVal;
SWrite(1); /* Wert senden */
                            SRead(1);if(Buffer[0]) {
                               GT_SetGadgetAttrs(myInfo,mywindow,NULL,
                                GTTX_Text,"Schreibfehler!",
TAG_DONE);
                               break;
                            }
                            else {
                               GT_SetGadgetAttrs(myInfo,mywindow,NULL,
                               GTTX_Text,"Schreiben OK",
                               TAG_DONE);
                               break;
                            }
                        }
                     }
                  break;
case 5: /* Connect */
                    DoConnect();
                     break;
```

```
case 9: /*Reset */
GadOff(); /* Bedienungselemente aus */
                        GadOff(); /* Bedienungselemente aus *<br>GT_SetGadgetAttrs(myConnect,mywindow,NULL,
                        GA_Disabled,TRUE,
                        TAG_DONE);
                        GT_SetGadgetAttrs(myInfo,mywindow,NULL,
                        GTTX_Text,"Reset...",
TAG_DONE);
                        Buffer[0]=3; /* Reset-Befehl senden */
                        SWrite(1);
                        SRead(1);
if(!(Buffer[0]))
                        {
                            if(!(GT_GetGadgetAttrs(myCycle,mywindow,NULL,
                            GTCY_Active,&myReg,
TAG_DONE))) machszu(20);
                            if(myReg)
                            {
                                Buffer[0]=0xff;
                            }
                            else
                            {
                                Buffer[0]=0;
                            }
                            SWrite(1);
                            SRead(1); /* Modus anerkannt? */<br>if (!(Buffer[0]))<br>{/* OK - Neuaufbau */<br>SRead(2);
                                if((Buffer[0]==0xff)&&(Buffer[1]==0))
                                {
                                    Buffer[0]=0; /* OK */<br>Buffer[1]=2; /* eigen
                                                        /* eigene Kennung */
                                    SWrite(2);
                                     SRead(1);
if(!(Buffer[0]))
                                    { /* Verbindung wiederhergestellt */
                                        GadOn();
                                        GT_SetGadgetAttrs(myConnect,mywindow,NULL,
                                        GA_Disabled,TRUE,
                                        TAG_DONE);
                                         GT_SetGadgetAttrs(myInfo,mywindow,NULL,
GTTX_Text,"Reset OK",
TAG_DONE);
                                        break;
                                    }
                                }
/* Möglichkeit des manuellen Verbindungsaufbaus freigeben */
                            GT_SetGadgetAttrs(myConnect,mywindow,NULL,
GA_Disabled,FALSE,
                            TAG_DONE);
                            GT_SetGadgetAttrs(myInfo,mywindow,NULL,
                            GTTX_Text,"keine Verbindung!",
                            TAG_DONE);
                            break;
                            }
else
                            {
GadOn();
                            GT_SetGadgetAttrs(myConnect,mywindow,NULL,
                            GA_Disabled,TRUE,
                            TAG_DONE);<br>GT_SetGadgetAttrs(myInfo,mywindow,NULL,<br>GTTX_Text,"falscher ResMode!",<br>TAG_DONE);
                            break;
                            }
                        }
                        else
                        {
                            GadOn();
GT_SetGadgetAttrs(myConnect,mywindow,NULL,
GA_Disabled,TRUE,
                            TAG_DONE);
                            GT_SetGadgetAttrs(myInfo,mywindow,NULL,
GTTX_Text,"kein Reset!",
TAG_DONE);
                            break;
                        }
```

```
}
      }<br>} /* falscher Alarm, nur für GadTools! */
  }
}
```
Die gesamte Routine wird solange wiederholt, bis das Schließgadget des Windows betätigt wird. Zu Beginn wird der Task in den Wartezustand versetzt bis eine Message eintrifft. Diese wird vom Messageport geholt (GT\_GetIMsg) und beantwortet (GT\_ReplyIMsg). Dann beginnt die Untersuchung der Message: wenn es das Schließgadget war, wird das Programm beendet, wenn nicht, kann es nur ein Gadget gewesen sein (andere Messages werden ignoriert, da sie nur systemintern sein können) und die Gadget–ID wird geholt. Aufgrund der Gadget–ID wird nun für jedes Gadget eine entsprechende Aktion ausgelöst.

- Sowohl das Read–Gadget als auch das MutualExklude–Gadget fuhren dazu, daß das ¨ aktuelle Register aus dem Multiswitch ausgelesen und angezeigt wird.
- Das Write–Gadget beschreibt das aktuelle Register des Multiswitches mit dem im Slider–Gadget eingestellten Wert. Dazu wird zunächst der Writebefehl an den Multiswitch gesendet. Danach folgen — immer positive Antworten vorausgesetzt — die Registernummer und der Datenwert, wobei die Registernummer aus dem MutualExklude– Gadget und der Datenwert aus dem Slider–Gadget gewonnen werden. Sollte ein Fehler auftreten, so wird dieser im Info–Gadget angezeigt, sonst eine Erfolgsmeldung.
- Das Connect–Gadget baut eine Verbindung zum Multiswitch auf.
- Das Reset–Gadget löst einen Warm– oder Coldreset (je nach Stellung des Cycle– Gadgets) im Multiswitch aus. Dazu wird der Resetbefehl mit dem entsprechenden Argument an den Multiswitch gesandt. Sowohl Fehler als auch Erfolgsmeldungen werden im Info–Gadget angezeigt. Im Anschluß daran wird die Verbindung mit dem Multiswitch auf Betreiben des Multiswitches neu aufgebaut. Sollte das scheitern, werden alle Gadgets bis auf das Connect–Gadget deaktiviert und eine Fehlermeldung wird angezeigt.

## 10.3 die Funktionen und die Bedienung

#### 10.3.1 Start

Das Programm wird — wie üblich — mit einem Doppelclick auf das Programmicon gestartet. Sollte vor dem Aufbau des Fensters ein schwerer Fehler auftreten, so bricht das Programm ohne sichtbare Fehlermeldung ab. In diesem Fall sind Probleme im System der Grund dafür und ein erneuter Versuch nach einem Neustart sollte zum Erfolg führen; eine Verbesserung zukünftiger Versionen könnte in Alert–Fehlermeldungen in solchen Fällen bestehen. In dieser ersten Version wurde jedoch davon abgesehen, da solche Fehler sehr selten sind und während der Probeläufe auch kein einziger auftrat.

Wenn es Fehler nach dem Windowaufbau gibt (z.B. ein bereits belegtes serielles Device), so wird zuerst ein Requester aufgebaut (siehe Abbildung [10.1\)](#page-155-0), der darauf hinweist. Nach

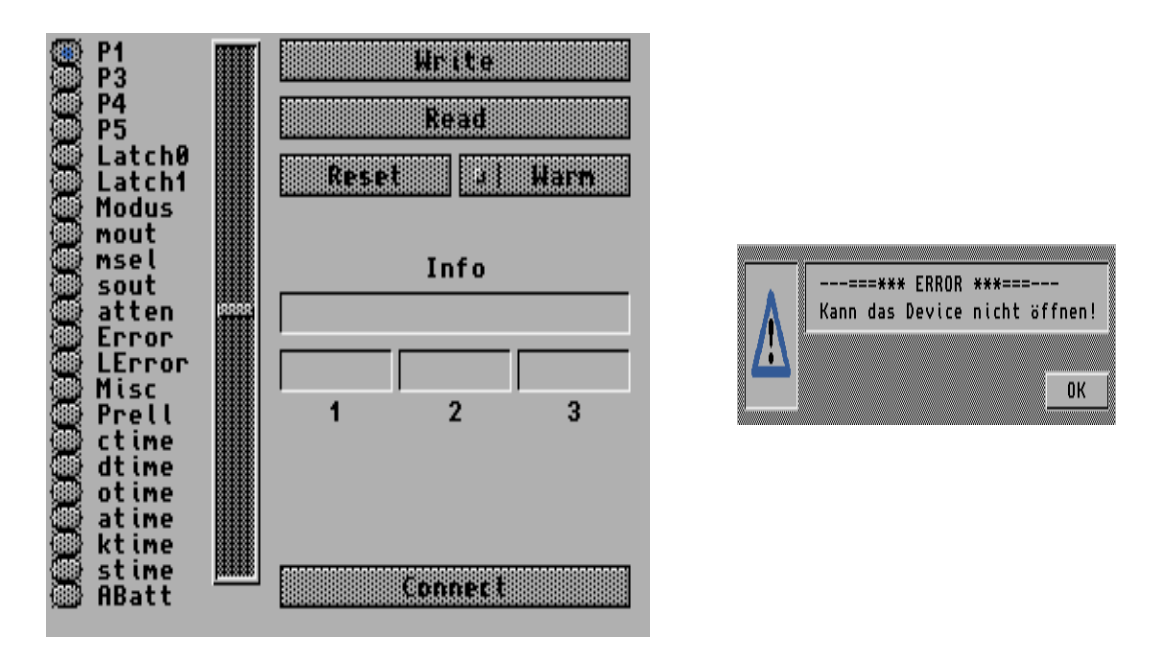

<span id="page-155-0"></span>Abbildung 10.1: Programm mit Fehlermeldung durch serielles Device: links Programmfenster — rechts Fehlermeldungs–Requester

einer Bestätigung, bricht das Programm ab.

Wenn kein schwerer Fehler auftritt und die Verbindung mit dem Multiswitch aufgebaut werden kann, so werden alle Bediengadgets (außer Connect) freigegeben und man kann mit der Kommunikation mit dem Multiswitch beginnen (siehe Abbildung [10.2](#page-156-0) links). Sollte es zu keiner Verbindung gekommen sein, so bleiben alle Gadgets (außer Connect) deaktiviert und man kann einen erneuten Versuch mittels des Gadgets Connect starten (siehe Abbildung [10.2](#page-156-0) rechts).

#### 10.3.2 Bedienung

Zur Bedienung stehen einem die drei Befehle Read, Write und Reset zur Verfügung. Sowohl der Read– als auch der Writebefehl beziehen sich immer auf das mit dem MutualExklude– Gadget eingestellte Register. Beim Auswählen eines neuen Registers wird automatisch der

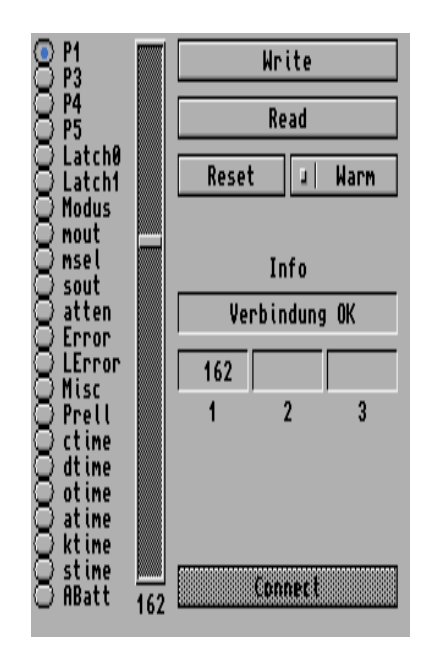

<span id="page-156-0"></span>Abbildung 10.2: Programm nach dem Start: links erfolgreicher Verbindungsaufbau rechts erfolgloser Verbindungsaufbau

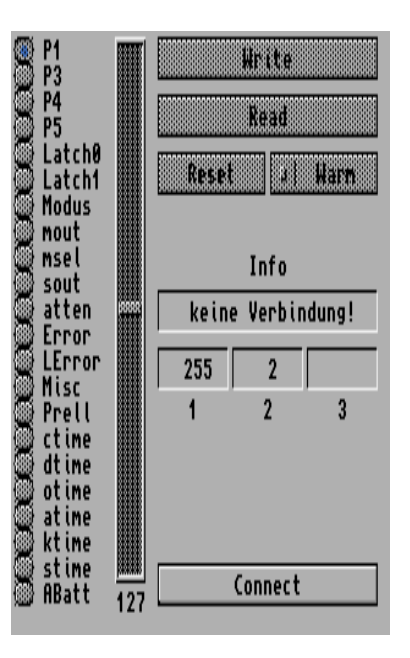

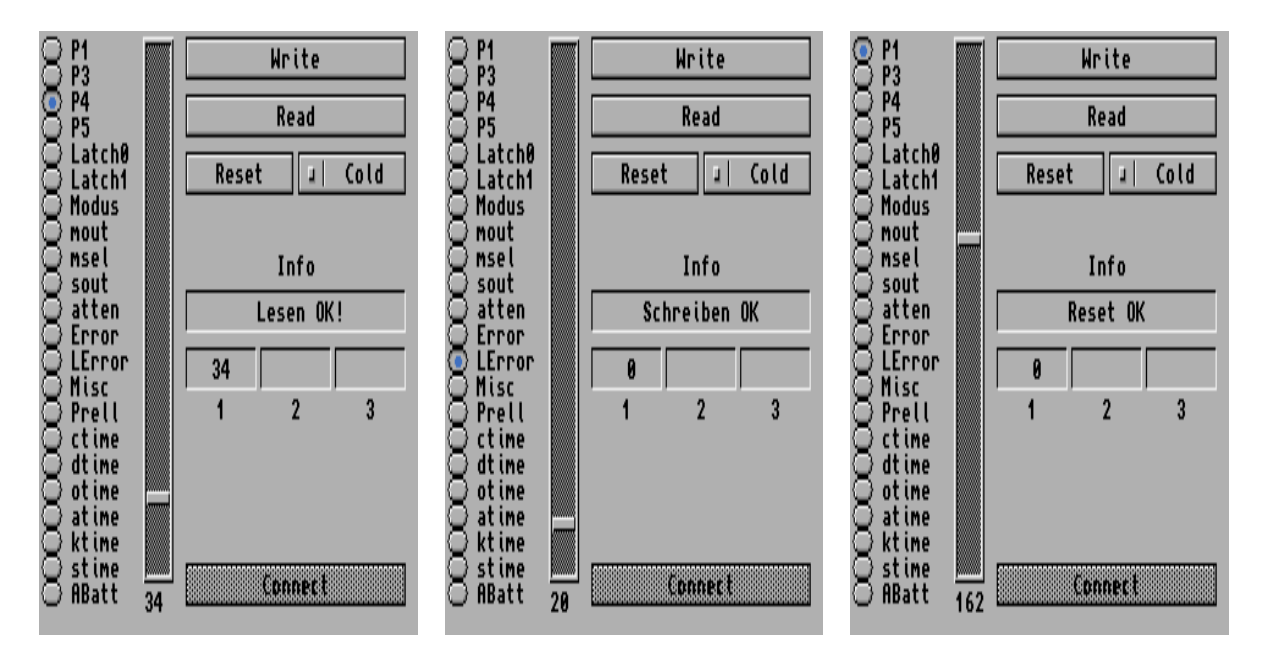

Abbildung 10.3: Programm nach den drei Operationen: links nach Read — mitte nach Write — rechts nach Reset

aktuelle Wert aus dem Multiswitch gelesen.

Read: Hiermit wird das eingestellte Register erneut ausgelesen und angezeigt.

- Write: Mit diesem Gadget wird der im Slider–Gadget eingestellte Wert im aktuellen Register gespeichert.
- Reset: Dadurch kann im Multiswitch ein Warm– oder Coldreset je nach Einstellung  $des Cycle-Gadgets - durchgeführ$  werden.

Bei allen Operationen werden die Rückgabewerte ohne Vorbearbeitung in den drei Nummerngadgets angezeigt, sodaß Fehlinterpretationen des Programms ausgeschlossen werden können. Weiters werden die aktuellen Informationen über den Ausgang des letzten Befehls im Info–Gadget dargestellt, sodaß man immer weiß, ob ein Befehl erfolgreich war, oder warum er nicht erfolgreich war. Da das Protokoll jeden Einzelschritt der Befehlsübermittlung einzeln bestätigt, kann auch eine sehr detaillierte Fehlermeldung ausgegeben werden. Daher kann z.B. bei einem Schreibbefehl zwischen nicht angenommenen Schreibbefehl, falschem Register (z.B. P5) und sonstigen Problemen unterschieden werden.

#### 10.3.3 Ende

Das Programm kann durch Clicken auf das Standardschließgadget des Windows beendet werden.

## 10.4 mögliche Erweiterungen

Dieses Programm stellt eine erste Version fur mich als Entwickler dar. Weitere Versionen ¨ sollten zunächst nicht alle Register beschreiben können; eine Anordnung in mehreren Ebe-nen (siehe Kapitel [8.3.3.2\)](#page-80-0) ist zu empfehlen. Weiters wäre — wie oben erläutert — eine erweiterte Fehleranzeige beim Programm wünschenswert. Als nächsten Schritt könnte man eine bessere Anzeige mancher Register verwirklichen. So sollte man die Batteriespannung direkt in Volt angeben, oder das Errorregister gleich auswerten und die entsprechenden Fehlermeldungen anzeigen. Zu allerletzt wäre eine bessere GUI (fontsensitiv, übersichtlicher, . . . ) sicher sinnvoll.

# Kapitel 11

# Entwicklung der Hardware des Multiswitches

Dieses Kapitel zeigt die Entwicklung der Hardware, wie sie in der letzten Version der Diplomarbeit hergestellt wurde. Diese Version ist nicht identisch mit dem ursprunglichen ¨ Aufbau, da erst anhand des ersten Aufbaus Fehler entdeckt und ausgebessert werden konnten. Ich erläutere aber aus Gründen der Übersichtlichkeit hier die "komplette" Version und erst im Kapitel [13.2.2](#page-179-0) die Fehlersuche der Urversion.

## $11.1$  Übersicht

Die Hardware ist aus verständlichen Gründen sehr einfach, da fast alle Operationen vom Prozessor übernommen werden, sodaß die meiste Hardware für erweiterte Ein/Ausgabemöglichkeiten und Anpassungen von Hardware an den Prozessor besteht. In der Abbildung [11.1](#page-159-0) ist der Gesamtschaltplan des Prints zu sehen. In den folgenden Kapiteln werden nun Teilbereiche daraus erläutert und bei Bedarf dimensioniert.

## <span id="page-158-0"></span>11.2 Versorgung

Die Versorgung soll — nach den Definitionen aus dem Kapitel [4.6](#page-40-0) — extern erfolgen; ein Schutz gegen Verpolung und in bestimmten Maße gegen Überspannung war vorzusehen. Aus diesem Grund habe ich den Eingang gleich nach dem Stecker mit einer Sicherung geschützt (Uberstromsicherung); daran anschließend folgt ein Gleichrichter zur Verpolungssicherung. Die Uberspannungssicherung wird durch den verwendeten Regler  $7805$  (IC1) gewährleistet. Vor den Regler habe ich eine Kombination aus Entstörkondensator ( $C2 =$ 

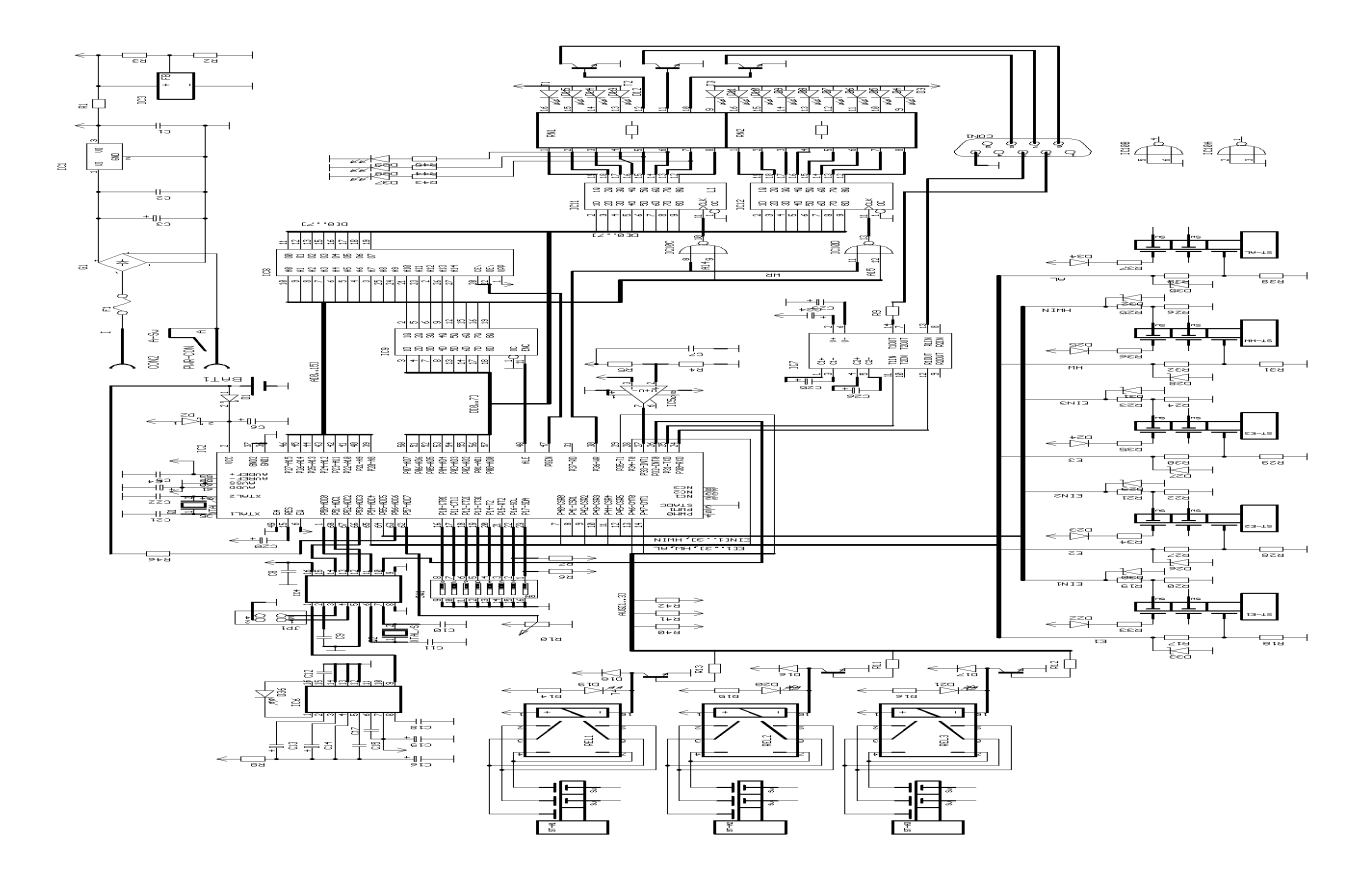

<span id="page-159-0"></span>Abbildung 11.1: Gesamtschaltplan des Prints

 $100nF / 63V$  und Ladekondensator (C3 =  $470\mu F / 50V$ ) gesetzt; die hohen Spannungswerte wurde wegen der Eingangspannungssicherheit gewählt. Am Ausgang des Reglers habe ich wie üblich einen Entstörkondensator (100nF) angebracht.

Weiters benötigt der Print für den ADC im Prozessor eine Referenzspannung. Diese wurde zu 3.5V gewählt, damit auch neue Lithiumbatterien mit Spannungen größer 3V oder 3.3V Batterien noch sicher gemessen werden können. Erreicht wird diese durch die "pro-<br>Pro-grammierbare" Spannungsreferenz LM385 von National. Für den Widerstand R3<sup>[1](#page-159-1)</sup> habe ich 100k $\Omega$  gewählt. Daher ergibt sich für den zweiten Widerstand (R2) mit der Berechnungsformel aus Abbildung [11.2](#page-160-0) ein Wert von 180kΩ (bereits auf E24 gerundet). Durch die Rundung ergibt sich eine reale Referenzspannung von 3.47V. Somit kann durch einen 8–Bit–ADC eine Auflösung von 13.6mV erreicht werden, was für eine Batteriemessung ausreichen sollte.

Der Widerstand R1 dient zur Querstromeinstellung. Um die Referenzspannung, die von drei Bauteilen verwendet wird, stabil genug zu machen, habe ich einen Querstrom von

<span id="page-159-1"></span><sup>1</sup>nicht des Beispiels, sondern aus dem Gesamtschaltplan [11.1!](#page-159-0)

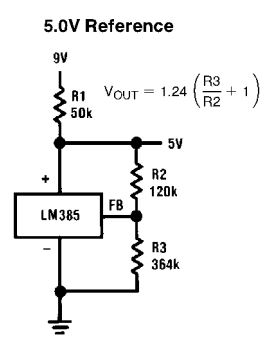

<span id="page-160-0"></span>Abbildung 11.2: Beispielschaltung fur die Dimensionierung der Referenzspannungsquel- ¨ le [\[2\]](#page-206-0)

1mA gew¨ahlt. Aus dem Ohmschen Gesetz ergibt sich (nach Rundung auf die E24 Reihe) ein Widerstand von 1.5kΩ.

## $11.3$  IR–Empfänger

Ich habe die zwei IR–Empfängerbausteine von Plessey verwendet, da die EOG–Brille den entsprechenden Sendebaustein verwendet. IC6 ist der Empfänger– und Verstärkerbaustein (SL486), IC4 (MV601) ist der Konverter von PPM auf PCM mit einem  $\mu$ P–Port. Die Schaltung habe ich direkt aus den Datenblättern  $\lceil 3 \rceil$  übernommen, sodaß keine weitere Erläuterung notwendig ist.

Einzig die beiden Jumper bedürfen einer Erläuterung. Der zugehörige Sendebaustein MV500 kennt drei Betriebsebenen. Da zum Zeitpunkt des Printentwurfes nicht sicher gestellt war, daß nur eine einzige Ebene für die Sender verwendet wird, wurde die Empfängerschaltung mit den Jumpern konfigurierbar gemacht. Die drei Moden können nun durch Einstecken eines Jumpers an Pin 3 oder 4 bzw. durch Leerlassen eingestellt werden, beide Jumper gleichzeitig dürfen nie eingesteckt werden, da dies keine zulässige Ebene auswählt.

Der Anschluß an den 80C552 gestaltet sich unproblematisch, da die vier Bitleitungen direkt mit dem Port 5 verbunden werden und ein neuer Code mittels Interrupt gemeldet wird.

## 11.4 der Prozessor

Der Prozessor (IC2, 80C552 oder 80C562) selbst benötigt wenige externe Bauteile nötig. Die Versorgung wird über zwei Schottky–Dioden (D1 und D2) geführt, um den Spannungsverlust so gering wie möglich zu halten. Dies war notwendig, da der Prozessor keinen eigenen Spannungseingang für den RAM besitzt. Daher wird die Versorgung bei ausgefallener externer Spannung automatisch von der Batterie übernommen. Da — wie im Kapitel  $11.8$ gezeigt — eine Mindestzeit vergehen muß, um den externen Spannungsverlust zu detektieren und den Prozessor in den Power–Down–Modus überzuführen, wurde ein entsprechend großer Ladekondensator direkt am Prozessor eingefuhrt. Wie sofort einsichtig ist, ergibt ¨ sich der Wert des Kondensators aus folgender Formel:

<span id="page-161-0"></span>
$$
C = \frac{t}{-125\ln(0.9)}\tag{11.1}
$$

Dabei wurde bereits der geschätzte Verbraucherwiderstand von  $125\Omega$  und ein erlaubter Spannungsabfall auf 90% in der Formel berucksichtigt. Um sicher zu sein, daß der Prozessor ¨ aus jeder Situation (auch während einer ADC–Konversion) in den Power–Down–Modus kommt, habe ich eine Mindestzeit von 4ms gewählt. Aus der Formel [11.1](#page-161-0) ergibt sich (nach runden auf handlsübliche Werte) ein Kondensator von  $330 \mu F$ .

Der Quarzresonator wurde mit einer Frequenz von 11.0592MHz gewählt, um eine günstige Timer–Reload–Value für die Baudratengeneration zu erhalten.

Der Reset wird durch den internen Widerstand des Prozessors und dem empfohlenen externen Kondensator von  $2.2 \mu$ F verwirklicht.

Die Referenzspannungsversorgung wird durch die im Kapitel [11.2](#page-158-0) beschriebene Referenzspannungsquelle realisiert.

Zuletzt wurden noch die Eingänge EA (kein interner ROM) und STADC (kein externer ADC–Start) auf GND gelegt.

## 11.5 ROM

Da dieser Print einen experimentellen Charakter hat, wurde der ROM als externer EPROM ausgelegt. Dadurch gehen 2 Ports fur die Daten und Adressleitungen verloren; aus diesem ¨ Grund mußten zwei externe Latches verwendet werden.

Da am Port 0 die Daten und die untere Häfte des Adressbusses gemultiplext übertragen werden, benötigt diese Schaltungsvariante einen Datenspeicher für den unteren Adressbusteil. Dieses Latch wurd durch den IC9 (74HC373) verwirklicht, die Steuerung erfolgt durch die ALE–Leitung.

Als ROM habe ich den derzeit günstigsten EPROM (IC8; 27C256) gewählt, der auch Programmerweiterungen sicher aufnehmen kann. Durch die Verwendung eines externen ROMs, konnte auch bei der Fehlersuche ein EPROM–Simulator eingesetzt werden, der diesen Vorgang deutlich beschleunigte.

## 11.6 externe Latches

Wie im vorigen Kapitel erläutert, mußten für diese Version des Prints zwei externe Latches verwendet werden. Diese habe ich Memorymapped ins System eingebunden. Da die WR– Leitung low–aktiv ist, habe ich die Adressen 14 und 15 zur Auswahl der beiden Latches ebenfalls low–aktiv gewählt $^2$  $^2$ , um mit einem NOR (IC10) eine Und–Verknüpfung erreichen zu können. Als Latches wurden die Bausteine 74HC574 (IC11 und IC12) verwendet. Die Bausteine aus der HC–Reihe sind in der Lage, sowohl Strom nach GND aufzunehmen als auch Strom von VCC zu liefern. Daher konnten die high–aktiven LEDs fur die Mousetasten ¨ direkt (über Serienwiderstände) an die Latches geschaltet werden.

## 11.7 LEDs und Transistoren an den Latches

Neben den im vorigen Kapitel angesprochenen drei LEDs fur die Mousetasten (D37–D39), ¨ sind noch 12 weitere LEDs low–aktiv an einem Widerstandsnetzwerk (RN1 und RN2) über die Latches ansprechbar. Der Wert für die Vorwiderstände ergibt sich aus dem Ohmschen Gesetz, der Versorgungsspannung von 5V, der Flußspannung der LEDs von ca. 2V und dem typischen Strom von 2mA (nach Rundung auf handelsubliche Werte) zu 1kΩ. Gleichzeitig ¨  $\sin$ d an diesem Widerstandsnetzwerk die 3 Transistoren (T1–T3) für die Mousetastenemulation angeschlossen, für die ich Standardtransistoren der Type BC337 (500mA maximaler Kollektorstrom) gewählt habe.

## <span id="page-162-0"></span>11.8 Versorgungsspannungsüberwachung

Zur Spannungsüberwachung habe ich einen externen Komparator verwendet, da dieser schnell und programmunabhängig einen Interrupt (mit hoher Priorität) auslösen kann. Ich habe für diesen Zweck den Standardkomparator LM311 von National verwendet. Die Beschaltung ist denkbar einfach und besteht aus zwei Widerständen, die ich als Spannungsteiler der Versorgungsspannung verwende. Die Schaltschwelle habe ich mit 4.6V festgelegt. Nach Wahl des Widerstandes R4 zu 100kΩ ergibt sich der Widerstand R5 aus dem Ohmschen Gesetz (und nach Runden auf die Reihe E24) zu 33kΩ; daraus resultiert eine wahre Schaltschwelle von 4.62V. Zur Unterdrückung von Spikes, die eine Fehlauslösung verursachen könnten, habe ich zum Spannungsteiler einen Kondensator (100nF) parallel geschaltet.

<span id="page-162-1"></span><sup>2</sup> siehe Kapitel [9.7.1.6](#page-108-0)

## 11.9 serielle Treiber/Empfänger

Zur Unterstützung einer RS232–Schnittstelle nach den aktuellen Normen habe ich den sehr weitverbreiteten IC MAX232 (IC7) verwendet, der die notwendige Spannungsverdopplung und –Invertierung aus den 5V ebenfalls intern erledigt. Die Beschaltung mit den  $10\mu$ F Kondensatoren erfolgte konform zum Datenblatt [\[7\]](#page-206-2). Der Widerstand R9 mit einem Wert von 220 $\Omega$  zum Transmitterausgang wurde zum Schutz gegen Kurzschlüsse eingeführt, da der IC selbst dafür keine Schutzmaßnahmen vorsieht.

#### 11.10 DIP–Switches

Die DIP–Switches wurden einerseits direkt mit dem Prozessor verbunden und andererseits mit GND; pullup–Widerstände werden nicht benötigt, da diese — wie im Kapitel  $9.6.1$ beschrieben — bereits im Prozessor enthalten sind.

#### 11.11 Analogeingänge

Es sind zwei Analogeingänge für den Prozessor verwirklicht worden. Zum einen habe ich einen Trimmer direkt zwischen der Referenzspannung und GND geschaltet, wobei der Abgriff mit dem Port 5 des Prozessors verbunden ist. Um die Belastung der Referenzquelle niedrig zu halten, eine Verfälschung des Meßergebnisses durch sie Belastung des Trimmers aber ebenfalls nicht zu groß werden zu lassen, habe ich einen Wert von  $100 \text{k}\Omega$  gewählt.

Zum anderen wurde die Batterie über einen Widerstand von 270k $\Omega$  mit dem Port 5 verbunden. Der Serienwiderstand ist notwendig, da ansonsten im Power–Down–Modus die Batterie mit einigen Milliampere belastet werden würde; ein höherer Wert des Widerstandes führt zu erheblichen Meßfehlern.

## 11.12 Relaisausgänge

Die drei Relais werden mittels Transistoren (T4–T6) angesteuert, da ein Strom von ca. 30mA für die Prozessorports zu hoch ist; als Treibertransistoren wurden die Standardtransistoren BC237 (100mA maximaler Kollektorstrom) verwendet. Parallel zu den Relais wurden Freilaufdioden (1N4148) und LEDs mit Vorwiderständen geschaltet. Die Ansteuerung der Transistoren erfolgt über Längs– und Pullup–Widerstände, da zum Zeitpunkt des Umschaltens die starken Transistoren des Ports den Längswiderstand benötigen, zum Erhalten

des Ausgangsstromes (keine starken Pullups) aber externe Pullup–Widerstände benötigt werden.

## $11.13$  Eingänge

Alle Eingänge über Klinkenbuchsen müssen nicht nur mit dem Prozessor verbunden werden, sondern sind auch gegen Überspannung zu sichern. Weiters habe ich Buchsen mit Schaltkontakten verwendet, um erkennen zu können, ob ein Stecker eingesteckt ist oder nicht.

Pro Buchse (außer der Alarmbuchse) werden zwei Leitungen zum Prozessor gefuhrt, die ¨ alle auf die gleiche Weise geschützt sind; ein Serienwiderstand von 470 $\Omega$  und eine Ableitzenerdiode mit einer Schwellspannung von  $5.6V$  verhindern Über– und Unterspannungen wirkungsvoll.

Um den Schaltzustand der Sensoren überprüfen zu können, wird an die Buchse über einen Serienwiderstand von 220 $\Omega$  und einer Seriendiode (1N4148) die Versorgungsspannung angelegt. Da es sinnvoll erscheint, daß sich ein nicht angesteckter Sensor wie ein nicht aktivierter Sensor verhält, ist es notwendig, den Prozessorport passiv mittels eines Widerstandes nach Low zu ziehen und über die Taste nach High zu schalten. Da diese passiven Widerstände im Fall eines aktivierten Sensors zu einem erhöhten Stromverbrauch führen, sollten diese Widerstände möglichst groß sein. Eine obere Grenze wird jedoch durch den internen Pullup–Transistor des Ports gesetzt. Nach Rückfragen beim Hersteller des Prozessors (Philips) stellte sich heraus, daß ein Widerstand von 2.7kΩ die obere Grenze für ein sicheres Schaltverhalten darstellt. Da jedoch auch die Schutzserienwiderstände zu berücksichtigen sind, habe ich die Pulldown–Widerstände mit  $2.2 \text{k}\Omega$  gewählt.

## 11.14 Stückliste

Aus den vorangegangenen Kapiteln folgt nun die Stückliste für den Print in den Tabellen [11.1](#page-165-0) bis [11.3.](#page-167-0)

| IC1             | L7805         | TO220             | 1A |
|-----------------|---------------|-------------------|----|
| IC <sub>2</sub> | 80C552        | PLCC68            |    |
| Sockel          |               | PLCC68            |    |
| IC <sub>3</sub> | LM385Z        | TO <sub>92</sub>  |    |
| IC4             | MV601         | DIL16             |    |
| IC <sub>5</sub> | LM311N        | DIL <sub>8</sub>  |    |
| IC <sub>6</sub> | SL486         | DIL16             |    |
| IC7             | <b>MAX232</b> | DIL16             |    |
| IC <sub>8</sub> | M27C256       | DIL <sub>28</sub> |    |
| Sockel          |               | DIL <sub>28</sub> |    |
| IC9             | 74HC373       | DIL20             |    |
| IC10            | 74HC02        | DIL14             |    |
| IC11            | 74HC574       | DIL20             |    |
| IC12            | 74HC574       | DIL <sub>20</sub> |    |
| SW1             | DIL-Sw.       | 8pol              |    |
| JP1             | $2\times 2$   |                   |    |
| Jumper          | 2 St.         | SW.               |    |

<span id="page-165-0"></span>Tabelle 11.1: ICs, Schalter, Buchsen, Jumper, Sicherungen

| R1              | 1k5            | $\rm K$      | 0.125W |
|-----------------|----------------|--------------|--------|
| R <sub>2</sub>  | 180k           | $\mathbf{M}$ | 0.125W |
| R3              | 100k           | М            | 0.125W |
| R4              | 100k           | М            | 0.125W |
| R5              | $33\mathrm{k}$ | М            | 0.125W |
| R <sub>6</sub>  | 100k           | $\mathbf K$  | 0.125W |
| R7              | 100k           | $\rm K$      | 0.125W |
| ${\rm R}8$      | $47\mathrm{E}$ | ${\bf K}$    | 0.125W |
| R9              | 220E           | $\mathbf K$  | 0.25W  |
| R10             | 100k           | Trimmer      | 0.15W  |
| R11             | 4k7            | $\rm K$      | 0.125W |
| R12             | 4k7            | $\mathbf K$  | 0.125W |
|                 |                |              |        |
| R13             | 4k7            | $\mathbf K$  | 0.125W |
| R14             | 1k             | $\mathbf K$  | 0.125W |
| R15             | 1k             | $\mathbf K$  | 0.125W |
| R16             | 1k             | $\rm K$      | 0.125W |
| R17             | 470E           | $\rm K$      | 0.25W  |
| R <sub>18</sub> | 2k2            | $\rm K$      | 0.25W  |
| R19             | 470E           | $\mathbf K$  | 0.25W  |
| R20             | 2k2            | $\mathbf K$  | 0.25W  |
| R21             | 470E           | ${\bf K}$    | 0.25W  |
| R22             | 2k2            | $\mathbf K$  | 0.25W  |
| R23             | 470E           | $\mathbf K$  | 0.25W  |
| R24             | 2k2            | $\mathbf K$  | 0.25W  |
|                 |                |              |        |

Tabelle 11.2: Widerstände

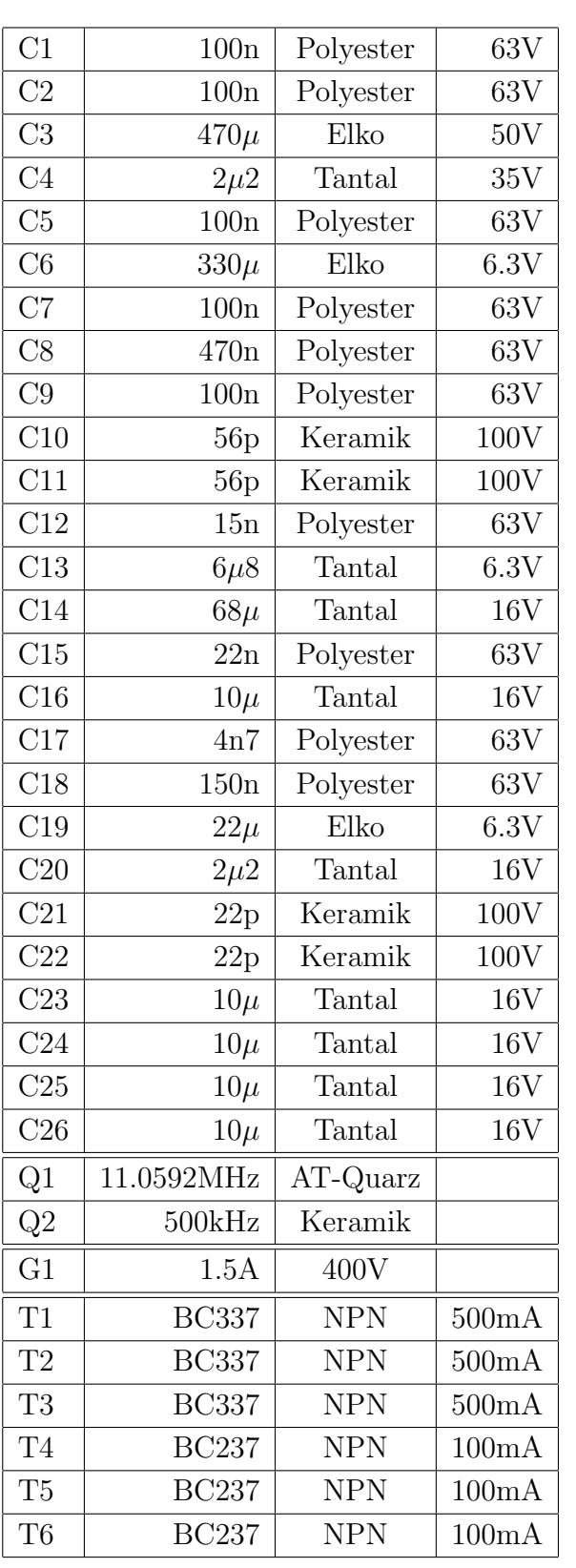

| D1              | 1N5817RL   | Schottky     | 1A              |
|-----------------|------------|--------------|-----------------|
| $\overline{D2}$ | 1N5817RL   | Schottky     | 1A              |
| D3              | <b>LED</b> | gelb         | 3 <sub>mm</sub> |
| D <sub>4</sub>  | <b>LED</b> | gelb         | $3 \text{mm}$   |
| D5              | <b>LED</b> | gelb         | 3 <sub>mm</sub> |
| D <sub>6</sub>  | <b>LED</b> | gelb         | 3 <sub>mm</sub> |
| D7              | <b>LED</b> | grün         | $3 \text{mm}$   |
| D <sub>8</sub>  | <b>LED</b> | grün         | 3 <sub>mm</sub> |
| D <sub>9</sub>  | <b>LED</b> | grün         | 3 <sub>mm</sub> |
| D10             | <b>LED</b> | grün         | 3 <sub>mm</sub> |
| D11             | <b>LED</b> | rot          | 3 <sub>mm</sub> |
| D12             | <b>LED</b> | gelb         | 3mm             |
| D13             | <b>LED</b> | gelb         | 3 <sub>mm</sub> |
| D14             | <b>LED</b> | gelb         | 3 <sub>mm</sub> |
| D15             | <b>LED</b> | gelb         | 3mm             |
| D16             | 1N4148     | 75mA         |                 |
| D17             | 1N4148     | 75mA         |                 |
| D18             | 1N4148     | 75mA         |                 |
| D19             | <b>LED</b> | rot          | 3 <sub>mm</sub> |
| D20             | <b>LED</b> | rot          | 3 <sub>mm</sub> |
| D21             | <b>LED</b> | rot          | 3 <sub>mm</sub> |
| D22             | 1N4148     | 75mA         |                 |
| D23             | 1N4148     | 75mA         |                 |
| D24             | 1N4148     | 75mA         |                 |
| D25             | 1N4148     | 75mA         |                 |
| D26             | BZX79      | 5.6V         | 0.5W            |
| D27             | BZX79      | 5.6V         | 0.5W            |
| D <sub>28</sub> | BZX79      | 5.6V         | 0.5W            |
| D29             | BZX79      | 5.6V         | 0.5W            |
| D30             | BZX79      | 5.6V         | 0.5W            |
| D31             | BZX79      | 5.6V         | 0.5W            |
| D32             | BZX79      | 5.6V         | 0.5W            |
| D33             | BZX79      | 5.6V         | 0.5W            |
| D34             | 1N4148     | 75mA         |                 |
| D35             | BZX79      | 5.6V         | 0.5W            |
| D36             | HP307R2    | PIN          |                 |
| D37             | <b>LED</b> | rot          | 3mm             |
| D38             | <b>LED</b> | $_{\rm rot}$ | $3 \mathrm{mm}$ |
| D39             | <b>LED</b> | rot          | 3 <sub>mm</sub> |

<span id="page-167-0"></span>Tabelle 11.3: Kondensatoren, Resonatoren, Gleichrichter, Transistoren, Dioden

# Teil III

# praktische Ausführung

# Kapitel 12

## Printentwicklung des Multiswitches

In diesem Kapitel werden alle Unterlagen und Informationen zur Printerstellung vermittelt. Wie in den vorangegangenen Kapiteln wird die Endversion dargestellt; die Unterschiede zur Urversion und die Fehlersuche sind im Kapitel [13.2.2](#page-179-0) zu finden.

## 12.1 Printerstellung

Der Print wurde auf dem CAD–Programm Eagle 3.51 DOS erstellt. Da ich zwar mit CAD–Programmen vertraut war, aber dieses Programm noch nie verwendet hatte, mußte ich erst im Rahmen von einigen kleinen Testprints die Funktionen und Librarys erkunden. Ein zusätzliches Hindernis lag in der fehlenden Beschreibung oder Kurzeinführung. Die einzige Hilfe konnte ich der einfach gehaltenen Online–Help und einigen Beispielprints und Librarys entnehmen. Daher habe ich nach dem Try&Error–Prinzip die Grundlagen der Printerstellung, Librarydefinition und Routfunktionen erlernt. Nach diesem zeitaufwendigen Lernprozeß konnte ich an meinen Diplomarbeitsprint herangehen.

Wie nicht anders zu erwarten waren nicht alle notwendigen Bauteile in den umfangreichen Librarys zu finden. Daher mußte ich parallel zur Definition des Schaltplans einige Bauteile (z.B. Schottky–Diode, Batteriehalter, Relais, Referenzspannungsquelle, Klinkenbuchse, . . . ) in eigenen Libraries neu definieren.

Nach langer Arbeit konnte ich an das Plazieren der Bauteile gehen. Aufgrund der Vielzahl und Größe der Bauteile entschied ich mich für einen Europrint  $(100\times160$ mm) in doppelseitiger Ausfuhrung. Nach zwei weiteren Tagen lagen alle Bauteile zumindest so ¨ gunstig, daß ich auf ein recht positives Autoroutergebnis hoffen durfte. ¨

Der Autorouter zeigte überraschenderweise nach ca. 30 Minuten Arbeit 100% an, sodaß ich für diesen ersten Probeprint nichts mehr per Hand verändern mußte.

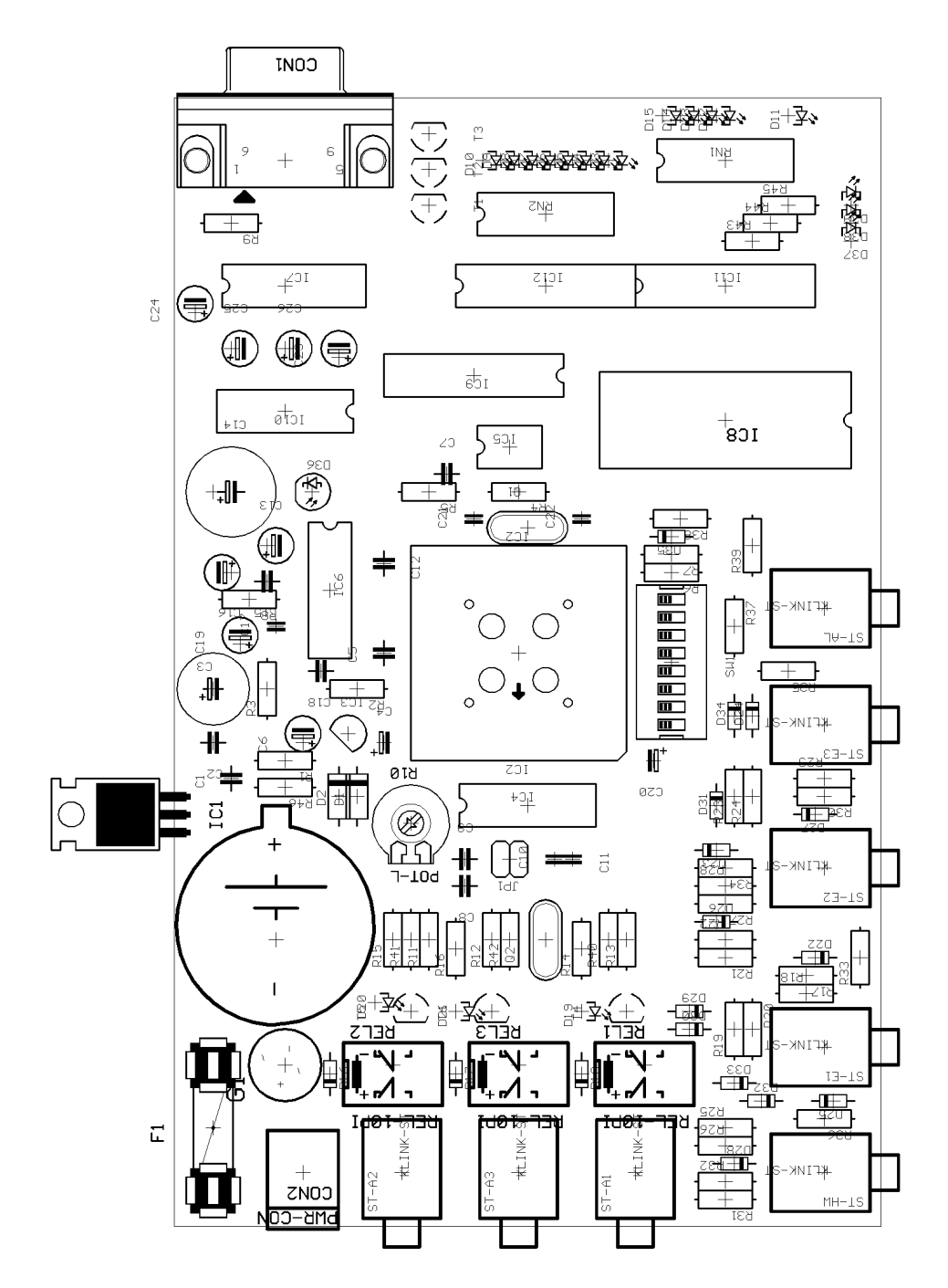

Abbildung 12.1: Bestückungsplan der Endversion

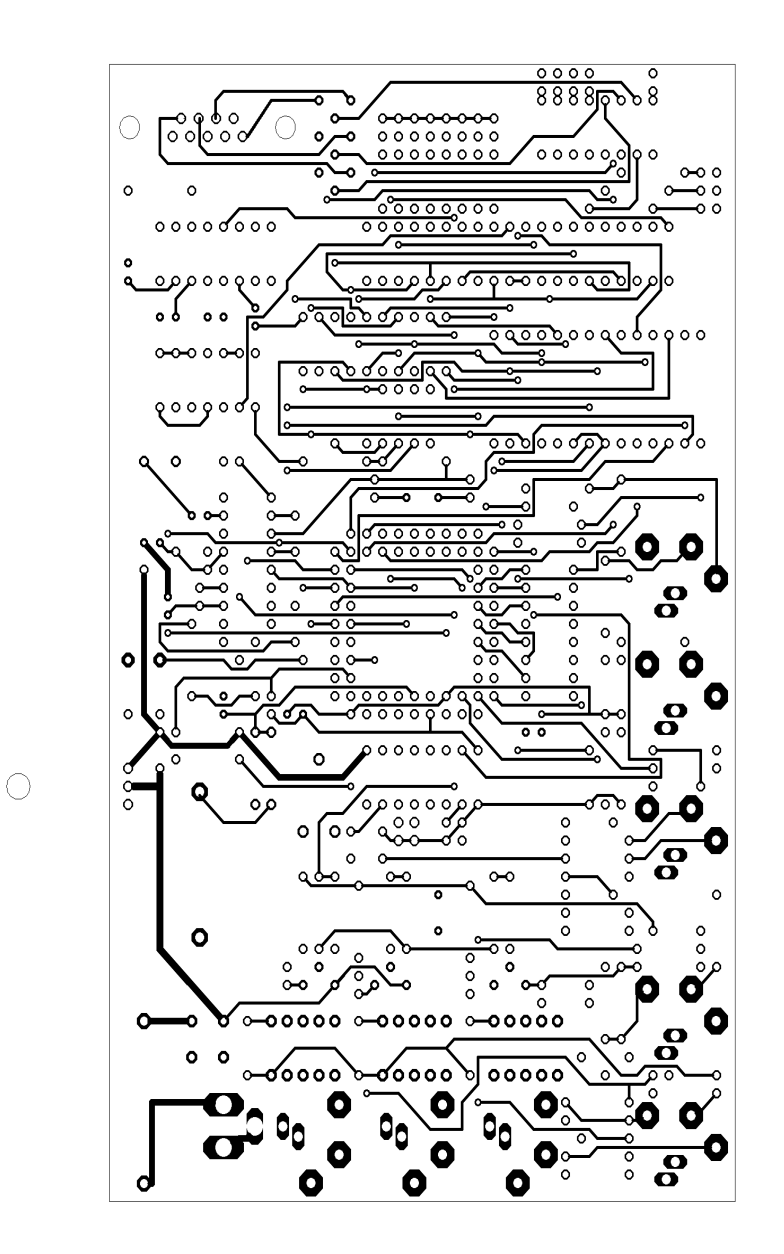

Abbildung 12.2: Bauteilseite der Endversion

## 12.2 Printunterlagen

Im folgenden werden die Printunterlagen im Maßstab [1](#page-172-0):1 immer in Draufsicht<sup>1</sup> wiedergegeben, die nach einigen Änderungen und Handedition entstanden sind und der Endversion entsprechen. Die hier abgedruckten Unterlagen sollen auf keinen Fall zur Reproduktion des

<span id="page-172-0"></span><sup>&</sup>lt;sup>1</sup>Daher ist die Lötseite zur Bauteilseite spiegelverkehrt!

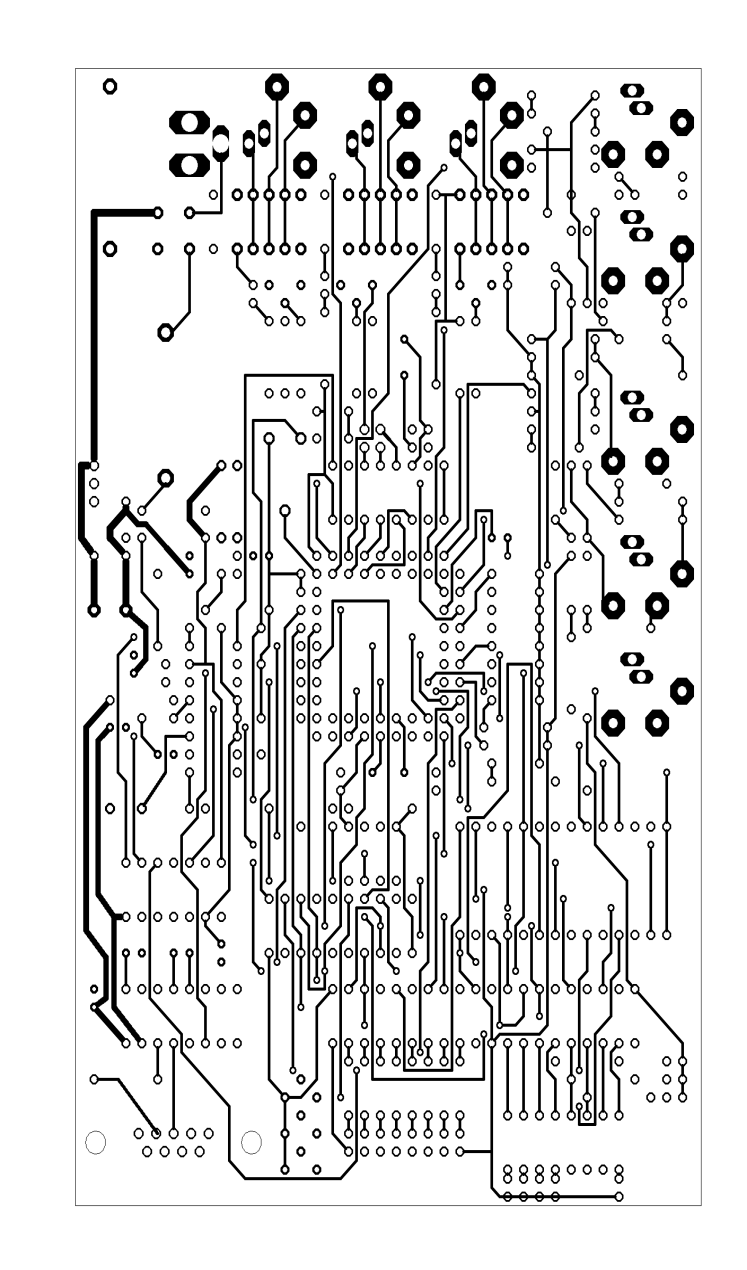

Abbildung 12.3: Lötseite der Endversion

Prints dienen, da die CAD–Unterlagen für solche Zwecke auf Datenträger zur Verfügung stehen. Die Beschriftung des Bestückungsplans ist leider etwas schwer zu lesen bzw. ist die Zuordnung zu den Bauteilen z.T. kaum nachvollziehbar, aber die Beschriftung wird in den Bauteilbibliotheken des CAD–Programms definiert, sodaß ich da kaum Abhilfe schaffen kann ohne alle verwendeten Bauteile umzudefinieren.

 $\bigcirc$ 

# Kapitel 13

# Herstellung der Hardware

In diesem Kapitel soll die komplette Herstellung der Hardware beschrieben werden; weiters wird auch der Fehlersuchvorgang mittels speziell dafür entwickelter Software erläutert.

## 13.1 Printaufbau

Der Print wurde nach den per Modem übertragenen CAD–Daten von einer Fremdfirma in doppelseitiger verzinnter Ausfuhrung hergestellt. ¨

Danach konnte ich an die Bestückung des Prints gehen, wobei ich bei einigen wenigen Bohrungen feststellen mußte, daß die Bohrdurchmesser der Library leider völlig an realen Bauteilen vorbeigehen. In diesen Fällen mußten entweder die Bauteilanschlüsse schmäler gefeilt, oder die Löcher aufgebohrt werden. Bei aufgebohrten Löchern mußte beim Löten darauf geachtet werden, daß der Kontakt beidseitig hergestellt wird. Trotz dieser "Widrigkeiten" konnte der Print bald in die Probephase übergehen.

#### 13.2 Hardwartests

Da bei einem Projekt wie diesem sowohl bei der Hardware als auch — in noch größerem Maße — bei der Software Fehler zu erwarten sind, habe ich versucht, die beiden Debug–Vorgänge zu trennen. Daher habe ich ein sehr kurzes aber dafür sehr einfaches Testprogramm geschrieben, das nur den Zweck hatte, die komplette Hardware zu testen. Nach erfolgtem Komplettest der Hardware konnte man bei Problemen mit der Anwendersoftware ziemlich sicher sein, daß ein Softwarefehler und kein Hardwarefehler daran schuld ist.

## 13.2.1 das Testprogramm "TheTest"

Das folgende Programm wurde für fast alle Hardwaretests herangezogen. Um den Prüfvorgang nachvollziehen zu können, wurde es hier angeführt:

\$TITLE(TheTest) \$VERSION(\$VER 1.00) \$DATE(April 97) \$NODEBUG \$NOPAGING \$MOD552 ; Stack ; ===== ISEG AT 128 Stack: DS 128 ; Byte Direktadressen (mit Bitadressen) ; ===================================== DSEG AT 32 Latch0: DS 1 ; Ausgabelatch 0 MLSel BIT Latch0.0 ; Mouse L Sel MLSel BIT Latch0.0 ; Mouse L Sel<br>MMSel BIT Latch0.1 ; Mouse M Sel<br>MRSel BIT Latch0.2 ; Mouse R Sel MRSel BIT Latch0.2 ; Mouse R Sel<br>MOff BIT Latch0.3 ; Mouse Off MOff BIT Latch0.3 ; Mouse Off<br>MC BIT Latch0.4 ; Mouse Clic MC BIT Latch0.4 ; Mouse Click<br>MDC BIT Latch0.5 ; Mouse D-Cli MDC BIT Latch0.5 ; Mouse D-Click<br>MS BIT Latch0.6 ; Mouse Switch MS BIT Latch0.6 ; Mouse Switch<br>Next BIT Latch0.7 : Next BIT Latch0.7 Latch1: DS 1 ; Ausgabelatch 1<br>
A1Sel BIT Latch1.0 ; A1 Sel<br>
A2Sel BIT Latch1.1 ; A2 Sel<br>
A3Sel BIT Latch1.2 ; A3 Sel A1Sel BIT Latch1.0<br>A2Sel BIT Latch1.1 A2Sel BIT Latch1.1<br>A3Sel BIT Latch1.2 A3Sel BIT Latch1.2<br>MOn BIT Latch1.3 MOn BIT Latch1.3<br>MLT BIT Latch1.4 MOn BIT Latch1.3 ; Mouse On<br>MLT BIT Latch1.4 ; Mouse L Taste<br>MMT BIT Latch1.5 ; Mouse M Taste MMT BIT Latch1.5 ; Mouse M Taste MRT BIT Latch1.6 ; Mouse R Taste<br>LBatt BIT Latch1.7 : low Batt BIT Latch1.7 Port5: DS 1 ; bitadressierbarer Speicher für P5<br>
R0 BIT Port5.0 ; IR D0<br>
R1 BIT Port5.1 ; IR D1 IR0 BIT Port5.0<br>IR1 BIT Port5.1 181 <br>
IR2 <br>
BIT Port5.2 <br>
IR3 <br>
BIT Port5.3 <br>
IR3 <br>
BIT Port5.3 <br>
IR D3 IR2 BIT Port5.2<br>IR3 BIT Port5.3 IR3 BIT Port5.3<br>
HM BIT Port5.4<br>
HMin BIT Port5.5 HM BIT Port5.4 ; Hardware Mouse<br>HMin BIT Port5.5 : Hardware Mouse ; Hardware Mouse in Out: DS 1 ; Byte Direktadressen (ohne Bitadressen) ; ====================================== DSEG AT 48 ftime: DS 1 ; Speicher zur Zeitmessung für's Blinken ; externe Byteadressen (für Latches)  $=$ XSEG AT 0 XL0 XDATA NOT 100000000000000000 ; Latch 0 (A15)<br>XL1 XDATA NOT 010000000000000000b ; Latch 1 (A14) XDATA NOT 01000000000000000b ; Bitaliases (keine Definitionen) ; =============================== BSEG DIP EQU P1 Al BIT P3.4 ; Alarm A3 BIT P3.5 ; Ausgang 3

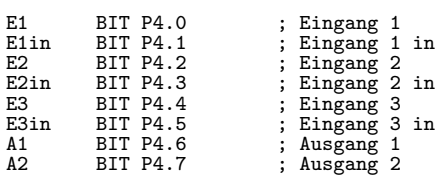

; Sonder-Zeiten

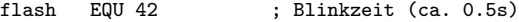

; Basis

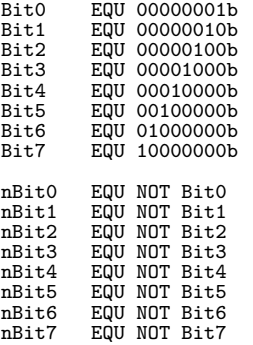

; Interrupt Startadressen ; =======================

#### CSEG

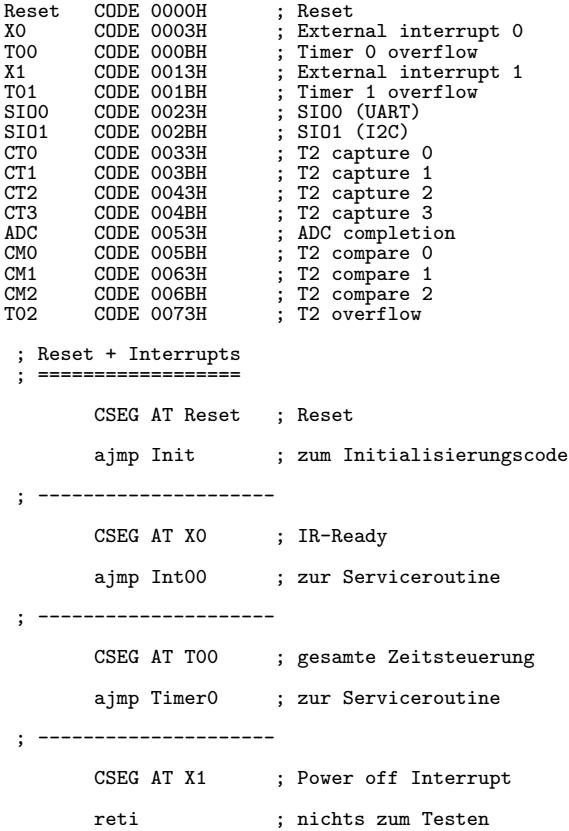

```
; ---------------------
      CSEG AT T01 ; Timer 1 overflow
      reti ; unused
; ---------------------
      CSEG AT SIO0 ; serielle Schnittstelle
      ajmp Ser ; zur seriellen Routine
; ---------------------
      CSEG AT SIO1 ; I2C
      reti ; unused
; ---------------------
      CSEG AT CTO ; T2 capture 0
      reti ; unused
; ---------------------
      CSEG AT CT1 ; T2 capture 1
      reti ; unused
; ---------------------
      CSEG AT CT2 ; T2 capture 2
      reti ; unused
; ---------------------
      CSEG AT CT3 ; T2 capture 3
      reti ; unused
; ---------------------
      CSEG AT ADC ; ADC fertig
      reti ; unused - ADC wird ohne Interrupt verarbeitet
; ---------------------
      CSEG AT CMO ; T2 compare 0
      reti ; unused
; ---------------------
      CSEG AT CM1 ; T2 compare 1
      reti ; unused
; ---------------------
      CSEG AT CM2 ; T2 compare 2
      reti ; unused
; ---------------------
      CSEG AT T02 ; T2 overflow
      reti ; unused
; Interruptserviceroutinen
; ========================
Timer0: mov TL0,#207 ; Lowbyte reloaden
mov TH0,#213 ; Highbyte reloaden
                          ; <--- alle 0.0117s = 1 tick
```
#### 13.2. HARDWARTESTS 171

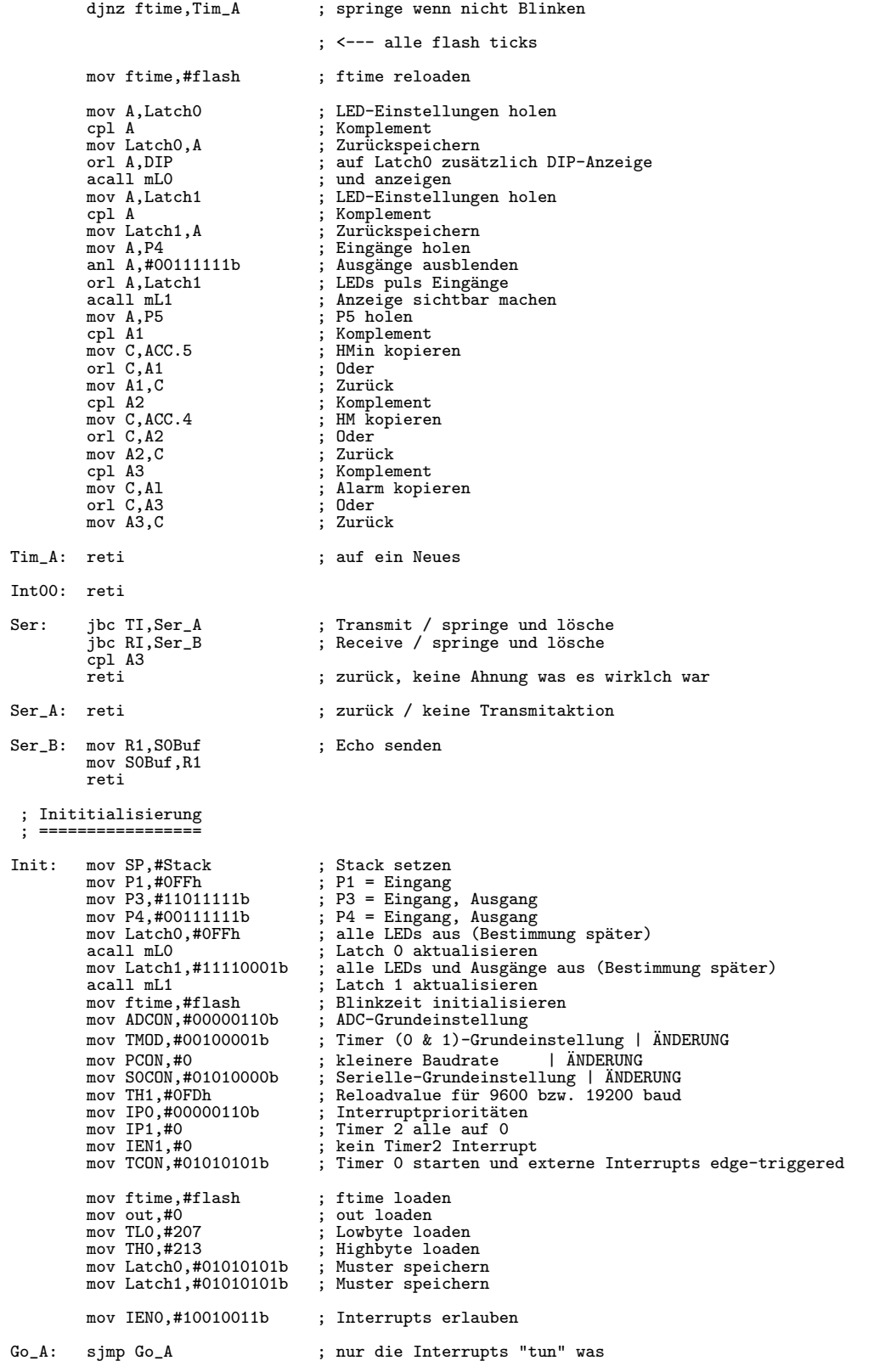

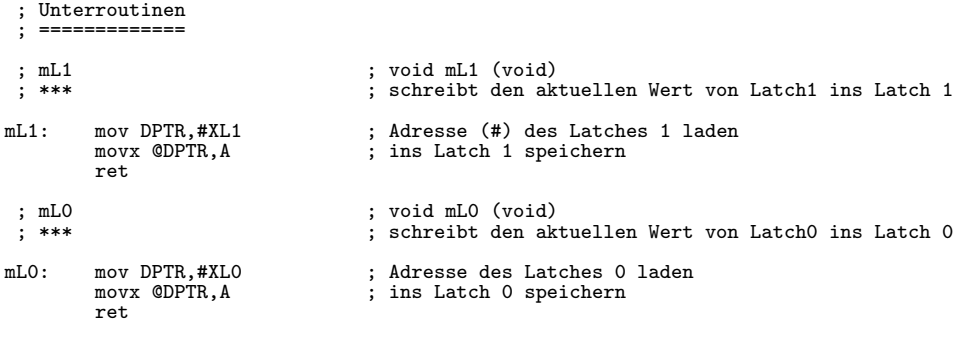

```
END
```
Die Definitionen sind nahezu identisch mit denen des Hauptprogramms und werden daher hier nicht mehr erläutert<sup>[1](#page-179-1)</sup>; gleiches gilt für die Tabelle der Vektoren<sup>[2](#page-179-2)</sup>, die Unterrou-tinen<sup>[3](#page-179-3)</sup> und die Initialisierung<sup>[4](#page-179-4)</sup>. Die Funktionen des Programms sind folgende:

- Alle Ausgänge (Latch0, Latch1,  $A1...A3$ ) werden alle ftime ein bzw. ausgeschaltet. Dies wird durch Einstecken eines Sensors oder Aktivieren eines Sensors unterbrochen.
- Die serielle Schnittstelle empfängt Datenbytes und sendet sie unverändert zurück (Echo–Funktion).

Damit können alle Funktionsteile bis auf die Spannungsüberwachung, den ADC und den IR–Empfang getestet werden. Fur den Test dieser Funktionen habe ich weitere Varianten ¨ dieses Programms geschrieben, in denen anstatt der Sensoren eben das Ziel uber die LEDs ¨ angezeigt wird. Da diese Variationen aber keine besonderen Programmdetails enthalten, verzichte ich hier auf eine Auflistung.

#### <span id="page-179-0"></span>13.2.2 Liste der Fehler und deren Behebung

Alle Tests der Hardware und der Software wurden mit Hilfe eines AMIGA–Computers durchgeführt. Zusätzlich stand der von mir gebaute Epromsimulator und die von mir programmierte zugehörige Software<sup>[5](#page-179-5)</sup> zur Verfügung. Daher konnte die Entwicklung stark beschleunigt werden, weil das andauernde EPROM–Löschen und –Brennen entfallen konnte.

<span id="page-179-1"></span><sup>&</sup>lt;sup>1</sup>siehe Kapitel [9.7.1.1](#page-104-0) bis [9.7.1.10](#page-111-0) ab Seite [97](#page-104-0)

<span id="page-179-2"></span><sup>2</sup> siehe Kapitel [9.7.2.1](#page-112-0) auf Seite [105](#page-112-0)

<span id="page-179-3"></span><sup>3</sup> siehe Kapitel [9.7.2.5.2](#page-123-0) und [9.7.2.5.3](#page-123-1) auf Seite [116](#page-123-0)

<span id="page-179-5"></span><span id="page-179-4"></span><sup>4</sup> siehe Kapitel [9.7.2.3](#page-121-0) auf Seite [114](#page-121-0)

<sup>&</sup>lt;sup>5</sup>Sowohl der Epromsimulator als auch die zugehörige Software ist nicht Teil dieser Diplomarbeit. Daher werden weder die Software noch die Hardware hier näher erläutert. Weiters bleiben auch alle Rechte dieses Projekts uneingeschränkt bei C. Beck.
#### 13.2. HARDWARTESTS 173

In der folgenden Auflistung sind alle gefundenen Hardwarefehler und deren Behebung aufgeführt. Zum Teil wurden Hardwarefehler jedoch erst während der Softwaretests gefunden; wegen der Ubersichtlichkeit sind diese jedoch auch hier angeführt. Alle Fehler wurden dem handschriftlich geführten Entwicklungsprotokoll entnommen, das wegen einer medizinischen Überprüfung geführt werden mußte.

In der Auflistung wird die Fehlerbeschreibung durch  $\odot$  und die Behebung durch  $\checkmark$ gekennzeichnet.

- $\circledcirc$  Messung von ca. 5V am GND–Anschluß des Batteriehalters.
	- $\checkmark$  Verwechslung der Batterieanschlüsse behoben.
- $\circledcirc$  Fehlen der LEDs für die Mousetastenkontrolle.
	- $\checkmark$  LEDs und Vorwiderstände am Print hinzugefügt.
- © Keine Funktion der Relaisausgänge.
	- √ Hinzufügen von Pullup–Widerständen an allen drei Ausgängen. Weiters kam es durch das CAD–Programm zum " Mergen" von Teilen des Adressbusses und des Ausgangsbusses. Daher mußten die entsprechenden Leitungen getrennt werden.
- $\odot$  LEDs des Latchs 0 reagieren nicht, die des Latches 1 falsch.
	- $\checkmark$  In der Software wurde bei der Definition der externen Adressen eine Null vergessen, sodaß an Stelle von A15 A14 und an Stelle von A12 A13 angesprochen wurde. =⇒ Softwareverbesserung
- $\circledcirc$  Serielle Schnittstelle sendet und empfängt nicht.
	- $\checkmark$  Nach Messungen im Ruhezustand konnte ich herausfinden, daß die Übertragung der TXD– und RXD–Leitungen per Definition invertiert durchgeführt wird und die Ausgänge des Prozessors nichtinvertierend sind. Daher werden außer dem MAX232 keine weiteren Inverter in den Leitungen benötigt.  $\implies$  Inverter aus den Leitungen durch Überbrückungen entfernen.
- $\circledcirc$  Keine Funktion des IR–Eingangs.
	- $\checkmark$  Nach der Überprüfung der Pegel am IC SL486 stellt sich heraus, daß am Pin 7 auf die Versorgungsspannung vergessen wurde.
- © Batterieverbrauch viel zu hoch
	- $\checkmark$  Neben Softwaremaßnahmen (siehe Software–History im Kapitel [14](#page-184-0) muß ein Widerstand in die Verbindung zwischen Batterie und Meßport 5 eingefugt werden, ¨ der den Strom im Power–Down–Modus einschränkt. Der Verbrauch konnte so im Testaufbau im Power–Down–Modus auf  $29\mu$ A gesenkt werden.

## 13.3 Gehäuseherstellung und Einbau

Obwohl dieser erste Testprint nie für den Einbau in ein Gehäuse gedacht war, sollte der Print für Vorführzwecke in ein Gehäuse eingebaut werden. Daher mußten alle LEDs auf die Frontplatte verlegt werden. Da das Auslöten von 19 LEDs und einer IR–Diode eine sehr zeitaufwendige als auch für den Print gefährliche Arbeit gewesen wäre, wurden nur die Anschlusse von den Dioden getrennt; diese verblieben aber am Print. Die Verbindung ¨ zwischen Frontplatte und Print wurde durch sehr viele Einzeldrähte verwirklicht.

Ein weiteres Problem stellte sich durch die uber ein Eck angebrachten Klinkenbuch- ¨ sen. Da die Buchsen durch die Seitenwände hindurchschauen müssen um ein Anstecken zu ermöglichen, mußten die Bohrungen erheblich größer ( $\approx 10$ mm statt  $\approx 6$ mm) gemacht werden.

Zuletzt wurde die SUB–D–Buchse, die sich auf der gegenüberliegenden Seite der Klinkenbuchsen befindet, mittels eines "Verlängerungskables" (Kabel mit 2 Sub–D–Steckern) an die Außenseite gelegt.

Da dieser Vorgang nicht zum Wiederholen gedacht ist (und auch wegen des hohen Zeitaufwandes nicht zu empfehlen ist) werden hier keine Bohr– oder Montagepläne angegeben. In einer zukünftigen Version des Prints wird auf einen Einbau des Prints in Gehäuse selbverständlich Rücksicht genommen, sodaß ein einfacher Einbau gewährleistet ist.

Zur einfacheren Vorstellung des Aussehens ist in Abbildung [13.1](#page-181-0) die Beschriftung der Frontplatte zu sehen. Diese wurde auf eine Overheadfolie spiegelverkehrt aufgedruckt

|                            | <b>Switch</b>     | IR             |    | <b>Batt</b>      | <b>Mouse</b>       |                 |
|----------------------------|-------------------|----------------|----|------------------|--------------------|-----------------|
| $\overline{\xi}$           | A1 $\oplus$       | A1 $\oplus$    |    | Click $\oplus$   | links $\oplus$     | links $\oplus$  |
| $\boldsymbol{\mathcal{S}}$ | $A2 \oplus$       | $A2 \oplus$    |    | D-Click $\oplus$ | mitte $\oplus$     | mitte $\oplus$  |
|                            | A3 $\oplus$       | A3 $\oplus$    |    | Switch $\oplus$  | rechts $\oplus$    | rechts $\oplus$ |
| S.                         | Mouse On $\oplus$ |                |    | Next $\oplus$    | Mouse Off $\oplus$ |                 |
| $\geq$                     | <b>Select</b>     | Out            |    | <b>Type</b>      | <b>Select</b>      | Out             |
|                            | E1<br>HW          | E <sub>2</sub> | E3 | $\overline{A}$   |                    | $Sub-D$         |

<span id="page-181-0"></span>Abbildung 13.1: Beschriftung der Frontplatte im Maßstab 1:2. Die Positionen der LEDs bzw. der IR–Diode sind durch die Kreise mit den Kreuzen in der Mitte gekennzeichnet.

(wegen der Kratzfestigkeit) und wird durch die Befestigungsschrauben der Frontplatte

und die Fassungen der LEDs gehalten.

Die beiden Modis "Switch" und "Mouse" sind auch optisch durch die Rahmen getrennt. Am linken bzw. unteren Rand ist die Buchsenanordnung angegeben.

# <span id="page-184-0"></span>Kapitel 14

# History des Programms "TheProg"

Im folgenden wird die Versionsgeschichte des Programms "TheProg" beschrieben. Ab der Version 0.74 wurde das Programm mittels des Simulators auf der Hardware getestet; dieser Vorgang ist wieder im handschriftlichen Entwicklungsprotokoll festgehalten, woraus diese Aufstellung zum Teil entnommen ist.

0.70

• erste vollständige Version

### 0.71

- A1, A2, A3 von negierten Ausgängen auf normale (wegen Hardwareanforderung) verändert.
- MLT, MMT, MRT von negierten Ausgängen auf normale (wegen Hardwareanforderung) verändert.

0.72

- Völlige Neuprogrammierung des Mod5, da die von meinem Betreuer gelieferten Angaben über die EOG-Brille nicht stimmten.
- Einführung eines Mod $8 = Mod5 + Scanning$ .
- Mehrere Verwechslungen von MOn und MMon behoben.

0.73

- Fehler durch vergessene Null bei der Adresse der externen Latches behoben.
- Fehler in der Initialisierung durch vergessene Definitionen der Ein– und Ausgänge der Ports behoben.

• Codeoptimierung durch Ersatz von jb und clr durch jbc.

## 0.74

- FatalError–LED–Einstellungen korrigiert.
- Initialisierung von PSW hinzugefügt.
- $\bullet$  Initialisierung des Timers 0 THO, TLO hinzugefügt.
- Einführung eines Bits abusy, damit während des Modustests durch die Interrupts keine Veränderungen an den Messages durchgeführt werden.
- Korrektur der LED–Einstellungen beim Programmieren.
- Korrektur der LED–Einstellungen bei der Initialisierung.
- Fehler bei der ADC–Auswertung (Warten auf Ready–Bit) behoben.
- Größer/Kleiner–Verwechslung beim Batterietest behoben.
- Abfrage–Bitmuster bei den Eingangsbuchsen korrigiert.
- Löschen der Message in att\_tst hinzugefügt.
- Korrektur: bei aktivem Gerät 3 wurde beim Weiterschalten auf die Sel-LED vergessen.

## 0.75

- DIP–Schalterfunktionen invertiert, damit die Beschriftung des Schalters mit der Funktion übereinstimmt.
- $\bullet$  Behandlung des MouseOn Menupunktes im Switchmode hinzugefügt.
- Fehler bei der MouseOn–Menüpunkt–Erkennung (HMin  $\leftrightarrow \overline{HMin}$ ) behoben.
- $\bullet$  Entprellung von E3 hinzugefügt.

## 0.76

- Coldstart wird nun auch dann durchgeführt, wenn im RAM eine OK–Kennung nicht gefunden wird.
- Korrektur der Mousetastenansteuerung in Clickit, da auf eine Aktualisierung des Latches vergessen wurde.
- Fehler bei Menüpunkterkennung (nicht nach DIP–Einstellungen gefragt) behoben.
- Initialisierung von stime hinzugefügt.
- Fehler in Timerinterruptroutine im Prog–Mode behoben.
- Fehler bei LED–Initialisierung im Prog–Mode behoben.
- Fehler bei Interrupteinschränkung im Prog–Mode behoben.
- Fehlende Fehlermeldung im Prog–Mode hinzugefügt.
- Möglicher Konflikt beim Zugriff auf ADC zwischen Timer0–Interrupt und Prog behoben.
- Korrektur: Programm–Kennung beim Verlassen des Prog–Modes nicht gelöscht.
- Konflikt von Anschlußfehlerkennung und Kontrollscannen im Prog–Mode behoben.
- Völlige Neuprogrammierung der  $t_{ref}$ –Einstellung.
- A1 zum Test von  $t_{out}$  bei der Programmierung mitgeschaltet.
- Batterietest während der Programmierung völlig gestoppt.
- Umschaltung auf Mousemode im Mod2 verbessert (manchmal konnte ein FatalError ausgelöst werden).
- Initialisierung von TelOn, SPC, STel hinzugefügt.

### 0.77

- ABatt über die serielle Schnittstelle nicht mehr schreibfähig.
- Fehler im Readmodus behoben (Verwechslung von jc  $\leftrightarrow$  jz).

#### 0.78

- Antwort nach dem Reset–Code (serielle Schnittstelle) auch positiv (und nicht nur negativ).
- Völlige Neuprogrammierung der Resetauslösung über die serielle Schnittstelle, da es zu Hardwarekonflikten kam.
- Verwechslung von PrgOn und PrOn beim Batterietest behoben.
- Beim seriellen Read und Write müssen die Spezialregister (P1, P3, P4, P5) anders angesprochen werden, da diese nicht indirekt adressiert werden können.
- Fehler in att\_tst bei der Messagebehandlung durch die neuen Messages der seriellen Schnittstelle behoben.
- Serielle Codes während des Programmierens ignorieren.
- Fehler beim IR–Empfang behoben; Variable als Register bei falsch aktivierter Bank angesprochen.
- Überwachung von ScOn hinzugefügt, damit Mod5 und Mod8 korrekt gesetzt werden können.

### 0.79

• Initialisierung von P0 und P2 wegen des Power–Down-Moduses hinzugefügt.

0.80

• Vor dem Power–Down alle Ports auf 0 gesetzt, da sonst ein zu hoher Verbrauch zu bemerken ist.

 $0.81 = 1.00$ 

• Ausschalten der Mousetasten beim Verlassen des Mousemodes.

# Teil IV

# Beschreibungen des Gerätes

# Kapitel 15

# Funktionsbeschreibung des Multiswitches

In diesem Kapitel wird in kurzer Form der Funktionsumfang dieses Gerätes beschrieben. Diese Beschreibung unterscheidet sich vom Pflichtenheft<sup>[1](#page-190-0)</sup> darin, daß die Beschreibung nicht technisch präzise und für den Normalanwender oder Servicetechniker gedacht ist.

# 15.1 Versorgung

Die Versorgung wird durch ein externes Gerät vorgenommen, das an die Versorgungsbuchse eine Spannung von mindestens 8V Gleichspannung oder 12V Wechselspannung bei einem höchsten Verbrauch von 0.2A liefert; die Spannung sollte 20V nicht übersteigen. Der Multiswitch wird durch eine Spannung bis 40V zwar nicht beschädigt, durch die hohe Wärmeentwicklung im Gerät kann es jedoch zu Störungen kommen.

# 15.2 Ausgabemodis

Das Gerät unterscheidet zwei Ausgabemodis: Den Mousemode und den Switchmode, wobei der Mousemode per Schalter völlig deaktiviert werden kann. Der Anwender kann immer nur einen der beiden Moden zur gleichen Zeit nutzen; der aktuelle Modus kann am Display dadurch erkannt werden, daß zumindest eine Selelektor–LED im entsprechenden Feld leuchtet. Der Wechsel zwischen den beiden Moden kann entweder durch einen eigenen Sensor oder mittels der Selektor–LEDs erfolgen.

<span id="page-190-0"></span><sup>1</sup> siehe Kapitel [4](#page-26-0) ab Seite [19](#page-26-0)

#### 15.2.1 Switchmode

Das Gerät befindet sich nach dem Einschalten immer in diesem Modus. Mit Hilfe des oder der Eingabesensoren kann die Selektor–LED zwischen den drei Ausgabegeräten und eventuell der Mousemodeaktivierung bewegt werden. Die auszulösende Aktion bezieht sich immer auf den Ausgang, der durch die Selektor–LED angezeigt wird. Die Ausgänge 1 und 2 können bei Betätigung der Aktion einen konstanten oder variablen Impuls — je nach Eingabemodus — abgeben, der Ausgang 3 wechselt bei der Aktion seinen Zustand.

Da nicht jeder Anwender drei Geräte anschließen will, können die Geräte 2 und 3 einzeln (in jeder Reihenfolge) deaktiviert werden, sodaß diese auch mit den Eingabesensoren nicht mehr ausgewählt werden können, was zu einer einfacheren Bedienung führt.

Sollte kein eigener Sensor für den Wechsel der beiden Ausgabemoden eingesteckt sein, so kann man den Mousemode mit Hilfe des virtuellen Gerätes "Mouse On" aktivieren.

#### 15.2.2 Mousemode

Mit Hilfe des oder der Eingabesensoren kann die Selektor–LED zwischen den vier Bedienmodis bewegt werden. Durch Auslösung einer Aktion wird die aktuelle, durch die Selektor-LED angezeigte, Mousetaste dem aktiven Bedienmodus entsprechend bedient. Es stehen die folgenden vier Bedienmodis zur Verfugung: Click, DClick (Doppel–Click), Switch (Aus- ¨ gang wird ein– oder ausgeschaltet) und Next (nächste Mousetaste wird gewählt).

Da die mittlere Mousetaste bei Programmen selten gebraucht wird, kann diese deaktiviert werden, was wiederum zu einer vereinfachten Bedienung führt.

Sollte kein eigener Sensor für den Wechsel der beiden Ausgabemoden eingesteckt sein, so kann man den Switchmode mit Hilfe der virtuellen Mousetaste "Mouse Off" aktivieren. Beim Verlassen des Mousemodes werden auf jeden Fall alle Mousetasten deaktiviert.

## 15.3 Eingabemodis

Um dieses Gerät mit nahezu allen bekannten Sensoren bedienen zu können, wurden acht verscheidene Varianten der Sensorbedienung implementiert.

Modus 1: Nur ein einziger Sensor wird in die Buchse E1 eingesteckt.

Einen Wechsel des aktiven Ausgangs kann durch längeres Halten des Sensors erreicht werden. Solange man den Sensor aktiviert hat, springt der Ausgang immer um eins weiter. Eine Aktion löst man durch kurzes Drücken aus.

#### Modus 2: Je ein Sensor wird in die Buchsen E1 und E3 eingesteckt.

Pro Aktivierung des Sensors in E3 springt der Ausgang um eins weiter. Im Switchmo-

de werden die Ausgänge 1 und 2 solange aktiviert, wie der Sensor in E1 gehalten wird, im Mousemode wird pro Aktivierung des Sensors eine Aktion ausgelöst.

#### Modus 3: Nur ein Sensor wird in die Buchse E2 eingesteckt.

Den nächsten Ausgang erreicht man durch zweimaliges "rasch" aufeinanderfolgendes Betätigen des Sensors, eine Aktion löst man durch einmaliges Drücken des Sensors aus.

#### Modus 4: Je ein Sensor wird in die Buchse E2 und E3 eingesteckt.

Den nächsten Ausgang erreicht man wie im Modus 2 mit Hilfe des in der Buchse E3 eingesteckten Sensors. Eine Aktion wird mit Hilfe des Sensors in E2 durch zweimaliges "rasch" aufeinanderfolgendes Betätigen ausgelöst; einfach Betätigungen werden ignoriert.

#### Modus 5: Kein Sensor wird in die Buchsen E1 bis E3 eingesteckt.

Zur Steuerung dient ein IR–aussendendes Gerät. Mit Hilfe eines Codes wird auf den nächsten Ausgang weitergeschaltet, mit Hilfe eines anderen eine Aktion ausgelöst.

Scanmodis: Alle bisherigen Eingabemoden können mit Scannen im Mousemode (nicht im Switchmode!) kombiniert werden. Durch Aktivierung des Scannens (mit einem DIP–Schalter im Gerät) wird das Weiterschalten auf den nächsten Bedienmodus automatisch erledigt. Die Auslösung einer Aktion kann weiterhin wie im Modus definiert erfolgen.

# 15.4 Programmierungen

Neben der Möglichkeit Ausgänge, die mittlere Mousetaste, den gesamten Mousemodus und den Scanmodus zu deaktiviern, können noch einige Zeiten eingestellt werden, um eine bessere Anpassung an den Anwender zu ermöglichen.

Der Programmiermodus wird durch einen DIP–Schalter im Gerät aktiviert. In diesem Modus ist eine normale Bedienung nicht mehr möglich und vier Zeiten können an den Anwender angepaßt werden.

## 15.5 Fehlermeldungen

Wenn in einem Bedienungsmodus ein Sensor nicht den Definitionen nach gedrückt wird (z.B. der Sensor im Modus 2 zu lange gehalten wird), oder eine Kombination von Sensoren in die Buchsen eingesteckt wird die keinen Modus ergeben, so werden durch Blinkzeichen drei Fehlermeldungen ausgegeben. Sollte einmal ein schwerer interner Fehler auftreten, so schaltet sich das Gerät ab und kann nur durch eine Unterbrechung der Stromversorgung wieder reaktiviert werden.

# 15.6 Submodule

Der Multiswitch ist dafür ausgelegt weitere Submodule anzusprechen. Derzeit sind zwei Systeme geplant und werden von dieser Version des Multiswitches auch unterstützt: ein PC–Terminalprogramm und ein GSM–Handy–Ansteuergerät. Diese Geräte werden an die Sub–D–Buchse angeschlossen und beeinflussen zum Teil die Funktion des Multiswitches. Für eine eingehendere Beschreibung dieser Geräte und der Zusammenarbeit mit dem Multiswitch siehe den zugehörigen Beschreibungen.

# Kapitel 16

# Bedienungsanleitung

In diesem Kapitel wird eine kurze, sehr einfach gehaltene Bedienungsanleitung angegeben. Diese Version ist noch nicht für den Vertrieb geeignet, da keine optische Aufbereitung vorhanden ist und Beispiele fehlen. Dies ist zu diesem Zeitpunkt der Entwicklung noch nicht sinnvoll, da eine marktreife Version auch noch aussteht. Da durch die Weiterentwicklung des Gerätes zumindest die Bedienungsoberfläche verändert werden wird, sollte diese Kurzanleitung genügen.

Weiters ähnelt diese Anleitung zum Teil der Funktionsbeschreibung aus dem vorangegangenen Kapitel. Dies ist durchaus sinnvoll, da die Bedienungsanleitung unabhängig von dieser Diplomarbeit verwendet werden soll, sodaß Wiederholungen auftreten müssen.

## 16.1 Allgemeines

Dieses Gerät ist für den mobilen Betrieb konzipiert und soll dem Anwender die Bedienung des Computers mit Hilfe eines Mouseemulators erleichtern und die Möglichkeit mehrere Geräte mit Hilfe eines (oder zweier) Sensoren eröffnen.

# 16.2 Versorgung

Die Versorgung wird durch ein externes Gerät vorgenommen, das an die Versorgungsbuchse eine Spannung von mindestens 8V Gleichspannung oder 12V Wechselspannung bei einem höchsten Verbrauch von 0.2A liefert; die Spannung sollte 20V nicht übersteigen. Der Multiswitch wird durch eine Spannung bis 40V zwar nicht beschädigt, durch die hohe Wärmeentwicklung im Gerät kann es jedoch zu Störungen kommen.

# 16.3 Eingabemodis

Um dieses Gerät mit nahezu allen bekannten Sensoren bedienen zu können, wurden acht verschiedene Varianten der Sensorbedienung implementiert. Um nicht jeden Eingabemodus in beiden Arbeitsmodis erläutern zu müssen, werden die beiden Aktionen "Weiter" (mit  $\bullet$  gekennzeichnet) und "Aktion" (mit  $\bullet$  gekennzeichnet) definiert. Bei der Erläuterung der Arbeitsmodis kann daher für jeden Eingabemodus mit diesen beiden Aktionen die Bedienung erklärt werden.

Modus 1: Nur ein einziger Sensor wird in die Buchse E1 eingesteckt.

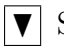

 $\vert \blacktriangledown \vert$  Sensor in E1 länger gedrückt halten.

Solange der Sensor gedrückt bleibt, wird immer auf den nächsten Ausgang weitergeschaltet.

 $\bigcirc$  Sensor in E1 kurz drücken.

Modus 2: Je ein Sensor wird in die Buchsen E1 und E3 eingesteckt.

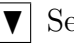

 $\nabla$  Sensor in E3 kurz drücken.

 $\bullet$  | Sensor in E1 drücken.

Im Switchmode werden die Ausgänge 1 und 2 so lange aktiviert, wie der Sensor gehalten wird.

Modus 3: Nur ein Sensor wird in die Buchse E2 eingesteckt.

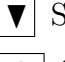

 $\nabla$  Sensor in E2 2× aufeinanderfolgend kurz drücken.

Sensor in E2  $1 \times$  drücken.

#### Modus 4: Je ein Sensor wird in die Buchse E2 und E3 eingesteckt.

- $\blacktriangledown$  Sensor in E3 kurz drücken.
	-

 $\textcolor{blue}{\blacktriangleright}$  Sensor in E2 2× aufeinanderfolgend kurz drücken.

Wenn der Sensor nur einmal betätigt wird, erfolgt keine Aktion.

Modus 5: Kein Sensor wird in die Buchsen E1 bis E3 eingesteckt.

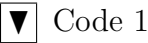

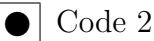

Zur Steuerung ist zusätzlich ein geeignetes IR-aussendendes Gerät (z.B. EOG–Brille) notwendig.

Wenn im Mousemode das Scannen aktiviert ist, verändern sich die oben aufgelisteten Eingabemodis nur insofern, als daß die Funktion  $\blacktriangledown$  nicht mehr benötigt wird (und auch ignoriert wird), da  $\vert \mathbf{v} \vert$  vom Gerät selbst periodisch ausgeführt wird.

## 16.4 Arbeitsmodis

Das Gerät kann in den Modis Switch und Mouse betrieben werden, wobei immer nur einer der beiden Modis zur selben Zeit aktiv sein kann. Am Display sind die beiden Bedienfelder durch zwei Rahmen optisch getrennt. Der aktuelle Modus ist daran erkennbar, daß nur in diesem Feld eine LED in der Select–Reihe leuchtet. Der Wechsel zwischen den beiden Modis kann entweder mit einem Sensor in der Buchse HW extern erfolgen, oder mit einem virtuellen Gerät bzw. einer virtuellen Mousetaste.

#### 16.4.1 Switchmode

Dieser Modus wird automatisch beim Einschalten des Gerätes aktiviert. Mit Hilfe von  $\blacktriangledown$ kann man den nächsten Ausgang selektieren; dies wird durch eine leuchtende LED neben dem entsprechenden Ausgang signalisiert. Da die Ausgänge 2 und 3 abschaltbar sind, kann es vorkommen, daß ein oder mehrere Ausgänge nicht selektierbar sind. Die vierte Selektionsdiode mit der Bezeichnung Mouse On kann nur selektiert werden, wenn kein Sensor in der HW–Buchse eingesteckt ist und der Mousemode nicht global deaktiviert ist.

Einen Ausgang kann man mit |● aktivieren, im Falle des virtuellen Gerätes Mouse On wird bei einer Aktivierung in den Mousemode gewechselt. Der aktuelle Zustand der Ausgänge wird durch LEDs in der Reihe Out gekennzeichnet. Der Ausgang 3 stellt eine Ausnahme dar, da dieser nicht pro  $\bullet$  einen Impuls abgibt, sondern seinen Zustand bei  $j$ edem  $\bullet$  wechselt.

#### 16.4.2 Mousemode

Dieser Modus basiert auf dem gleichen Bedienungssystem wie der Switchmode, nur daß ein Zweiebenensystem verwendet wird. Mit den LEDs in der Spalte Type wird die Art der Mousetastenaktivierung ausgew¨ahlt, wobei die Typen Click, DClick (Doppel–Click), Switch (Ein/Ausschalten) und Next zur Verfügung stehen. Um die nächste Aktivierungsart zu wählen betätigt man  $|\mathbf{v}|$ .

Die zweite Ebene besteht wieder aus den vier Selektor–LEDs in der Reihe Select, wo die drei Mousetasten Links, Mitte, Rechts und die virtuelle Taste Mouse Off ausgewählt werden kann. Den nächsten Ausgang wählt man aus, indem man in der Reihe Type die Funktion

Next auswählt und mit  $\bullet$  auslöst; mit jedem Drücken von  $\bullet$  springt die Selektor–LED auf den nächsten Ausgang.

Möchte man den Modus Mouse verlassen, wenn kein eigener Sensor dafür in der HW– Buchse eingesteckt ist, so wählt man mit Hilfe von Next die virtuelle Mousetaste Mouse Off aus, drückt  $\vert \blacktriangledown \vert$  einmal um auf eine der Ausgangsaktionen zu kommen (z.B. Click) und löst diese mit  $\bullet$  aus. Beim Verlassen des Moduses Mouse werden alle Mousetasten deaktiviert. Sollte einmal irrtümlich der Modus Switch gewählt worden sein, so kann man sofort wieder in den Modus Mouse gelangen, indem man  $\bullet$  betätigt, da im Modus Switch immer noch das virtuelle Gerät Mouse On aktiv ist.

## 16.5 Fehlermeldungen

Es gibt drei Fehlermeldungen, die fur den Anwender von Interesse sind. Diese werden ¨ mit Hilfe der LEDs in den Spalten Type und Select des Moduses Mouse dargestellt. Die

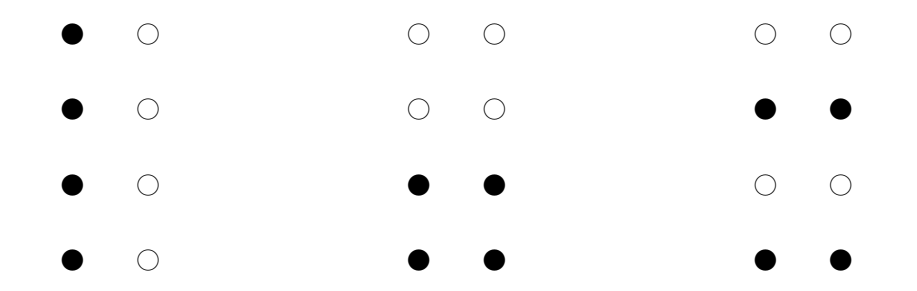

<span id="page-197-0"></span>Abbildung 16.1: Darstellungen der Anzeige bei Fehlermeldungen: links: Anschlußfehler — mitte: Bedienungsfehler 1 — rechts Bedienungsfehler 2

Meldungen unterscheiden sich nur durch das Blinkmuster der angegebenen acht LEDs.

- Anschlußfehler: Diese Fehlermeldung wird immer angezeigt, wenn in den Eingangsbuchsen E1 bis E3 Sensoren in einer Kombination eingesteckt sind, die nicht auf einen Eingabemodus führen (siehe Abbildung [16.1](#page-197-0) links).
- Bedienungsfehler 1: Diese Fehlermeldung wird angezeigt, wenn der Sensor in E2 beim ersten Drücken zu lange aktiviert ist (siehe Abbildung [16.1](#page-197-0) mitte).
- Bedienungsfehler 2: Diese Fehlermeldung wird angezeigt, wenn der Sensor in E2 beim zweiten Drücken zu lange aktiviert ist (siehe Abbildung [16.1](#page-197-0) rechts).

Sollte einmal ein interner schwerer Fehler auftreten, so schaltet sich das Gerät ab und kann nur nach einer Stromunterbrechung wieder gestartet werden. Solche Fehler sollten eigentlich nie auftreten, außer bei unsachgemäßer Handhabung mit einem PC– Steuerprogramm.

## 16.6 Erweiterungen

Der Multiswitch hat eine serielle Schnittstelle an der Sub–D–Buchse (die auch von den Mousetasten verwendet wird). Uber ein spezielles Kabel können sowohl die Mousetasten als auch die externen Erweiterungen angeschlossen werden.

Derzeit sind zwei Erweiterungen für die Zusammenarbeit mit dem Multiswitch geeignet; durch ROM–Updates können jedoch auch zukünftige Erweiterungen verwendet werden.

- PC–Schnittstelle: Der Multiswitch kann mit jedem handelsüblichen PC verbunden werden. Das mitgelieferte Programm kann die Einstellungen des Multiswitches speichern und verändern; weiters kann auch die Batteriespannung angezeigt werden. Diese Erweiterung ist nur für Servicetechniker gedacht.
- GSM–Handy–Schnittstelle: Mit diesem zusätzlichen Gerät kann auch ein GSM–Handy mit dem Multiswitch gesteuert werden.

Für weitergehendere Informationen wenden Sie sich bitte an den zuständigen Servicetechniker.

# 16.7 Einstellungen

Der Multiswitch ist an den Anwender anpaßbar. Dazu wurden die wichtigsten Zeiten entweder über die PC–Schnittstelle oder direkt am Gerät verändert. Dieser Vorgang sollte nur von einem geschulten Servicetechniker durchgeführt werden!

Um Einstellungen vornehmen zu können, muß man das Gehäuse öffnen und den neben dem Prozessor befindlichen 8fach DIP–Schalter bedienen; die Belegung des Schalters ist in der Tabelle [16.1](#page-199-0) angegeben. Die mit 4 gekennzeichneten DIP–Schalter können zu jeder Zeit betätigt werden und haben sofort Wirkung auf die Bedienung. Dabei ist jedoch immer darauf zu achten, daß diese Einstellungen bei der *nächsten* Aktion berücksichtigt werden. D.h. wenn z.B. gerade die mittlere Mousetaste ausgewählt ist und man schaltet diese mit Hilfe des DIP–Schalters 7 aus, so bleibt diese aktiviert; sie kann aber nicht mehr beim nächsten Versuch angewählt werden.

Die Einstellung der Karrenzzeit mit den beiden DIP–Schaltern 1 und 2 wird erst beim Einschalten des Programmiermoduses aktiv!

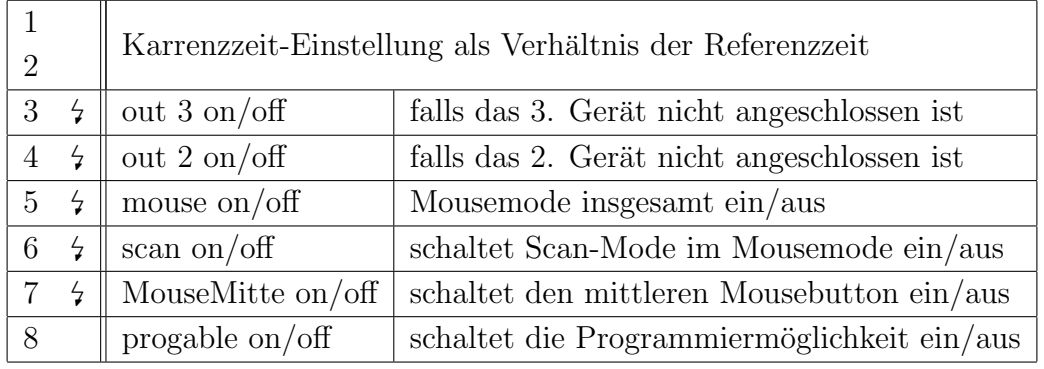

<span id="page-199-0"></span>Tabelle 16.1: Belegung der DIP–Schalter

# 16.7.1 Kurzerläuterung der charakteristischen Zeiten

Aus der Abbildung [16.2](#page-199-1) können die Zeiten $\rm t_{ref},$   $\rm t_{out}$ und $\rm t_K$ im Modus 1 beispielhaft ersehen werden.

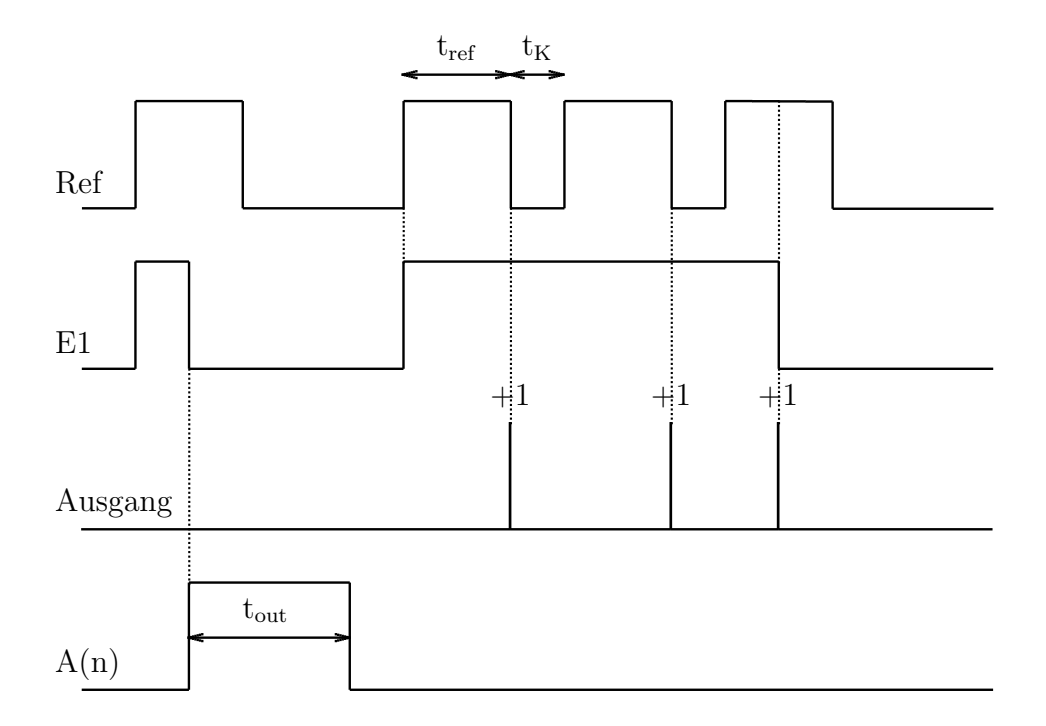

<span id="page-199-1"></span>Abbildung 16.2: Darstellung zur Erläuterung der charakteristischen Zeiten

#### 16.7.2 Programmiermodus

Der Programmiermodus kann durch den DIP–Schalter 8 aktiviert werden. Damit wird automatisch die aktuelle Einstellung der Karrenzzeit übernommen! Es kann immer nur eine Einstellung zur selben Zeit vorgenommen werden. Die Einstellungsauswahl wird durch Einstecken von Sensoren in die Buchsen vorgenommen, wenn kein Einstellungsmodus aktiv ist, wird die Anschlußfehlermeldung angezeigt.

#### Karrenzzeit: Kein Sensor eingesteckt, Anschlußfehlermeldung aktiv

Die Karrenzzeit  $t_K$  wird mittels der DIP–Schalter 1 und 2 eingestellt, wobei die Position 2 das höherwertige Bit darstellt. Die Karrenzzeit ergibt sich aus der Formel [16.1.](#page-200-0)

<span id="page-200-0"></span>
$$
t_{K} = \frac{t_{ref}}{2^{\text{Biteinstellung}}} \tag{16.1}
$$

#### Scanzeit: ein Sensor in der Buchse HW

Mit Hilfe des Potentiometers am Print kann die Scanzeit eingestellt werden. Zur Kontrolle der Zeit wurde ein Lauflicht in den Spalten Type und Select im Modus Mouse eingerichtet.

Achtung: Die Einstellung des Potentiometers muß nicht identisch mit dem aktuellen Wert vor der Programmierung sein. Daher kann sich alleine durch die Aktivierung der Scanzeiteinstellung eine starke Anderung der Einstellung ergeben!

#### Referenzzeit: ein Sensor in der Buchse E1

Die Referenzzeit t<sub>ref</sub> wird mittels eines Sensors in der E1–Buchse eingestellt. Die Zeit ist genauso lange wie der Sensor gehalten wird und wird bei jedem Versuch neu definiert. Die Zeit kann maximal 3 Sekunden betragen. Sollte dieses Limit uberschritten werden, so ist eine Fehlermeldung (alle LEDs der Reihen ¨ Type und Select im Modus Mouse eingeschaltet) zu sehen; ein fehlgeschlagener Versuch verändert die Einstellung nicht.

#### Ausgangszeit: ein Sensor in der Buchse E2

Die Ausgangszeit tout wird mittels eines Sensors in der E2–Buchse nach dem gleichen Schema wie die Referenzzeit eingestellt.

Weitere Zeiten können mit dem PC über die serielle Schnittstelle verändert werden (siehe Beschreibung des zugehörigen Programms).

# 16.8 Reset

Alle Zeiten bleiben auch bei einer Unterbrechung der Spannungsversorgung erhalten. Einen Generalreset (alle Einstellungen werden gelöscht) kann man wie folgt durchführen: Beim Anstecken der Stromversorgung dürfen nur je ein Sensor in den Buchsen E1 und E2 eingesteckt und gehalten werden.

# 16.9 Batteriewechsel

Die eingebaute Litiumbatterie sollte für ca. 2 Jahre die Einstellungen ohne externe Stromversorgung erhalten können. Wenn die Batterie leer wird, leuchtet am Display die Batt-LED. Sollte das der Fall sein, so ist die Batterie vom Servicetechniker wie folgt zu wechslen: Die Lithiumbatterie vom Type CR2450 wird bei angesteckter und ausreichender externer Versorgung aus dem Batteriehalter genommen und durch eine neue ersetzt. Sollte w¨ahrend des Tausches die Versorgung ausfallen, gehen alle Einstellungen verloren; auf richtige Polung beim Einsetzen ist zu achten!

# Teil V

# Anhang

# Nachwort

Diese Diplomarbeit hat zwar länger gedauert als zuerst geplant (ca. 10 Monate) und konnte leider nicht alle Anforderungen erfüllen, hat jedoch ein für Schwerstbehinderte sehr hilfreiches Gerät hervorgebracht, daß durch die Offenheit der seriellen Schnittstelle auch die Möglichkeit für zukünftige Erweiterungen bietet. Für die Marktreife fehlen noch ausgiebige Tests in der Praxis, eine neue Generation des Prints (Aufbau in SMD) und ein ansprechendes Gehäuse<sup>[1](#page-204-0)</sup>.

Trotz der vielen Widrigkeiten denen man bei Verhandlungen mit Firmen ausgesetzt ist und dem Arger über mangelnde Unterlagen zu Bauteilen und Programmen, bin ich froh, diese Diplomarbeit angenommen und ausgefuhrt zu haben, da sie Schwerstbehinderten ein ¨ Leben lang eine erhebliche Verbesserung ihrer Lebensqualität ermöglicht.

Im Laufe der Arbeit habe ich, neben wenigen negativen Ausnahmen, viele Leute kennengelernt, denen ich an dieser Stelle danken möchte:

Herr Ing. Prulamp war für mich als praktischer Betreuer immer da, Herr Dr. Thoma als Betreuer im AKH als auch Herr Prof. Wintner an der TU–Wien haben mir bei vielen burokratischen Hindernissen geholfen, Herr Dipl. Ing. Uhlirz von der Firma Alcatel hat mir ¨ schnell wertvolle Informationen zum GSM07 Standard verschafft, Herr Timo Saraketo von der Firma Nokia in Finnland hat mir durch Informationen und Informationsmaterialien zu Nokia–Handys sehr geholfen, sowie die Firma Philips generell, die mich mit Programmen und Informationen zum Prozessor sehr unterstützt hat.

Zuletzt seien hier noch meine Familie und meine Freunde erwähnt, die mich während der ganzen Diplomarbeit unterstützt haben.

Als persönliche Empfehlung für alle anderen Studenten, die eine Diplomarbeit in diesem Umfang schreiben müssen/wollen, sei hier erwähnt, daß dieses Dokument mit LAT<sub>E</sub>X erstellt

<span id="page-204-0"></span><sup>&</sup>lt;sup>1</sup>Anmerkung vom Jänner 1999: Seit meiner Diplomarbeit habe ich 1 Jahr an der Marktreife des Multiswitches gearbeitet, sodaß dieses Projekt mit den hier beschriebenen Funktionen abgeschlossen ist. Während der Weiterentwicklung sind weitere Ideen für zukünftige Verbesserungen entstanden, die jedoch noch nicht verwirklicht werden konnten. Weitere Informationen dazu sind auf meiner Homepage [\(http://www.fortec.tuwien.ac.at/chb](http://www.fortec.tuwien.ac.at/chb) zu finden.

wurde, was eine problemlose und einfache Möglichkeit zur Bearbeitung großer Dokumente mit Bildern, Formeln und Tabellen darstellt.

# Literaturverzeichnis

- <span id="page-206-0"></span>[1] Data Handbook IC20 – 1997, Philips Components Division, 1996
- [2] Datenblatt des LM385, National Semiconductors, Dezember 1994, zu beziehen unter <http://www.national.com>
- [3] Datenblätter des MV500, MV601 und SL486, Plessey Semiconductors, zu beziehen unter <http://www.plessey.com>
- [4] final draft European Telecommunication Standard (ETS), Special Mobile Group (SMG) Technical Committee (TC) of the European Telecommunications Standards Institute (ETSI)
- [5] Informationsblätter, Firma Gewa AB
- [6] Informationsblatt, Firma Schweizerische Stiftung Elektronischer Hilfsittel fur Behin- ¨ derte
- [7] Integrated Circuits Databook, Maxim, 1989; auch einzeln zu beziehen unter <http://www.maxim.com>
- [8] Katalog 1995/96, Firma Incap GmbH.
- [9] PCB83C552/562 User Manual, Philips Components Division, 1989
- [10] PIC167X Databook 1996, Arizona Mircochip, 1996
- [11]  $PCMCIA$  für Entwickler, Michael T. Mori, 1995, ISBN 3-88229-067-6

# Anhang A

# 80C562

In diesem Kapitel sind die Darstellungen des Prozessors 80C562 enthaten, die im Kapitel  $6$  ab Seite  $47$  wegen der Übersichtlichkeit nicht inkludiert werden konnten.

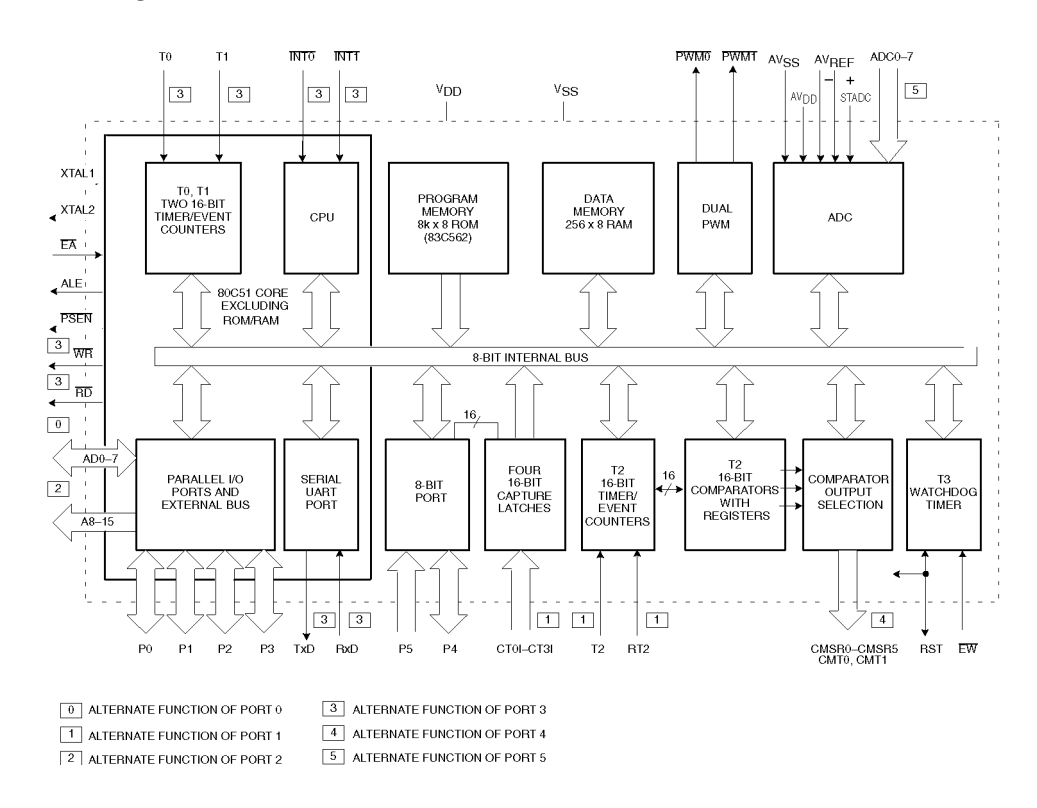

Abbildung A.1: Blockdiagramm des 80C562 [\[1\]](#page-206-0)